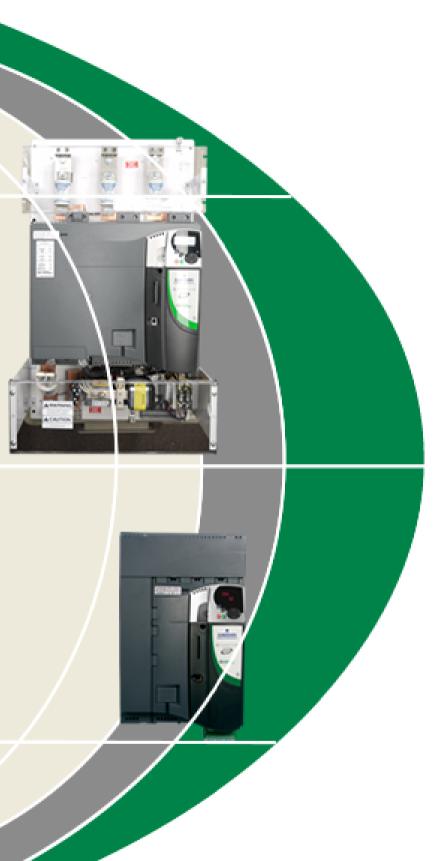

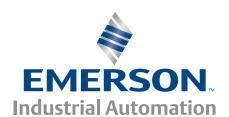

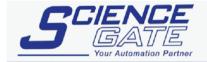

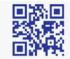

# SCIGATE AUTOMATION (S) PTE LTD

No.1 Bukit Batok Street 22 #01-01 Singapore 659592 Tel: (65) 6561 0488 Email: sales@scigate.com.sg

Fax: (65) 6562 0588 Web: www.scigate.com.sg

Business Hours: Monday - Friday 8.30am - 6.15pm

# User Guide **Quantum MP**

High Performance DC Drive Size 1 and Size 2 45A to 700A, 480V two or four quadrant operation

Part Number: 400526-01

Issue: A4

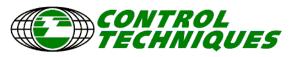

www.emersonct.com

# **General Information**

The manufacturer accepts no liability for any consequences resulting from inappropriate, negligent or incorrect installation or adjustment of the optional operating parameters of the equipment or from mismatching the variable speed drive with the motor.

The contents of this guide are believed to be correct at the time of printing. In the interests of a commitment to a policy of continuous development and improvement, the manufacturer reserves the right to change the specification of the product or its performance, or the contents of the guide, without notice.

All rights reserved. No parts of this guide may be reproduced or transmitted in any form or by any means, electrical or mechanical including photocopying, recording or by an information storage or retrieval system, without permission in writing from the publisher.

# **Drive software version**

This product is supplied with the latest version of software. If this product is to be used in a new or existing system with other drives, there may be some differences between their software and the software in this product. These differences may cause this product to function differently. This may also apply to drives returned from a Control Techniques Service Centre.

The software version of the drive can be checked by looking at Pr 11.29 (di14/0.49) and Pr 11.34. The software version takes the form of zz.yy.xx, where Pr 11.29 (di14/0.49) displays zz.yy and Pr 11.34 displays xx, i.e. for software version 01.01.00, Pr 11.29 (di14/0.49) would display 1.01 and Pr 11.34 would display 0.

If there is any doubt, contact a Control Techniques Drive Centre.

# **Environmental statement**

Control Techniques is committed to minimising the environmental impacts of its manufacturing operations and of its products throughout their life cycle. To this end, we operate an Environmental Management System (EMS) which is certified to the International Standard ISO 14001. Further information on the EMS, our Environmental Policy and other relevant information is available on request, or can be found at www.greendrives.com.

The electronic variable-speed drives manufactured by Control Techniques have the potential to save energy and (through increased machine/process efficiency) reduce raw material consumption and scrap throughout their long working lifetime. In typical applications, these positive environmental effects far outweigh the negative impacts of product manufacture and end-of-life disposal.

Nevertheless, when the products eventually reach the end of their useful life, they can very easily be dismantled into their major component parts for efficient recycling. Many parts snap together and can be separated without the use of tools, while other parts are secured with conventional screws. Virtually all parts of the product are suitable for recycling.

Product packaging is of good quality and can be re-used. Large products are packed in wooden crates, while smaller products come in strong cardboard cartons which themselves have a high recycled fibre content. If not re-used, these containers can be recycled. Polythene, used on the protective film and bags for wrapping product, can be recycled in the same way. Control Techniques' packaging strategy favours easily-recyclable materials of low environmental impact, and regular reviews identify opportunities for improvement.

When preparing to recycle or dispose of any product or packaging, please observe local legislation and best practice.

# REACH legislation

EC Regulation 1907/2006 on the Registration, Evaluation, Authorisation and restriction of Chemicals (REACH) requires the supplier of an article to inform the recipient if it contains more than a specified proportion of any substance which is considered by the European Chemicals Agency (ECHA) to be a Substance of Very High Concern (SVHC) and is therefore listed by them as a candidate for compulsory authorisation.

For current information on how this requirement applies in relation to specific Control Techniques products, please approach your usual contact in the first instance. Control Techniques position statement can be viewed at:

http://www.controltechniques.com/CTcom/system\_pages/environment/reach\_regulation.aspx

Copyright © December 2011 Control Techniques Americas LLC

Issue Number: A4

Software: 01.05.01 onwards

| 1    | Safety Information                        | 5   | 5          | Getting Started                                  | 55 |
|------|-------------------------------------------|-----|------------|--------------------------------------------------|----|
| 1.1  | Warnings, Cautions and Notes              | 5   | 5.1        | Understanding the display                        | 55 |
| 1.2  | Electrical safety - general warning       | 5   | 5.2        | Keypad operation                                 |    |
| 1.3  | System design and safety of personnel     |     | 5.3        | Menu 0 (sub block)                               | 57 |
| 1.4  | Environmental limits                      | 5   | 5.4        | Pre-defined sub blocks                           |    |
| 1.5  | Access                                    | 5   | 5.5        | Menu 0 (linear)                                  | 59 |
| 1.6  | Fire protection                           | 5   | 5.6        | Menu structure                                   | 59 |
| 1.7  | Compliance with regulations               | 5   | 5.7        | Advanced menus                                   | 60 |
| 1.8  | Motor                                     |     | 5.8        | Saving parameters                                |    |
| 1.9  | Adjusting parameters                      | 5   | 5.9        | Restoring parameter defaults                     | 61 |
| 1.10 | Electrical installation                   | 5   | 5.10       | Displaying parameters with non-default values of |    |
| 2    | Product Information                       | 6   | 5.11       | 61 Displaying destination parameters only        | 61 |
| 2.1  | Quantum MP System Description             | 6   | 5.12       | Parameter access level and security              |    |
| 2.2  | Ratings                                   |     | 5.13       | Serial communications                            |    |
| 2.3  | Model number                              |     | 00         |                                                  |    |
| 2.4  | Compatible encoders                       | 8   | 6          | Basic parameters                                 | 64 |
| 2.5  | Nameplate description                     |     | 6.1        | Full descriptions                                |    |
| 2.6  | Drive features and options                |     |            | ·                                                |    |
| 2.7  | Items supplied with the drive             |     | 7          | Running the Motor                                |    |
| 3    | Mechanical Installation                   | 11  | 7.1        | Quick start commissioning / start-up (from USA   |    |
|      |                                           |     | <b>-</b> 0 | defaults)                                        | /3 |
| 3.1  | Safety                                    |     | 7.2        | Quick start commissioning / start-up (from       |    |
| 3.2  | Planning the installation                 |     | <b>7</b> 0 | European defaults)                               |    |
| 3.3  | Terminal cover removal                    |     | 7.3        | CTSoft software commissioning tool               |    |
| 3.4  | Mounting method                           |     | 7.4        | Setting up a feedback device                     | // |
| 3.5  | Enclosure                                 |     | 8          | Optimization                                     | 78 |
| 3.6  | Heatsink fan operation                    |     | 8.1        | Armature current                                 |    |
| 3.7  | IP Rating (Ingress Protection)            |     | 8.2        | Speed feedback                                   |    |
| 3.8  | Electrical terminals - Size 1             |     | 8.3        | Field current                                    |    |
| 3.9  | Electrical terminals - Size 2             |     | 8.4        | Current loop gains self-tuning                   |    |
| 3.10 | Routine maintenance                       | 25  | 8.5        | Speed loop gains tuning                          |    |
| 4    | Electrical Installation                   | .26 | 8.6        | Current limit tapers                             |    |
| 4.1  | Electrical connections/ Power connections |     | 0.0        | Ourient limit tapers                             | 00 |
| 4.2  | Ground connections                        |     | 9          | SMARTCARD Operation                              | 81 |
| 4.3  | AC supply requirements                    |     | 9.1        | Introduction                                     |    |
| 4.4  | Line reactors                             |     | 9.2        | Easy saving and reading                          |    |
| 4.5  | Auxiliary AC supply and connections       |     | 9.3        | Transferring data                                |    |
| 4.6  | Separating the Auxiliary Supply           |     | 9.4        | Data block header information                    |    |
| 4.7  | Control 120 Vac supply                    |     | 9.5        | SMARTCARD parameters                             |    |
| 4.8  | Control 24 Vdc supply                     |     | 9.6        | SMARTCARD trips                                  |    |
| 4.9  | Cable and fuse size ratings               |     |            | ·                                                |    |
| 4.10 | External suppressor resistor              |     | 10         | Onboard PLC                                      | 87 |
| 4.11 | Ground leakage                            |     | 10.1       | Onboard PLC and SYPT Lite                        | 87 |
| 4.12 | EMC (Electromagnetic compatibility)       |     | 10.2       | Benefits                                         | 87 |
| 4.13 | Serial communications connections         |     | 10.3       | Limitations                                      | 87 |
| 4.14 | Shield connections                        |     | 10.4       | Getting started                                  | 88 |
| 4.15 | Control connections                       |     | 10.5       | Onboard PLC parameters                           |    |
| 4.16 | General                                   |     | 10.6       | Onboard PLC trips                                |    |
| 4.17 | Connecting an encoder                     |     | 10.7       | Onboard PLC and the SMARTCARD                    |    |

| 11    | Advanced Parameters                              | 90   |
|-------|--------------------------------------------------|------|
| 11.1  | Menu 1: Speed reference                          | 96   |
| 11.2  | Menu 2: Ramps                                    |      |
| 11.3  | Menu 3: Speed feedback and speed control         | .103 |
| 11.4  | Menu 4: Torque and current control               |      |
| 11.5  | Menu 5: Motor and field control                  |      |
| 11.6  | Menu 6: Sequencer and clock                      |      |
| 11.7  | Menu 7: Analog I/O                               |      |
| 11.8  | Menu 8: Digital I/O                              |      |
| 11.9  | Menu 9: Programmable logic, motorized pot an     | d    |
|       | binary sum                                       |      |
| 11.10 | Menu 10: Status and trips                        | .123 |
|       | Menu 11: General drive set-up                    |      |
| 11.12 | Menu 12: Threshold detectors, variable selecto   | rs   |
|       | and brake control function                       |      |
|       | Menu 13: Position control                        |      |
| 11.14 | Menu 14: User PID controller                     | .134 |
|       | Menus 15, 16 and 17: Solutions Module slots      |      |
|       | SM-I/O120V Solutions Module parameter settin 137 | •    |
|       | Menu 18: Application menu 1                      |      |
|       | Menu 19: Application menu 2                      |      |
|       | Menu 20: Application menu 3                      |      |
|       | Menu 21: Second motor parameters                 |      |
|       | Menu 22: Additional Menu 0 set-up                |      |
|       | Menu 23: Header selections                       |      |
| 11.23 | Advanced features                                | .142 |
| 12    | Technical Data                                   | 147  |
| 12.1  | Drive technical data                             |      |
| 12.2  | Cable and fuse size ratings                      |      |
| 12.3  | Optional external EMC filters                    | 154  |
|       |                                                  |      |
| 13    | Diagnostics                                      |      |
| 13.1  | Trip indications                                 |      |
| 13.2  | Trip indications                                 |      |
| 13.3  | Trip Categories                                  |      |
| 13.4  | Alarm indications                                |      |
| 13.5  | Status indications                               |      |
| 13.6  | Displaying the trip history                      |      |
| 13.7  | Behavior of the drive when tripped               | .165 |
| 14    | UL Information                                   |      |
| 14.1  | Common UL Information                            |      |
| 14.2  | AC supply specification                          |      |
| 14.3  | Maximum continuous output current                |      |
| 14.4  | Safety label                                     |      |
| 14.5  |                                                  |      |
| 14.5  | UL Listed accessories                            |      |
| 14.5  | List of tables                                   |      |

Safety Product Information Running the MARTCARE Optimization Diagnostics Operation Installation Motor PLC Parameters Informatio

# **Safety Information**

## Warnings, Cautions and Notes 1.1

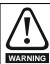

A Warning contains information which is essential for avoiding a safety hazard.

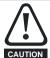

A Caution contains information which is necessary for avoiding a risk of damage to the product or other equipment.

## NOTE

A Note contains information which helps to ensure correct operation of

## 1.2 Electrical safety - general warning

The voltages used in the drive can cause severe electrical shock and/or burns, and could be lethal. Extreme care is necessary at all times when working with or adjacent to the drive.

Specific warnings are given at the relevant places in this Guide.

## 1.3 System design and safety of personnel

The drive is intended as a component for professional incorporation into complete equipment or system. If installed incorrectly, the drive may present a safety hazard.

The drive uses high voltages and currents, carries a high level of stored electrical energy, and is used to control equipment which can cause injury.

System design, installation, commissioning and maintenance must be carried out by personnel who have the necessary training and experience. They must read this safety information and this guide carefully.

The STOP and START controls or electrical inputs of the drive must not be relied upon to ensure safety of personnel. They do not isolate dangerous voltages from the output of the drive or from any external option unit. The supply must be disconnected by an approved electrical isolation device before gaining access to the electrical connections.

The drive is not intended to be used for safety-related functions.

Careful consideration must be given to the function of the drive which might result in a hazard, either through its intended behaviour or through incorrect operation due to a fault. In any application where a malfunction of the drive or its control system could lead to or allow damage, loss or injury, a risk analysis must be carried out, and where necessary, further measures taken to reduce the risk - for example, an over-speed protection device in case of failure of the speed control, or a fail-safe mechanical brake in case of loss of motor braking.

## 1.4 **Environmental limits**

Instructions within the supplied data and information within the Quantum MP User Guide regarding transport, storage, installation and the use of the drive must be complied with, including the specified environmental limits. Drives must not be subjected to excessive physical force.

#### 1.5 Access

Access must be restricted to authorized personnel only. Safety regulations which apply at the place of use must be complied with.

#### 1.6 Fire protection

The drive enclosure is not classified as a fire enclosure. A separate fire enclosure must be provided.

## 1.7 Compliance with regulations

The installer is responsible for complying with all relevant regulations. such as national wiring regulations, accident prevention regulations and electromagnetic compatibility (EMC) regulations. Particular attention must be given to the cross-sectional areas of conductors, the selection of fuses and other protection, and protective ground (earth) connections.

The Quantum MP User Guide contains instructions for achieving compliance with specific EMC standards.

Within the European Union, all machinery in which this product is used must comply with the following directives:

2006/42/EC: Safety of machinery

2004/108/EC: Electromagnetic compatibility

#### 1.8 Motor

Ensure the motor is installed in accordance with the manufacturer's recommendations. Ensure the motor shaft is not exposed.

Low speeds may cause the motor to overheat because the cooling fan becomes less effective. The motor should be installed with a protection thermistor. If necessary, an electric force vent fan should be used.

The values of the motor parameters set in the drive affect the protection of the motor. The default values in the drive should not be relied upon.

It is essential that the correct value is entered into Pr 5.07 (SE07, 0.28), Motor rated current. This affects the thermal protection of the motor.

## 1.9 Adjusting parameters

Some parameters have a profound effect on the operation of the drive. They must not be altered without careful consideration of the impact on the controlled system. Measures must be taken to prevent unwanted changes due to error or tampering.

#### 1.10 Electrical installation

# Electric shock risk

The voltages present in the following locations can cause severe electric shock and may be lethal:

- AC supply cables and connections
- Output cables and connections
- Many internal parts of the drive, and external option units

Unless otherwise indicated, control terminals are single insulated and must not be touched.

# Stored charge

The drive contains capacitors that remain charged to a potentially lethal voltage after the AC supply has been disconnected. If the drive has been energized, the AC supply must be isolated at least ten minutes before work may continue.

Product Mechanical Information Safety Getting Running the SMARTCARD Onboard Advanced Optimization Diagnostics Information Information parameter Motor Operation PLC Parameters Data

## 2 **Product Information**

## **Quantum MP System Description** 2.1

The Quantum MP drive system consists of:

- Base Mentor MP DC drive 1)
- 2) Line fuses
- 3) Armature fuse (Regenerative models only)
- 4) Motor and Braking Resistor contactors
- 120 Vac digital I/O and power source 5)

Table 2-1 Model to frame size cross reference

| Model       | Frame size |
|-------------|------------|
| QMP45A4(R)  | 1A         |
| QMP75A4(R)  | 17         |
| QMP155A4(R) | 1B         |
| QMP210A4(R) | 15         |
| QMP350A4(R) |            |
| QMP400A4(R) | 2A         |
| QMP550A4(R) |            |
| QMP700A4(R) | 2B         |

## 2.2 **Ratings**

The power ratings for the 480V configurations is shown in Table 2-2.

The continuous current ratings given are for a maximum ambient temperature of 40°C (104°F) and an altitude of 1000m. For operation at higher temperatures and altitudes de-rating is required.

For further information see Chapter 12 Technical Data on page 147.

Table 2-2 480V drive ratings

|             | AC input current | DC output  | current  | Typical<br>pov |              |
|-------------|------------------|------------|----------|----------------|--------------|
| Model       | Continuous       | Continuous | Overload | @ 400<br>Vdc   | @ 500<br>Vdc |
|             | Α                | Α          | Α        | kW             | hp           |
| QMP45A4(R)  | 40               | 45         | 67.5     | 15             | 27           |
| QMP75A4(R)  | 67               | 75         | 112.5    | 27             | 45           |
| QMP155A4(R) | 139              | 155        | 232.5    | 56             | 90           |
| QMP210A4(R) | 188              | 210        | 315      | 75             | 125          |
| QMP350A4(R) | 313              | 350        | 525      | 125            | 200          |
| QMP400A4(R) | 360              | 400        | 600      | 150            | 250          |
| QMP550A4(R) | 492              | 550        | 825      | 200            | 300          |
| QMP700A4(R) | 626              | 700        | 1050     | 250            | 400          |

# Maximum continuous input current

The values of maximum continuous input current are given to aid the selection of cables and fuses. These values are stated for worst-case condition.

Safety MARTCARD Mechanical Electrical Getting Running the Onboard Advanced Optimization Diagnostics Information Installation Installation parameter Motor Operation PLC Parameters Informatio

#### 2.2.1 Typical short-term overload limits

The maximum percentage overload limit changes depending on the selected motor

Variations in motor rated current will result in changes in the maximum possible overload as detailed in the Advanced User Guide.

Figure 2-1 can be used to determine the maximum overload duration available for overloads between 100% and 150%. For example the maximum overload available for a period of 60 seconds is 124%.

Figure 2-1 Maximum overload duration available

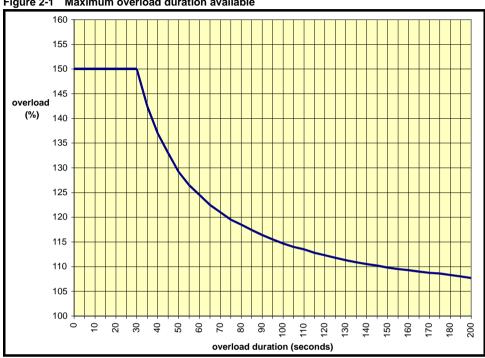

Overload of 150% for 30s is available with ambient temperature of 40°C (104°F) up to a maximum of 10 repetitions per hour.

## 2.3 Model number

The way in which the model numbers for the Quantum MP range are formed is described in Figure 2-2.

Figure 2-2 Model number

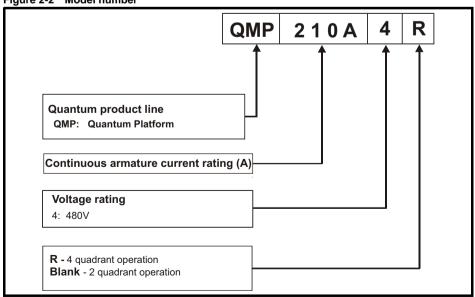

| Safety      | Product     | Mechanical   | Electrical   | Getting | Basic      | Running the | Optimization | SMARTCARD | Onboard | Advanced   | Technical | Diagnostics | UL          |
|-------------|-------------|--------------|--------------|---------|------------|-------------|--------------|-----------|---------|------------|-----------|-------------|-------------|
| Information | Information | Installation | Installation | Started | parameters | Motor       | Optimization | Operation | PLC     | Parameters | Data      | Diagnostics | Information |

## 2.4 Compatible encoders

Table 2-3 Encoders compatible with Quantum MP

| Encoder type                                                              | Pr 3.38<br>(Fb07, 0.77)<br>setting |
|---------------------------------------------------------------------------|------------------------------------|
| Quadrature incremental encoders with or without marker pulse              | Ab (0)                             |
| Frequency and direction incremental encoders with or without marker pulse | Fd (1)                             |
| Forward / reverse incremental encoders with or without marker pulse       | Fr (2)                             |

## 2.5 Nameplate description

Figure 2-3 Typical drive rating label for Quantum MP, size 1

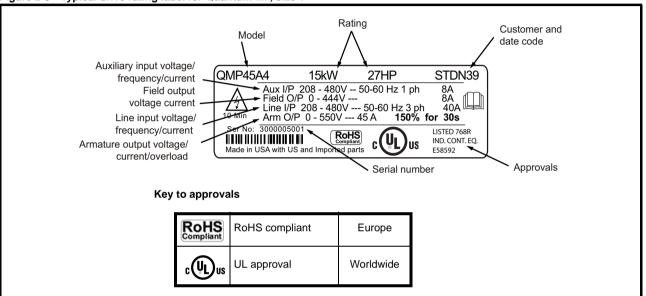

Typical drive rating label for Quantum MP. size 2 Figure 2-4

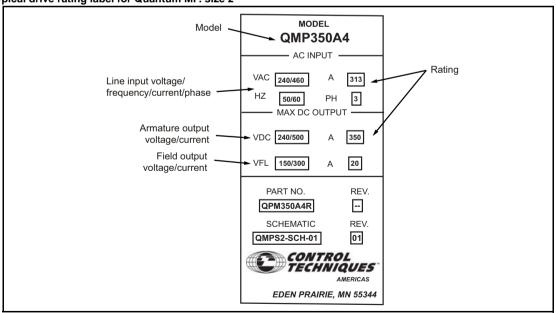

#### 2.5.1 **Output current**

The continuous output current ratings given on the rating label are for maximum 40°C (104°F) and 1000m altitude. Derating is required for higher ambient temperatures >40°C (104°F) and higher altitude. For derating information, refer to section 12.1.10 Altitude on page 148.

#### 2.5.2 Input current

The input current is affected by the supply voltage, frequency and load inductance. The input current given on the rating label is the typical input current.

# 2.6 Drive features and options

Figure 2-5 Quantum MP size 1 features and options

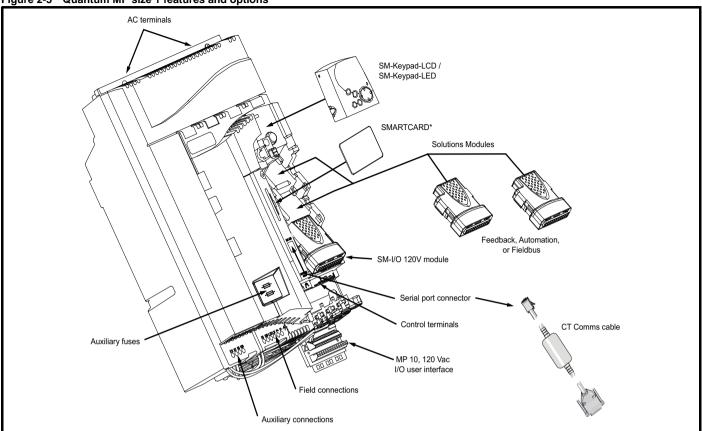

<sup>\*</sup> A SMARTCARD is provided as standard. For further information, refer to Chapter 9 SMARTCARD Operation on page 81.

Electrical Installation Safety Mechanical Getting Running the SMARTCARD Onboard Advanced UL **Product** Diagnostics Optimization Information Information Installation Information Started parameter Motor Operation PLC Parameters Data

Figure 2-6 Quantum MP size 2 features and options

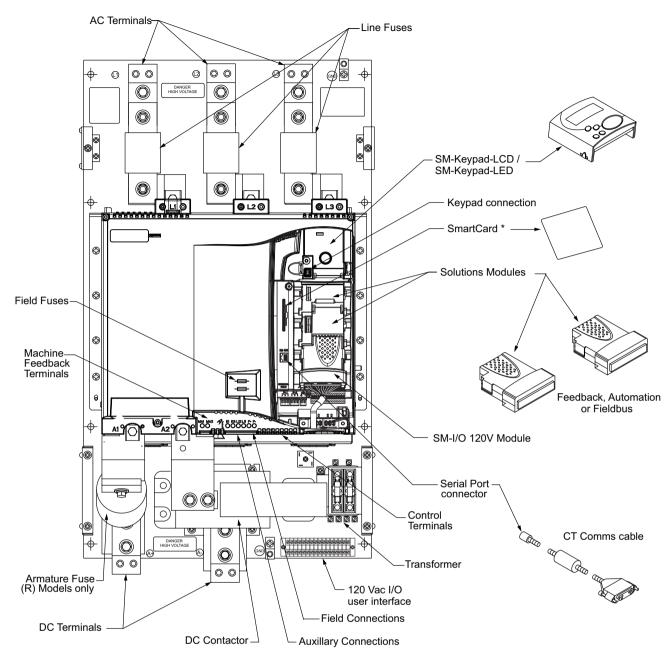

<sup>\*</sup> A SMARTCARD is provided as standard. For further information, refer to Chapter 9 SMARTCARD Operation on page 81.

|   | Safety      | Product     | Mechanical   | Electrical   | Getting |            | Running the | Optimization    | SMARTCARD | Onboard | Advanced   | Technical | Diagnostics | UL          |
|---|-------------|-------------|--------------|--------------|---------|------------|-------------|-----------------|-----------|---------|------------|-----------|-------------|-------------|
| ı | Information | Information | Installation | Installation | Started | parameters | Motor       | opuii.i.zaiioii | Operation | PLC     | Parameters | Data      | 2.agco.co   | Information |

# 2.6.1 Options available for Quantum MP

All Solutions Modules are color-coded in order to make identification easy. The following table shows the color-code key and gives further details on their function.

Table 2-4 Solutions Module identification

| Туре               | Solutions Module | Color       | Name                                              | Further Details                                                                                                    |
|--------------------|------------------|-------------|---------------------------------------------------|----------------------------------------------------------------------------------------------------|
|                    |                  | Light Green | SM-Universal<br>Encoder Plus                      | Universal Feedback interface Feedback interface for the following devices: Inputs Outputs Incremental encoders SinCos encoders SSI encoders EnDat encoders Outputs Quadrature Frequency and direction SSI simulated outputs |
| Feedback           |                  | Brown       | SM-Encoder Plus                                   | Incremental encoder interface Feedback interface for incremental encoders without commutation signals. No simulated encoder outputs available                                                                               |
|                    |                  | Dark Brown  | SM-Encoder Output<br>Plus                         | Incremental encoder interface Feedback interface for incremental encoders without commutation signals. Simulated encoder output for quadrature, frequency and direction signals                                             |
|                    |                  | N/A         | 15-way D-type converter                           | Drive encoder input converter Provides screw terminal interface for encoder wiring and spade terminal for shield                                                                                                    |
|                    |                  | N/A         | Single ended<br>encoder interface<br>(15V or 24V) | Single ended encoder interface Provides an interface for single ended ABZ encoder signals, such as those from hall effect sensors. 15V and 24V versions are available.                                                      |
|                    |                  | Yellow      | SM-I/O Plus                                       | Extended I/O interface Increases the I/O capability by adding the following to the existing I/O in the drive:  • Digital inputs x 3  • Digital I/O x 3  • Analog output (voltage) x 1  • Relay x 2                          |
|                    |                  | Yellow      | SM-I/O 32                                         | Extended I/O interface Increase the I/O capability by adding the following to the existing I/O in the drive:  High speed digital I/O x 32  +24V output                                                                      |
| Automation         |                  | Dark Yellow | SM-I/O Lite                                       | Additional I/O  1 x Analog input (± 10V bi-polar or current modes)  1 x Analog output (0-10V or current modes)  3 x Digital input and 1 x Relay                                                                             |
| (I/O<br>Expansion) |                  | Dark Red    | SM-I/O Timer                                      | Additional I/O with real time clock As per SM-I/O Lite but with the addition of a Real Time Clock for scheduling drive running                                                                                              |
|                    |                  | Turquoise   | SM-I/O PELV                                       | Isolated I/O to NAMUR NE37 specifications For chemical industry applications 1 x Analog input (current modes) 2 x Analog outputs (current modes) 4 x Digital input / outputs, 1 x Digital input, 2 x Relay outputs          |
|                    |                  | Olive       | SM-I/O 120V                                       | Additional I/O conforming to IEC 61131-2 120 Vac 6 digital inputs and 2 relay outputs rated for 120 Vac operation                                                                                                    |
|                    |                  | Cobalt Blue | SM-I/O 24V<br>Protected                           | Additional I/O with overvoltage protection up to 48V 2 x Analog outputs (current modes) 4 x Digital input / outputs, 3 x Digital inputs, 2 x Relay outputs                                                                  |

| Safety      |             | Mechanical   | Electrical   | Getting |            | Running the | Optimization | SMARTCARD |     | Advanced   |      | Diagnostics | UL          | ı |
|-------------|-------------|--------------|--------------|---------|------------|-------------|--------------|-----------|-----|------------|------|-------------|-------------|---|
| Information | Information | Installation | Installation | Started | parameters | Motor       |              | Operation | PLC | Parameters | Data |             | Information | 1 |

# Table 2-4 Solutions Module identification

| Туре                         | Solutions Module | Color       | Name                       | Further Details                                                                                                    |
|------------------------------|------------------|-------------|----------------------------|----------------------------------------------------------------------------------------------------|
|                              |                  | Moss Green  | SM-Applications<br>Plus    | Applications Processor (with CTNet)  2 <sup>nd</sup> processor for running pre-defined and /or customer created application software with CTNet support. Enhanced performance over SM-Applications |
| Automation<br>(Applications) |                  | White       | SM-Applications Lite<br>V2 | Applications Processor  2 <sup>nd</sup> processor for running pre-defined and /or customer created application software. Enhanced performance over SM-Applications Lite                            |
|                              |                  | Green brown | SM-Register                | Applications Processor  2 <sup>nd</sup> processor for running position capture functionality with CTNet support.                                                                                   |
|                              |                  | Purple      | SM-PROFIBUS DP-<br>V1      | Profibus option PROFIBUS DP adapter for communications with the drive                                                                                                    |
|                              |                  | Medium Grey | SM-DeviceNet               | DeviceNet option Devicenet adapter for communications with the drive                                                                                                    |
| Fieldbus                     |                  | Dark Grey   | SM-INTERBUS                | Interbus option Interbus adapter for communications with the drive                                                                                                    |
| Ticlubus                     |                  | Light Grey  | SM-CANopen                 | CANopen option CANopen adapter for communications with the drive                                                                                                    |
|                              |                  | Beige       | SM-Ethernet                | Ethernet option 10 base-T / 100 base-T; Supports web pages, SMTP mail and multiple protocols: DHCP IP addressing; Standard RJ45 connection                                                         |
|                              |                  | Brown Red   | SM-EtherCAT                | EtherCAT option EtherCAT adapter for communications with the drive                                                                                                    |

# Table 2-5 Keypad identification

| Keypad | Name           | Further Details                                                               |
|--------|----------------|-------------------------------------------------------------------------------|
| 000    | SM-Keypad      | LED keypad option Keypad with a LED display                                   |
| 000    | SM-Keypad-Plus | LCD keypad option Keypad with an alpha-numeric LCD display with Help function |

# Table 2-6 Additional options

| Cable | Name           | Further Details                             |
|-------|----------------|---------------------------------------------|
|       | CT Comms cable | CT EIA232 (4500-0087)<br>CT USB (4500-0096) |

# Table 2-7 External field control

| External field controller                                                                                                    | Name   | Further Details                                                                                                    |  |  |  |  |  |
|----------------------------------------------------------------------------------------------------|--------|----------------------------------------------------------------------------------------------------|--|--|--|--|--|
| Deseason of the second of the second of the | FXMP25 | For external control of field windings up to 25A, with field reversal capability, For further information, please see the <i>FXMP25 User Guide</i> . |  |  |  |  |  |

Quantum MP User Guide

| Г | Safety      | Product     | Mechanical   | Electrical   | Getting | Basic      | Running the | Ontimization | SMARTCARD | Onboard | Advanced   | Technical | Diagnostics | UL          |
|---|-------------|-------------|--------------|--------------|---------|------------|-------------|--------------|-----------|---------|------------|-----------|-------------|-------------|
| ı | Information | Information | Installation | Installation | Started | parameters | Motor       | Optimization | Operation | PLC     | Parameters | Data      | Diagnostics | Information |

2.7 Items supplied with the drive
The drive is supplied with a printed manual, a SMARTCARD, a safety
information booklet, the Certificate of Quality, an accessory kit box
including the items shown in Table 2-8, and a CD ROM containing all related product documentation and software tools.

Table 2-8 Parts supplied with the drive

| Description                               | Size 1                                                                         | Size 2                                                                         |
|-------------------------------------------|--------------------------------------------------------------------------------|--------------------------------------------------------------------------------|
| Control connectors                        |                                                                                |                                                                                |
| Tach connector                            |                                                                                |                                                                                |
| Relay connectors                          |                                                                                |                                                                                |
| UL warning label                          | CAUTION Risk of Electric Shock Power down unit 10minutes before removing cover | CAUTION Risk of Electric Shock Power down unit 10minutes before removing cover |
| UL warning label for heatsink temperature |                                                                                |                                                                                |
| Terminal cover grommets                   |                                                                                | N/A                                                                            |
| Terminal shrouds                          |                                                                                | Integral clear cover                                                           |
| Bottom mounting foot bracket (2)          |                                                                                |                                                                                |
| Top mounting foot bracket (1)             |                                                                                | Integral mounting base plate                                                   |

Getting Safety Product Mechanical Running the Onboard Advanced Optimization Diagnostics Information Motor Information Installation Operation PLC Parameters Data Informatio

# 3 Mechanical Installation

# 3.1 Safety

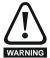

Follow the instructions

The mechanical and electrical installation instructions must be adhered to. Any questions or doubt should be referred to the supplier of the equipment. It is the responsibility of the owner or user to ensure that the installation of the drive and any external option unit, and the way in which they are operated and maintained, comply with the requirements of applicable legislation and regulations and codes of practice in the country in which the equipment is used.

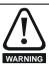

Competence of the installer

The drive must be installed by professional assemblers who are familiar with the requirements for safety and EMC. The assembler is responsible for ensuring that the end product or system complies with all the relevant laws in the country where it is to be used.

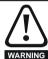

If the drive has been used at high load levels for a period of time, the heatsink can reach temperatures in excess of 70°C (158°F). Human contact with the heatsink should be prevented.

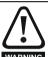

Enclosure

The drive is intended to be mounted in an enclosure which prevents access except by trained and authorized personnel, and which prevents the ingress of contamination. It is designed for use in an environment classified as pollution degree 2 in accordance with IEC 60664-1. This means that only dry, non-conducting contamination is acceptable.

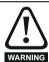

The drive enclosure is not classified as a fire enclosure. A separate fire enclosure must be provided.

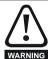

The drives in this product range weigh in excess of 15kg (33lb). Use appropriate safeguards when lifting these models.

See section 12.1.20 Weights on page 149

# 3.2 Planning the installation

The following considerations must be made when planning the installation:

## 3.2.1 Access

Access must be restricted to personnel only. Safety regulations which apply at the place of use must be complied with.

## 3.2.2 Environmental protection

The drive must be protected from:

- moisture, including dripping water or spraying water and condensation. An anti-condensation heater may be required, which must be switched off when the drive is running.
- · contamination with electrically conductive material.
- contamination with any form of dust which may restrict the fan, or impair airflow over various components.
- temperature beyond the specified operating and storage ranges
- · corrosive gasses.

# 3.2.3 Cooling

The heat produced by the drive must be removed without its specified operating temperature being exceeded. Note that a sealed enclosure gives much reduced cooling compared with a ventilated one, and may need to be larger and/or use internal air circulating fans.

For further information, refer to section 3.5.2 *Enclosure sizing* on page 21.

## 3.2.4 Electrical safety

The installation must be safe under normal and fault conditions. Electrical installation instructions are given in Chapter 4 *Electrical Installation* on page 26.

# 3.2.5 Electromagnetic compatibility

If it is necessary to meet strict emission limits, or if it is known that electromagnetically sensitive equipment is located nearby, then full precautions must be observed. The use of an external EMC filter may be required at the drive inputs, which must be located very close to the drives.

Space must be made available for the filters and allowance made for carefully segregated wiring. Both levels of precautions are covered in section 12.2.3 *Electromagnetic compatibility (EMC)* on page 153

## 3.2.6 Hazardous areas

The drive must not be located in a classified hazardous area unless it is installed in an approved enclosure and the installation is certified.

Safety Product Running the MARTCARD Onboard Mechanical Advanced Diagnostics Optimization Information Informatio Information Installation parameter Motor Operation PLC Parameters

## 3.3 Terminal cover removal

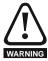

Isolation device

The AC supply must be disconnected from the drive using an approved isolation device before any cover is removed from the drive or before any servicing work is performed.

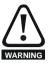

Stored charge

The drive contains capacitors that remain charged to a potentially lethal voltage after the AC supply has been disconnected. If the drive has been energized, the AC supply must be isolated at least ten minutes before work may continue.

# Removing the terminal covers

Both size 1 and size 2 drives are installed with one control terminal cover.

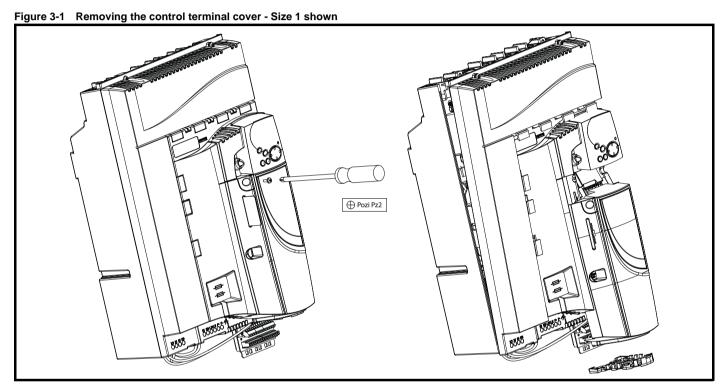

#### 3.3.2 Removing the finger-guard and break-outs

Figure 3-2 Removing the finger-guard break-outs

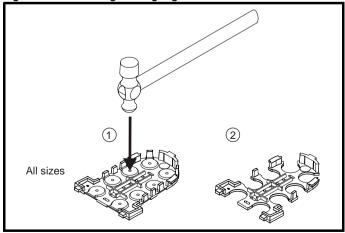

Place finger-guard on a flat solid surface and hit relevant break-outs with hammer as shown (1). Continue until all required break-outs are removed (2). Remove any flash / sharp edges once the break-outs are removed.

Safety Getting Running the SMARTCARD Onboard Advanced Optimization Diagnostics Information Information Information Installation Installation parameter Motor Operation PLC Parameters Data

#### Installation and removal of a Solutions Module 3.3.3

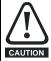

Please power down the drive before removing / installing the Solutions Module. Failure to do so may cause damage to product

Figure 3-3 Installation and removal of the Solutions Module - Size 1 shown

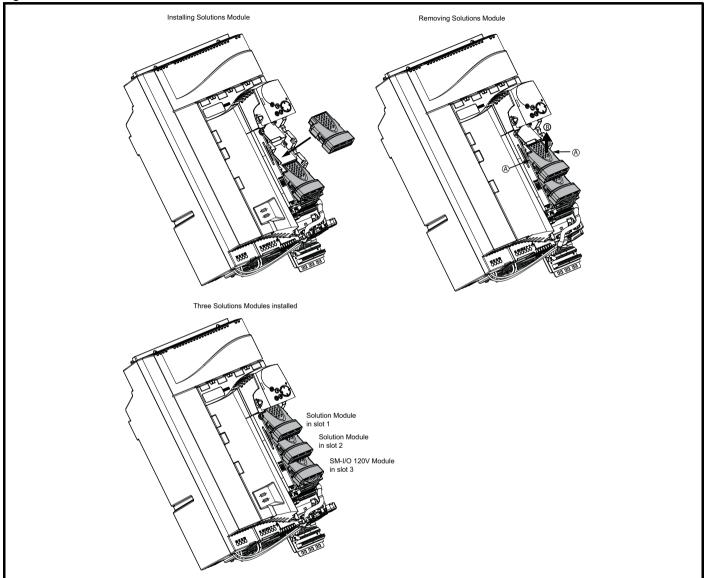

To install the Solutions Module in either a Quantum MP size 1 or size 2 drive, press down in the direction shown above until it clicks into place.

To remove the Solutions Module, press inwards at the points shown (A) and pull in the direction shown (B).

The drive has the facility for all three Solutions Module slots to be used at the same time, as illustrated. The SM-I/O 120V module needs to stay in Slot 3.

It is recommended that the Solutions Module slots are used in the following order: slot 2 and slot 1.

| Г  | Safety     | Product     | Mechanical   | Electrical   | Getting | Basic      | Running the | Optimization | SMARTCARD | Onboard | Advanced   | Technical | Diagnostics | UL          |
|----|------------|-------------|--------------|--------------|---------|------------|-------------|--------------|-----------|---------|------------|-----------|-------------|-------------|
| lı | nformation | Information | Installation | Installation | Started | parameters | Motor       | Optimization | Operation | PLC     | Parameters | Data      | Diagnostics | Information |

3.3.4 Installation and removal of a Keypad.
Figure 3-4 Removal and installation of a keypad - Size 1 shown

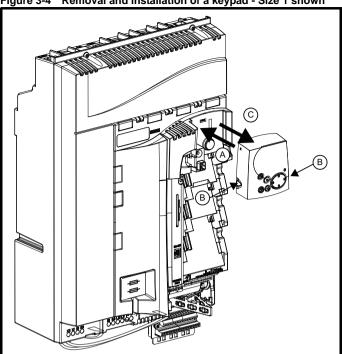

To fit the keypad in a Quantum MP size 1 or size 2, align the Keypad and press gently in the direction shown until it clicks into position (A).

To remove, while pressing the tabs inwards (B), gently lift the keypad in the direction indicated (C).

# NOTE

The keypad can be installed / removed while the drive is powered up and running a motor, providing that the drive is not operating in keypad mode.

Safety Product Mechanical Electrical Getting Running the SMARTCARD Onboard Advanced Optimization Diagnostics Information Information Information Installation Installation Started parameter Motor Operation PLC Parameters Data

## 3.4 Mounting method

The Quantum MP can only be surface mounted.

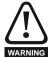

If the drive has been used at high load levels for a period of time, the heatsink can reach temperatures in excess of 70°C (158°F). Human contact with the heatsink should be prevented.

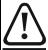

Many of the drives in this product range weigh in excess of 16kg (35lb). Use appropriate safeguards when lifting these models.

See section 12.1.20 Weights on page 149

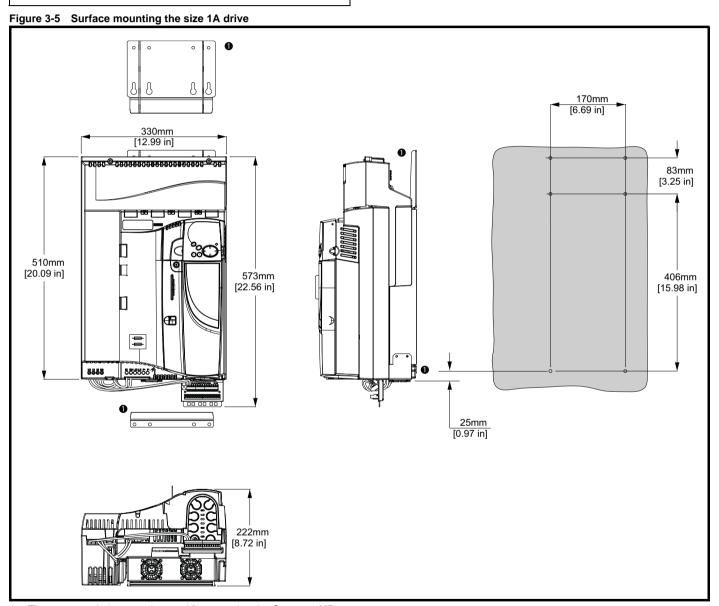

The two outer holes must be used for mounting the Quantum MP.

With the SMARTCARD installed to the drive, the depth measurement increases by 7.6mm (0.30 in).

Safety Product Electrical Getting Running the SMARTCARD Onboard Advanced Mechanical Optimization Diagnostics Information Information Information Installation Parameters Installation Started parameter Motor Operation PLC

Figure 3-6 Surface mounting the size 2 drive

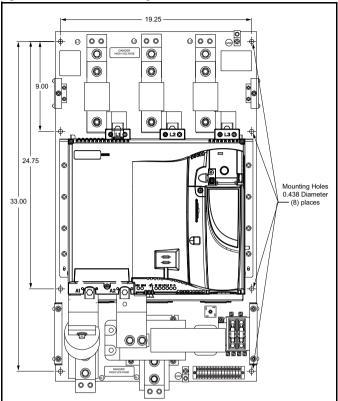

Figure 3-7 Installing the mounting feet bracket - Size 1

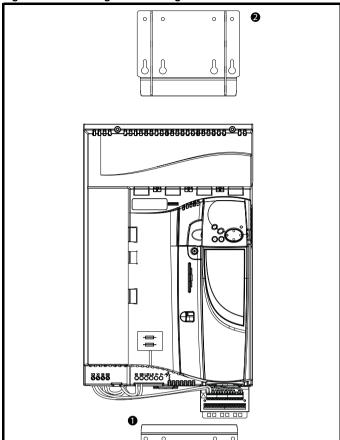

The bottom mounting bracket (1) should be installed to the back plate first. The drive should then be lowered onto the bracket and slotted in. The top mounting bracket (2) should then be slotted into the drive and the top holes marked for mounting (380mm [14.96 in] from the center of the holes on the bottom mounting bracket). Once the holes have been drilled, then fix the top mounting bracket accordingly.

| Safety      | Product     | Mechanical   | Electrical   | Getting | Basic      | Running the | Optimization | SMARTCARD | Onboard | Advanced   | Technical | Diagnostics | UL          |
|-------------|-------------|--------------|--------------|---------|------------|-------------|--------------|-----------|---------|------------|-----------|-------------|-------------|
| Information | Information | Installation | Installation | Started | parameters | Motor       | Optimization | Operation | PLC     | Parameters | Data      | Diagnostics | Information |

## 3.5 **Enclosure**

## 3.5.1 **Enclosure layout**

Please observe the clearances in the diagram below taking into account any appropriate notes for other devices / auxiliary equipment when planning the installation.

Figure 3-8 Enclosure layout Size 1

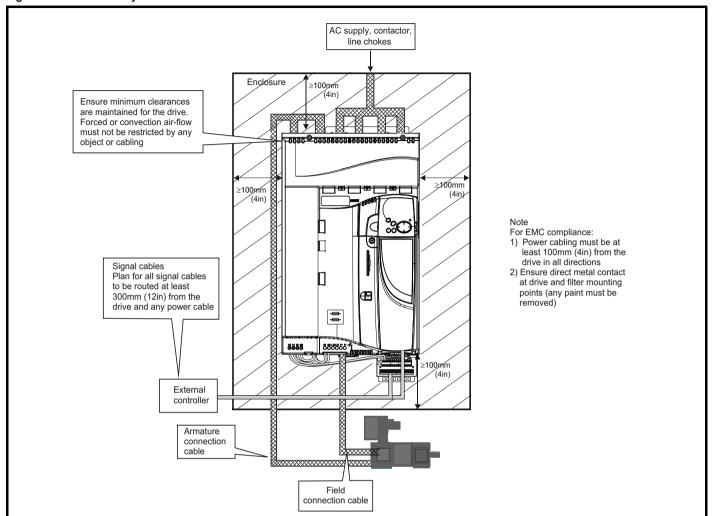

Figure 3-9 Enclosure layout size 2

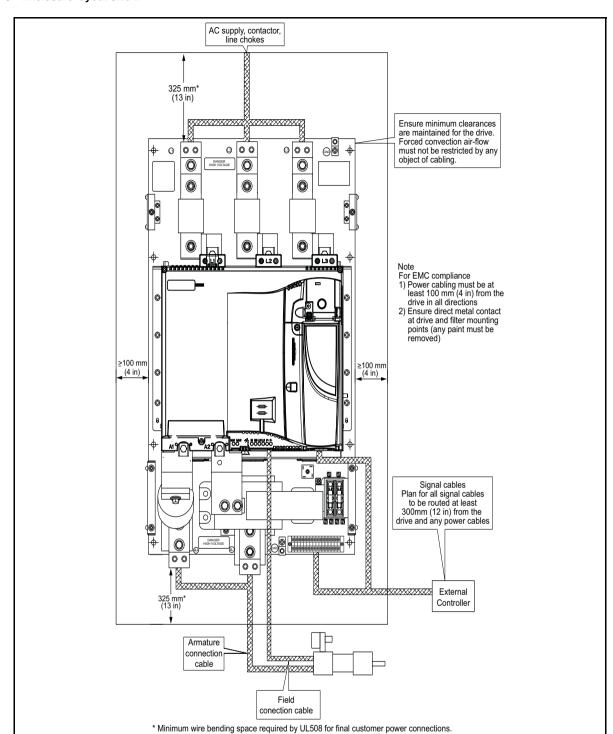

# 3.5.2 Enclosure sizing

Refer to section 12.1.2 *Power dissipation* on page 147 for drive losses. Add the dissipation figures for each drive that is to be installed in the

Add the power dissipation figures for each EMC filter that is to be

installed in the enclosure.

Calculate the total heat dissipation (in Watts) of any other equipment to be installed in the enclosure.

Add the figures of all of the above to get a total heat dissipation figure (in Watts) for the equipment in the enclosure.

# Calculating the size of a sealed enclosure

The enclosure transfers internally generated heat into the surrounding

air by natural convection. The larger the surface area of the enclosure walls, the better is the dissipation capability. Only the surfaces of the enclosure that are not in contact with a wall or floor can dissipate heat.

Calculate the minimum required unobstructed surface area  $A_{\rm e}$  for the enclosure from:

$$\mathbf{A_e} = \frac{\mathbf{P}}{\mathbf{k}(\mathbf{T_{int}} - \mathbf{T_{ext}})}$$

Where:

 $A_e$  Unobstructed surface area in m<sup>2</sup> (1 m<sup>2</sup> = 10.9 ft<sup>2</sup>)

T<sub>ext</sub> Maximum expected temperature in °C outside the

enclosure

**T**<sub>int</sub> Maximum permissible temperature in <sup>o</sup>C inside the enclosure

P Power in Watts dissipated by all heat sources in the

k Heat transmission coefficient of the enclosure material in W/m²/°C

## Example

To calculate the size of an enclosure for the following:

- Two QMP25A4 models operating under full load conditions
- Maximum ambient temperature inside the enclosure: 40°C
- Maximum ambient temperature outside the enclosure: 30°C

Dissipation of each drive: 125W

Dissipation from other heat generating equipment in the enclosure. 11W (max).

Total dissipation:  $2 \times (125 + 11) = 272W$ 

The enclosure is to be made from painted 2mm (0.079in) sheet steel having a heat transmission coefficient of 5.5 W/m<sup>2</sup>/°C. Only the top, front, and two sides of the enclosure are free to dissipate heat.

The value of 5.5 W/m<sup>2</sup>/°C can generally be used with a sheet steel enclosure (exact values can be obtained by the supplier of the material). If in any doubt, allow for a greater margin in the temperature rise.

Figure 3-10 Enclosure having front, sides and top panels free to dissipate heat

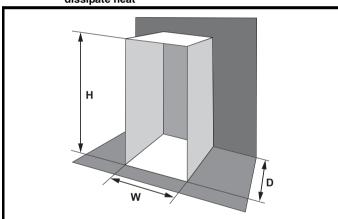

Insert the following values:

T<sub>int</sub> 40°C T<sub>ext</sub> 30°C k 5.5 P 272W

The minimum required heat conducting area is then:

$$A_e = \frac{272W}{5.5(40-30)}$$

= 4.945 
$$m^2$$
 (53.90  $ft^2$ ) (1  $m^2$  = 10.9  $ft^2$ )

Estimate two of the enclosure dimensions - the height  $(\mathbf{H})$  and depth  $(\mathbf{D})$ , for instance. Calculate the width (W) from:

$$W = \frac{A_e - 2HE}{H + D}$$

Inserting  $\mathbf{H} = 2m$  and  $\mathbf{D} = 0.6m$ , obtain the minimum width:

$$W = \frac{4.945 - (2 \times 2 \times 0.6)}{2 + 0.6}$$

=0.979 m (38.5 in)

If the enclosure is too large for the space available, it can be made smaller only by attending to one or all of the following:

 Reducing the ambient temperature outside the enclosure, and/or applying forced-air cooling to the outside of the enclosure

- Reducing the number of drives in the enclosure
- · Removing other heat-generating equipment

# Calculating the air-flow in a ventilated enclosure

The dimensions of the enclosure are required only for accommodating the equipment. The equipment is cooled by the forced air flow.

Calculate the minimum required volume of ventilating air from:

$$V = \frac{3kP}{T_{int} - T_{ext}}$$

Where:

V Air-flow in m³ per hour (1 m³/hr = 0.59 ft³/min)
T<sub>ext</sub> Maximum expected temperature in °C *outside* the enclosure

T<sub>int</sub> Maximum permissible temperature in °C *inside* the

P Power in Watts dissipated by *all* heat sources in the

k Ratio of  $\frac{P_o}{P_l}$ 

Where:

Po is the air pressure at sea level

P<sub>I</sub> is the air pressure at the installation

Typically use a factor of 1.2 to 1.3, to allow also for pressure-drops in dirty air-filters.

## Example

To calculate the size of an enclosure for the following:

- Three QMP45A4 models operating under full load conditions
- Maximum ambient temperature inside the enclosure: 40°C
- Maximum ambient temperature outside the enclosure: 30°C

Dissipation of each drive: 168W

Dissipation from other heat generating equipment. 15 W

Total dissipation:  $3 \times (168 + 15) = 549W$ 

Insert the following values:

T<sub>int</sub> 40°C T<sub>ext</sub> 30°C k 1.3 P 549W

Then:

$$V = \frac{3 \times 1.3 \times 549}{40 - 30}$$

= 214.1 m<sup>3</sup>/hr (126.3 ft<sup>3</sup>/min)  $(1 \text{ m}^3/\text{ hr} = 0.59 \text{ ft}^3/\text{min})$ 

# 3.6 Heatsink fan operation

Quantum MP drive rated 75A and above are ventilated by internally supplied fans.

Ensure the minimum clearances around the drive are maintained to allow the air to flow freely.

The drive controls the fan operation based on the temperature of the heatsink and the drives thermal model system.

# 3.7 IP Rating (Ingress Protection)

An explanation of IP Rating is provided in section 12.1.11 *IP Rating* on page 148.

www.emersonct.com

Safety Product Electrical MARTCARD Mechanical Getting Running the Onboard Advanced Optimization Diagnostics Informatio Information Information Installation Installation parameter Motor Operation PLC Parameters

# 3.8 Electrical terminals - Size 1

# 3.8.1 Location of the power and ground terminals

Figure 3-11 Location of the power and ground terminals

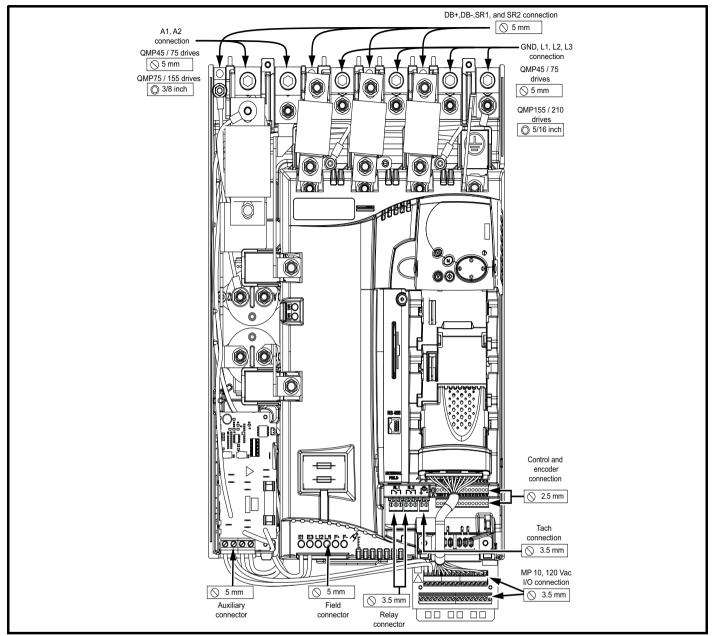

# 3.8.2 Terminal sizes and torque settings

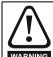

To avoid a fire hazard and maintain validity of the UL listing, adhere to the specified tightening torques for the power and ground terminals. Refer to the following tables.

# 3.8.3 Torque settings

Table 3-1 Control terminal data

| Model | Connection type        | Torque setting   |
|-------|------------------------|------------------|
| All   | Plug-in terminal block | 0.5 Nm 0.4 lb ft |

Table 3-2 Auxiliary and Field terminal data

|       | •               |                  |
|-------|-----------------|------------------|
| Model | Connection type | Torque setting   |
| All   | Terminal block  | 0.5 Nm 0.4 lb ft |

Table 3-3 Drive power (L1, L2, L3, and GND) terminals

| Model       | Connection type         | Torque setting         |
|-------------|-------------------------|------------------------|
| QMP45A4(R)  | 2-14 AWG Slot Screw Lug | 4-5.6 Nm 2.9-4.2 lb ft |
| QMP75A4(R)  | 2-14 AWG Slot Screw Lug | 4-5.6 Nm 2.9-4.2 lb ft |
| QMP155A4(R) | 5/16" Socket Lug        | 31 Nm 23 lb ft         |
| QMP210A4(R) | 5/16" Socket Lug        | 31 Nm 23 lb ft         |

Table 3-4 Drive power (A1 and A2) terminals

| Model       | Connection type         | Torque setting         |
|-------------|-------------------------|------------------------|
| QMP45A4(R)  | 2-14 AWG Slot Screw Lug | 4-5.6 Nm 2.9-4.2 lb ft |
| QMP75A4(R)  | 2-14 AWG Slot Screw Lug | 4-5.6 Nm 2.9-4.2 lb ft |
| QMP155A4(R) | 3/8" Socket Lug         | 42 Nm 31 lb ft         |
| QMP210A4(R) | 3/8" Socket Lug         | 42 Nm 31 lb ft         |

| Safety      |             | Mechanical   | Electrical   | Getting |            | Running the | Optimization | SMARTCARD | Onboard | Advanced   |      | Diagnostics | UL          |
|-------------|-------------|--------------|--------------|---------|------------|-------------|--------------|-----------|---------|------------|------|-------------|-------------|
| Information | Information | Installation | Installation | Started | parameters | Motor       | Optimization | Operation | PLC     | Parameters | Data | Diagnostics | Information |

Table 3-5 Dynamic Braking Resistor (DB+ and DB-) terminals

| Model  | Connection type | Wire gauge | Torque | setting |
|--------|-----------------|------------|--------|---------|
| WIOGEI | Connection type | wiie gauge | Nm     | lb ft   |
|        |                 | 14-10 AWG  | 4      | 2.92    |
| All    | Slotted lug     | 8 AWG      | 4.5    | 3.33    |
| All    | Siotted lug     | 6-4 AWG    | 5      | 3.75    |
|        |                 | 2 AWG      | 5.6    | 4.17    |

| Table 3-6 | Suppression Resistor (SR+ and SR-) terminals |
|-----------|----------------------------------------------|
|-----------|----------------------------------------------|

| Model | Connection type | Wire gauge | Torque setting |       |  |  |
|-------|-----------------|------------|----------------|-------|--|--|
| Woder | Connection type | Wife gauge | Nm             | lb in |  |  |
| All   | Slotted lug     | 14-10 AWG  | 4              | 2.92  |  |  |
|       |                 | 8 AWG      | 4.5            | 3.33  |  |  |
|       |                 | 6-4 AWG    | 5              | 3.75  |  |  |
|       |                 | 2 AWG      | 5.6            | 4.17  |  |  |

# 3.9 Electrical terminals - Size 2

# 3.9.1 Location of the power and ground terminals

Figure 3-12 Location of the power and ground terminals

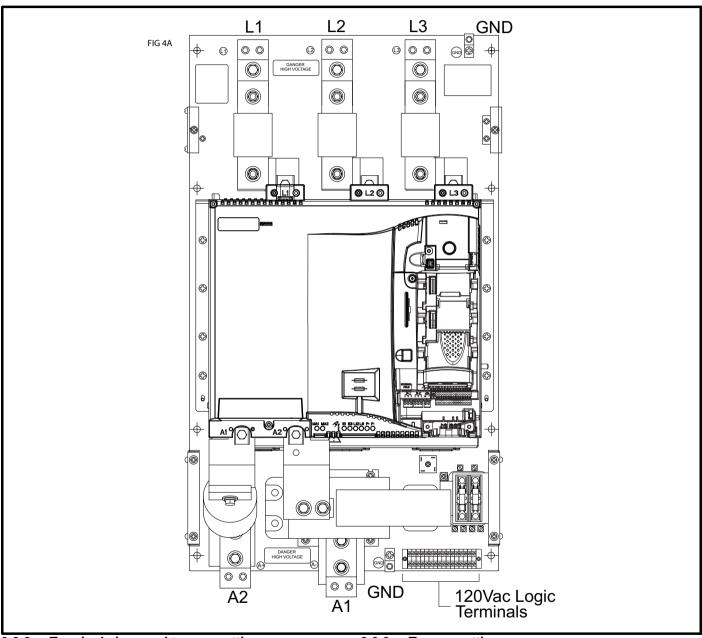

# 3.9.2 Terminal sizes and torque settings

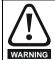

To avoid a fire hazard and maintain validity of the UL listing, adhere to the specified tightening torques for the power and ground terminals. Refer to the following tables.

# 3.9.3 Torque settings

Table 3-7 Drive control, status relay and encoder terminal data

| Model | Connection type        | Torque setting   |  |  |  |  |
|-------|------------------------|------------------|--|--|--|--|
| All   | Plug-in terminal block | 0.5 Nm 0.4 lb ft |  |  |  |  |

Quantum MP User Guide
www.emersonct.com Issue: A4

| Safety      | Product     | Mechanical   | Electrical   | Getting | Basic      | Running the | Optimization | SMARTCARD | Onboard | Advanced   | Technical | Diagnostics | UL          |
|-------------|-------------|--------------|--------------|---------|------------|-------------|--------------|-----------|---------|------------|-----------|-------------|-------------|
| Information | Information | Installation | Installation | Started | parameters | Motor       | Optimization | Operation | PLC     | Parameters | Data      | Diagnostics | Information |

Table 3-8 Drive auxiliary and machine armature terminal data

| a | Table 3-9 | Drive | 120 Vac logic terminals | <b>3</b>           |
|---|-----------|-------|-------------------------|--------------------|
|   | Mode      | I     | Connection type         | Torque setting     |
|   | All       |       | Terminal block          | 0.79 Nm 0.58 lb ft |

| Model | Connection type | Torque setting   |
|-------|-----------------|------------------|
| All   | Terminal block  | 0.5 Nm 0.4 lb ft |

| Table | 3-10 | Drive | power | stage | terminals |
|-------|------|-------|-------|-------|-----------|
|-------|------|-------|-------|-------|-----------|

|             |                  | AC line  |                |                  | DC armature | re Dynamic braking resiste |                  |          |                |  |
|-------------|------------------|----------|----------------|------------------|-------------|----------------------------|------------------|----------|----------------|--|
| Model       | Max<br>wire size | Conn/Lug | Torque setting | Max<br>wire size | Conn/Lug    | Torque setting             | Max<br>wire size | Conn/Lug | Torque setting |  |
| QMP350A4(R) |                  | 2        |                | 250 MCM          | 2           |                            | 250 MCM          | 1        | 22.91 lb ft    |  |
| QMP400A4(R) | 350 MCM          | 2        | 22.91 lb ft    |                  | 2           | 22.91 lb ft                | 230 WCW          | 1        | 22.51 15 10    |  |
| QMP550A4(R) |                  | 2        | 22.91 10 10    | 350 MCM          | 2           |                            | N/A              | N/A      | N/A            |  |
| QMP700A4(R) |                  | 3        |                |                  | 3           |                            | IN/A             | IN/A     | IN/A           |  |

## 3.10 **Routine maintenance**

The drive should be installed in a cool, clean, well ventilated location. Contact of moisture and dust with the drive should be prevented.

Regular checks of the following should be carried out to ensure drive / installation reliability are maximized:

| Environment            |                                                                                                    |
|------------------------|----------------------------------------------------------------------------------------------------|
| Ambient temperature    | Ensure the enclosure temperature remains at or below maximum specified                                                                                       |
| Dust                   | Ensure the drive remains dust free – check that the heatsink and drive fan are not gathering dust. The lifetime of the fan is reduced in dusty environments. |
| Moisture               | Ensure the drive enclosure shows no signs of condensation                                                                                                    |
| Enclosure              |                                                                                                    |
| Enclosure door filters | Ensure filters are not blocked and that air is free to flow                                                                                                  |
| Electrical             |                                                                                                    |
| Screw connections      | Ensure all screw terminals remain tight                                                                                                    |
| Crimp terminals        | Ensure all crimp terminals remains tight – check for any discoloration which could indicate overheating                                                      |
| Cables                 | Check all cables for signs of damage                                                                                                    |

Safety Mechanical Getting Running the MARTCARD Onboard Advanced Optimization Diagnostics Information Installation Installation parameter Motor Operation PLC Parameters Data Informatio

# **Electrical Installation**

Many cable management features have been incorporated into the product and accessories, this chapter shows how to optimize them. Key features include:

- **EMC** compliance
- Product rating, fusing and cabling information
- External suppressor resistor details (selection / ratings)

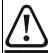

## Electric shock risk

The voltages present in the following locations can cause severe electric shock and may be lethal:

- AC supply cables and connections
- DC cables, and connections
- Many internal parts of the drive, and external option units

Unless otherwise indicated, control terminals are single insulated and must not be touched.

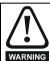

## Isolation device

The AC supply must be disconnected from the drive using an approved isolation device before any cover is removed from the drive or before any servicing work is performed.

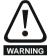

## STOP function

The STOP function does not remove dangerous voltages from the drive, the motor or any external option units.

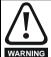

Drives are suitable for use on supplies of installation category III and lower, according to IEC60664-1. This means they may be connected permanently to the supply at its origin in a building, but for outdoor installation additional over-voltage suppression (transient voltage surge suppression) must be provided to reduce category IV to category III.

Safety Product Information Installation Installation Installation Installation Installation Information Information Information Information Information Information Information Information Installation Installation Information Informat

Safety Mechanical **Electrical** Getting Running the SMARTCARD Onboard Advanced Optimization Diagnostics Information Information Installation Installation parameters Motor Operation PLC Parameters Data Information

## 4.1 **Electrical connections/ Power connections**

#### 4.1.1 AC and DC connections

To understand the function of the different power connections, refer to Figure 4-1 and Figure 4-2 for size 1 drives and Figure 4-3 and Figure 4-4 for the size 2 drives.

Figure 4-1 Power connections for 480V drive, Quantum MP size 1

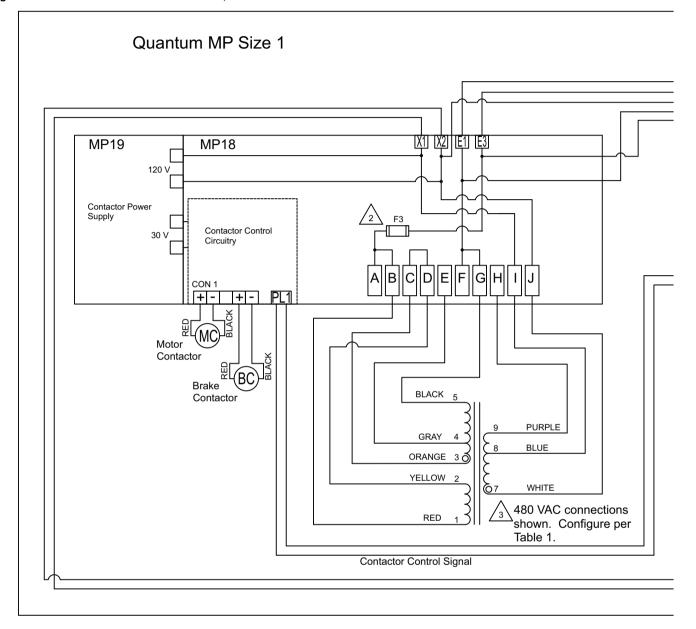

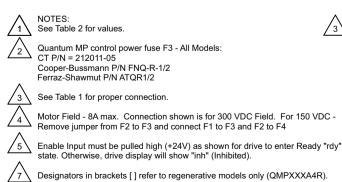

Optional motor thermistor input if not used set parameter 7.15 = 6 (Volt). When

fault occurs, drive display will show the fault.

| RED         1         B         B | 7 | TABLE 1 - T1 1 | RANSFOR | RN                              | IER CON | NECTION | NS BY SU | JPPLY VO | DLTAGE |  |
|----------------------------------------------------------------------------------------------------|---|----------------|---------|---------------------------------|---------|---------|----------|----------|--------|--|
| RED         1         B         B | _ | TRANSFORM      |         | SUPPLY VOLTAGE - L1/L3 50/60 Hz |         |         |          |          |        |  |
| YELLOW         2         F         F         D         D         D           ORANGE         3         A         A         E         C         C           GRAY         4         E         E         C         E         E           BLACK         5         G         G         G         G         G                                                                                                    |   | LEAD COLOR PIN |         |                                 | 208V    | 240V    | 380V     | 416V     | 480V   |  |
| ORANGE         3         A         A         E         C         C           GRAY         4         E         E         C         E         E           BLACK         5         G         G         G         G         G                                                                                                    |   | RED            | 1       |                                 | В       | В       | В        | В        | В      |  |
| GRAY         4         E         E         C         E         E           BLACK         5         G         G         G         G         G                                                                                                    |   | YELLOW         | 2       |                                 | F       | F       | D        | D        | D      |  |
| BLACK 5 G G G G                                                                                                    |   | ORANGE         | 3       |                                 | Α       | Α       | Е        | С        | С      |  |
| BE 1011 0 0 0 0                                                                                                    |   | GRAY           | 4       |                                 | Е       | Е       | С        | Е        | E      |  |
| WHITE   7   J   J   J   J                                                                                                    |   | BLACK          | 5       |                                 | G       | G       | G        | G        | G      |  |
|                                                                                                    |   | WHITE          | 7       |                                 | J       | J       | J        | J        | J      |  |
| BLUE 8   H   I   H   H   I                                                                                                    |   | BLUE           | 8       |                                 | Н       |         | Н        | Н        | ı      |  |
| PURPLE 9 I H I I H                                                                                                    |   | PURPLE         | 9       |                                 | ı       | Н       | ı        | ı        | Н      |  |
| TERMINAL                                                                                                    |   |                |         |                                 |         | Т       | ERMINA   | AL       |        |  |

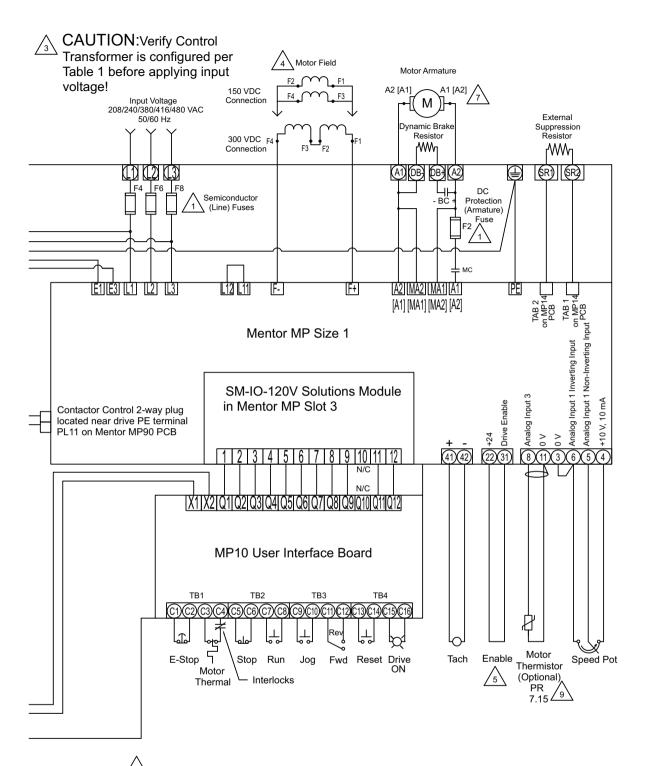

| TABLE 2 - QUANTUM MP FUSES |             |                        |                |             |                       |        |  |  |  |  |  |
|----------------------------|-------------|------------------------|----------------|-------------|-----------------------|--------|--|--|--|--|--|
| MODEL                      | LINE        | FUSES F4, F6, F8 - 500 | IV             | ARMATURI    | E FUSE F2 - 700V (SEE | NOTE ) |  |  |  |  |  |
| MODEL                      | CT P/N      | MFG P/N                | MFG P/N RATING |             | MFG P/N               | RATING |  |  |  |  |  |
| QMP45A4                    | 2704 500000 | FWH-90B                | 90A            | 2704 700000 | FWP-90B               | 90A    |  |  |  |  |  |
| QMP45A4R                   | 3701-500090 | A50QS70-4              | 70A            | 3701-700090 | A70QS80-4             | 80A    |  |  |  |  |  |
| QMP75A4                    | 3701-500125 | FWH-150B               | 150A           | 0704 700405 | FWP-125A              | 125A   |  |  |  |  |  |
| QMP75A4R                   |             | AQ50QS125-4            | 125A           | 3701-700125 | A70QS125-4            | 125A   |  |  |  |  |  |
| QMP155A4                   | 0704 500050 | FWH-250A               | 250A           | 0704 700050 | FWP-250A              | 250A   |  |  |  |  |  |
| QMP155A4R                  | 3701-500250 | A50QS250-4             | 250A           | 3701-700250 | A70QS250-4            | 250A   |  |  |  |  |  |
| QMP210A4                   | 2704 500250 | FWH-350A               | 350A           | 2704 700250 | FWP-350A              | 350A   |  |  |  |  |  |
| QMP210A4R                  | 3701-500350 | A50QS350-4             | 350A           | 3701-700350 | A70QS350-4            | 350A   |  |  |  |  |  |

<del>29</del> Quantum MP User Guide Issue: A4

| Safety      | Product     | Mechanical   | Electrical   | Getting | Basic      | Running the |              | SMARTCARD | Onboard | Advanced   | Technical | Diamontina  | UL          |
|-------------|-------------|--------------|--------------|---------|------------|-------------|--------------|-----------|---------|------------|-----------|-------------|-------------|
| Information | Information | Installation | Installation | Started | parameters | Motor       | Optimization | Operation | PLC     | Parameters | Data      | Diagnostics | Information |

Figure 4-2 Control connections, Quantum MP size 1

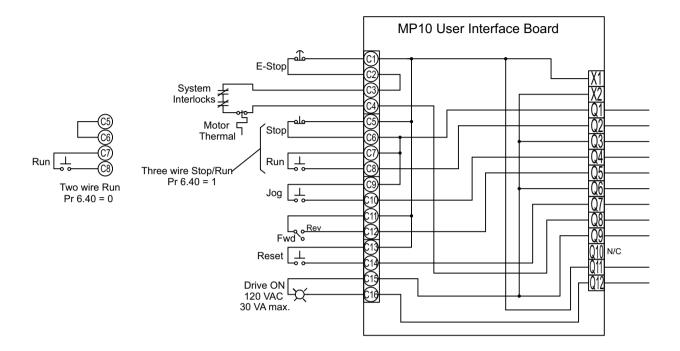

|           | Programming Notes: Changes to Mentor MP USA Default Values       |                                                      |  |  |  |  |  |  |
|-----------|------------------------------------------------------------------|------------------------------------------------------|--|--|--|--|--|--|
| Parameter | Quantum MP<br>Value                                              | Description                                          |  |  |  |  |  |  |
| 5.16      | 1                                                                | DC Contactor                                         |  |  |  |  |  |  |
| 6.40      | 1                                                                | Enable sequencer latching                            |  |  |  |  |  |  |
| 8.22      | 0.00                                                             | T25 digital I/O 2 source/ destination                |  |  |  |  |  |  |
| 8.23      | 0.00                                                             | T26 digital I/O 3 source/ destination                |  |  |  |  |  |  |
| 8.24      | 0.00                                                             | T27 digital input 4 destination                      |  |  |  |  |  |  |
| 8.26      | 0.00                                                             | T29 digital input 6 destination                      |  |  |  |  |  |  |
| 9.04      | 17.06                                                            | Logic function 1 source 1                            |  |  |  |  |  |  |
| 9.05      | 1                                                                | Logic function 1 source 1 invert                     |  |  |  |  |  |  |
| 9.09      | 0.1                                                              | Logic function 1 delay                               |  |  |  |  |  |  |
| 9.10      | 10.32                                                            | Logic function 1 destination (External Trip)         |  |  |  |  |  |  |
| 9.37      | 1                                                                | Logic block 1 mode                                   |  |  |  |  |  |  |
| 17.21     | 6.39                                                             | SM-IO-120V T1 digital input 1 destination (Not stop) |  |  |  |  |  |  |
| 17.22     | 6.34                                                             | SM-IO-120V T2 digital input 2 destination (Run)      |  |  |  |  |  |  |
| 17.23     | 6.31                                                             | SM-IO-120V T4 digital input 3 destination (Jog)      |  |  |  |  |  |  |
| 17.24     | 6.33 SM-IO-120V T5 digital input 4 destination (Forward/reverse) |                                                      |  |  |  |  |  |  |
| 17.25     | 10.33 SM-IO-120V T7 digital input 5 destination (Drive reset)    |                                                      |  |  |  |  |  |  |
| 17.28     | B 6.55 SM-IO-120V Relay 2 source (Contactor enable)              |                                                      |  |  |  |  |  |  |

30 Quantum MP User Guide www.emersonct.com Issue: A4

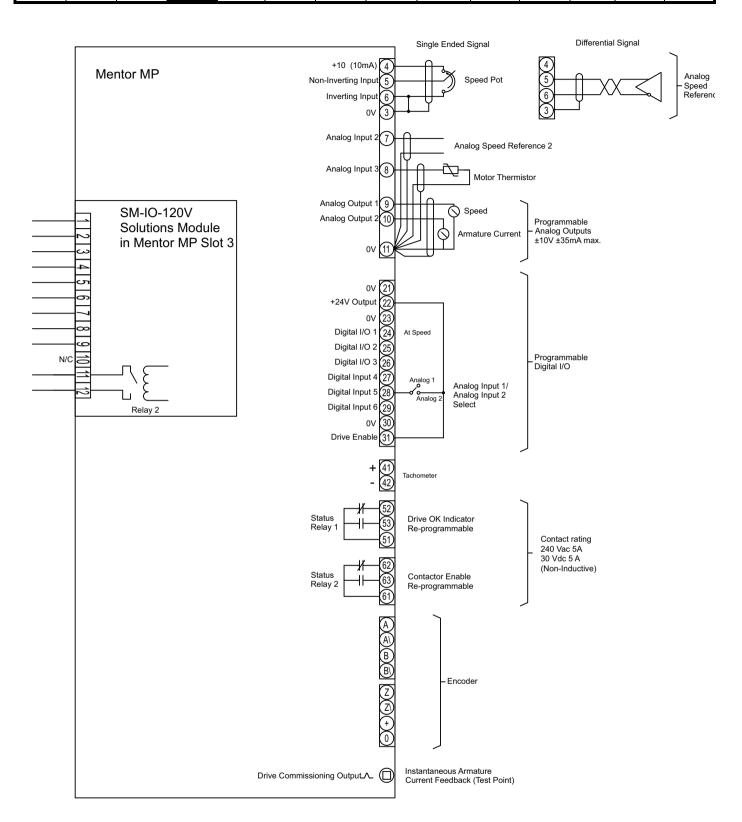

Quantum MP User Guide 31

Safety Product Mechanical Electrical Getting Running the SMARTCARD Onboard Advanced Diagnostics Optimization Information Information Information Installation Installation parameters Motor Operation PLC Parameters

Figure 4-3 Power connections for Quantum MP size 2 drives

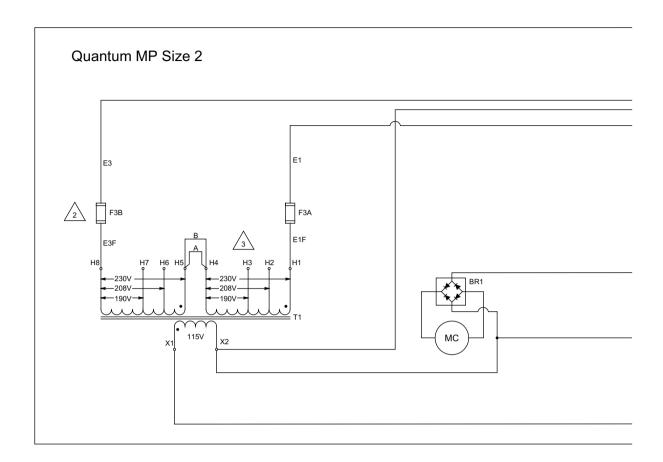

NOTES: See Table 2 for values. Quantum MP control power fuses F3A, F3B - Ferraz ATQR1 Bussmann FRQR1 See Table 1 for proper connection. Motor Field - 20A max. Connection shown is for 300 VDC Field. For 150 VDC - Remove jumper from F2 to F3 and connect F1 to F3 and F2 to F4 Enable Input must be pulled high (+24V) as shown for drive to enter Ready "rdy" state. Otherwise, drive display will show "inh" (Inhibited). Designators in brackets [] refer to regenerative models only (QMPXXXA4R). Optional motor thermistor input if not used set parameter 7.15 = 6 (Volt). When fault occurs, drive display will show the fault. N.C. MC contact (Dynamic Braking) is only supplied on Models QMP350A4 and QMP400A4.

| TABLE 1 - T1 TRANSFORMER CONNECTIONS BY SUPPLY VOLTAGE |  |                                 |       |       |       |       |  |  |
|--------------------------------------------------------|--|---------------------------------|-------|-------|-------|-------|--|--|
| TRANSFORMER                                            |  | SUPPLY VOLTAGE - L1/L3 50/60 Hz |       |       |       |       |  |  |
| LEAD                                                   |  | 208V                            | 240V  | 380V  | 416V  | 480V  |  |  |
| E1F                                                    |  | H2                              | H1    | H3    | H2    | H1    |  |  |
| E3F                                                    |  | H8                              | H8    | H8    | H8    | H8    |  |  |
| JUMPER A                                               |  | H4-H8                           | H4-H8 | H4-H7 | H4-H6 | H4-H5 |  |  |
| JUMPER B                                               |  | H2-H6                           | H1-H5 | H4-H7 | H4-H6 | H4-H5 |  |  |
|                                                        |  | TERMINAL                        |       |       |       |       |  |  |

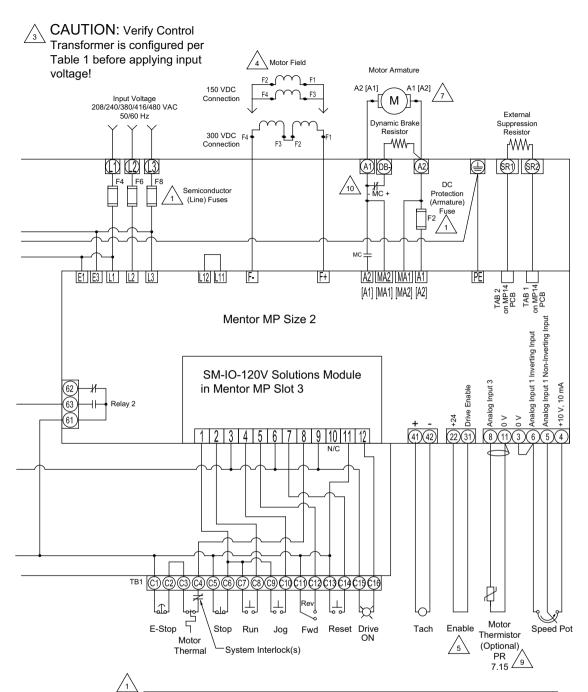

| TABLE 2 - QUANTUM MP SIZE 2 FUSES                                  |             |                         |                         |                                |          |           |  |  |
|--------------------------------------------------------------------|-------------|-------------------------|-------------------------|--------------------------------|----------|-----------|--|--|
| MODEL                                                              | LIN         | E FUSES F4, F6, F       | 8 - 500V                | ARMATURE FUSE F2 - (SEE NOTE ) |          |           |  |  |
|                                                                    | CT P/N      | MFG P/N                 | RATING                  | CT P/N                         | MFG P/N  | RATING    |  |  |
| QMP350A4                                                           | 3701-545000 | FWH-450A<br>A50QS450-4  | 450A,500V               | N/A                            | N/A      | N/A       |  |  |
| QMP350A4R                                                          | 3701-745001 | A70QS450-4              | 450A,700V               | 3701-745000                    | FWP-450A | 450A,700V |  |  |
| QMP400A4                                                           | 3701-560000 | FWH-600A<br>A50QS600-4  | 600A,500V               | N/A                            | N/A      | N/A       |  |  |
| QMP400A4R                                                          | 3701-760001 | A70QS600-4              | 600A,700V               | 3701-760000                    | FWP-600A | 600A,700V |  |  |
| QMP550A4                                                           | 3701-570000 | FWH-700A<br>A50QS700-4  | 700A,500V               | N/A                            | N/A      | N/A       |  |  |
| QMP550A4R                                                          | 3701-770001 | A70QS700-4              | 700A,700V               | 3701-770000                    | FWP-700A | 700A,700V |  |  |
| QMP700A4                                                           | 3701-511001 | FWH-1000A<br>A50QS900-4 | 1000A,500V<br>900A,500V | N/A                            | N/A      | N/A       |  |  |
| QMP700A4R                                                          | 3701-750001 | (2) A70QS500-4          | 500A,700V               | 3701-790000                    | FWP-900A | 900A,700V |  |  |
| NOTE: ARMATURE FUSE IS ONLY USED ON "R" MODEL FOUR QUADRANT DRIVES |             |                         |                         |                                |          |           |  |  |

Quantum MP User Guide
Issue: A4 www.emersonct.com

| Safety      | Product     | Mechanical   | Electrical   | Getting | Basic      | Running the |              | SMARTCARD | Onboard | Advanced   | Technical | Diamontina  | UL          |
|-------------|-------------|--------------|--------------|---------|------------|-------------|--------------|-----------|---------|------------|-----------|-------------|-------------|
| Information | Information | Installation | Installation | Started | parameters | Motor       | Optimization | Operation | PLC     | Parameters | Data      | Diagnostics | Information |

Figure 4-4 Control connections for Quantum MP size 2 Drives

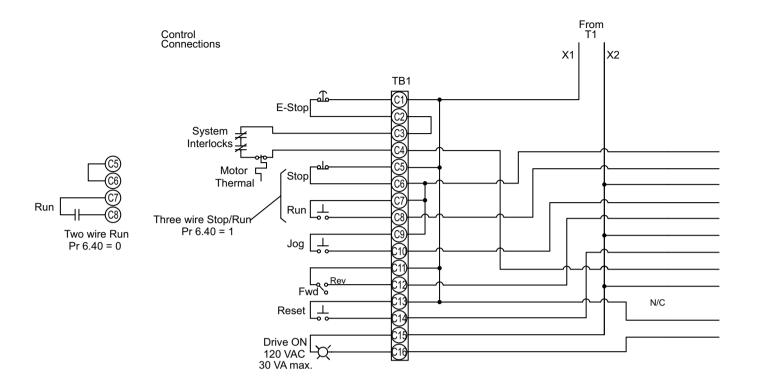

|           | Programming Notes: Changes to Mentor MP USA Default Values |                                                             |  |  |  |  |  |
|-----------|------------------------------------------------------------|-------------------------------------------------------------|--|--|--|--|--|
| Parameter | Quantum MP Value                                           | Description                                                 |  |  |  |  |  |
| 5.16      | 1                                                          | DC Contactor                                                |  |  |  |  |  |
| 6.40      | 1                                                          | Enable sequencer latching                                   |  |  |  |  |  |
| 8.22      | 0.00                                                       | T25 digital I/O 2 source/ destination                       |  |  |  |  |  |
| 8.23      | 0.00                                                       | T26 digital I/O 3 source/ destination                       |  |  |  |  |  |
| 8.24      | 0.00                                                       | T27 digital input 4 destination                             |  |  |  |  |  |
| 8.26      | 0.00                                                       | T29 digital input 6 destination                             |  |  |  |  |  |
| 9.04      | 17.06                                                      | Logic function 1 source 1                                   |  |  |  |  |  |
| 9.05      | 1                                                          | Logic function 1 source 1 invert                            |  |  |  |  |  |
| 9.09      | 0.1                                                        | Logic function 1 delay                                      |  |  |  |  |  |
| 9.10      | 10.32                                                      | Logic function 1 destination (External Trip)                |  |  |  |  |  |
| 9.37      | 1                                                          | Logic block 1 mode                                          |  |  |  |  |  |
| 17.21     | 6.39                                                       | SM-IO-120V T1 digital input 1 destination (Not stop)        |  |  |  |  |  |
| 17.22     | 6.34                                                       | SM-IO-120V T2 digital input 2 destination (Run)             |  |  |  |  |  |
| 17.23     | 6.31                                                       | SM-IO-120V T4 digital input 3 destination (Jog)             |  |  |  |  |  |
| 17.24     | 6.33                                                       | SM-IO-120V T5 digital input 4 destination (Forawrd/reverse) |  |  |  |  |  |
| 17.25     | 10.33                                                      | SM-IO-120V T7 digital input 5 destination (Drive reset)     |  |  |  |  |  |
| 17.28     | 6.55                                                       | SM-IO-120V Relay 2 source (Contactor enable)                |  |  |  |  |  |

34 Quantum MP User Guide www.emersonct.com Issue: A4

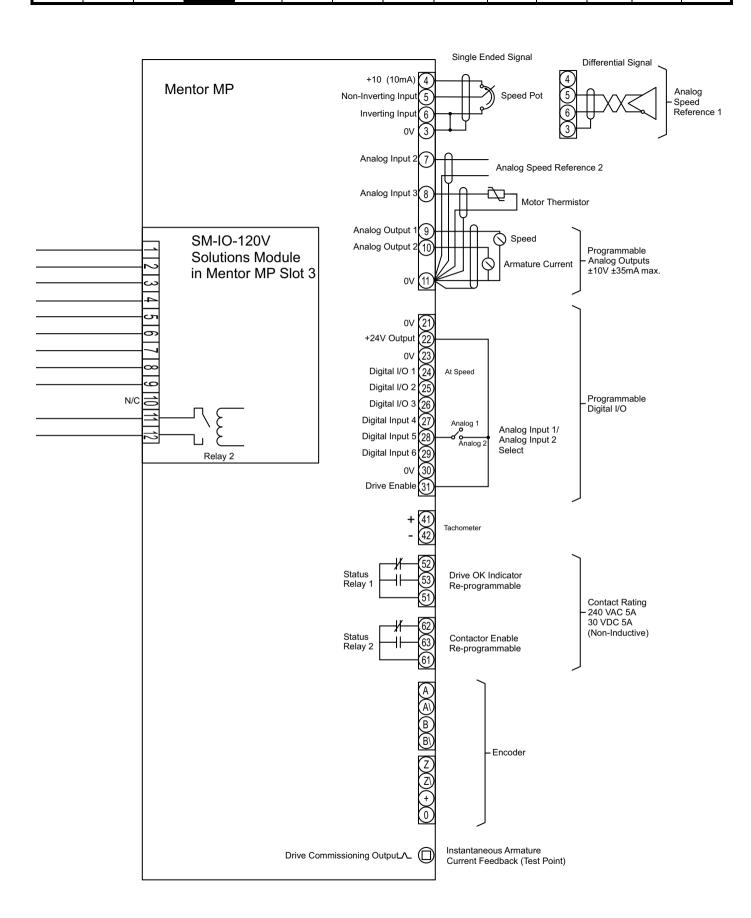

Quantum MP User Guide 35

Safety Mechanical Getting Running the Advanced Optimization Diagnostics Information Information Information Installation Installation parameter Motor Operation PLC Parameters Data

# 4.2 Ground connections

The drive must be connected to the system ground of the AC supply. The ground wiring must conform to local regulations and codes of practice.

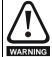

Where there is a possibility of temporary condensation or corrosion occurring, the ground connection should be protected from corrosion by suitable jointing compound.

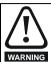

Ground loop impedance

The ground loop impedance must conform to the requirements of local safety regulations.

The drive must be grounded by a connection capable of carrying the prospective fault current until the protective device (fuse, etc.) disconnects the AC supply.

The ground connections must be inspected and tested at appropriate intervals.

Figure 4-5 Location of ground connection, Size 1

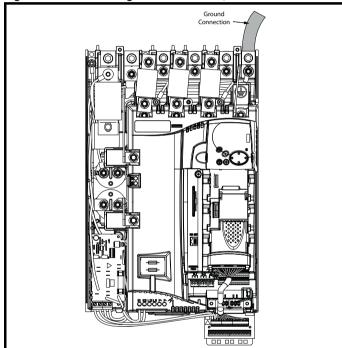

Figure 4-6 Location of ground connection, Size 2

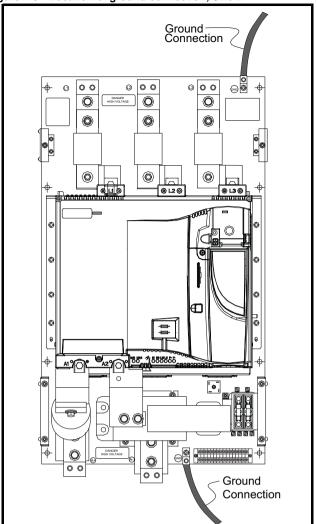

# 4.3 AC supply requirements

The standard drive is rated for a nominal supply voltage up to 480 Vrms.

## 4.3.1 Supply types

Drives are suitable for use with any supply type, i.e. TN-S, TN-C-S, TT, IT, with grounding at any potential, i.e. neutral, centre or corner ("grounded-delta").

# 4.3.2 MOV ground disconnect

The facility for disconnecting the link between varistors and ground is provided for special circumstances, where a sustained high voltage may be present between lines and ground, for example during a high potential test or in certain situations with IT supplies and multiple generators. If the link is disconnected then the immunity of the drive to high voltage impulses is reduced. It is then only suitable for use with supplies having overvoltage category II, i.e. not for connection at the origin of the low voltage supply within a building.

Quantum MP User Guide

Mechanical Running the Advanced Optimization Diagnostics Installation Information Information Installation Motor Operation PLC Parameters Informatio

Figure 4-7 Removing the MOV ground connection, Size 1

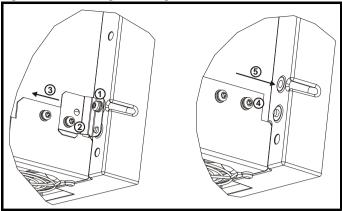

The method for disconnecting the MOV ground connection is shown

- 1. Remove the M4 x 16 screw using T20 Torx driver.
- 2. Remove the M4 x 12 screw using T20 Torx driver.
- Remove the plate. 3.
- Re-fit the M4 x 12 screw using T20 Torx driver and tighten to a torque of 0.6 Nm (0.44 lb ft).
- Fit a M4 x 16 nylon screw (not supplied) and tighten to a torque of 0.25 Nm (0.18 lb ft).

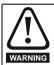

The M4 x 16 screw (1) should not be re-used if the plate (3) is not re-installed. Instead a nylon screw should be used.

Figure 4-8 Removing the MOV ground connection, Size 2

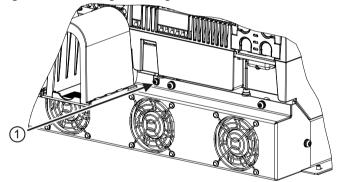

The method for disconnecting the MOV ground connection is shown below:

1. Remove the M4 x 30 screw using T20 Torx driver If re-fitting the M4 x 30 screw using T20 Torx driver, the screw must be tightened to a torque of 2.5Nm (1.84 lb ft).

## SCR bridge AC supply

Table 4-1 Three phase AC supply

|                    | Product voltage variant |
|--------------------|-------------------------|
| Specification      | 480V                    |
| Max nominal supply | 480V                    |
| Tolerance          | +10%                    |
| Min nominal supply | 24V                     |
| Tolerance          | -20%                    |

### 4.4 Line reactors

The Quantum MP, in common with all naturally commutated SCR drives, causes voltage notches at the input supply terminals. In order to avoid disturbance to other equipment using the same supply, the addition of external line inductance is strongly recommended in order to restrict the depth of the notches imposed on the shared supply. This is generally not necessary where a dedicated transformer is used to supply the drive.

The following recommendations for added line inductance, have been calculated based on the power drive systems standard: EN61800-3:2004 "Adjustable speed electrical power drive systems - Part 3: EMC requirements and specific test methods".

The current ratings specified in Table 4-2 is for typical motor currents where the motor current ripple is no more than 50% of drive rating.

Table 4-2 Minimum values of Ladd and inductor current rating -480V supply

| Model       | L <sub>add</sub> | Typical current rating | Maximum current rating |  |
|-------------|------------------|------------------------|------------------------|--|
|             | μΗ               | Α                      | Α                      |  |
| QMP45A4(R)  | 260              | 38                     | 40                     |  |
| QMP75A4(R)  | 260              | 63                     | 67                     |  |
| QMP155A4(R) | 190              | 130                    | 139                    |  |
| QMP210A4(R) | 140              | 176                    | 188                    |  |
| QMP350A4(R) | 85               | 293                    | 313                    |  |
| QMP400A4(R) | 71               | 351                    | 375                    |  |
| QMP550A4(R) | 54               | 460                    | 492                    |  |
| QMP700A4(R) | 43               | 586                    | 626                    |  |

### 4.5 **Auxiliary AC supply and connections**

Table 4-3 Terminal functions

| Terminals | Function                                                                                                    |
|-----------|----------------------------------------------------------------------------------------------------|
| E1, E3    | Supply for control electronics and field controller. These terminals should be in phase with the mains supply to the drive. E1 and E3 are pre-wired at the factory to the main supply lines L1 and L3. If it is necessary to separate the auxiliary and main supplies, see section 4.6                                                                                                    |
| L11, L12  | Field on / off. When L11 and L12 are open the supply is disconnected to the field regulator so there will be no field current.                                                                                                    |
| F+, F-    | Field supply to the motor.                                                                                                    |
| MA1, MA2  | These terminals are used to provide feedback from the motor armature terminals. This is required when there is a contactor in the main DC armature connection as is the case with Quantum MP. When the contactor is opened the drive will still be receiving armature feedback. This allows the field regulator to function correctly when the contactor is open. MA1 and MA2 are pre-wired at the factory to the appropriate armature terminals. |

Table 4-4 One phase line to line supply

| Specification      | Value |
|--------------------|-------|
| Max nominal supply | 480 V |
| Tolerance          | +10%  |
| Min nominal supply | 208 V |
| Tolerance          | -10%  |

Each drive has an on-board field controller with the following current ratings.

Electrical Getting Running the Optimization Diagnostics Information Information Installation Installation parameter Moto Operation PLC Parameters Information

Table 4-5 Current ratings

| Model                                                    | Maximum continuous field current rating A |
|----------------------------------------------------------|-------------------------------------------|
| QMP45A4(R)<br>QMP75A4(R)<br>QMP155A4(R)<br>QMP210A4(R)   | 8                                         |
| QMP350A4(R)<br>QMP400A4(R)<br>QMP550A4(R)<br>QMP700A4(R) | 20                                        |

### 4.5.1 Supply requirements

Maximum supply in-balance: 2% negative phase sequence (equivalent to 3% voltage in-balance between phases)

Frequency range: 48 to 65 Hz (maximum rate of frequency change is 7 Hz/s)

### Separating the Auxiliary Supply 4.6

The Quantum MP drive is delivered from the factory with the auxiliary supply terminals E1 and E3 are pre-wired to the drive AC power terminals L1 and L3. This is adequate for most installations. If it is necessary to power the auxiliary supply from a separate source, the following steps must be taken:

- Ensure that the main AC supply and any other hazardous energy sources are turned off and locked out before attempting to remove the Quantum drive cover or auxiliary wiring.
- Wait for 10 minutes after turning off the electrical supply for any stored electrical energy to dissipate.
- Remove the Quantum MP cover (size 1only).
- Locate and completely remove from the drive the two 10 AWG wires that run from L1 to E1 and L3 to E3.
- Connect the separate auxiliary supply to the Quantum MP, E1 and E3 terminals using a 10 A 600 V branch circuit rated fuse in each line. Note: The separate auxiliary supply must be in phase with the main supply lines L1 and L3.
- Reconfigure the 120 Vac control transformer per Table 4-6 for the auxiliary supply voltage.
- Replace the Quantum MP cover (size 1 only).

### 4.7 Control 120 Vac supply

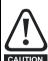

Verify 120 Vac control transformer is configured per Table 4-6 or Table 4-7. Before applying line voltage to drive system! Otherwise, damage to control transformer and/or 120 Vac I/ O protection fuse F3 (size 1 only) could result.

The on board 120 Vac power source (size 1 or panel mounted size 2, terminals X1 Line and X2 Neutral) for the 120 Vac digital I/O is derived from an internal control transformer. This transformer is powered from terminals E1 and E3 which are pre-wired to line input terminals L1 and L3. The transformer is pre-wired at the factory for 480 Vac line input. If the drive system will be powered from a source other than 480 Vac, the leads on the MP18 (size 1) or T1 transformer primary terminal (size 2) board need to be configured as outlined in Table 4-6 Transformer connections, Size 1 or Table 4-7 Transformer connections, Size 2.

Table 4-6 Transformer connections, Size 1

| Transfor   | ner | Supp      | Supply Voltage - L1/L3 50/60 Hz |       |       |       |  |  |
|------------|-----|-----------|---------------------------------|-------|-------|-------|--|--|
| Lead Color | Pin | 208 V     | 240 V                           | 380 V | 415 V | 480 V |  |  |
| Lead Color |     | Terminals |                                 |       |       |       |  |  |
| Red        | 1   | В         | В                               | В     | В     | В     |  |  |
| Yellow     | 2   | F         | F                               | D     | D     | D     |  |  |
| Orange     | 3   | Α         | Α                               | E     | С     | С     |  |  |
| Gray       | 4   | Е         | Е                               | С     | E     | Е     |  |  |
| Black      | 5   | G         | G                               | G     | G     | G     |  |  |
| White      | 7   | J         | J                               | J     | J     | J     |  |  |
| Blue       | 8   | Н         | I                               | Н     | Н     | ı     |  |  |
| Purple     | 9   | I         | Н                               | ı     | ı     | Н     |  |  |

The 120 Vac digital I/O power source at terminals X1 and X2 is protected by a 1/2 Amp FNQ-R type fuse on the primary side. This source is also used internally to power the contactor control circuitry. Total load current on the 120 Vac output at terminals X1 and X2 must not exceed 250 mA.

Table 4-7 Transformer connections, Size 2

| Transformer | Supply Voltage - L1/L3 50/60 Hz |               |       |       |       |  |  |
|-------------|---------------------------------|---------------|-------|-------|-------|--|--|
| Lead        | 208 V                           | 240 V         | 380 V | 416 V | 480 V |  |  |
| Leau        | Terminals                       |               |       |       |       |  |  |
| E1F         | H2                              | H2 H1 H3 H2 H |       |       |       |  |  |
| E3F         |                                 | H8            |       |       |       |  |  |
| JUMPER A    | H4-H8                           | H4-H8         | H4-H7 | H4-H6 | H4-H5 |  |  |
| JUMPER B    | H2-H6                           | H1-H5         | H4-H7 | H4-H6 | H4-H5 |  |  |

The 120 Vac digital I/O power source at terminals X1 and X2 is protected by 2 -1 Amp FNQ-R type fuses on the primary side. This source is also used to power the contactor. Total load current on the 120 Vac output at terminals X1 and X2 must not exceed 1.25 Amp.

### 4.8 Control 24 Vdc supply

The 24 Vdc input has three main functions.

- It can be used to supplement the drive's own internal 24 Vdc when multiple SM-Universal Encoder Plus, SM-Encoder Output Plus, SM-I/O Plus, or SM-I/O 32 modules are being used and the current drawn by these modules is greater than the drive can supply. (If too much current is drawn from the drive, the drive will initiate a 'PS.24V' trip)
- It can be used as a back-up power supply to keep the control circuits of the drive powered up when the line power supply is removed. This allows any fieldbus modules, application modules, encoders or serial communications to continue to operate.
- It can be used to commission the drive when the line power supply is not available, as the display operates correctly. However, the drive will be in the UV trip state unless the line power supply is enabled, therefore diagnostics may not be possible. (Power down save parameters are not saved when using the 24V back-up power supply input.)

The working voltage range of the 24 V power supply is as follows:

Maximum continuous operating voltage: 30.0 V Minimum continuous operating voltage: 19.2 V Nominal operating voltage: 24.0 V Minimum start up voltage: 21.6 V 60 W Maximum power supply requirement at 24 V: Recommended fuse: 3 A, 50 Vdc

Minimum and maximum voltage values include ripple and noise. Ripple and noise values must not exceed 5%.

| Safety      | Product     | Mechanical   | Electrical   | Getting | Basic      | Running the |              | SMARTCARD | Onboard | Advanced   | Technical | Diagnostics | UL          |
|-------------|-------------|--------------|--------------|---------|------------|-------------|--------------|-----------|---------|------------|-----------|-------------|-------------|
| Information | Information | Installation | Installation | Started | parameters | Motor       | Optimization | Operation | PLC     | Parameters | Data      | Diagnostics | Information |

### 4.8.1 Supply fault current

The maximum fault current level of the supply to all circuits is as follows:

| Frame size | Supply fault current |
|------------|----------------------|
| 1A, 1B     | 30kA                 |
| 2A, 2B     | 5k A                 |

See Table 2-1 on page 6 for model to frame size cross reference.

### 4.9 Cable and fuse size ratings

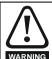

The selection of the correct fuse is essential to ensure the safety of the installation

Maximum continuous input currents are given in section 2.2 Ratings on page 6 to aid the selection of fuses and cabling. The maximum input current is dependent on the ripple content of the output current. A value of 100% ripple has been assumed for the given ratings.

The cable sizing selected when installing a Quantum MP must comply with the local wiring regulations. The information provided in this section is provided for guidance purposes only.

The power terminals on the Quantum MP size 1 have been designed to accommodate a maximum cable size of 150mm<sup>2</sup> (350kcmil) with a temperature rating of 75°C (167°F).

The actual cable size depends on a number of factors including:

- Actual maximum continuous current
- Ambient temperature
- Cable support, method and grouping
- Cable voltage drop

In applications where the motor used is of a reduced rating, the cable sizing selected can be appropriate for that motor. To protect the motor and the output cabling the drive must be programmed with the correct motor rated current.

When using reduced cable sizes, the branch circuit protection fuse rating needs to be reduced in line with the cable size selected.

The following table shows typical cable sizes based on USA and International standards, assuming 3 conductors per raceway/conduit, an ambient temperature of 40°C (104°F) and applications with high output current ripple content.

Table 4-8 Typical cable sizes

| Model        | IEC 6036             | 64-5-52 <sup>[1]</sup> | UL508C/NEC <sup>[2]</sup> |            |  |
|--------------|----------------------|------------------------|---------------------------|------------|--|
| Wodel        | Input Output         |                        | Input                     | Output     |  |
| QMP45A4(R)   | 10n                  | nm <sup>2</sup>        | 4 AWG                     | 3 AWG      |  |
| QMP75A4(R)   | 16mm <sup>2</sup>    | 25mm <sup>2</sup>      | 1 AWG                     | 1/0 AWG    |  |
| QMP155A4(R)  | 50mm <sup>2</sup>    | 70mm <sup>2</sup>      | 3/0 AWG                   | 4/0 AWG    |  |
| QMP210A4(R)  | 95n                  | nm <sup>2</sup>        | 250kcmil                  | 350kcmil   |  |
| QMP 350A4(R) | 120mm <sup>2</sup>   | 2-35mm <sup>2</sup>    | 350kcmil                  | 2-2/0 AWG  |  |
| QMP 400A4(R) | 2-35mm <sup>2</sup>  | 2-50mm <sup>2</sup>    | 2-2/0 AWG                 | 2-3/0 AWG  |  |
| QMP 550A4(R) | 2-70mm <sup>2</sup>  | 300mm <sup>2</sup>     | 2-4/0 AWG                 | 2-300kcmil |  |
| QMP 700A4(R) | 2-185mm <sup>2</sup> | 3-185mm <sup>2</sup>   | 2-350kcmil                | 3-250kcmil |  |

- The maximum cable size is defined by the power terminal housing using 90°C (194°F) rated cables as per Table A.52-5 of the
- Assumes the use of 75°C rated cables for drives rated more than 100 A output, 60°C for drives rated less than 100 A, as per Table 310.16 of the National Electrical Code.

The use of higher temperature rated cable would allow a reduction on the minimum recommended cable size for Quantum MP shown above. For high temperature cable sizing, please contact the supplier of the

Quantum MP User Guide <u>39</u> Issue: A4

### 4.9.1 Ferraz Shawmut fuses

Ferraz Shawmut fuses are recommended for the Quantum MP, Size 1.

Table 4-9 Ferraz Shawmut branch circuit protection fusing for 480V size 1 drives (Customer supplied)

| Model     | Fuse type          | Rating<br>V | Rating<br>A | Catalog number | Ref number | UL Class J<br>alternative |
|-----------|--------------------|-------------|-------------|----------------|------------|---------------------------|
| Auxiliary | 10x38mm ferrule    | 600 Vac     | 10A         |                |            | ATDR10                    |
| QMP45A4   |                    |             | 50A         | FR22GG69V50    | P214626    | AJT45                     |
| QMP75A4   | 22x58mm ferrule    |             | 80A         | FR22GG69V80    | Q217180    | AJT70                     |
| QMP45A4R  | 22X36IIIII leiTule |             | 50A         | FR22GG69V50    | P214626    | AJT45                     |
| QMP75A4R  |                    | 690Vac      | 80A         | FR22GG69V80    | Q217180    | AJT70                     |
| QMP155A4  |                    | 090 VaC     | 160A        | NH1GG69V160    | F228487    | AJT175                    |
| QMP210A4  | NH 1 knife blade   |             | 200A        | NH1GG69V200    | G228488    | AJT225                    |
| QMP155A4R |                    |             | 160A        | NH1GG69V160    | F228487    | AJT175                    |
| QMP210A4R |                    |             | 200A        | NH1GG69V200    | G228488    | AJT225                    |

## Table 4-10 Ferraz Shawmut semiconductor (LINE) fusing for 480V size 1 drives (Included in Quantum MP)

| Model       | Fuse type                       | Rating<br>V | Rating<br>A | Catalog number | Control Techniques number |
|-------------|---------------------------------|-------------|-------------|----------------|---------------------------|
| Auxiliary   | 10x38mm ferrule                 | 690 Vac     | 12.5A       | FR10GB69V12.5  | 3533-1256                 |
| QMP45A4(R)  |                                 |             | 70A         | A50QS70-4      | 3701-500090               |
| QMP75A4(R)  | North American style stud-mount | 500 Vac     | 125A        | A50QS125-4     | 3701-500125               |
| QMP155A4(R) | North American style stud-mount | 300 vac     | 250A        | A50QS250-4     | 3701-500250               |
| QMP210A4(R) |                                 |             | 350A        | A50QS350-4     | 3701-500350               |

## Table 4-11 Ferraz Shawmut dc protection (ARMATURE) fusing for 480V size 1 drives (Included in Quantum MP)

| Model     | Fuse type                       | Rating<br>V | Rating<br>A | Catalog number | Control Techniques number |
|-----------|---------------------------------|-------------|-------------|----------------|---------------------------|
| QMP45A4R  |                                 |             | 80A         | A70QS80-4      | 3701-700090               |
| QMP75A4R  | North American style stud-mount | 700 Vac     | 125A        | A70QS125-4     | 3701-700125               |
| QMP155A4R | North American style stud-mount | 700 vac     | 250A        | A70QS250-4     | 3701-700250               |
| QMP210A4R |                                 |             | 350A        | A70QS350-4     | 3701-700350               |

Ferraz Shawmut and/or Buss mann fuses are recommended for the Quantum MP, Size 2.

|              | International                     |             |             |                |            |  |  |  |  |
|--------------|-----------------------------------|-------------|-------------|----------------|------------|--|--|--|--|
| Model        | Description                       | Rating<br>V | Rating<br>A | Catalog number | Ref number |  |  |  |  |
| Auxiliary    | 25A 600 Vac high speed class J    | 600V        | 25A         | HSJ025         | G23587J    |  |  |  |  |
| QMP350A4(R)  |                                   |             | 335A        | NH2GG69V335    | Y228503    |  |  |  |  |
| QMP400A4(R)  |                                   |             | 400A        | NH3GG69V400    | D228508    |  |  |  |  |
| OMDEEO (A/D) | Conoral numbers IEC (oguare hadu) | 690V        | 630A        | NY4GG69V630-8  | E215537    |  |  |  |  |
| QMP550A4(R)  | General purpose IEC (square body) | 6907        | 030A        | NY4AGG69V630-8 | W222107    |  |  |  |  |
| OMD70044(D)  |                                   |             | 800A        | NY4GG69V800-8  | K216554    |  |  |  |  |
| QMP700A4(R)  |                                   |             | 600A        | NY4AGG69V800-8 | M222858    |  |  |  |  |
|              |                                   | U           | SA          |                |            |  |  |  |  |
| Model        | Description                       | Rating<br>V | Rating<br>A | Catalog number | Ref number |  |  |  |  |
| Auxiliary    |                                   |             | 25A         | AJT25R         | X21160J    |  |  |  |  |
| QMP350A4(R)  | ]                                 |             | 400A        | A6D400R        | B216776    |  |  |  |  |
| QMP400A4(R)  | General purpose IEC (round body)  | 690V        | 500A        | A6D500R        | P217294    |  |  |  |  |
| QMP550A4(R)  | 1                                 |             | 600A        | A6D600R        | T217804    |  |  |  |  |
| QMP700A4(R)  | 7                                 |             | 800A        | A6D800R        | Z219373    |  |  |  |  |

40 Quantum MP User Guide

| Safety      | Product     | Mechanical   | Electrical   | Getting |            | Running the | SMARTCARD     | Onboard | Advanced   | Technical | Diagnostics | UL<br>Information |
|-------------|-------------|--------------|--------------|---------|------------|-------------|---------------|---------|------------|-----------|-------------|-------------------|
| Information | Information | Installation | Installation | Started | parameters | Motor       | <br>Operation | PLC     | Parameters | Data      |             | Information       |

## Table 4-13 Ferraz Shawmut semiconductor (line) fusing for 480V size 2 drives (Included in Quantum MP)

| Model     | Fuse type                         | Rating<br>V | Rating<br>A | Catalog number | Control Techniques number |
|-----------|-----------------------------------|-------------|-------------|----------------|---------------------------|
| Auxiliary | 10x38mm ferrule                   | 690V        | 25A         | FR10GB69V25    | 3533-2569                 |
| QMP350A4  |                                   | 500V        | 450A        | A50QS450-4     | 3701-545000               |
| QMP350A4R |                                   | 700V        | 4304        | A70QS450-4     | 3701-745001               |
| QMP400A4  |                                   | 500V        | 600A        | A50QS600-4     | 3701-560000               |
| QMP400A4R | North America style stud-mounting | 700V        | 0004        | A70QS600-4     | 3701-760001               |
| QMP500A4  | North America style stud-mounting | 500V        | 700A        | A50QS700-4     | 3701-570000               |
| QMP500A4R |                                   | 700V        | 7004        | A70QS700-4     | 3701-770001               |
| QMP700A4  |                                   | 500V        | 900A        | A50QS900-4     | 3701-511001               |
| QMP700A4R |                                   | 700V        | 2 - 500A    | 2 - A70QS500-4 | 3701-750001               |

## Table 4-14 Bussmann semiconductor (line) fusing for 480V size 2 drives (Included in Quantum MP)

Four quadrant (R) drIves cannot use Bussmann FWH type fuses for line fusing. See ferraz shawmut Table 4-13.

| Model     | Fuse type                         | Rating<br>V | Rating<br>A | Catalog number | Control Techniques number |
|-----------|-----------------------------------|-------------|-------------|----------------|---------------------------|
| Auxiliary | 10x38mm ferrule                   | 600V        | 25A         | FWC-25A10F     | 3533-2569                 |
| QMP350A4  |                                   |             | 450A        | FWH-450A       | 3701-545000               |
| QMP400A4  | North America style stud-mounting | 500V        | 600A        | FWH-600A       | 3701-560000               |
| QMP550A4  | North America Style Stud-mounting | 300 V       | 700A        | FWH-700A       | 3701-570000               |
| QMP700A4  |                                   |             | 1000A       | FWH-1000A      | 3701-511001               |

## Table 4-15 Bussmann dc protection (armature) fusing for 480V size 2 drives (Included in Quantum MP).

| Model     | Fuse type                          | Rating<br>V | Rating<br>A | Catalog number | Control Techniques number |
|-----------|------------------------------------|-------------|-------------|----------------|---------------------------|
| QMP350A4R |                                    |             | 450A        | FWP-450A       | 3701-745000               |
| QMP400A4R | North America study study mounting | 700V        | 600A        | FWP-600A       | 3701-760000               |
| QMP550A4R | North America style stud-mounting  | 7000        | 700A        | FWP-700A       | 3701-770000               |
| QMP700A4R |                                    |             | 900A        | FWP-900A       | 3701-790000               |

## Table 4-16 Ferraz Shawmut 120 Vac I/O protection fusing for 480V drives (Included in Quantum MP)

| Model  | Fuse type       | Rating<br>V | Rating<br>A | Catalog number | Control Techniques number |
|--------|-----------------|-------------|-------------|----------------|---------------------------|
| Size 1 | 10x38mm ferrule | 600 Vac     | 0.5A        | ATQR1/2        | 212011-05                 |
| Size 2 | 10x38mm ferrule | 600 Vac     | 1A          | ATQR1          | 3708-500100               |

Mechanical Getting Running the MARTCARD Onboard Advanced Optimization Diagnostics Information Information Installation Installation parameter Moto Operation PLC Parameters Data Information

### 4.9.2 Alternative fusing

Please refer to section 12.2.1 Fuses on page 150.

Table 4-17 Quantum MP frame 1 drive SCR I2t rating for semiconductor fusing

| Model       | SCR I <sup>2</sup> t (A <sup>2</sup> s) |
|-------------|-----------------------------------------|
| Auxiliary   | 400                                     |
| QMP45A4(R)  | 3600                                    |
| QMP75A4(R)  | 15000                                   |
| QMP155A4(R) | 80000                                   |
| QMP210A4(R) | 80000                                   |

### 4.9.3 Internal auxiliary fuses

The internal auxiliary fuses provide protection to the field controller. The fuses can rupture if there is a fault in the field circuit. The user should check the internal auxiliary fuses if the drive is tripping field loss (FdL) and the field controller is enabled.

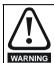

Isolate the power before removing the auxiliary fuses.

Removing the internal auxiliary fuses (size 1 shown)

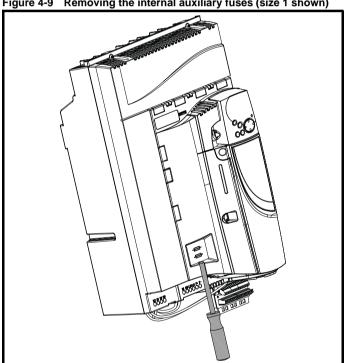

Insert the screwdriver into the groove as shown above and lever downwards to remove the fuse cover. Refer to section 4.9.1 for fuse types.

### 4.10 External suppressor resistor

The Quantum MP range of drives provide internal suppression of the voltage overshoots created by commutation of the SCRs in the power stage during the operation of the product. The internal suppression is suitable for typical applications using recommended line reactors as defined in section 4.4 Line reactors on page 37. The Quantum MP drives provide the facility to allow for extra suppression for applications at the boundaries of the drive's operating area. Applications which may require an external suppression resistor to be installed have some or all the following characteristics:

- Supplies rated ≥10kA with less than the recommend line reactance.
- High line-to-line voltage

The recommended external suppressor resistor selections are shown in Table 4-18.

Table 4-18 Recommended external suppressor resistors

| Model       | Resistance         | Power rating | Voltage rating | Isolation<br>voltage |  |
|-------------|--------------------|--------------|----------------|----------------------|--|
|             | $\mathbf{k}\Omega$ | W            | V              | Vrms                 |  |
| QMP45A4(R)  |                    |              |                |                      |  |
| QMP75A4(R)  | 8.2                | 150          | 1100           | 2500                 |  |
| QMP155A4(R) | 0.2                |              |                |                      |  |
| QMP210A4(R) |                    |              |                |                      |  |
| QMP350A4(R) |                    |              | 1100           | 2500                 |  |
| QMP400A4(R) | 4.1                | 300          |                |                      |  |
| QMP550A4(R) | 4.1                | 300          |                |                      |  |
| QMP700A4(R) |                    |              |                |                      |  |

The following diagram shows the location of the external suppressor resistor terminals above the L1 and L2 terminals:

Figure 4-10 Location of external suppressor resistor terminals, Size 1

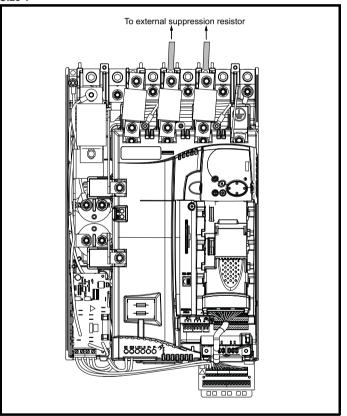

Safety Product Mechanical Installation Installation Insta

Figure 4-11 Location of external suppressor resistor terminals, Size 2

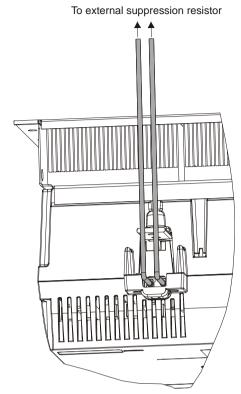

For applications where the external suppressor resistance is chosen to be less than the recommended value for reasons of economy, it is essential that the resistance is not less than the minimum resistance shown in Table 4-19. However selecting a resistance less than the recommended value requires a more complex installation. The power rating of the resistor can be selected by the user according to the dissipation required for the application, up to a maximum of 150W.

Table 4-19 Minimum allowable external suppression resistance

| Model       | Resistance $\Omega$ |
|-------------|---------------------|
| QMP45A4(R)  |                     |
| QMP75A4(R)  | 500 (maximum 150W)  |
| QMP155A4(R) | 300 (maximum 130W)  |
| QMP210A4(R) |                     |
| QMP350A4(R) |                     |
| QMP400A4(R) | 500 (maximum 300W)  |
| QMP550A4(R) | 500 (maximum 500W)  |
| QMP700A4(R) |                     |

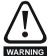

Overload Protection

When using an external suppressor resistor of a resistance or power rating less than the recommended rating, it is essential that an overload protection device is incorporated in the resistor circuit (refer to Figure 4-12).

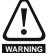

External suppressor resistor protection parameter settings The software provided by the Quantum MP provides overload protection. Failure to correctly configure Pr 11.62, Pr 11.63 and Pr 11.64, as described in the *Advanced User Guide* could lead to the resistor being overloaded.

Figure 4-12 Protection circuit for an external suppression resistor

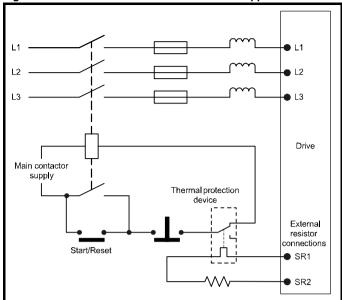

## 4.11 Ground leakage

The ground leakage current depends on whether an external EMC filter is installed. Ground leakage currents for external EMC filters can be obtained from the manufacturers data sheet for the filter being used.

## With no external EMC filter:

<1mA

## 4.11.1 Use of residual current device (RCD)

There are three common types of ELCB / RCD:

- 1. AC detects AC fault currents
- A detects AC and pulsating DC fault currents (provided the DC current reaches zero at least once every half cycle)
- 3. B detects AC, pulsating DC and smooth DC fault currents
  - Type's A and AC should never be used with Quantum MP drives.
  - Type B must be used with all Quantum MP drives.

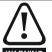

Only type B ELCB / RCD are suitable for use with Quantum MP drives.

## WARNING

If an external EMC filter is used, a delay of at least 50 ms should be incorporated to ensure spurious trips are not seen. The leakage current is likely to exceed the trip level if all of the phases are not energized simultaneously.

## NOTE

The installer of the drive is responsible for ensuring compliance with the EMC regulations that apply where the drive is to be used.

## 4.12 EMC (Electromagnetic compatibility)

The Quantum MP meets immunity requirements (specified in section 12.2.3 *Electromagnetic compatibility (EMC)* on page 153) with no special precautions.

## NOTE

Some special measures may be required in certain applications where the control cables are long or pass outside the building. See section 4.12.5 Surge immunity of control circuits - long cables and connections outside a building on page 45.

Radio frequency noise emission can occur from any of the power connections i.e. main and auxiliary A.C connections, armature and field output terminals.

For many applications in heavy industrial environments the noise

Safety Product Mechanical Installation Installation Insta

emission is not sufficient to cause interference to other equipment.

When radio frequency emission must be limited the method used should be chosen to suit the situation.

## 4.12.1 Power drive systems standard

Compliance with the EMC standard for power drive systems (PDS) IEC61800-3, EN61800-3:2004 category C3

To meet this standard a standard armature filter and a standard field filter must be installed. See Table 4-20 for EMC filter cross references.

Shielded cables must be used for the field and armature and the shields must be clamped to ground at both ends. The standard is met for cable lengths up to 100m.

## 4.12.2 Generic standard and PDS category C2

Compliance with the EMC standard for generic emission category C2 IEC61000-6-4, EN61000-6-4:2007.

Table 4-20 Quantum MP and EMC filter cross references

To meet this standard a standard field filter and a high performance armature filter must be installed. See Table 4-20 for EMC filter cross references

Shielded cables must be used for the field and armature and the shields must be clamped to ground at both ends. The standard is met for cable lengths up to 100m.

## 4.12.3 Other methods

A low cost filter technique is described in the EMC data sheet for the Quantum MP. This requires care in application and is not recommended for general use.

## 4.12.4 EMC filter information

Refer to Figure 4-1 on page 28 for the location of the optional EMC filter. See Table 4-20 for EMC filters that can be sourced directly from Epcos and Schaffner.

|             | Manufacturers part number   |                                     |                                       |                                 |                             |  |  |  |  |
|-------------|-----------------------------|-------------------------------------|---------------------------------------|---------------------------------|-----------------------------|--|--|--|--|
| Model       | Schaffner armature standard | Schaffner armature high performance | Epcos<br>armature<br>high performance | Schaffner standard field filter | Epcos standard field filter |  |  |  |  |
| QMP45A4(R)  | EN227011.00.25              | EN2250 75 52                        | B84143-A66-R105                       |                                 |                             |  |  |  |  |
| QMP75A4(R)  | FN3270H-80-35               | FN3258-75-52                        | *B84143-A90-R105                      | FN3280H-8-29                    | W62400-T1262                |  |  |  |  |
| QMP155A4(R) | FN3270H-200-99              | FN3258H-180-40                      | D04442D0050C000                       | FIN3200H-0-29                   | VV62400-11262               |  |  |  |  |
| QMP210A4(R) | - FN3270H-200-99            | FN3230H-100-40                      | B84143BO250S080                       |                                 |                             |  |  |  |  |
| QMP350A4(R) |                             |                                     |                                       |                                 |                             |  |  |  |  |
| QMP400A4(R) | NA                          | FN3359-800-99                       | NA                                    | EN3390H 9 30                    | NA                          |  |  |  |  |
| QMP550A4(R) | - INA                       | FIN3339-000-99                      | INA                                   | FN3280H-8-29                    |                             |  |  |  |  |
| QMP700A4(R) | 1                           |                                     |                                       |                                 |                             |  |  |  |  |

<sup>\*</sup> This filter is required if the input current to the Quantum MP will be greater than 66Amps.

Table 4-21 Size 1 emission compliance summary

|             |      | Filter                                   |                                                  |
|-------------|------|------------------------------------------|--------------------------------------------------|
| Model       | None | Field: Standard<br>armature:<br>standard | Field: Standard<br>armature: High<br>performance |
| QMP45A4(R)  |      |                                          |                                                  |
| QMP75A4(R)  |      | C3                                       |                                                  |
| QMP155A4(R) |      | CS                                       |                                                  |
| QMP210A4(R) | C4   |                                          | C2                                               |
| QMP350A4(R) | 04   |                                          | 02                                               |
| QMP400A4(R) |      | NA                                       |                                                  |
| QMP550A4(R) | 1    | INA                                      |                                                  |
| QMP700A4(R) |      |                                          |                                                  |

The first environment is one that includes residential premises. It
also includes establishments directly connected without intermediate
transformers to a low-voltage power supply network which supplies
buildings used for residential purposes.

- The second environment is one that includes all establishments other than those directly connected to a low-voltage power supply network which supplies buildings used for residential purposes.
- Restricted distribution is defined as a mode of sales distribution in which the manufacturer restricts the supply of equipment to suppliers, customers or users who separately or jointly have technical competence in the EMC requirements of the application of drives

Key (shown in decreasing order of permitted emission level):

- C4 EN 61800-3 second environment, restricted distribution (Additional measures may be required to prevent interference)
- C3 EN 61800-3 second environment, unrestricted distribution
- C2 Industrial generic standard EN 50081-2 (EN 61000-6-4) EN 61800-3 first environment restricted distribution (The following caution is required by EN 61800-3)

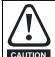

This is a product of the restricted distribution class according to IEC 61800-3. In a residential environment this product may cause radio interference in which case the user may be required to take adequate measures.

C1 Residential generic standard EN 50081-1 (EN 61000-6-3) EN 61800-3 first environment unrestricted distribution

EN 61800-3 defines the following:

Mechanical Running the Advanced Optimization Diagnostics Installation Information Information Motor Operation PLC Parameters Informatio

### 4.12.5 Surge immunity of control circuits - long cables and connections outside a building

The input/output ports for the control circuits are designed for general use within machines and small systems without any special precautions.

In applications where they may be exposed to high-energy voltage surges, some special measures may be required to prevent malfunction or damage. Surges may be caused by lightning or severe power faults in association with grounding arrangements which permit high transient voltages between nominally grounded points. This is a particular risk where the circuits extend outside the protection of a building.

As a general rule, if the circuits are to pass outside the building where the drive is located, or if cable runs within a building exceed 30m, some additional precautions are advisable. One of the following techniques

- 1. Galvanic isolation, i.e. do not connect the control 0V terminal to ground. Avoid loops in the control wiring, i.e. ensure every control wire is accompanied by its return (0V) wire.
- Shielded cable with additional power ground bonding. The cable shield may be connected to ground at both ends, but in addition the ground conductors at both ends of the cable must be bonded together by a power ground cable (equipotential bonding cable) with cross-sectional area of at least 10mm<sup>2</sup>, or 10 times the area of the signal cable shield, or to suit the electrical safety requirements of the plant. This ensures that fault or surge current passes mainly through the ground cable and not in the signal cable shield. If the building or plant has a well-designed common bonded network this precaution is not necessary.
- Additional over-voltage suppression for the analog and digital inputs and outputs, a zener diode network or a commercially available surge suppressor may be connected in parallel with the input circuit as shown in Figure 4-13 and Figure 4-14.

Figure 4-13 Surge suppression for digital and unipolar inputs and outputs

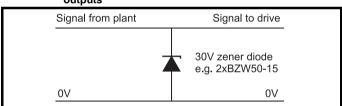

Surge suppression for analog and bipolar inputs and outputs

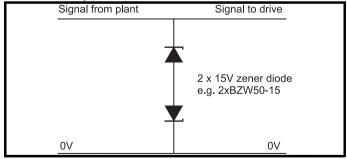

Surge suppression devices are available as rail-mounting modules, e.g. from Phoenix Contact:

Unipolar TT-UKK5-D/24 DC Bipolar TT-UKK5-D/24 AC

These devices are not suitable for encoder signals or fast digital data networks because the capacitance of the diodes adversely affects the signal. Most encoders have galvanic isolation of the signal circuit from the motor frame, in which case no precautions are required. For data networks, follow the specific recommendations for the particular network.

### Serial communications connections 4.13

The Quantum MP has a serial communications port (serial port) as standard supporting two wire EIA485 communications. Please see Table 4-22 for the connection details for the RJ45 connector.

Figure 4-15 Serial communications port

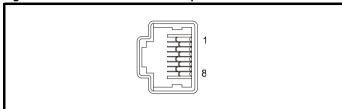

**Table 4-22 RJ45** connections

| Pin   | Function                                                       |
|-------|----------------------------------------------------------------|
| 1     | 120Ω Termination resistor                                      |
| 2     | RX TX                                                          |
| 3     | 0V isolated                                                    |
| 4     | +24V (100 mA)                                                  |
| 5     | 0V isolated                                                    |
| 6     | TX enable                                                      |
| 7     | RX\ TX\                                                        |
| 8     | RX\ TX\ (if termination resistors are required, link to pin 1) |
| Shell | 0V isolated                                                    |

The communications port applies a two-unit load to the communications network. Connectors 2, 3, 7 and shield must always be made to the serial communications port. Shielded cable must be used at all times.

## Isolation of the serial communications port

The serial PC communications port is double insulated and meets the requirements for SELV in EN50178.

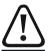

In order to meet the requirements for SELV in IEC60950 (IT equipment) it is necessary for the control computer to be grounded. Alternatively, when a lap-top or similar device is used which has no provision for grounding, an isolation WARNING device must be incorporated in the communications lead.

An isolated serial communications lead has been designed to connect the drive to IT equipment (such as lap-top computers), and is available from the supplier of the drive. See Table 4-23 for details.

Table 4-23 Isolated serial comms lead details

| Part number | Description           |
|-------------|-----------------------|
| 4500-0087   | CT EIA232 Comms cable |
| 4500-0096   | CT USB Comms cable    |

The "isolated serial communications" lead has reinforced insulation as defined in IEC60950 for altitudes up to 3,000m.

When using the CT EIA232 Comms cable the available baud rate is limited to 19.2k baud.

### 4.13.2 Multi-drop network

The drive can be used on a 2 wire EIA485 multi-drop network using the drive's serial communications port when the following guidelines are adhered to.

## Connections

The network should be a daisy chain arrangement and not a star, although short stubs to the drive are allowed.

The minimum connections are pins 2 (RX TX), 3 (isolated 0V), 7 (RX\ TX\) and the shield.

Pin 4 (+24V) on each drive can be connected together but there is no power sharing mechanism between drives and therefore the maximum power available is the same as a single drive. (If pin 4 is not linked to the other drives on the network and has an individual load then the maximum power can be taken from pin 4 of each drive.)

## Termination resistors

Running the Optimization Diagnostics Information Information Installation Moto Operation PLC Parameters

If a drive is on the end of the network chain then pins 1 and 8 should be linked together. This will connect an internal  $120\Omega$  termination resistor between RXTX and RX\TX\. (If the end unit is not a drive or the user wishes to use their own termination resistor, a  $120\Omega$  termination resistor should be connected between RXTX and RX\TX\ at the end unit.)

If the host is connected to a single drive then termination resistors should not be used unless the baud rate is high.

## **CT Comms cable**

The CT Comms cable can be used on a multi-drop network but should only be used occasionally for diagnostic and set up purposes. The network must also be made up entirely of Quantum MPs.

If the CT Comms cable is to be used, then pin 6 (TX enable) should be connected on all drives and pin 4 (+24V) should be linked to at least 1 drive to supply power to the converter in the cable.

Only one CT Comms cable can be used on a network.

### 4.14 Shield connections

These instructions must be followed to ensure suppression of radiofrequency emission and good noise immunity in the encoder circuit. It is recommended that the instructions for the connection of the encoder cable be followed closely and, to use the grounding bracket and grounding clamp supplied with the drive, to terminate the shields at the drive.

### 4.14.1 Motor cables

Use of a motor cable with an overall shield for the armature and field circuits may be needed if there is a critical EMC emissions requirement. Connect the shield of the motor cable to the ground terminal of the motor frame using a link that is as short as possible and not exceeding 50mm (2in) long. A full 360° termination of the shield to the terminal housing of the motor is beneficial.

### 4.14.2 Encoder cable

To get the best results from shielding use cable with an overall shield and separate shields on individual twisted pairs. Refer to section 4.17 Connecting an encoder on page 54.

### 4.14.3 **Control cables**

It is recommended that signal cables should be shielded. This is essential for encoder cables, and strongly recommended for analog signal cables. For digital signals it is not necessary to use shielded cables within a panel, but this is recommended for external circuits, especially for inputs where a momentary signal causes a change of state (i.e. latching inputs).

### 4.14.4 **Grounding hardware**

The drive is supplied with a grounding bracket, to facilitate EMC compliance. This provides a convenient method for direct grounding of cable shields without the use of "pig-tails". Cable shields can be bared and clamped to the grounding bracket using metal clips, clamps or cable ties. Note that the shield must in all cases be continued through the clamp to the intended drive terminal in accordance with the connection details for the specific signal.

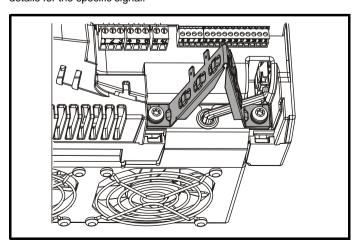

A faston tab is located on the grounding bracket for the purpose of connecting the drive 0V to ground should the user wish to do so.

Figure 4-16 Grounding of signal cable shields using the grounding bracket

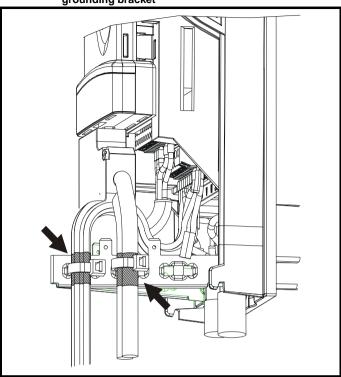

### 4.15 Control connections

Refer to Figure 4-17 to understand the connection of the different power connections.

## 4.15.1

Table 4-24 The control connections consist of:

| Function                  | Qty | Control parameters available                                                 | Terminal<br>number              |
|---------------------------|-----|------------------------------------------------------------------------------|---------------------------------|
| Differential analog input | 1   | Destination, offset, invert, scaling                                         | 5,6                             |
| Single ended analog input | 2   | Mode, offset, scaling, invert, destination                                   | 7,8                             |
| Analog output             | 2   | Source, mode, scaling,                                                       | 9,10                            |
| Digital input             | 3   | Destination, invert, logic select                                            | 27, 28, 29                      |
| Digital input / output    | 3   | Input / output mode select,<br>destination / source, invert,<br>logic select |                                 |
| Relay                     | 2   | Source, invert                                                               | 51, 52, 53<br>61, 62, 63        |
| Drive enable              | 1   | Logic select                                                                 | 31                              |
| +10V User output          | 1   |                                                                              | 4                               |
| +24V User output          | 1   |                                                                              | 22                              |
| 0V common                 | 6   |                                                                              | 1, 3, 11, 21,<br>23, 30         |
| +24V External input       | 1   |                                                                              | 2                               |
| 120V Line                 | 4   |                                                                              | C1, C5, C11,<br>C13             |
| 120V Neutral              | 1   |                                                                              | C15                             |
| 120V Input                | 6   | Destination, invert                                                          | C4, C6, C8,<br>C10, C12,<br>C14 |
| 120V Output               | 1   | Source, invert                                                               | C16                             |

Key:

Destination Indicates the parameter which is being controlled by the parameter: terminal / function

Product SMARTCARD Safety Mechanical Getting Running the Onboard Advanced Optimization Diagnostics Information Information Installation Installation parameter Motor Operation PLC Parameters Informatio

Source parameter:

Indicates the parameter being output by the terminal

Mode

Analog - indicates the mode of operation of the terminal,

parameter:

Digital - indicates the mode of operation of the terminal,

i.e. positive / negative logic, open collector.

i.e. voltage 0-10V, current 4-20 mA etc.

All analog terminal functions can be programmed in menu 7.

All digital terminal functions (including the relays) can be programmed in menu 8.

The setting of Pr 6.04 can cause the function of digital inputs T25 to T27 to change. For more information, refer to section on page 144.

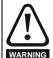

If the control circuits are to be connected to other circuits classified as Safety Extra Low Voltage (SELV) (e.g. to a personal computer), an additional isolating barrier must be included in order to maintain the SELV classification.

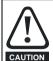

If any of the digital inputs (including the drive enable input) are connected in parallel with an inductive load (i.e. contactor or motor brake) then suitable suppression (i.e. diode or varistor) should be used on the coil of the load. If no suppression is used then over voltage spikes can cause damage to the digital inputs on the drive.

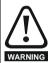

The control circuits are isolated from the power circuits in the drive by basic insulation (single insulation) only. The installer must ensure that the external control circuits are insulated from human contact by at least one layer of insulation (supplementary insulation) rated for use at the AC supply voltage.

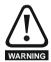

Status relay contacts are over-voltage category II.

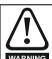

A fuse or other over-current protection should be installed to the relay circuit.

Table 4-25 Control connection recommended cable sizes

| Terminal          | Minimum cable size        | Maximum cable size         |  |
|-------------------|---------------------------|----------------------------|--|
| Machine armature  |                           | 5mm <sup>2</sup> 10 AWG    |  |
| Auxiliary         |                           | Sillili 10 AVVG            |  |
| Control I/O - 24V |                           | 1.31mm <sup>2</sup> 16 AWG |  |
| Encoder           | 0.5mm <sup>2</sup> 20 AWG | 1.51111111 TO AVVG         |  |
| Tachgenerator     |                           |                            |  |
| Status relays     | 0.0111111 2071110         | 2.5mm <sup>2</sup> 12 AWG  |  |
| 120V I/O control  |                           | 2.5IIIII 12 AVVG           |  |
| Size 1            |                           |                            |  |
| 120V I/O control  |                           | 2.08mm <sup>2</sup> 14 AWG |  |
| Size 2            |                           | 2.00 147,000               |  |

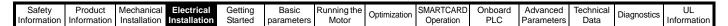

Figure 4-17 Default terminal location and functions, Size 1

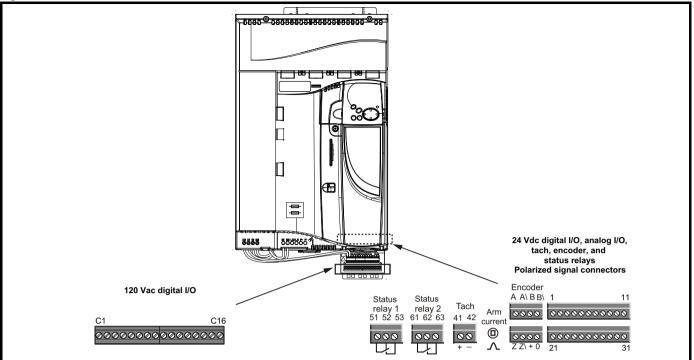

Figure 4-18 Default terminal fuctions and locations, Size2

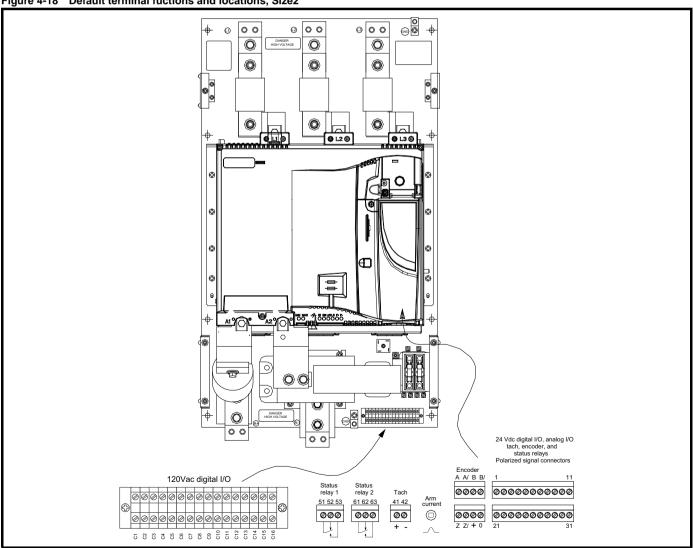

Safety Product Mechanical Electrical Getting Running the SMARTCARD Onboard Advanced Technical UL Optimization Diagnostics Installation Information Information Information Installation Started parameters Motor Operation PLC Parameters Data

Figure 4-19 Default terminal wiring diagram, Size 1 and Size 2

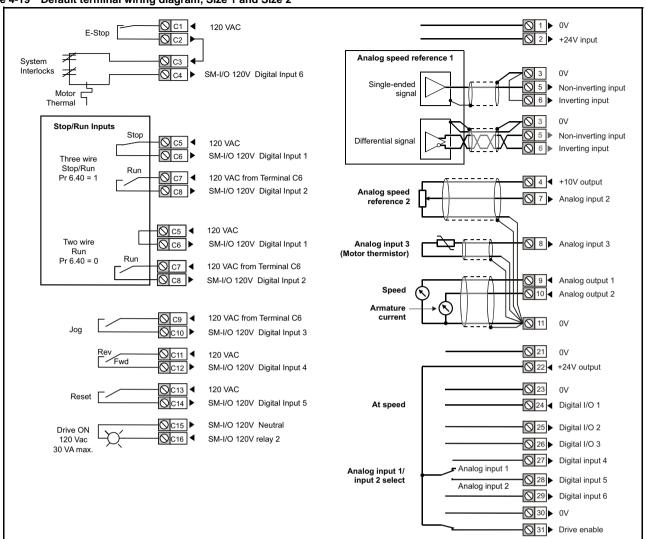

| Safety      | Product     | Mechanical   | Electrical   | Getting | Basic      | Running the | Optimization | SMARTCARD | Onboard | Advanced   | Technical | Diagnostics | UL          |
|-------------|-------------|--------------|--------------|---------|------------|-------------|--------------|-----------|---------|------------|-----------|-------------|-------------|
| Information | Information | Installation | Installation | Started | parameters | Motor       | Opumization  | Operation | PLC     | Parameters | Data      | Diagnostics | Information |

### 4.16 General

### 120V User I/O control terminal specifications 4.16.1

| C6 Digital input 2  C10 Digital input 3  C12 Digital input 4  C14 Digital input 5  C4 Digital input 6  Terminal C4 default function External trip input  Terminal C8 default function Run  Terminal C10 default function Jog  Terminal C12 default function Forward/Reverse  Terminal C12 default function Reset  Type of input 120 Vac digital logic inputs  Maximum input voltage 132 Vac 50/60 Hz  Nominal input voltage 132 Vac 50/60 Hz  Nominal input frequency range 96 Vac to 132 Vac (120 Vac, +10% / -20%)  Nominal input frequency range 79 Vac to 132 Vac  Current for ON state 79 Vac to 132 Vac  Current for ON state 2 mA to 3 mA  Voltage for OFF state 0 Vac to 20 Vac  Current for OFF state 0 on to 1.5 mA  On fast update time 16.5 ms |                       |                                          |                     |  |  |
|----------------------------------------------------------------------------------------------------|-----------------------|------------------------------------------|---------------------|--|--|
| C10 Digital input 3  C12 Digital input 4  C14 Digital input 5  C4 Digital input 6  Terminal C4 default function External trip input  Terminal C6 default function Run  Terminal C10 default function Jog  Terminal C12 default function Forward/Reverse  Terminal C14 default function Reset  Type of input 120 Vac digital logic inputs  Maximum input voltage 132 Vac 50/60 Hz  Nominal input voltage range 96 Vac to 132 Vac (120 Vac, +10% / -20%)  Nominal input frequency range 47 Hz to 53 Hz or 56 Hz to 63 Hz  Voltage for ON state 79 Vac to 132 Vac  Current for ON state 2 mA to 3 mA  Voltage for OFF state 0 vac to .55 ms                                                                                                    | C6                    | Digital input 1                          |                     |  |  |
| C12 Digital input 4  C14 Digital input 5  C4 Digital input 6  Terminal C4 default function External trip input  Terminal C6 default function Not Stop  Terminal C10 default function Run  Terminal C10 default function Forward/Reverse  Terminal C12 default function Reset  Type of input 120 Vac digital logic inputs  Maximum input voltage 132 Vac 50/60 Hz  Nominal input voltage range 96 Vac to 132 Vac (120 Vac, +10% / -20%)  Nominal input frequency range 47 Hz to 53 Hz or 56 Hz to 63 Hz  Voltage for ON state 79 Vac to 132 Vac  Current for ON state 2 mA to 3 mA  Voltage for OFF state 0 Vac to 20 Vac  Current for OFF state 0 mA to 1.5 mA  On fast update time 16.5 ms                                                                | C8                    | Digital input 2                          |                     |  |  |
| C14 Digital input 5  C4 Digital input 6  Terminal C4 default function External trip input  Terminal C6 default function Not Stop  Terminal C10 default function Run  Terminal C10 default function Jog  Terminal C12 default function Forward/Reverse  Terminal C14 default function Reset  Type of input 120 Vac digital logic inputs  Maximum input voltage 132 Vac 50/60 Hz  Nominal input voltage range 96 Vac to 132 Vac (120 Vac, +10% / -20%)  Nominal input frequency range 47 Hz to 53 Hz or 56 Hz to 63 Hz  Voltage for ON state 79 Vac to 132 Vac  Current for ON state 2 mA to 3 mA  Voltage for OFF state 0 Vac to 20 Vac  Current for OFF state 0 mA to 1.5 mA  On fast update time 16.5 ms                                                  | C10                   | Digital input 3                          |                     |  |  |
| Terminal C4 default function External trip input  Terminal C6 default function Not Stop  Terminal C8 default function Run  Terminal C10 default function Jog  Terminal C12 default function Forward/Reverse  Terminal C14 default function Reset  Type of input 120 Vac digital logic inputs  Maximum input voltage 132 Vac 50/60 Hz  Nominal input voltage range 96 Vac to 132 Vac (120 Vac, +10% / -20%)  Nominal input frequency range 47 Hz to 53 Hz or 56 Hz to 63 Hz  Voltage for ON state 79 Vac to 132 Vac  Current for ON state 2 mA to 3 mA  Voltage for OFF state 0 vac to 20 Vac  Current for OFF state 0 mA to 1.5 mA  On fast update time 16.5 ms                                                                                            | C12                   | Digital input 4                          |                     |  |  |
| Terminal C4 default function  Terminal C6 default function  Terminal C8 default function  Run  Terminal C10 default function  Terminal C10 default function  Terminal C12 default function  Terminal C14 default function  Terminal C14 default function  Terminal C14 default function  Terminal C14 default function  Reset  Type of input  120 Vac digital logic inputs  Maximum input voltage  132 Vac 50/60 Hz  Nominal input voltage range  96 Vac to 132 Vac  (120 Vac, +10% / -20%)  Nominal input frequency range  47 Hz to 53 Hz or  56 Hz to 63 Hz  Voltage for ON state  79 Vac to 132 Vac  Current for ON state  2 mA to 3 mA  Voltage for OFF state  0 Vac to 20 Vac  Current for OFF state  0 mA to 1.5 mA  On fast update time             | C14                   | Digital input 5                          |                     |  |  |
| Terminal C6 default function  Terminal C8 default function  Run  Terminal C10 default function  Terminal C12 default function  Terminal C12 default function  Terminal C14 default function  Terminal C14 default function  Reset  Type of input  120 Vac digital logic inputs  Maximum input voltage  132 Vac 50/60 Hz  Nominal input voltage range  96 Vac to 132 Vac (120 Vac, +10% / -20%)  Nominal input frequency range  47 Hz to 53 Hz or 56 Hz to 63 Hz  Voltage for ON state  79 Vac to 132 Vac  Current for ON state  2 mA to 3 mA  Voltage for OFF state  0 vac to 20 Vac  Current for OFF state  0 mA to 1.5 mA  On fast update time                                                                                                    | C4                    | Digital input 6                          |                     |  |  |
| Terminal C8 default function  Terminal C10 default function  Terminal C12 default function  Terminal C12 default function  Terminal C14 default function  Terminal C14 default function  Type of input  Maximum input voltage  Nominal input voltage range  Nominal input frequency range  Voltage for ON state  Current for ON state  Voltage for OFF state  On fast update time  Reset  120 Vac digital logic inputs  132 Vac 50/60 Hz  96 Vac to 132 Vac  (120 Vac, +10% / -20%)  47 Hz to 53 Hz or 56 Hz to 63 Hz  79 Vac to 132 Vac  2 mA to 3 mA  Voltage for OFF state  O wac to 20 Vac  Current for OFF state  On fast update time                                                                                                    | Terminal              | C4 default function                      | External trip input |  |  |
| Terminal C10 default function  Terminal C12 default function  Terminal C12 default function  Terminal C14 default function  Reset  Type of input  120 Vac digital logic inputs  Maximum input voltage  Nominal input voltage range  Voltage for ON state  Current for ON state  Voltage for OFF state  On fast update time  Terminal C12 default function  Forward/Reverse  Forward/Reverse  42 Vac digital logic inputs  132 Vac 50/60 Hz  96 Vac to 132 Vac  (120 Vac, +10% / -20%)  47 Hz to 53 Hz or 56 Hz to 63 Hz  79 Vac to 132 Vac  2 mA to 3 mA  Voltage for OFF state  0 MA to 1.5 mA  On fast update time                                                                                                    | Terminal              | C6 default function                      | Not Stop            |  |  |
| Terminal C12 default function Forward/Reverse  Terminal C14 default function Reset  Type of input 120 Vac digital logic inputs  Maximum input voltage 132 Vac 50/60 Hz  Nominal input voltage range 96 Vac to 132 Vac (120 Vac, +10% / -20%)  Nominal input frequency range 47 Hz to 53 Hz or 56 Hz to 63 Hz  Voltage for ON state 79 Vac to 132 Vac  Current for ON state 2 mA to 3 mA  Voltage for OFF state 0 Vac to 20 Vac  Current for OFF state 0 mA to 1.5 mA  On fast update time 16.5 ms                                                                                                    | Terminal              | C8 default function                      | Run                 |  |  |
| Terminal C14 default function  Reset  Type of input  120 Vac digital logic inputs  Maximum input voltage  Nominal input voltage range  Nominal input frequency range  Voltage for ON state  Current for ON state  Voltage for OFF state  On fast update time  Reset  120 Vac digital logic inputs  132 Vac 50/60 Hz  96 Vac to 132 Vac  (120 Vac, +10% / -20%)  47 Hz to 53 Hz or 56 Hz to 63 Hz  79 Vac to 132 Vac  2 mA to 3 mA  Voltage for OFF state  0 wac to 20 Vac  Current for OFF state  16.5 ms                                                                                                    | Terminal              | C10 default function                     | Jog                 |  |  |
| Type of input  120 Vac digital logic inputs  Maximum input voltage  132 Vac 50/60 Hz  Nominal input voltage range  Nominal input frequency range  47 Hz to 53 Hz or 56 Hz to 63 Hz  Voltage for ON state  79 Vac to 132 Vac  Current for ON state  2 mA to 3 mA  Voltage for OFF state  0 vac to 20 Vac  Current for OFF state  On fast update time  16.5 ms                                                                                                    | Terminal              | nal C12 default function Forward/Reverse |                     |  |  |
| Maximum input voltage  Nominal input voltage range  Nominal input voltage range  132 Vac 50/60 Hz  96 Vac to 132 Vac (120 Vac, +10% / -20%)  47 Hz to 53 Hz or 56 Hz to 63 Hz  Voltage for ON state  79 Vac to 132 Vac  Current for ON state  2 mA to 3 mA  Voltage for OFF state  0 Vac to 20 Vac  Current for OFF state  0 mA to 1.5 mA  On fast update time  16.5 ms                                                                                                    | Terminal              | al C14 default function Reset            |                     |  |  |
| Nominal input voltage range  96 Vac to 132 Vac (120 Vac, +10% / -20%)  Nominal input frequency range  47 Hz to 53 Hz or 56 Hz to 63 Hz  Voltage for ON state  79 Vac to 132 Vac  Current for ON state  2 mA to 3 mA  Voltage for OFF state  0 Vac to 20 Vac  Current for OFF state  0 mA to 1.5 mA  On fast update time  16.5 ms                                                                                                    | Type of i             | of input 120 Vac digital logic inputs    |                     |  |  |
| Nominal input voltage range  (120 Vac, +10% / -20%)  Nominal input frequency range  47 Hz to 53 Hz or 56 Hz to 63 Hz  Voltage for ON state  79 Vac to 132 Vac  Current for ON state  2 mA to 3 mA  Voltage for OFF state  0 Vac to 20 Vac  Current for OFF state  0 mA to 1.5 mA  On fast update time  16.5 ms                                                                                                    | Maximu                | m input voltage                          | 132 Vac 50/60 Hz    |  |  |
| Nominal input frequency range 56 Hz to 63 Hz  Voltage for ON state 79 Vac to 132 Vac  Current for ON state 2 mA to 3 mA  Voltage for OFF state 0 Vac to 20 Vac  Current for OFF state 0 mA to 1.5 mA  On fast update time 16.5 ms                                                                                                    | Nominal               | input voltage range                      |                     |  |  |
| Current for ON state         2 mA to 3 mA           Voltage for OFF state         0 Vac to 20 Vac           Current for OFF state         0 mA to 1.5 mA           On fast update time         16.5 ms                                                                                                    | Nominal               | input frequency range                    |                     |  |  |
| Voltage for OFF state 0 Vac to 20 Vac  Current for OFF state 0 mA to 1.5 mA  On fast update time 16.5 ms                                                                                                    | Voltage for ON state  |                                          | 79 Vac to 132 Vac   |  |  |
| Current for OFF state 0 mA to 1.5 mA On fast update time 16.5 ms                                                                                                    | Current for ON state  |                                          | 2 mA to 3 mA        |  |  |
| On fast update time 16.5 ms                                                                                                    | Voltage for OFF state |                                          | 0 Vac to 20 Vac     |  |  |
|                                                                                                    | Current               | for OFF state                            | 0 mA to 1.5 mA      |  |  |
| 0"1                                                                                                    | On fast i             | update time                              | 16.5 ms             |  |  |
| Off fast update time 24.5 ms                                                                                                    | Off fast (            | update time                              | 24.5 ms             |  |  |

| C1                     | 120 Vac user output |                                                        |
|------------------------|---------------------|--------------------------------------------------------|
| <b>C</b> 3             | 120 Vac user output |                                                        |
| C5                     | 120 Vac user output |                                                        |
| <b>C7</b>              | 120 Vac user output |                                                        |
| C9                     | 120 Vac user output |                                                        |
| C11                    | 120 Vac user output |                                                        |
| C13                    | 120 Vac user output |                                                        |
| Termi                  | nal C1 Function     | Supply for user external trip (E-Stop) terminal C2     |
| Termi                  | nal C3 Function     | Supply for user external trip (Interlocks) terminal C4 |
| Terminal C5 Function   |                     | Supply for user Not Stop terminal C6                   |
| Termi                  | nal C7 Function     | Supply for user Run terminal C8                        |
| Termi                  | nal C9 Function     | Supply for user Jog terminal C10                       |
| Termi                  | nal C11 Function    | Supply for user Forward/Reverse terminal C12           |
| Terminal C13 Function  |                     | Supply for user Reset terminal C14                     |
| Nominal output voltage |                     | 120 Vac                                                |
| Maximum output current |                     | 250 mA total for all 120 Vac outputs                   |
| Prote                  | ction               | Fuse                                                   |

| C15 120 Vac Relay output neutral |                                                       |  |
|----------------------------------|-------------------------------------------------------|--|
| Terminal C15 Function            | 120 Vac Neutral connection point for C16 relay output |  |

| C16 120 Vac relay output |                                      |  |  |  |
|--------------------------|--------------------------------------|--|--|--|
| Terminal C16 function    | Contactor enable (Drive ON)          |  |  |  |
| Nominal output voltage   | 120 Vac                              |  |  |  |
| Update time ON           | 16.5 ms                              |  |  |  |
| Update time OFF          | 24.5 ms                              |  |  |  |
| Maximum output current   | 250 mA total for all 120 Vac outputs |  |  |  |
| Protection               | Fuse                                 |  |  |  |

### 4.16.2 24 Vdc/Analog control terminal specification

| 1     | 0V common |                                            |
|-------|-----------|--------------------------------------------|
| Funct | ion       | Common connection for all external devices |

| 2 +24V external input                | +24V external input                                                         |  |  |  |  |
|--------------------------------------|-----------------------------------------------------------------------------|--|--|--|--|
| Function                             | To supply the control circuit without providing a supply to the power stage |  |  |  |  |
| Nominal voltage                      | +24.0 Vdc                                                                   |  |  |  |  |
| Minimum continuous operating voltage | +19.2 Vdc                                                                   |  |  |  |  |
| Maximum continuous operating voltage | +30.0 Vdc                                                                   |  |  |  |  |
| Minimum start-up voltage             | 21.6 Vdc                                                                    |  |  |  |  |
| Recommended power supply             | 60W 24 Vdc nominal                                                          |  |  |  |  |
| Recommended fuse                     | 3A, 50 Vdc                                                                  |  |  |  |  |

| 3        | 0V common |                                            |
|----------|-----------|--------------------------------------------|
| Function |           | Common connection for all external devices |

| 4                      | +10V user output |                                    |
|------------------------|------------------|------------------------------------|
| Function               |                  | Supply for external analog devices |
| Voltage tolerance      |                  | ±1%                                |
| Nominal output current |                  | 10 mA                              |
| Protection             | on               | Current limit and trip @12 mA      |

<del>5</del>0 Quantum MP User Guide

| Safety      | Product     | Mechanical   | Electrical   | Getting | Basic      | Running the |              | SMARTCARD | Onboard | Advanced   | Technical | Diagnostics | UL          |
|-------------|-------------|--------------|--------------|---------|------------|-------------|--------------|-----------|---------|------------|-----------|-------------|-------------|
| Information | Information | Installation | Installation | Started | parameters | Motor       | Optimization | Operation | PLC     | Parameters | Data      | Diagnostics | Information |

|                        | Precision reference a    | nalog input 1                                                                                                    |  |  |
|------------------------|--------------------------|----------------------------------------------------------------------------------------------------|--|--|
| 5                      | Non-inverting input      |                                                                                                    |  |  |
| 6                      | Inverting input          |                                                                                                    |  |  |
| Default                | function                 | Speed reference                                                                                                    |  |  |
| Type of                | input                    | Bipolar differential analog<br>(For single-ended use, connect terminal 6<br>to terminal 3)                         |  |  |
| Full sca               | le voltage range         | ±10.0V ±1.5%                                                                                                    |  |  |
| Absolute voltage       | e maximum<br>range       | +30V, -18V relative to 0V                                                                                          |  |  |
| Working range          | g common mode voltage    | ±16V                                                                                                    |  |  |
| Input resistance       |                          | 94kΩ                                                                                                    |  |  |
| Resolution             |                          | 14-bit plus sign                                                                                                   |  |  |
| Monoto                 | nic                      | Yes                                                                                                    |  |  |
| Dead ba                | and                      | None                                                                                                    |  |  |
| Jumps                  |                          | None                                                                                                    |  |  |
| Maximu                 | m offset                 | ±5 mV                                                                                                    |  |  |
| Maximu                 | m non linearity          | ±0.05% of Full scale voltage range                                                                                 |  |  |
| Maximum gain asymmetry |                          | ±0.2%                                                                                                    |  |  |
| Input filt             | er bandwidth single pole | ~1k Hz                                                                                                    |  |  |
| Sampling period        |                          | 250µs if configured with the destination as Pr 1.36, Pr 1.37, Pr 3.19 and Pr 4.08. 4 ms for all other destinations |  |  |

| 7 Analog input 2            |                                                                                                    |
|-----------------------------|----------------------------------------------------------------------------------------------------|
| Default function            | Speed reference                                                                                                    |
| Type of input               | Unipolar voltage and current                                                                                       |
| Mode controlled by          | Pr <b>7.11</b>                                                                                                    |
| Operating in Voltage mode   |                                                                                                    |
| Full scale voltage range    | ±10.0V ±0.5%                                                                                                    |
| Maximum offset              | ±33 mV                                                                                                    |
| Absolute maximum voltage    | ±36V relative to 0V                                                                                                |
| Input resistance            | >94kΩ                                                                                                    |
| Operating in current mode   |                                                                                                    |
| Current ranges              | 0 to 20 mA $\pm 5\%$ , 20 to 0 mA $\pm 5\%$ , 4 to 20 mA $\pm 5\%$ , 20 to 4 mA $\pm 5\%$                          |
| Maximum offset              | 120μΑ                                                                                                    |
| Absolute maximum voltage    | ±36V                                                                                                    |
| Equivalent input resistance | ~100Ω                                                                                                    |
| Common to all modes         |                                                                                                    |
| Resolution                  | 10 bit plus sign                                                                                                   |
| Sampling period             | 250µs if configured with the destination as Pr 1.36, Pr 1.37, Pr 3.19 and Pr 4.08. 4 ms for all other destinations |

| 8 Analog input 3                   |                                                                                                    |
|------------------------------------|----------------------------------------------------------------------------------------------------|
| Default function                   | Thermistor                                                                                                    |
| Type of input                      | Unipolar voltage, unipolar current and thermistor                                                                   |
| Input mode controlled by           | Pr 7.15 (in01, 0.81)                                                                                                |
| Operating in Voltage mode          |                                                                                                    |
| Voltage range                      | ±10.0V ±0.5%                                                                                                    |
| Maximum offset                     | ±33 mV                                                                                                    |
| Absolute maximum voltage range     | ±36V relative to 0V                                                                                                 |
| Input resistance                   | >94kΩ                                                                                                    |
| Operating in current mode          |                                                                                                    |
| Current ranges                     | 0 to 20 mA ±5%, 20 to 0 mA ±5%,<br>4 to 20 mA ±5%, 20 to 4 mA ±5%                                                   |
| Maximum offset                     | 120μΑ                                                                                                    |
| Absolute maximum voltage           | ±36V max                                                                                                    |
| Equivalent input resistance        | ~100Ω                                                                                                    |
| Operating in thermistor input mo   | de                                                                                                    |
| Internal pull-up voltage           | <5V                                                                                                    |
| Trip threshold resistance          | 3.3kΩ ±10%                                                                                                    |
| Reset resistance                   | 1.8kΩ ±10%                                                                                                    |
| Short-circuit detection resistance | 50Ω ±40%                                                                                                    |
| Common to all modes                |                                                                                                    |
| Resolution                         | 10 bit + sign                                                                                                    |
| Sampling period                    | 250 µs if configured with the destination as Pr 1.36, Pr 1.37, Pr 3.19 and Pr 4.08. 4 ms for all other destinations |

| 9                           | Analog output 1          |                                                                                                    |  |  |
|-----------------------------|--------------------------|----------------------------------------------------------------------------------------------------|--|--|
| 10                          | Analog output 2          |                                                                                                    |  |  |
| Terminal 9 default function |                          | Speed feedback                                                                                                    |  |  |
| Termina                     | al 10 default function   | Current feedback                                                                                                   |  |  |
| Type of                     | output                   | Bipolar single-ended voltage or unipolar single-ended current                                                      |  |  |
| Mode co                     | ontrolled by             |                                                                                                    |  |  |
| Operati                     | ng in Voltage mode (defa | ault)                                                                                                    |  |  |
| Full sca                    | le voltage range         | ±10V ±5%                                                                                                    |  |  |
| Maximu                      | m offset                 | ±40 mV                                                                                                    |  |  |
| Maximu                      | m output current         | ±35 mA                                                                                                    |  |  |
| Load resistance             |                          | 1k $Ω$ min                                                                                                    |  |  |
| Protection                  | on                       | 35 mA max. Short circuit protection                                                                                |  |  |
| Operati                     | ng in current mode       |                                                                                                    |  |  |
| Current ranges              |                          | 0 to 20 mA ±5%<br>4 to 20 mA ±5%                                                                                   |  |  |
| Maximu                      | m offset                 | 350μΑ                                                                                                    |  |  |
| Open ci                     | rcuit voltage            | +15V                                                                                                    |  |  |
| Load resistance             |                          | 600Ω max                                                                                                    |  |  |
| Commo                       | Common to all modes      |                                                                                                    |  |  |
| Resolution                  |                          | 10-bit plus sign                                                                                                   |  |  |
| Sampling period             |                          | 250μs if configured with the destination as Pr 1.36, Pr 1.37, Pr 3.19 and Pr 4.08. 4 ms for all other destinations |  |  |

| 11     | 0V common |                                            |
|--------|-----------|--------------------------------------------|
| Functi | on        | Common connection for all external devices |

Safety Information Product Information Mechanical Electrical Installation Getting Started Basic parameters Running the Motor SMARTCARD Operation Onboard PLC Advanced Parameters Technical Data UL Information Optimization Diagnostics

| 21       | 0V common |                                            |
|----------|-----------|--------------------------------------------|
| Function |           | Common connection for all external devices |

| 22                     | +24V user output |                                     |  |
|------------------------|------------------|-------------------------------------|--|
| Function               |                  | Supply for external digital devices |  |
| Nominal output current |                  | 200 mA (including all digital I/O)  |  |
| Maximum output current |                  | 240 mA (including all digital I/O)  |  |
| Protection             |                  | Current limit and trip              |  |

| 23       | 0V common |                                            |
|----------|-----------|--------------------------------------------|
| Function |           | Common connection for all external devices |

| 24                                     | Digital I/O 4             |                                                                                                    |  |  |  |
|----------------------------------------|---------------------------|----------------------------------------------------------------------------------------------------|--|--|--|
| 24                                     | Digital I/O 1             |                                                                                                    |  |  |  |
| 25                                     | Digital I/O 2             |                                                                                                    |  |  |  |
| 26                                     | Digital I/O 3             |                                                                                                    |  |  |  |
| Termina                                | I 24 default function     | AT SPEED output                                                                                                   |  |  |  |
| Termina                                | Il 25 default function    | Not programmed                                                                                                    |  |  |  |
| Termina                                | Il 26 default function    | Not programmed                                                                                                    |  |  |  |
| Туре                                   |                           | Positive or negative logic digital inputs, positive or negative logic push-pull outputs or open collector outputs |  |  |  |
| Input / o                              | utput mode controlled by  | Pr 8.31, Pr 8.32 and Pr 8.33                                                                                      |  |  |  |
| Operati                                | ng as an input            |                                                                                                    |  |  |  |
| Logic me                               | ode controlled by         | Pr <b>8.29</b>                                                                                                    |  |  |  |
| Absolute maximum applied voltage range |                           | +30V, -18V relative to 0V                                                                                         |  |  |  |
| Impedar                                | nce                       | 6kΩ                                                                                                    |  |  |  |
| Input thr                              | esholds                   | 10.0V ±0.8V                                                                                                    |  |  |  |
| Operati                                | ng as an output           |                                                                                                    |  |  |  |
| Open co                                | ellector outputs selected | Pr <b>8.30</b>                                                                                                    |  |  |  |
| Nominal                                | maximum output current    | 200 mA (total including terminal 22)                                                                              |  |  |  |
| Maximum output current                 |                           | 240 mA (total including terminal 22)                                                                              |  |  |  |
| Commo                                  | Common to all modes       |                                                                                                    |  |  |  |
| Voltage range                          |                           | 0V to +24V                                                                                                    |  |  |  |
| Sampling period                        |                           | 250µs if configured with the destination as Pr <b>6.35</b> or Pr <b>6.36</b> . 4 ms for all other destinations    |  |  |  |

| 27               | Digital input 1           |                                                                                                    |  |  |  |  |  |  |  |
|------------------|---------------------------|----------------------------------------------------------------------------------------------------|--|--|--|--|--|--|--|
| 28               | Digital input 2           |                                                                                                    |  |  |  |  |  |  |  |
| 29               | Digital input 3           |                                                                                                    |  |  |  |  |  |  |  |
| Termina          | l 27 default function     | Not programmed                                                                                                 |  |  |  |  |  |  |  |
| Termina          | l 28 default function     | LOCAL/REMOTE select                                                                                            |  |  |  |  |  |  |  |
| Termina          | Il 29 default function    | Not programmed                                                                                                 |  |  |  |  |  |  |  |
| Type of i        | input                     | Negative or positive logic digital inputs                                                                      |  |  |  |  |  |  |  |
| Logic mo         | ode controlled by         | Pr 8.29                                                                                                    |  |  |  |  |  |  |  |
| Voltage          | range                     | 0V to +24V                                                                                                    |  |  |  |  |  |  |  |
| Absolute range   | e maximum applied voltage | +30V, -18V relative to 0V                                                                                      |  |  |  |  |  |  |  |
| Impedance        |                           | 6kΩ                                                                                                    |  |  |  |  |  |  |  |
| Input thresholds |                           | 10.0V ±0.8V                                                                                                    |  |  |  |  |  |  |  |
| Samplin          | g period                  | 250μs if configured with the destination as Pr <b>6.35</b> or Pr <b>6.36</b> . 4 ms for all other destinations |  |  |  |  |  |  |  |

| 30       | 0V common |                                            |
|----------|-----------|--------------------------------------------|
| Function | on        | Common connection for all external devices |

| 31 ENABLE                              |                                          |
|----------------------------------------|------------------------------------------|
| Function                               | Drive enable                             |
| Туре                                   | Positive or negative logic digital input |
| Absolute maximum applied voltage range | +30V, -18V relative to 0V                |
| Input threshold                        | 10.0V ±0.8V                              |
| Sampling period                        | 4 ms                                     |

| Function                 | Instantaneous armature current feedback              |
|--------------------------|------------------------------------------------------|
| Type of output           | Unipolar single-ended voltage                        |
| Full scale voltage range | 10V ±5%                                              |
| Full scale range         | 2.3 X Drive Rated Current [Pr 11.32]                 |
| Maximum offset           | 7 mV                                                 |
| Protection               | ~25 mA max. Short circuit protection to ground (0V). |

| Model       | Full scale range of drive commissioning output |
|-------------|------------------------------------------------|
| QMP45A4(R)  | 2.30 x Drive rated current<br>(PR 11.32)       |
| QMP75A4(R)  | 2.42 x Drive rated current<br>(PR 11.32)       |
| QMP155A4(R) | 2.30 x Drive rated current<br>(PR 11.32)       |
| QMP210A4(R) | 2.41 x Drive rated current<br>(PR 11.32)       |

| 41                             | Tachgenerator positive input  Tachgenerator negative input |                                                         |  |  |  |  |  |  |
|--------------------------------|------------------------------------------------------------|---------------------------------------------------------|--|--|--|--|--|--|
| 42                             |                                                            |                                                         |  |  |  |  |  |  |
| Function                       | n                                                          | Speed feedback inputs for tachgenerator feedback device |  |  |  |  |  |  |
| Maximur                        | n voltage                                                  | 300V                                                    |  |  |  |  |  |  |
| Feedback scaling controlled by |                                                            | Pr 3.51 (Fb02, 0.72)                                    |  |  |  |  |  |  |
| Sampling                       | g period                                                   | 4 ms                                                    |  |  |  |  |  |  |

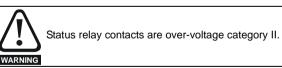

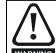

A fuse or other over-current protection should be installed to the relay circuit.

**52** Quantum MP User Guide www.emersonct.com

| Safety Product Mechanica                                    |                                                      | Getting                                        | Basic                 | Running the<br>Motor | Optimization |  |  |  |
|-------------------------------------------------------------|------------------------------------------------------|------------------------------------------------|-----------------------|----------------------|--------------|--|--|--|
| Information Information Installation                        | Installation                                         | Started                                        | parameters            | IVIOTOF              | ·            |  |  |  |
|                                                             |                                                      |                                                |                       |                      |              |  |  |  |
| Relay 1 common                                              |                                                      |                                                |                       |                      |              |  |  |  |
| Relay 1 normally clos                                       | sed                                                  |                                                |                       |                      |              |  |  |  |
| Relay 1 normally ope                                        | en                                                   |                                                |                       |                      |              |  |  |  |
| Default function                                            | Drive OK in                                          | ndicator                                       |                       |                      |              |  |  |  |
| Contact voltage rating                                      | 240 Vac, ins                                         | stallation o                                   | ver-voltage o         | category             |              |  |  |  |
| Contact maximum current rating                              | 5 A AC 240<br>5 A DC 30<br>0.5A DC 30                | / resistive                                    | load<br>e load (L/R = | = 40 ms)             |              |  |  |  |
| Contact minimum recommended rating                          | 12 V, 100 m                                          | 12 V, 100 mA                                   |                       |                      |              |  |  |  |
| Default contact position                                    | Closed whe                                           | Closed when power on and drive OK              |                       |                      |              |  |  |  |
| Sampling period                                             | 4 ms                                                 | 4 ms                                           |                       |                      |              |  |  |  |
| 61 Relay 2 common                                           |                                                      |                                                |                       |                      |              |  |  |  |
| Relay 2 normally clos                                       | sed                                                  | sed                                            |                       |                      |              |  |  |  |
| Relay 2 normally ope                                        | en                                                   |                                                |                       |                      |              |  |  |  |
| Default function                                            | Contactor                                            | Contactor enable                               |                       |                      |              |  |  |  |
| Control volto an antina                                     | 240 Vac, ins                                         | category                                       |                       |                      |              |  |  |  |
| Contact voltage rating                                      | II                                                   |                                                |                       |                      |              |  |  |  |
| Contact voltage rating  Contact maximum current rating      | 5A AC 240\<br>5A DC 30V                              | resistive lo                                   | oad<br>e load (L/R =  | 40 ms)               |              |  |  |  |
|                                                             | 5A AC 240\<br>5A DC 30V                              | resistive lo<br>V inductive                    |                       | 40 ms)               |              |  |  |  |
| Contact maximum current rating  Contact minimum recommended | 5A AC 240V<br>5A DC 30V<br>0.5A DC 30<br>12V, 100 m. | resistive lo<br>V inductive<br>A<br>n AC or DO |                       | ,                    |              |  |  |  |

# **4.16.3** Feedback device connections Ab, Fd, Fr encoders

| Α                  | Channel A, Frequency or Forward inputs  |                                           |  |  |  |  |  |  |  |  |
|--------------------|-----------------------------------------|-------------------------------------------|--|--|--|--|--|--|--|--|
| A۱                 | Channel A Frequency\ or Forward\ inputs |                                           |  |  |  |  |  |  |  |  |
| В                  | Channel B, Direction or Reverse inputs  |                                           |  |  |  |  |  |  |  |  |
| B۱                 | Channel B Direction\ or Reverse\ inputs |                                           |  |  |  |  |  |  |  |  |
| Z                  | Marker pulse channel Z                  |                                           |  |  |  |  |  |  |  |  |
| Z۱                 | Marker pulse channel Z∖                 |                                           |  |  |  |  |  |  |  |  |
| Туре               |                                         | EIA 485 differential receivers            |  |  |  |  |  |  |  |  |
| Maxim              | um input frequency                      | 500k Hz                                   |  |  |  |  |  |  |  |  |
| Line lo            | ading                                   | <2 unit loads                             |  |  |  |  |  |  |  |  |
| Line te            | rmination components                    | $100\Omega$ for 2 - 5V range (switchable) |  |  |  |  |  |  |  |  |
| Workir             | ng common mode range                    | +12V to -7V                               |  |  |  |  |  |  |  |  |
| Absolu<br>relative | ate maximum applied voltage e to 0V     | ±25V                                      |  |  |  |  |  |  |  |  |
| Absolu<br>voltage  | ite maximum applied differential        | ±25V                                      |  |  |  |  |  |  |  |  |

| +         | + Supply |
|-----------|----------|
| <b>0V</b> | ov       |

SMARTCARD Operation

Onboard PLC

Advanced Parameters

Technical Diagnostics

UL Information

Safety Product Mechanical Running the Optimization Diagnostics Information Information Installation Installation parameter Moto Operation PLC Parameters Information

## 4.17 Connecting an encoder

Additional measures to prevent unwanted emission of radio frequency noise are only required where the installation is subject to specific requirements for radio frequency emission.

## **Encoder connections:**

To ensure suppression of radio frequency emission, observe the following:

- Use an encoder with the correct impedance
- Use a cable with individually shielded twisted pairs.
- Connect the cable shields to 0V at both the drive and the encoder, using the shortest possible links (pig-tails).
- The cable should not be interrupted. If interruptions are unavoidable, ensure the absolute minimum length of "pig-tail" in the shield connections at each interruption. Use a connection method that provides substantial metallic clamps for the cable shield terminations.

The above applies where the encoder body is isolated from the motor and where the encoder circuit is isolated from the encoder body. Where there is no isolation between the encoder circuits and motor body, and in case of doubt, the following additional requirements must be observed to give the best possible noise immunity.

 The shields must be directly clamped to the encoder and to the drives grounding bracket. This may be achieved by clamping of the individual shields or by providing an additional overall shield that is clamped.

### NOTE

The recommendations of the encoder manufacturer should also be adhered to for the encoder connections.

### NOTE

In order to guarantee maximum noise immunity for any application double shielded cable as shown should be used.

In some cases single shielding of each pair of differential signals cables, or a single overall shield with individual shield on the thermistor connections is sufficient. In these cases all the shields should be connected to ground and 0V at both ends.

If the 0V is required to be left floating a cable with individual shields and an overall shield must be used.

Figure 4-20 and Figure 4-21 illustrate the preferred construction of cable and the method of clamping. The outer sheath of the cable should be stripped back enough to allow the clamp to be installed. The shield must not be broken or opened at this point. The clamps should be installed close to the drive or feedback device, with the ground connections made to a ground plate or similar metallic ground surface.

Figure 4-20 Feedback cable, twisted pair

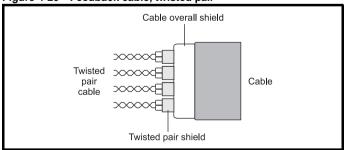

Figure 4-21 Feedback cable connections

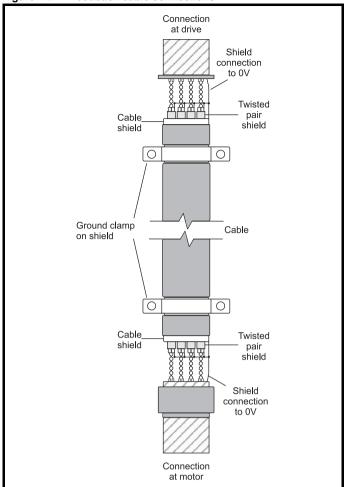

Table 4-26 Encoder types

| Pr 3.38<br>(Fb07, 0.77)<br>setting | Description                                                                              |
|------------------------------------|------------------------------------------------------------------------------------------|
| <b>Ab</b> (0)                      | Quadrature incremental encoder with or without marker pulse                              |
| <b>Fd</b> (1)                      | Incremental encoder with frequency pulses and direction, with or without marker pulse    |
| <b>Fr</b> (2)                      | Incremental encoder with forward pulses and reverse pulses, with or without marker pulse |

Quantum MP User Guide

| Safety      | Product     | Mechanical   | Electrical   | Getting | Basic      | Running the | Optimization | SMARTCARD | Onboard | Advanced   | Technical | Diagnostics | UL          |
|-------------|-------------|--------------|--------------|---------|------------|-------------|--------------|-----------|---------|------------|-----------|-------------|-------------|
| Information | Information | Installation | Installation | Started | parameters | Motor       | Optimization | Operation | PLC     | Parameters | Data      | Diagnostics | Information |

### 5 **Getting Started**

This chapter introduces the user interfaces, menu structure and security level of the drive.

### 5.1 Understanding the display

There are two types of keypad available for the Quantum MP. The SM-Keypad has an LED display, and the SM-Keypad Plus has an LCD display.

## SM-Keypad (LED)

The display consists of two horizontal rows of 7 segment LED displays.

The upper display shows the drive status or the current menu and parameter number being viewed.

The lower display shows the parameter value or the specific trip type.

Figure 5-1 SM-Keypad

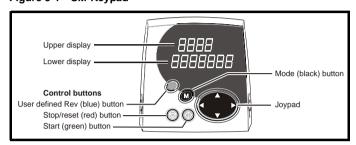

## SM-Keypad Plus (LCD)

The display consists of three lines of text.

The top line shows the drive status or the current menu and parameter number being viewed on the left, and the parameter value or the specific trip type on the right.

The lower two lines show the parameter name or the help text.

Figure 5-2 MP-Keypad

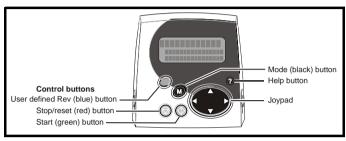

## NOTE

The red stop button is also used to reset the drive.

### 5.2 Keypad operation

Control buttons

The keypad consists of:

- 1. Joypad used to navigate the parameter structure and change parameter values.
- Mode button used to change between the display modes parameter view, parameter edit, status.
- Three control buttons used to control the drive if keypad mode is selected.
- Help button (MP-Keypad only) displays text briefly describing the selected parameter.

The Help button toggles between other display modes and parameter help mode. The up and down functions on the joypad scroll the help text to allow the whole string to be viewed. The right and left functions on the joypad have no function when help text is being viewed.

The display examples in this section show the SM-Keypad, seven segment, LED display. The examples are the same for the MP-Keypad, The exceptions is that the information displayed on the lower row on the SM-Keypad is displayed on the right hand side of the top row on the MP-Keypad.

Electrical SMARTCARD Onboard Running the Advanced Optimization Diagnostics Information Information Installation Installation parameter Motor Operation PLC Parameters Data Information

Figure 5-3 Display modes

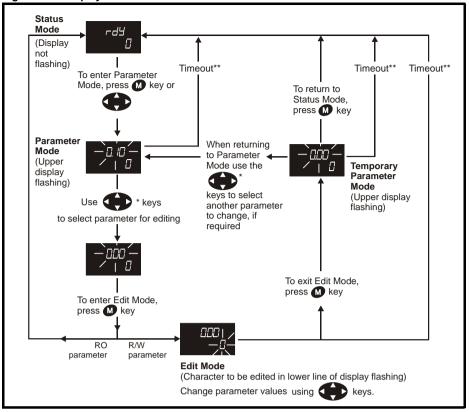

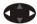

<sup>\*</sup> can only be used to move between menus if L2 access has been enabled Pr 11.44 (SE14, 0.35)

Figure 5-4 Mode examples

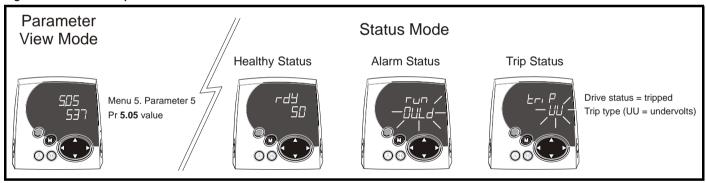

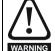

Do not change parameter values without careful consideration; incorrect values may cause damage or a safety hazard.

When changing the values of parameters, make a note of the new values in case they need to be entered again.

For new parameter-values to apply after the AC supply to the drive is interrupted, new values must be saved (section 5.8 Saving parameters on page 60).

<sup>\*\*</sup>Time-out defined by Pr 11.41 (default value = 240s).

| Safety      | Product     | Mechanical   | Electrical   | Getting | Basic      | Running the | Ontimization | SMARTCARD | Onboard | Advanced   | Technical | Diagnostics | UL          |
|-------------|-------------|--------------|--------------|---------|------------|-------------|--------------|-----------|---------|------------|-----------|-------------|-------------|
| Information | Information | Installation | Installation | Started | parameters | Motor       | Optimization | Operation | PLC     | Parameters | Data      | Diagnostics | Information |

### 5.3 Menu 0 (sub block)

Menu 0 can be accessed by 2 methods:

- 1. Pr **11.44** (**SE14, 0.35**) = 0. Sub block mode.
- 2. Pr 11.44 (SE14, 0.35) <>0. Linear mode.

Menu 23 contains the parameters to allow menu 0 to be customized in sub block mode. The first sub block is a user defined area (USEr) which is configured by the parameters in menu 22. As default there are no parameters configured to the user sub block and so it is empty. The next 7 sub blocks are pre-defined. Access to the pre-defined blocks is enabled or disabled by Pr 23.03 to Pr 23.09.

Movement between sub blocks is achieved with the left and right keys.

Pr 23.01 contains all the sub block headers.

Table 5-1 and Figure 5-5 show the result of the direction keys when Pr 11.44 (SE14, 0.35) is set to L1 (0). When Pr 11.44 (SE14, 0.35) is not 0 the left and right keys will allow access to the advance parameter set and menu 0 will become a linear menu.

Table 5-1 Keypad navigation

| Starting location | Action | Finishing location                 |
|-------------------|--------|------------------------------------|
|                   | Right  | Next header                        |
| Header            | Left   | Previous header                    |
| rieauei           | Up     | First parameter in header block    |
|                   | Down   | Last parameter in header block     |
|                   | Right  | Next header                        |
| Parameter         | Left   | Previous header                    |
| Faiaillelei       | Up     | Next parameter in header block     |
|                   | Down   | Previous parameter in header block |

When moving to the user block header, the user block header is only displayed if there are some valid parameters in the block. When moving between pre-defined header blocks the pre-defined header block is only displayed if the pre-defined block is enabled.

When moving between parameters within a block, only valid parameters are displayed.

Figure 5-5 Sub block navigation

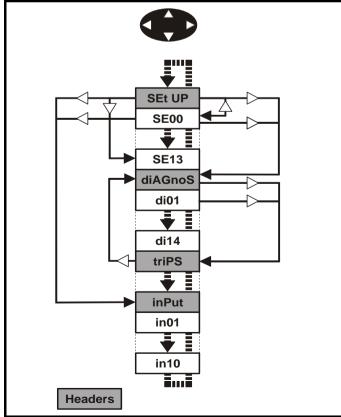

## Codina

The coding defines the attributes of the parameter as follows.

| Coding | Attribute                                                                                                    |
|--------|----------------------------------------------------------------------------------------------------|
| {X.XX} | Copied Menu 0 or advanced parameter                                                                                                    |
| Bit    | 1 bit parameter: 'On' or 'OFF' on the display                                                                                                    |
| Bi     | Bipolar parameter                                                                                                    |
| Uni    | Unipolar parameter                                                                                                    |
| Txt    | Text: the parameter uses text strings instead of numbers.                                                                                                    |
| SP     | Spare: not used                                                                                                    |
| FI     | Filtered: some parameters which can have rapidly changing values are filtered when displayed on the drive keypad for easy viewing.                                                                                                    |
| DE     | Destination pointer parameter: This parameter can be used to set up the location (i.e. menu/parameter number) where the destination data is to be routed.                                                                                                    |
| VM     | Variable maximum: the maximum of this parameter can vary.                                                                                                    |
| DP     | Decimal place: indicates the number of decimal places used by this parameter.                                                                                                    |
| ND     | No default: when defaults are loaded (except when the drive is manufactured or on EEPROM failure) this parameter is not modified.                                                                                                    |
| RA     | Rating dependent: this parameter is likely to have different values and ranges with drives of different voltage and current ratings. Parameters with this attribute will not be transferred to the destination drive by SMARTCARDs when the rating of the destination drive is different from the source drive and the file is a parameter file. However, the value will be transferred if only the current rating is different and the file is a differences from default type file. |
| NC     | Not copied: not transferred to or from SMARTCARDs during copying.                                                                                                    |
| NV     | Not visible: not visible on the keypad.                                                                                                    |
| PT     | Protected: cannot be used as a destination.                                                                                                    |
| US     | User save: parameter saved in drive EEPROM when the user initiates a parameter save.                                                                                                    |
| RW     | Read/write: can be written by the user.                                                                                                    |
| RO     | Read only: can only be read by the user.                                                                                                    |
| BU     | Bit default one/unsigned: Bit parameters with this flag set to one have a default of one (all other bit parameters have a default of zero. Non-bit parameters are unipolar if this flag is one.                                                                                                    |
| PS     | Power-down save: parameter automatically saved in drive EEPROM when the under volts (UV) trip occurs. Power-down save parameters are also saved in the drive when the user initiates a parameter save.                                                                                                    |

| I | 23.01     |   | Sub block headers |                                              |                       |       |   |  |  |      |     |    |
|---|-----------|---|-------------------|----------------------------------------------|-----------------------|-------|---|--|--|------|-----|----|
| ľ | RO        | C | Txt               | NC                                           |                       |       |   |  |  | PT   |     | BU |
|   | <b>\$</b> |   | diAGno<br>OOP (4  | (0), SE<br>S (2), ti<br>I), Fb S<br>6), inPt | riPS (3)<br>P (5), \$ | ), SP | ↔ |  |  | USEr | (0) |    |

Defines the sub block headers. Can be used by the SM-Keypad Plus to display the same strings as the SM-Keypad.

Safety Information Product Information Electrical Installation Running the Motor Advanced Parameters Mechanical SMARTCARD Onboard Optimization Diagnostics Information Installation Operation PLC parameters Data

|          | 23.      | 02 | Binary sum of pre-defined sub block enables |  |  |   |  |  |    |  |    |
|----------|----------|----|---------------------------------------------|--|--|---|--|--|----|--|----|
| R        | O        |    | NC                                          |  |  |   |  |  | PT |  | BU |
| <b>Û</b> | 0 to 127 |    | $\Rightarrow$                               |  |  | 0 |  |  |    |  |    |

The OR of Pr 23.03 to Pr 23.09. To be used by the SM-Keypad Plus.

| Parameter | Value |
|-----------|-------|
| 23.03     | 1     |
| 23.04     | 2     |
| 23.05     | 4     |
| 23.06     | 8     |
| 23.07     | 16    |
| 23.08     | 32    |
| 23.09     | 64    |

| 23.0      | 23.03 - 23.09 Pre-defined sub block enable |     |            |  |  |   |  |  |  |    |    |
|-----------|--------------------------------------------|-----|------------|--|--|---|--|--|--|----|----|
| R۱        | Ν                                          | Bit |            |  |  |   |  |  |  | US | BU |
| $\hat{v}$ | 0 to1                                      |     | $\Diamond$ |  |  | 1 |  |  |  |    |    |

When this parameter is set to 1 the associated pre-defined sub block is accessible. When this parameter is 0 the associated pre-defined block is bypassed.

| Parameter | Description      | Display |
|-----------|------------------|---------|
| 23.03     | Set up           | SEt UP  |
| 23.04     | Diagnostic       | diAGnoS |
| 23.05     | Trips            | triPS   |
| 23.06     | Speed loop       | SP LOOP |
| 23.07     | Serial interface | SintEr  |
| 23.08     | Speed feedback   | Fb SP   |
| 23.09     | 10               | InPut   |

### Pre-defined sub blocks 5.4

| Menu 0         | Parameter | Description               | Display |
|----------------|-----------|---------------------------|---------|
| <b>0.01</b> to |           | Configured by Pr 22.01 to |         |
| 0.20           |           | Pr <b>22.20</b>           |         |

## Set-up

| Menu 0 | Parameter | Description             | Display |
|--------|-----------|-------------------------|---------|
| 0.21   | 1.00      | Parameter 0             | SE00    |
| 0.22   | 1.07      | Minimum reference clamp | SE01    |
| 0.23   | 1.06      | Maximum reference clamp | SE02    |
| 0.24   | 2.11      | Acceleration rate       | SE03    |
| 0.25   | 2.21      | Deceleration rate       | SE04    |
| 0.26   | 1.14      | Reference selector      | SE05    |
| 0.27   | 5.09      | Armature rated voltage  | SE06    |
| 0.28   | 5.07      | Motor rated current     | SE07    |
| 0.29   | 5.08      | Base speed              | SE08    |
| 0.30   | 11.42     | Parameter cloning       | SE09    |
| 0.31   | 5.70      | Rated field current     | SE10    |
| 0.32   | 5.73      | Rated field voltage     | SE11    |
| 0.33   | 5.77      | Enable field control    | SE12    |
| 0.34   | 5.12      | Autotune                | SE13    |
| 0.35   | 11.44     | Security status         | SE14    |

## **Diagnostic**

| Menu 0 | Parameter | Description                 | Display |
|--------|-----------|-----------------------------|---------|
| 0.36   | 1.01      | Speed reference selected    | di01    |
| 0.37   | 1.03      | Pre-ramp reference          | di02    |
| 0.38   | 2.01      | Post ramp reference         | di03    |
| 0.39   | 3.01      | Final speed reference       | di04    |
| 0.40   | 3.02      | Speed feedback              | di05    |
| 0.41   | 3.04      | Speed controller output     | di06    |
| 0.42   | 4.03      | Torque demand               | di07    |
| 0.43   | 4.01      | Current Magnitude           | di08    |
| 0.44   | 5.56      | Field current feedback      | di09    |
| 0.45   | 5.02      | Armature voltage            | di10    |
| 0.46   | 1.11      | Reference enabled indicator | di11    |
| 0.47   | 1.12      | Reverse selected indicator  | di12    |
| 0.48   | 1.13      | Jog selected indicator      | di13    |
| 0.49   | 11.29     | Software version            | di14    |
| 0.50   | 0.00      | Spare                       |         |

## **Trips**

| Menu 0 | Parameter | Description | Display |
|--------|-----------|-------------|---------|
| 0.51   | 10.20     | Trip 0      | tr01    |
| 0.52   | 10.21     | Trip 1      | tr02    |
| 0.53   | 10.22     | Trip 2      | tr03    |
| 0.54   | 10.23     | Trip 3      | tr04    |
| 0.55   | 10.24     | Trip 4      | tr05    |
| 0.56   | 10.25     | Trip 5      | tr06    |
| 0.57   | 10.26     | Trip 6      | tr07    |
| 0.58   | 10.27     | Trip 7      | tr08    |
| 0.59   | 10.28     | Trip 8      | tr09    |
| 0.60   | 10.29     | Trip 9      | tr10    |

## Speed loop

| Menu 0 | Parameter | Description                                 | Display |
|--------|-----------|---------------------------------------------|---------|
| 0.61   | 3.10      | Speed controller proportional gain          | SP01    |
| 0.62   | 3.11      | Speed controller integral gain              | SP02    |
| 0.63   | 3.12      | Speed controller differential feedback gain | SP03    |
| 0.64   | 0.00      | Spare                                       |         |
| 0.65   | 0.00      | Spare                                       |         |

## Serial interface

| Menu 0 | Parameter | Description    | Display |
|--------|-----------|----------------|---------|
| 0.66   | 11.25     | Baud rate      | Si01    |
| 0.67   | 11.23     | Serial address | Si02    |
| 0.68   | 0.00      | Spare          |         |
| 0.69   | 0.00      | Spare          |         |
| 0.70   | 0.00      | Spare          |         |

| Safety      | Product     | Mechanical   | Electrical   | Getting | Basic      | Running the | Optimization | SMARTCARD | Onboard | Advanced   | Technical | Diagnostics | UL          |
|-------------|-------------|--------------|--------------|---------|------------|-------------|--------------|-----------|---------|------------|-----------|-------------|-------------|
| Information | Information | Installation | Installation | Started | parameters | Motor       | Optimization | Operation | PLC     | Parameters | Data      | Diagnostics | Information |

## Speed feedback

| Menu 0 | Parameter | Description                        | Display |
|--------|-----------|------------------------------------|---------|
| 0.71   | 3.26      | Speed feedback selector            | Fb01    |
| 0.72   | 3.51      | tachometer rating (V/<br>1000rpm)  | Fb02    |
| 0.73   | 3.53      | tachometer input mode              | Fb03    |
| 0.74   | 3.52      | tachometer speed feedback          | Fb04    |
| 0.75   | 3.34      | Drive encoder lines per revolution | Fb05    |
| 0.76   | 3.36      | Encoder supply                     | Fb06    |
| 0.77   | 3.38      | Encoder type                       | Fb07    |
| 0.78   | 3.39      | Encoder termination select         | Fb08    |
| 0.79   | 3.27      | Encoder speed feedback             | Fb09    |
| 0.80   | 0.00      | Spare                              |         |

## 10

| Menu 0 | Parameter | Description         | Display |
|--------|-----------|---------------------|---------|
| 0.81   | 7.15      | Analog input 3 mode | in01    |
| 0.82   | 7.01      | Analog input 1      | in02    |
| 0.83   | 7.02      | Analog input 2      | in03    |
| 0.84   | 7.03      | Analog input 3      | in04    |
| 0.85   | 8.01      | I/O state 1         | in05    |
| 0.86   | 8.02      | I/O state 2         | in06    |
| 0.87   | 8.03      | I/O state 3         | in07    |
| 0.88   | 8.04      | I state 4           | in08    |
| 0.89   | 8.05      | I state 5           | in09    |
| 0.90   | 8.06      | I state 6           | in10    |

For more information on the sub block function please refer to the *Quantum MP Advanced User Guide*.

## 5.5 Menu 0 (linear)

Menu 0 is used to bring together various commonly used parameters for basic easy set up of the drive.

Appropriate parameters are copied from the advanced menus into menu 0 and thus exist in both locations.

For further information, refer to section 5.3 *Menu 0 (sub block)* on page 57.

Figure 5-6 Menu 0 copying

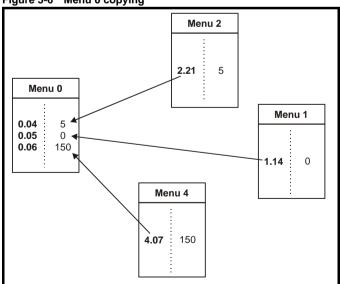

## 5.6 Menu structure

The drive parameter structure consists of menus and parameters.

The drive initially powers up in sub menu mode. Once Level 2 access (L2) has been enabled (refer to Pr 11.44 (SE14, 0.35)) the left and right buttons are used to navigate between numbered menus.

For further information, refer to section 5.12 Parameter access level and security on page 61.

Figure 5-7 Menu structure

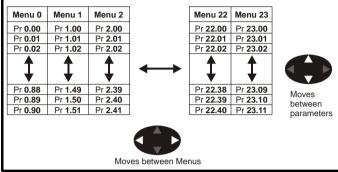

The menus and parameters roll over in both directions. For example:

- If the last parameter is displayed, a further press will cause the display to roll-over and show the first parameter.
- When changing between menus the drive remembers which parameter was last viewed in a particular menu and will display that parameter. The menus and parameters roll over in both directions.

Safety Product Mechanical Electrical UL Running the Onboard Advanced Optimization Diagnostics Information Information Information Installation Installation parameter Motor Operation PLC Parameters Data

## 5.7 Advanced menus

The advanced menus consist of groups or parameters appropriate to a specific function or feature of the drive. Menus 0 to 23 can be viewed on both keypads. Menus 40 and 41 are specific to the SM-Keypad Plus (LCD). Menus 70 to 91 can be viewed with an SM-Keypad Plus (LCD) only when an SM-Applications module is installed.

Table 5-2 Advanced menu descriptions

| Menu | Description                                      | LED      | LCD      |
|------|--------------------------------------------------|----------|----------|
| 0    | Commonly used basic set up parameters for quick  | <b>√</b> | <b>√</b> |
|      | / easy programming                               | ,        |          |
| 1    | Speed reference                                  | ✓        | ✓        |
| 2    | Ramps                                            | ✓        | <b>✓</b> |
| 3    | Speed feedback and speed control                 | ✓        | ✓        |
| 4    | Torque and current control                       | ✓        | <b>✓</b> |
| 5    | Motor control including field regulator          | ✓        | ✓        |
| 6    | Sequencer and clock                              | ✓        | <b>✓</b> |
| 7    | Analog I/O                                       | ✓        | ✓        |
| 8    | Digital I/O                                      | ✓        | ✓        |
| 9    | Programmable logic, motorized pot and binary sum | ✓        | ✓        |
| 10   | Status and trips                                 | ✓        | ✓        |
| 11   | General drive set-up                             | ✓        | ✓        |
| 12   | Threshold detectors and variable selectors       | ✓        | ✓        |
| 13   | Position control                                 | ✓        | ✓        |
| 14   | User PID controller                              | ✓        | ✓        |
| 15   | Solutions Module set-up                          | ✓        | ✓        |
| 16   | Solutions Module set-up                          | ✓        | ✓        |
| 17   | Solutions Module set-up                          | ✓        | ✓        |
| 18   | Application menu 1                               | ✓        | ✓        |
| 19   | Application menu 2                               | ✓        | ✓        |
| 20   | Application menu 3                               | ✓        | ✓        |
| 21   | Second motor parameters                          | ✓        | ✓        |
| 22   | Menu 0 set-up - user area                        | ✓        | ✓        |
| 23   | Menu 0 sub block control                         | ✓        | ✓        |
| 40   | Keypad configuration menu                        | Х        | ✓        |
| 41   | User filter menu                                 | Χ        | ✓        |
| 70   | PLC registers                                    | Χ        | ✓        |
| 71   | PLC registers                                    | Х        | ✓        |
| 72   | PLC registers                                    | Х        | ✓        |
| 73   | PLC registers                                    | Х        | ✓        |
| 74   | PLC registers                                    | Х        | ✓        |
| 75   | PLC registers                                    | Х        | ✓        |
| 85   | Timer function parameters                        | Х        | ✓        |
| 86   | Digital I/O parameters                           | Х        | ✓        |
| 88   | Status parameters                                | Х        | ✓        |
| 90   | General parameters                               | Х        | ✓        |
| 91   | Fast access parameters                           | Х        | ✓        |

Table 5-3 Menu 40 parameter descriptions

|       | Parameter                                              | Range(♣)                                                                                                    |  |  |  |
|-------|--------------------------------------------------------|----------------------------------------------------------------------------------------------------|--|--|--|
| 40.00 | Parameter 0                                            | 0 to 32767                                                                                                    |  |  |  |
| 40.01 | Language selection                                     | English (0), Custom (1),<br>French (2), German (3),<br>Spanish (4), Italian (5)                                      |  |  |  |
| 40.02 | Software version                                       | 999999                                                                                                    |  |  |  |
| 40.03 | Save to flash                                          | Idle (0), Save (1), Restore (2),<br>Default (3)                                                                      |  |  |  |
| 40.04 | LCD contrast                                           | 0 to 31                                                                                                    |  |  |  |
| 40.05 | Drive and attribute<br>database upload was<br>bypassed | Updated (0), Bypass (1)                                                                                              |  |  |  |
| 40.06 | Browsing favourites control                            | Normal (0), Filter (1)                                                                                               |  |  |  |
| 40.07 | Keypad security code                                   | 0 to 999                                                                                                    |  |  |  |
| 40.08 | Communication channel selection                        | Disable (0), Slot1 (1), Slot2 (2), Slot3 (3), Slave (4), Direct (5)                                                  |  |  |  |
| 40.09 | Hardware key code                                      | 0 to 999                                                                                                    |  |  |  |
| 40.10 | Drive node ID (Address)                                | 0 to 255                                                                                                    |  |  |  |
| 40.11 | Flash ROM memory size                                  | 4Mbit (0), 8Mbit (1)                                                                                                 |  |  |  |
| 40.19 | String database version number                         | 0 to 999999                                                                                                    |  |  |  |
| 40.20 | Shield saver strings and enable                        | None (0), Default (1), User (2)                                                                                      |  |  |  |
| 40.21 | Shield saver interval                                  | 0 to 600                                                                                                    |  |  |  |
| 40.22 | Turbo browse time interval                             | 0 to 200 ms                                                                                                    |  |  |  |
| 40.23 | Connected drive type                                   | Unidrive SP (0),<br>Commander SK (1), Mentor/<br>Quantum (2), Commander<br>GP20 (3),<br>Affinity (4), Digitax ST (5) |  |  |  |

Table 5-4 Menu 41 parameter descriptions

|                   | Parameter                         | Range(३)                          |
|-------------------|-----------------------------------|-----------------------------------|
| 41.00             | Parameter 0                       | 0 to 32767                        |
| 41.01 to<br>41.50 | Browsing filter source F01 to F50 | Pr <b>0.00</b> to Pr <b>22.99</b> |
| 41.51             | Browsing favourites control       | Normal (0), Filter (1)            |

## 5.8 Saving parameters

When changing a parameter in Menu 0, the new value is saved when pressing the M Mode button to return to parameter view mode from parameter edit mode.

If parameters have been changed in the advanced menus, then the change will not be saved automatically. A save function must be carried out

## **Procedure**

- 1. Enter SAVE in Pr xx.00
- 2. Either:
  - Press the red reset button
  - · Toggle the reset digital input, or
  - Carry out a drive reset through serial communications by setting Pr 10.38 to 100 (ensure that Pr xx.00 returns to 0).

Quantum MP User Guide
www.emersonct.com Issue: A4

Safety Product Mechanical Electrical Getting Running the MARTCARE Optimization Diagnostics Installation Information Information Installation Motor Operation Parameters Informatio

### 5.9 Restoring parameter defaults

Restoring parameter defaults by this method saves the default values in the drive's memory. (Pr 11.44 (SE14, 0.35) and Pr 11.30 are not affected by this procedure).

## NOTE

Regarding digital I/O control source and restoring parameter defaults: The base Mentor MP drive defaults to using the 24V digital logic inputs (terminals 25, 26, 27 and 29) as the drive control inputs. Therefore, if the drive parameters are restored to default, it will be necessary to reprogram the parameters listed in the Table 5-5 to restore operation of the 120 Vac I/O, the procedure is outlined below. It is important that the 24V digital logic input terminals 25, 26, 27, and 29 are not pointed to the same parameter destinations as the SM-I/O120V module.

Data block 200 if the SMARTCARD that was shipped with the drive contains the Quantum MP default parameter values that differ from the Mentor MP default parameter values that differ from the Mentor MP defaults. These values are also listed in the first two columns of Table 5-5. Use the following procedure to return the drive to Quantum MP factory default parameter settings.

Table 5-5 Quantum MP and Mentor MP default parameters

| Parameter | Quantum MP<br>Default | Mentor MP<br>Default |
|-----------|-----------------------|----------------------|
| 5.16      | 1                     | 0                    |
| 6.40      | 1                     | 0                    |
| 8.22      | 0.00                  | 10.33                |
| 8.23      | 0.00                  | 6.30                 |
| 8.24      | 0.00                  | 6.32                 |
| 8.26      | 0.00                  | 6.31                 |
| 9.04      | 17.06                 | 0.00                 |
| 9.05      | 1                     | 0                    |
| 9.09      | 0.1                   | 0.0                  |
| 9.10      | 10.32                 | 0.00                 |
| 9.37      | 1                     | 0                    |
| 17.21     | 6.39                  | 0.00                 |
| 17.22     | 6.34                  | 0.00                 |
| 17.23     | 6.31                  | 0.00                 |
| 17.24     | 6.33                  | 0.00                 |
| 17.25     | 10.33                 | 0.00                 |
| 17.28     | 6.55                  | 0.00                 |

## **Procedure**

- 1. Ensure the drive is not enabled, i.e. terminal 31 is open or Pr 6.15 is OFF (0)
- Select USA in Pr xx.00.
- 3. Either:
  - Press the red reset button
  - Toggle the reset digital input, or
  - Carry out a drive reset through serial communications by setting Pr 10.38 to 100 (ensure that Pr. xx.00 returns to 0).

If the SMARTCARD that was shipped with the drive is available:

- Insert the SMARTCARD into the drive and set Pr xx.00 to 6200.
- Reset the drive using one of the methods listed in step 3. This will copy the parameters form SMARTCARD data block 200 to the drive RAM and drive EEPROM.

If the SMARTCARD is not available:

- Reprogram the drive parameters listed in Table 5-5 with the values from the Quantum MP default column
- Select SAVE in Pr xx.00 to save the parameters to the drive RAM.
- Reset the drive using one of the methods from step 3.

## 5.10 Displaying parameters with nondefault values only

Select dIS.dEf in Pr xx.00, the only parameters that will be visible to the user will be those containing a non-default value. This function does not require a drive reset to become active. To deactivate this function, return to Pr xx.00 and enter a value of 0.

Please note that this function can be affected by the access level enabled. You must refer to section 5.12 Parameter access level and security for more information regarding access level.

## 5.11 Displaying destination parameters only

Select dIS.dESt in Pr xx.00, the only parameters that will be visible to the user will be destination parameters. This function does not require a drive reset to become active. To deactivate this function, return to Pr xx.00 and enter a value of 0.

Please note that this function can be affected by the access level enabled You must refer to section 5.12 Parameter access level and security for further information regarding access levels.

### 5.12 Parameter access level and security

The parameter access levels determine whether the user has access to Menu 0 (in sub block mode) only or to all of the advanced menus (Menus 1 to 23), in addition to Menu 0 (in linear mode).

The user security determines whether the access to the user is read only or read write.

The user security and the parameter access level can operate independently of each other as shown in Table 5-6.

Table 5-6 User security and parameter access levels

| Table 3-0 Use          | security and para | anneter access le | VCIS                  |  |  |
|------------------------|-------------------|-------------------|-----------------------|--|--|
| Parameter access level | User security     | Menu 0 status     | Advanced menus status |  |  |
| L1                     | Open              | Sub block RW      | Not visible           |  |  |
| L1                     | Closed            | Sub block RO      | Not visible           |  |  |
| L2                     | Open              | Linear RW         | RW                    |  |  |
| L2                     | Closed            | Linear RO         | RO                    |  |  |

RW = Read / write access

RO = Read only access

The default settings of the drive are parameter access level L1 and User Security Open, i.e. read / write access to Menu 0 with the advanced menus, not visible

| Safety      | Product     | Mechanical   | Electrical   | Getting | Basic      | Running the | Optimization | SMARTCARD | Onboard | Advanced   | Technical | Diagnostics | UL          |
|-------------|-------------|--------------|--------------|---------|------------|-------------|--------------|-----------|---------|------------|-----------|-------------|-------------|
| Information | Information | Installation | Installation | Started | parameters | Motor       | Optimization | Operation | PLC     | Parameters | Data      | Diagnostics | Information |

### 5.12.1 **User security**

The user security, when set, prevents write access to any of the parameters (other than Pr 11.44 (SE14. 0.35) Access Level) in any

Figure 5-8 User security open

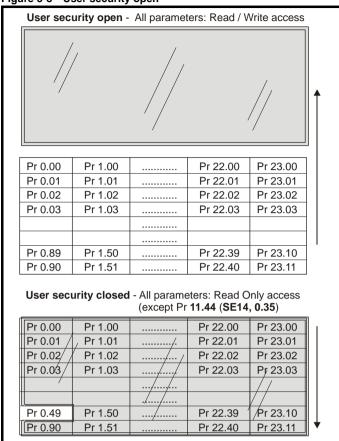

### 5.12.2 Setting user security

Enter a value between 1 and 999 in Pr 11.30 and press the M button; the security code has now been set to this value. To activate the security, the access level must be set to Loc in Pr 11.44 (SE14, 0.35). When the drive is reset, the security code will have been activated and the drive returns to access level L1. The value of Pr 11.30 will return to 0 in order to hide the security code. At this point, the only parameter that can be changed by the user is the access level Pr 11.44 (SE14, 0.35).

## Unlocking user security

Select a read write parameter to be edited and press the M button; the upper display will now show CodE.

Use the arrow buttons to set the security code and press the **M** button. With the correct security code entered, the display will revert to the parameter selected in edit mode. If an incorrect security code is entered the display will revert to parameter view mode.

To lock the user security again, set Pr 11.44 (SE14, 0.35) to Loc and press the M reset button.

### 5.12.4 Disabling user security

Unlock the previously set security code as detailed above. Set Pr 11.30 to 0 and press the M button. The user security has now been disabled, and will not have to be unlocked each time the drive is powered up to allow read / write access to the parameters.

**62** Quantum MP User Guide

| Safety      | Product     | Mechanical   | Electrical   | Getting | Basic      | Running the | Ontimization | SMARTCARD | Onboard | Advanced   | Technical | Diagnostics | UL          |
|-------------|-------------|--------------|--------------|---------|------------|-------------|--------------|-----------|---------|------------|-----------|-------------|-------------|
| Information | Information | Installation | Installation | Started | parameters | Motor       | Optimization | Operation | PLC     | Parameters | Data      | Diagnostics | Information |

### 5.13 Serial communications

### 5.13.1 Introduction

The Quantum MP has a standard 2-wire EIA485 interface (serial communications interface) which enables all drive set-up, operation and monitoring to be carried out with a PC or controller if required. Therefore, it is possible to control the drive entirely by serial communications without the need for a keypad or other control cabling. The drive supports two protocols selected by parameter configuration:

- Modbus RTU
- **CT ANSI**

Modbus RTU has been set as the default protocol, as it is used with the PC-tools commissioning/start-up software as provided on the CD ROM.

The serial communications port of the drive is a RJ45 socket, which is isolated from the power stage and the other control terminals (see section 4.13 Serial communications connections on page 45 for connection and isolation details).

The communications port applies a 2 unit load to the communications network.

## **USB/EIA232 to EIA485 Communications**

An external USB/EIA232 hardware interface such as a PC cannot be used directly with the 2-wire EIA485 interface of the drive. Therefore a suitable converter is required.

Suitable USB to EIA485 and EIA232 to EIA485 isolated converters are available from Control Techniques as follows:

- CT USB Comms cable (CT Part No. 4500-0096)
- CT EIA232 Comms cable (CT Part No. 4500-0087)

When using one of the above converters or any other suitable converter with the Quantum MP, it is recommended that no terminating resistors be connected on the network. It may be necessary to 'link out' the terminating resistor within the converter depending on which type is used. The information on how to link out the terminating resistor will normally be contained in the user information supplied with the converter.

### Serial communications set-up parameters 5.13.2

The following parameters need to be set according to the system requirements.

| 11.24 Serial mode  |                            |  |  |  |            |  |  |        |    |    |  |
|--------------------|----------------------------|--|--|--|------------|--|--|--------|----|----|--|
| R۱                 | W Txt                      |  |  |  |            |  |  |        |    | US |  |
| $\hat{\mathbb{Q}}$ | AnSI (0), rtU (1), Lcd (2) |  |  |  | $\Diamond$ |  |  | rtU (′ | 1) |    |  |

This parameter defines the communications protocol used by the 485 comms port on the drive. This parameter can be changed via the drive keypad, via a Solutions Module or via the comms interface itself. If it is changed via the comms interface, the response to the command uses the original protocol. The master should wait at least 20 ms before sending a new message using the new protocol. (Note: ANSI uses 7 data bits, 1 stop bit and even parity; Modbus RTU uses 8 data bits, 2 stops bits and no parity.)

| Comms value | String | Communications mode                                     |
|-------------|--------|---------------------------------------------------------|
| 0           | AnSI   | ANSI                                                    |
| 1           | rtU    | Modbus RTU protocol                                     |
| 2           | Lcd    | Modbus RTU protocol, but with a SM-<br>Keypad Plus only |

## ANSIx3.28 protocol

Full details of the CT ANSI communications protocol are in the Advanced User Guide.

Modbus RTU protocol

Full details of the CT implementation of Modbus RTU are given in the Advanced User Guide.

## Modbus RTU protocol, but with an SM-Keypad Plus only

This setting is used for disabling communications access when the SM-Keypad Plus is used as a hardware key.

| {0        | Si01<br>{0.66/11.25}<br>RW   Txt |     | Baud | rate                |                |   |  |       |     |  |
|-----------|----------------------------------|-----|------|---------------------|----------------|---|--|-------|-----|--|
| R         | W                                | Txt |      |                     |                |   |  |       | US  |  |
| <b>\$</b> |                                  |     |      | (4), 960<br>8400 (7 | 00 (5),<br>7), | ↔ |  | 19200 | (6) |  |

Used in all comms modes to define the baud rate.

| Parameter value | String/baud rate |
|-----------------|------------------|
| 0               | 300              |
| 1               | 600              |
| 2               | 1200             |
| 3               | 2400             |
| 4               | 4800             |
| 5               | 9600             |
| 6               | 19200            |
| 7               | 38400            |
| 8*              | 57600            |
| 9*              | 115200           |

<sup>\*</sup> only applicable to Modbus RTU mode

This parameter can be changed via the drive keypad, via a Solutions Module or via the comms interface itself. If it is changed via the comms interface, the response to the command uses the original baud rate. The master should wait at least 20 ms before sending a new message using the new baud rate.

When using the CT EIA232 Comms cable the available baud rate is limited to 19.2k baud.

| {0              | Si(<br>67/1. | )2<br> 1.23} | Serial | Serial address |  |                                                                                                    |  |  |   |    |  |  |  |
|-----------------|--------------|--------------|--------|----------------|--|----------------------------------------------------------------------------------------------------|--|--|---|----|--|--|--|
| R               | W            | Txt          |        |                |  |                                                                                                    |  |  |   | US |  |  |  |
| ${\bf \hat{v}}$ |              |              | 0 to 2 | 47             |  | $\qquad \qquad \qquad \qquad \qquad \qquad \qquad \qquad \qquad \qquad \qquad \qquad \qquad \qquad \qquad \qquad \qquad \qquad \qquad $ |  |  | 1 |    |  |  |  |

Used to define the unique address for the drive for the serial interface. The drive is always a slave.

When the ANSI protocol is used the first digit is the group and the second digit is the address within a group. The maximum permitted group number is 9 and the maximum permitted address within a group is 9. Therefore, Pr 11.23 (Si02, 0.67) is limited to 99 in this mode. The value 00 is used to globally address all slaves on the system, and x0 is used to address all slaves of group x, therefore these addresses should not be set in this parameter.

## **Modbus RTU**

When the Modbus RTU protocol is used addresses between 0 and 247 are permitted. Address 0 is used to globally address all slaves, and so this address should not be set in this parameter

Safety Information Product Information Mechanical Installation Electrical Installation Getting Started Basic parameters Running the Motor Onboard PLC Advanced Parameters SMARTCARD Technical UL Optimization Diagnostics Operation Information Data

## 6 **Basic parameters**

The pre-defined sub blocks contain commonly used parameters for basic set-up of the Quantum MP. All parameters in the pre-defined sub blocks appear in other menus in the drive. (Denoted by {x.xx} in Table 6-1.)

Table 6-1 Pre-defined sub block parameters

|              | Parameter                                             |                                | Range(ᡎ)                                                                                  | Default(⇨)                      |          | Type       |                                                  |          |          |          |
|--------------|-------------------------------------------------------|--------------------------------|-------------------------------------------------------------------------------------------|---------------------------------|----------|------------|--------------------------------------------------|----------|----------|----------|
| SE00         | Parameter zero                                        | {0.21, x.00}                   | 0 to 32,767                                                                               | 0                               | RW       | Uni        |                                                  |          |          |          |
| SE01         | Minimum reference clamp                               | {0.22, 1.07}                   | ±SPEED_LIMIT_MAX rpm                                                                      | 0.0                             | RW       | Bi         |                                                  |          | PT       | US       |
| SE02         | Maximum reference clamp                               | {0.23, 1.06}                   | SPEED_LIMIT_MAX rpm                                                                       | 1000.0                          | RW       | Bi         |                                                  |          |          | US       |
| SE03         | Acceleration rate                                     | {0.24, 2.11}                   | 0 to MAX_RAMP_RATE<br>s/( <b>SE02</b> [Pr <b>0.23</b> , <b>1.06</b> ] or Pr <b>2.39</b> ) | 5.000                           | RW       | Uni        |                                                  |          |          | US       |
| SE04         | Deceleration rate                                     | {0.25, 2.21}                   | 0 to MAX_RAMP_RATE<br>s/( <b>SE02</b> [Pr <b>0.23</b> , <b>1.06</b> ] or Pr <b>2.39</b> ) | 5.000                           | RW       | Uni        |                                                  |          |          | US       |
| SE05         | Reference selector                                    | {0.26, 1.14}                   | A1.A2 (0), A1.Pr (1), A2.Pr (2), Pr (3), PAd (4), Prc (5), PAd rEF (6)                    | A1.A2 (0)                       | RW       | Txt        |                                                  |          |          | US       |
| SE06         | Armature rated voltage                                | {0.27, 5.09}                   | 0 to ARMATURE_VOLTAGE_MAX Vdc                                                             | For 480V drive: 440 Eur 500 USA | RW       | Uni        | RA                                               |          |          | US       |
| SE07         | Motor rated current                                   | {0.28, 5.07}                   | 0 to RATED_CURRENT_MAX A                                                                  | RATED_CURRENT_MAX               | RW       | Uni        | RA                                               |          |          | US       |
| SE08         | Base speed                                            | {0.29, 5.08}                   | 0.0 to 10,000.0 rpm                                                                       | 1000.0                          | RW       | Uni        |                                                  |          |          | US       |
| SE09         | Parameter copying                                     | {0.30, 11.42}                  | nonE (0), rEAd (1), ProG (2), Auto (3),<br>boot (4)                                       | nonE (0)                        | RW       | Txt        |                                                  |          | *        | NC       |
| SE10         | Rated field current                                   | {0.31, 5.70}                   | 0 to FIELD_CURRENT_SET_MAX                                                                | Size:Eur:2A, US: 8A             | RW       | Uni        |                                                  |          | PT       | US       |
| SE11         | Rated field voltage                                   | {0.32, 5.73}                   | 0 to 500 Vdc                                                                              | Eur: 360, USA: 300              | RW       | Uni        |                                                  |          | PT       | US       |
| SE12         | Enable field control                                  | {0.33, 5.77}                   | OFF (0) or On (1)                                                                         | OFF (0)                         | RW       | Txt        |                                                  |          |          | US       |
| SE13         | Autotune                                              | {0.34, 5.12}                   | 0 to 3                                                                                    | 0                               | RW       | Uni        |                                                  | NC       |          |          |
| SE14         | Security status                                       | {0.35, 11.44}                  | L1 (0), L2 (1), Loc (2)                                                                   | L1 (0)                          | RW       | Txt        |                                                  |          | PT       | US       |
| di01         | Speed reference selected                              | {0.36, 1.01}                   | ±MAX_SPEED_REF rpm                                                                        |                                 | RO       | Bi         |                                                  | NC       |          |          |
| di02         | Pre-ramp reference                                    | {0.37, 1.03}                   | ±MAX_SPEED_REF rpm                                                                        |                                 | RO       | Bi         |                                                  | NC       | PT       |          |
| di03         | Post ramp reference                                   | {0.37, 1.03}                   | ±SPEED_MAX rpm                                                                            |                                 | RO       | Bi         |                                                  | NC       | PT       |          |
| di04         | Final speed reference                                 | {0.39, 3.01}                   | ±SPEED_MAX rpm                                                                            |                                 |          | Bi         |                                                  | NC       |          |          |
| di05         | Speed feedback                                        | {0.40, 3.02}                   |                                                                                           |                                 | RO       | Bi         | FI                                               | NC       | PT       |          |
| di06         | Speed controller output                               | {0.41, 3.04}                   | CURRENI_MAX rpm                                                                           |                                 | RO       | Bi         | FI                                               | NC       | PT       |          |
| di07         | Torque demand                                         | {0.42, 4.03}                   | CURRENI_MAX %                                                                             |                                 | RO       | Bi         |                                                  | NC       |          |          |
| di08         | Current magnitude                                     | {0.43, 4.01}                   | 0 to DRIVE_CURRENT_MAX A                                                                  |                                 | RO       | Uni        | FI                                               | NC       |          |          |
| di09         | Field current feedback                                | {0.44, 5.56}                   | ±50.00A                                                                                   |                                 | RO       | Bi         | FI                                               | NC       | PT       |          |
| di10         | Armature voltage                                      | {0.45, 5.02}                   | ±ARMATURE_VOLTAGE_<br>MAX V                                                               |                                 | RO       | Bi         | FI                                               | NC       | PT       |          |
| di11         | Reference enabled indicator                           | {0.46, 1.11}                   | OFF (0) or On (1)                                                                         |                                 | RO       | Bit        |                                                  | NC       |          |          |
| di12         | Reverse selected indicator                            | {0.47, 1.13}                   | OFF (0) or On (1)                                                                         |                                 | RO       | Bit        |                                                  | NC       | PT       |          |
| di13         | Jog selected indicator                                | {0.48, 1.14}                   | OFF (0) or On (1)                                                                         |                                 | RO       | Bit        |                                                  | NC       |          |          |
| di14         | Software version                                      | {0.49, 11.29}                  | 1.00 to 99.99                                                                             |                                 | RO       | Uni        |                                                  | NC       |          | Щ        |
| tr01         | Trip 0 Trip 1                                         | {0.51, 10.20}                  |                                                                                           |                                 | RO<br>RO | Txt<br>Txt |                                                  | NC<br>NC |          | $\vdash$ |
| tr02         |                                                       | (0.52, 10.21)                  |                                                                                           |                                 | RO       | Txt        |                                                  | NC       |          |          |
| tr03         | Trip 2                                                | {0.53, 10.22}                  |                                                                                           |                                 |          |            |                                                  | NC       |          |          |
| tr04<br>tr05 | Trip 3 Trip 4                                         | {0.54, 10.23}<br>{0.55, 10.24} |                                                                                           |                                 | RO<br>RO | Txt<br>Txt |                                                  | NC       | PT<br>PT |          |
| tr06         | Trip 5                                                | {0.56, 10.24}                  | 0 to 229                                                                                  |                                 | RO       | Txt        |                                                  | NC       |          |          |
| tr07         | Trip 6                                                | {0.57, 10.26}                  |                                                                                           |                                 | RO       | Txt        |                                                  | NC       | PT       | -        |
| tr08         | Trip 7                                                | {0.58, 10.27}                  |                                                                                           |                                 | RO       | Txt        |                                                  | NC       |          |          |
|              | Trip 8                                                | {0.59, 10.28}                  |                                                                                           |                                 |          | Txt        | <del>                                     </del> | NC       |          | $\vdash$ |
| tr10         | Trip 9                                                | {0.60, 10.29}                  |                                                                                           |                                 | RO       | Txt        |                                                  | NC       |          | $\vdash$ |
| SP01         | (Kp1) Speed controller proportional gains             | {0.61, 3.10}                   | 0.0000 to 6.5535 (1 / (rad/s))                                                            | 0.0300                          | RW       | Uni        |                                                  |          |          | US       |
| SP02         | (Ki1) Speed controller integral gains                 | {0.62, 3.11}                   | 0.00 to 655.35 (s / (rad/s))                                                              | 0.10                            | RW       | Uni        |                                                  |          |          | US       |
| SP03         | (Kd1) Speed controller<br>differential feedback gains | {0.63, 3.12}                   | 0.00000 to 0.65535<br>(1/s / (rad/s))                                                     | 0.0000                          | RW       | Uni        |                                                  |          |          | US       |
| Si01         | Serial comms baud rate                                | {0.61, 11.25}                  | 300 (0), 600 (1), 1200 (2), 2400 (3), 4800 (4),                                           |                                 | RW       | Txt        |                                                  |          |          | US       |
| Si02         | Serial comms address                                  | {0.67, 11.23}                  |                                                                                           |                                 | RW       | Uni        |                                                  |          |          | US       |
| Fb01         | Speed feedback selector                               | {0.71, 3.26}                   | drv (0), Slot1 (1), Slot2 (2), Slot3 (3), Tach (4), Est SPEED (5)                         | Est SPEED (5)                   | RW Txt   |            |                                                  |          |          | US       |
| Fb02         | tachometer voltage rating                             | {0.72, 3.51}                   | 0 to 300.00 V/1000 rpm                                                                    | Eur: 60.00, USA: 50.00          | RW       | Uni        |                                                  |          |          | US       |
| Fb03         | tachometer input mode                                 | {0.73, 3.53}                   | DC (0), DC Filt (1), AC (2)                                                               | DC (0)                          | RW       | Txt        |                                                  |          |          | US       |
| Fb04         | tachometer speed feedback                             | {0.74, 3.52}                   | ±SPEED_MAX rpm                                                                            |                                 | RO       | Bi         | FI                                               | NC       | PT       |          |
| Fb05         | Drive encoder lines per revolution                    | {0.75, 3.34}                   | 1 to 50,000                                                                               | 1,024                           | RW       | Uni        |                                                  |          |          | US       |
| Fb06         | Drive encoder supply voltage                          | {0.76, 3.36}                   | 5V (0), 8V (1), 15V (2), 24V (3)                                                          | 5V (0)                          | RW       | Txt        |                                                  |          |          | US       |
| Fb07         | Drive encoder type                                    | {0.77, 3.38}                   | Ab (0), Fd (1), Fr (2)                                                                    | Ab (0)                          | RW       | Txt        |                                                  |          |          | US       |
| Fb08         | Drive encoder termination select                      | {0.78, 3.39}                   | 0 to 2                                                                                    | 1                               | RW       | Uni        |                                                  |          |          | US       |

64 Quantum MP User Guide www.emersonct.com

| Safety<br>Information | Product Information | Mechanical<br>Installation | Electrical<br>Installation | Getting<br>Started | Basic parameters | Running the<br>Motor | Optimization | SMARTCARD<br>Operation | Onboard<br>PLC | Advanced<br>Parameters | Technical<br>Data | Diagnostics | UL<br>Information |
|-----------------------|---------------------|----------------------------|----------------------------|--------------------|------------------|----------------------|--------------|------------------------|----------------|------------------------|-------------------|-------------|-------------------|
|-----------------------|---------------------|----------------------------|----------------------------|--------------------|------------------|----------------------|--------------|------------------------|----------------|------------------------|-------------------|-------------|-------------------|

|      | Parameter                    |              | Range(ŷ)                                                                                                    | Default(⇔) |    |     | Ty | ре |    |    |
|------|------------------------------|--------------|----------------------------------------------------------------------------------------------------|------------|----|-----|----|----|----|----|
| Fb09 | Drive encoder speed feedback | {0.79, 3.27} | ±10,000.0 rpm                                                                                               |            | RW | Bi  | FI | NC | PT | US |
| in01 | Analog input 3 mode          | {0.81, 7.15} | 0-20 (0), 20-0 (1), 4-20.tr (2), 20-4.tr (3), 4-20 (4), 20-4 (5), VOLt (6), th.SC (7), th (8), th. diSp (9) | th(8)      | RW | Txt |    |    |    | US |
| in02 | Analog input 1               | {0.82, 7.01} | ±100.00%                                                                                                    |            | RO | Bi  |    | NC | PT |    |
| in03 | Analog input 2               | {0.83, 7.02} | ±100.0%                                                                                                    |            | RO | Bi  |    | NC | PT |    |
| in04 | Analog input 3               | {0.84, 7.03} | ±100.0%                                                                                                    |            | RO | Bi  |    | NC | PT |    |
| in05 | T24 digital I/O 1 state      | {0.85, 8.01} |                                                                                                    |            | RO | Bit |    | NC | PT |    |
| in06 | T25 digital I/O 2 state      | {0.86, 8.02} |                                                                                                    |            | RO | Bit |    | NC | PT |    |
| in07 | T26 digital I/O 3 state      | {0.87, 8.03} | OFF (0) or On (1)                                                                                           |            | RO | Bit |    | NC | PT |    |
| in08 | T27 digital input 4 state    | {0.88, 8.04} | Of 1 (0) of Off (1)                                                                                         |            | RO | Bit |    | NC | PT |    |
| in09 | T28 digital input 5 state    | {0.89, 8.05} |                                                                                                    |            | RO | Bit |    | NC | PT |    |
| in10 | T29 digital input 6 state    | {0.90, 8.06} |                                                                                                    |            | RO | Bit |    | NC | PT |    |

<sup>\*</sup> Modes 1 and 2 are not user saved, Modes 0, 3 and 4 are user saved.

## Key:

| ney.   |                                                                                                    |
|--------|----------------------------------------------------------------------------------------------------|
| Coding | Attribute                                                                                                    |
| {X.XX} | Copied Menu 0 or advanced parameter                                                                                                    |
| RW     | Read/write: can be written by the user                                                                                                    |
| RO     | Read only: can only be read by the user                                                                                                    |
| Bit    | 1 bit parameter: 'On' or 'OFF' on the display                                                                                                    |
| Bi     | Bipolar parameter                                                                                                    |
| Uni    | Unipolar parameter                                                                                                    |
| Txt    | Text: the parameter uses text strings instead of numbers.                                                                                                    |
| FI     | Filtered: some parameters which can have rapidly changing values are filtered when displayed on the drive keypad for easy viewing.                                                                                                    |
| DE     | Destination: This parameter selects the destination of an input or logic function.                                                                                                    |
| RA     | Rating dependent: this parameter is likely to have different values and ranges with drives of different voltage and current ratings. Parameters with this attribute will not be transferred to the destination drive by SMARTCARDs when the rating of the destination drive is different from the source drive and the file is a parameter file. However, the value will be transferred if only the current rating is different and the file is a differences from default type file. |
| NC     | Not copied: not transferred to or from SMARTCARDs during copying.                                                                                                    |
| PT     | Protected: cannot be used as a destination.                                                                                                    |
| US     | User save: parameter saved in drive EEPROM when the user initiates a parameter save.                                                                                                    |
| PS     | Power-down save: parameter automatically saved in drive EEPROM when the under volts (UV) trip occurs. Power-down save parameters are also saved in the drive when the user initiates a parameter save.                                                                                                    |

### **Full descriptions** 6.1

### 6.1.1 Parameter x.00

| S               | E00 | {x.00}      | Param | neter ze | ero |                                                                                                    |  |   |  |
|-----------------|-----|-------------|-------|----------|-----|----------------------------------------------------------------------------------------------------|--|---|--|
| F               | RW  | Uni         |       |          |     |                                                                                                    |  |   |  |
| ${\bf \hat{v}}$ |     | 0 to 32,767 |       |          |     | $\qquad \qquad \qquad \qquad \qquad \qquad \qquad \qquad \qquad \qquad \qquad \qquad \qquad \qquad \qquad \qquad \qquad \qquad \qquad $ |  | 0 |  |

Caution should be taken before writing to SMARTCARD data block 200 or before performing 9999 Erase SMARTCARD. Proceeding will overwrite or erase the Quantum MP default parameter values stored in SMARTCARD data block 200.

| Pr <b>x.00</b> is | available in | all menus and has the following functions.                                        |
|-------------------|--------------|-----------------------------------------------------------------------------------|
| Value             | String       | Action                                                                            |
| 0                 | No Act       | No action                                                                         |
| 1                 | SAUE         | Save parameters                                                                   |
| 2                 | rEAd 1*      | Transfer SMART card data block 1 to the drive                                     |
| 3                 | PrOg 1*      | Transfer drive parameters as difference from default to SMART card block number 1 |
| 4                 | rEAd 2*      | Transfer SMART card data block 2 to the drive                                     |
| 5                 | PrOg 2*      | Transfer drive parameters as difference from default to SMART card block number 2 |
| 6                 | rEAd 3*      | Transfer SMART card data block 3 to the drive                                     |
| 7                 | PrOg 3*      | Transfer drive parameters as difference from default to SMART card block number 3 |
| 8                 | diS.diFF     | Display non-default values only                                                   |
| 9                 | diS.dESt     | Display destination parameters only                                               |
| 10                | Eur          | Load European defaults                                                            |
| 11                | USA          | Load USA defaults                                                                 |
| 12                | rES OP       | Reset all Solution Modules                                                        |
| 1000              | 1000         | Save parameters                                                                   |
| 1070              | 1070         | Reset all Solution Modules                                                        |
| 1233              | 1233         | Load European defaults                                                            |
| 1244              | 1244         | Load USA defaults                                                                 |
| 1255              | 1255         | Load European defaults (excluding menus 15 to 20)                                 |
| 1256              | 1256         | Load USA defaults (excluding menus 15 to 20)                                      |
|                   |              | Transfer drive parameter to a card and create a                                   |
| 2001              | 0004*        | bootable difference from default SMART card block                                 |
| 2001              | 2001*        | with data block number 1 and clear parameter                                      |
|                   |              | 11.42. If data block 1 exists it is over written.                                 |
| 2,007             | 2,00,0*      | Transfer drive parameters to SMART card block                                     |
| Зууу              | Зууу*        | number yyy                                                                        |
| 4,007             | 4,000*       | Transfer drive parameters as difference from                                      |
| 4yyy              | 4yyy*        | default to SMART card block number yyy                                            |
| Evan/             | E. 0.0.4*    | Transfer Onboard Applications Lite ladder                                         |
| 5ууу              | 5yyy*        | program to SMART card block number yyy                                            |
| 6ууу              | 6ууу*        | Transfer SMART card data block yyy to the drive                                   |
| 6200              | 6200*        | Transfer Quantum MP defaults from SMARTCARD data block 200 to the drive           |
| 7ууу              | 7ууу*        | Erase SMART card data block yyy                                                   |
| 8ууу              | 8yyy*        | Compare drive data with SMART card block yyy                                      |
| 9555              | 9555*        | Clear SMART card warning suppression flag                                         |
| 9666              | 9666*        | Set SMART card warning suppression flag                                           |
| 9777              | 9777*        | Clear SMART card read-only flag                                                   |
| 9888              | 9888*        | Set SMART card read-only flag                                                     |
| 9999              | 9999*        | Erase SMART card                                                                  |
| 12000**           | 12000**      | Display non-default values only                                                   |
| 12001**           | 12001**      | Display destination parameters only                                               |
| * C Ch-           |              | DTCARD Operation on some 64 for many                                              |

<sup>\*</sup> See Chapter 9 SMARTCARD Operation on page 81 for more information of these functions.

 $<sup>^{\</sup>star\star}$  Only applicable to Modbus RTU mode.

<sup>\*\*</sup> These functions do not require a drive reset to become active. All other functions require a drive reset to initiate the function.

|                 |             |              |              |         |            |             |              |           |         | 1             |           |             | 1           |
|-----------------|-------------|--------------|--------------|---------|------------|-------------|--------------|-----------|---------|---------------|-----------|-------------|-------------|
| Safety          | Product     | Mechanical   | Electrical   | Getting | Basic      | Running the |              | SMARTCARD | Onboard | Advanced      | Technical | B           | UL          |
| Information     | Information | Installation | Installation |         | parameters | Motor       | Optimization | Operation | PI C    | Parameters    | Data      | Diagnostics | Information |
| IIIIOIIIIatioii | miomation   | motanation   | motanation   | Otarica | parameters | IVIOLOI     |              | Operation | I LO    | i didilicicio | Data      |             | miomation   |

### 6.1.2 Set-up

| SE01<br>{0.22, 1.07} |                      |    | Minim | um ref | erence | cla | ımp | ١ |     |    |  |
|----------------------|----------------------|----|-------|--------|--------|-----|-----|---|-----|----|--|
| R۱                   | N                    | Bi |       |        |        |     |     |   | PT  | US |  |
| <b>Û</b>             | ±SPEED_LIMIT_MAX rpm |    |       |        |        |     |     |   | 0.0 |    |  |

(When the drive is jogging, this parameter has no effect.)

Set SE01 (Pr 0.22, 1.07) at the required minimum motor speed for both directions of rotation. The drive speed reference is scaled between SE01 (Pr 0.22, 1.07) and SE02 (Pr 0.23, 1.06).

| {0.      | SE<br>23, | 02<br>1.06} | Maxim  | num re | ference | e cla      | amp | ) |      |    |  |
|----------|-----------|-------------|--------|--------|---------|------------|-----|---|------|----|--|
| R۱       | Ν         | V Bi US US  |        |        |         |            |     |   |      |    |  |
| <b>Û</b> | ,         | SPEED       | _LIMIT | _MAX   | rpm     | $\Diamond$ |     |   | 1000 | .0 |  |

(The drive has additional over-speed protection.)

Set SE02 (Pr 0.23, 1.06) at the required maximum motor speed for both directions of rotation. The drive speed reference is scaled between SE01 (Pr 0.22, 1.07) and SE02 (Pr 0.23, 1.06).

| {0. | SE03<br>{0.24, 2.11} Acceleration rate |                            |   |                  |  |   |  |      |    |  |
|-----|----------------------------------------|----------------------------|---|------------------|--|---|--|------|----|--|
| R۱  | Ν                                      | Uni                        |   |                  |  |   |  |      | US |  |
| ⇕   | :                                      | 0 to M/<br>s/( <b>SE02</b> | _ | 23, <b>1.0</b> 0 |  | 仓 |  | 5.00 | 0  |  |

Set SE03 (Pr 0.03, 2.11) at the required rate of acceleration.

Note that larger values produce lower acceleration. The rate applies in both directions of rotation.

| {        | SE<br>0.25, | 04<br>2.21}                | Deceleration rate |                |  |            |  |  |      |    |  |
|----------|-------------|----------------------------|-------------------|----------------|--|------------|--|--|------|----|--|
|          | RW          | Uni                        |                   |                |  |            |  |  |      | US |  |
| <b>Û</b> |             | 0 to M/<br>s/( <b>SE02</b> | _                 | 23, <b>1.0</b> |  | $\Diamond$ |  |  | 5.00 | 0  |  |

Set Pr SE04 (Pr 0.25, 2.21) at the required rate of deceleration.

Note that larger values produce lower deceleration. The rate applies in both directions of rotation.

| {0.      | SE(<br>26, | 05<br>1.14}                   | Refere                      | ence se | elector          |   |  |       |     |  |
|----------|------------|-------------------------------|-----------------------------|---------|------------------|---|--|-------|-----|--|
| R۱       | Ν          | , ,,,,,                       |                             |         |                  |   |  |       | US  |  |
| <b>Û</b> | A1.<br>P   | .A2 (0),<br>r (3), P <i>i</i> | A1.Pr (<br>Ad (4),<br>rEF ( |         | Pr (2),<br>, PAd | 仓 |  | A1.A2 | (0) |  |

Defines how the value of Pr 1.49 is derived as follows:

| Value of<br>Pr 1.14 | Display String                      | Pr 1.49                        |
|---------------------|-------------------------------------|--------------------------------|
| 0                   | A1.A2 (Analog ref 1. Analog ref 2)  | *Selected by<br>terminal input |
| 1                   | A1.Pr (Analog ref 1. Preset speeds) | 1                              |
| 2                   | A2.Pr (Analog ref 2. Preset speeds) | 2                              |
| 3                   | Pr (Preset speeds)                  | 3                              |
| 4                   | Pad (Keypad reference)              | 4                              |
| 5                   | Prc (Precision reference)           | 5                              |
| 6                   | Pad rEF                             | 6                              |

\*Pr 1.41 to Pr 1.44 and Pr 1.52 can be controlled by digital inputs to force the value of Pr 1.49:

all bits equal to zero gives 1,

Pr 1.41 = 1 then Pr 1.49 = 2 Pr 1.42 = 1 then Pr 1.49 = 3 Pr 1.43 = 1 then Pr 1.49 = 4

Pr 1.44 = 1 then Pr 1.49 = 5

Pr 1.52 = 1 then Pr 1.49 = 6

The bit parameters with lower numbers have priority over those with higher numbers.

Pr 1.49 and Pr 1.50 then define the reference as follows:

| Pr 1.49 | Pr 1.50 | Reference                                      |
|---------|---------|------------------------------------------------|
| 1       | 1       | Analog reference 1 (Pr <b>1.36</b> )           |
| 1       | >1      | Preset defined by Pr 1.50 (Pr 1.21 to Pr 1.28) |
| 2       | 1       | Analog reference 2 (Pr <b>1.37</b> )           |
| 2       | >1      | Preset defined by Pr 1.50 (Pr 1.21 to Pr 1.28) |
| 3       | х       | Preset defined by Pr 1.50 (Pr 1.21 to Pr 1.28) |
| 4       | х       | Keypad reference (Pr 1.17)                     |
| 5       | Х       | Precision reference (Pr 1.18 and Pr 1.19)      |
| 6       | Х       | Keypad reference only                          |

x = any value

## Keypad reference

If Keypad reference is selected the drive sequencer is controlled directly by the keypad keys and the keypad reference parameter (Pr 1.17) is selected. The sequencing bits, Pr 6.30 to Pr 6.34, have no effect and jog

| Ī | SE06<br>{0.27, 5.09}<br>RW Uni |                                     |  | Armat | Armature rated voltage |      |            |   |        |                   |    |      |  |
|---|--------------------------------|-------------------------------------|--|-------|------------------------|------|------------|---|--------|-------------------|----|------|--|
|   | R۷                             | Ν                                   |  |       |                        |      |            | A |        |                   | US |      |  |
|   | ₿                              | 0 to<br>ARMATURE_VOLTAGE_MAX<br>Vdc |  |       |                        | _MAX | $\Diamond$ |   | For 48 | 0V drive<br>500 U |    | Eur, |  |

| {0.      | SE07<br>{0.28, 5.07} |  | Motor rated current |      |            |   |       |       |        |     |  |
|----------|----------------------|--|---------------------|------|------------|---|-------|-------|--------|-----|--|
| R۱       | RW Uni               |  |                     |      |            | R | A     |       |        | US  |  |
| <b>Û</b> |                      |  | RRENT               | _MAX | $\Diamond$ |   | RATED | _CURF | RENT_N | ЛАХ |  |

The rated current should be set at the motor nameplate value for rated current. The value of this parameter is used in the following:

- **Current limits**
- Motor thermal protection

| {0.      | SE(<br>29,          | 08<br>5.08} | Base | speed |  |               |    |      |    |  |
|----------|---------------------|-------------|------|-------|--|---------------|----|------|----|--|
| R۱       | Ν                   | Uni         |      |       |  |               | US |      |    |  |
| <b>Û</b> | 0.0 to 10,000.0 rpm |             |      |       |  | $\Rightarrow$ |    | 1000 | .0 |  |

The rated speed defines the base speed of the motor. It is also to determine the speed used in the auto tuning inertia test (see SE13 [Pr 0.34, 5.12]).

| {0.3     | SE<br>30, <sup>2</sup>                              | 09<br>11.42} | Param | eter co | opying |               |    |      |     |  |
|----------|-----------------------------------------------------|--------------|-------|---------|--------|---------------|----|------|-----|--|
| R۱       | W Txt                                               |              |       |         |        |               | NC |      | *   |  |
| <b>Û</b> | nonE (0), rEAd (1), ProG (2),<br>Auto (3), boot (4) |              |       |         | G (2), | $\Rightarrow$ |    | nonE | (0) |  |

\* Modes 1 and 2 are not user saved, Modes 0, 3 and 4 are user saved.

If SE09 (Pr 0.30, 11.42) is equal to 1 or 2 this value is not transferred to the EEPROM or the drive. If SE09 (Pr 0.30, 11.42) is set to a 3 or 4 the value is transferred.

| Pr<br>String | Pr<br>value | Comment                                      |
|--------------|-------------|----------------------------------------------|
| nonE         | 0           | Inactive                                     |
| rEAd         | 1           | Read parameter set from the SMARTCARD        |
| ProG         | 2           | Programming a parameter set to the SMARTCARD |
| Auto         | 3           | Auto save                                    |
| boot         | 4           | Boot mode                                    |

For further information, refer to Chapter 9 SMARTCARD Operation on page 81.

| {0.      | SE10 {0.31, 5.70} Rated field current |      |               |  |      |               |  |         |    |  |
|----------|---------------------------------------|------|---------------|--|------|---------------|--|---------|----|--|
| R۱       | N                                     | Uni  |               |  |      |               |  | PT      | US |  |
| <b>Û</b> | FIE                                   | LD_C | 0 to<br>JRREN |  | _MAX | $\Rightarrow$ |  | Size 1: | 2A |  |

This parameter will be set to the field current of the motor and will define the rated field current for the field controller.

| {0.                | SE<br>32,    | 11<br>5.73} | Rated | field v | oltage |               |      |        |         |   |
|--------------------|--------------|-------------|-------|---------|--------|---------------|------|--------|---------|---|
| R۱                 | RW Uni       |             |       |         |        |               |      | PT     | US      |   |
| $\hat{\mathbf{t}}$ | 0 to 500 Vdc |             |       |         |        | $\Rightarrow$ | Eur: | 360, U | SA: 300 | ) |

The maximum voltage the field controller is allowed to generate.

|                    | SE <sup>1</sup><br>33, | 12<br>5.77} | Enable | e field | contro | I          |  |       |    |  |
|--------------------|------------------------|-------------|--------|---------|--------|------------|--|-------|----|--|
| R۱                 | Ν                      | / Txt       |        |         |        |            |  |       | US |  |
| $\hat{\mathbb{Q}}$ | OFF (0) of ON (1)      |             |        |         |        | $\Diamond$ |  | OFF ( | 0) |  |

When this parameter is set to 0 the internal and external field controllers are disabled. Setting the parameter to 1 enables the internal or external field controller.

| {0.                | SE<br>34, | 13<br>5.12} | Autoti | une |        |    |   |  |
|--------------------|-----------|-------------|--------|-----|--------|----|---|--|
| R۱                 | N Uni     |             |        |     |        | NC |   |  |
| $\hat{\mathbf{t}}$ | 0 to 3    |             |        |     | $\Box$ |    | 0 |  |

If this parameter is set to a non-zero value, the drive is enabled and a run command is applied in either direction the drive performs an autotune test. All tests that rotate the motor are carried out in the forward direction if di12 (Pr 0.47, 1.12) = 0 or the reverse direction if di12 (Pr 0.47, 1.12) = 1. For example, if the test is initiated by applying run reverse (Pr 6.32 = 1) the test is performed in the reverse direction. The test will not start unless the drive is disabled before the test is initiated by applying the enable or run, i.e. it will not start if the drive is in the stop state. It is not possible to go into the stop state if di12 (Pr 0.47, 1.12) has a non-zero value.

When the test is completed successfully the drive is disabled and will enter the inhibit state. The motor can only be restarted if the enable is removed either from the enable input, or Pr 6.15 is set to zero or from the control word (Pr 6.42) if it is active.

| Value | Autotune function                                   |
|-------|-----------------------------------------------------|
| 0     | None                                                |
| 1     | Static autotune for current loop gains              |
| 2     | Spinning autotune for motor saturation break points |
| 3     | Spinning autotune for speed loop gains              |

## Static autotune for current loop gains

When this operation is performed, the drive will estimate the following, with respect to the selected motor map, and store the values:

Motor constant (Pr 5.15)

Continuous proportional gain (Pr 4.13)

Continuous integral gain (Pr 4.14)

Discontinuous integral gain (Pr 4.34)

Back EMF set point (Pr 5.59)

Armature resistance (Pr 5.61)

Flux loop I gain (Pr 5.72)

## Spinning autotune for motor saturation break points

When this operation is performed, the drive will estimate the following, with respect to the selected motor map, and store the values:

Motor saturation break points (Pr 5.29, Pr 5.30), by spinning the motor at 25% of it's base speed (Pr 5.06) Field current compensation factor (Pr 5.74)

## Spinning autotune for inertia measurement

The drive can measure the total inertia of the load and motor. This is used to set the speed loop gains. See Pr 3.17 Speed controller setup method = 1 (bandwidth setup). During the inertia measurement test the drive attempts to accelerate the motor to 3/4 rated speed then back to a standstill. Several attempts may be made, starting with rated torque/16, and then increasing the torque progressively to x1/8, x1/4, x1/2, and x 1 rated torque if the motor cannot be accelerated to the required speed. If the required speed is not achieved on the final attempt the test is aborted and a tuNE 1 trip is initiated. If the test is successful the acceleration and deceleration times are used to calculate the motor and load inertia and a value is written to Pr 3.18 Motor and load inertia.

|          | SE <sup>2</sup><br>35, 1 | 14<br>11.44} | Secur | ity stat | us |               |  |       |    |  |
|----------|--------------------------|--------------|-------|----------|----|---------------|--|-------|----|--|
| R۱       | N                        | Txt          |       |          |    |               |  | PT    | US |  |
| <b>Û</b> | £1 (0), L2 (1), Loc (2)  |              |       |          | 2) | $\Rightarrow$ |  | L1 (0 | )) |  |

This parameter controls access via the drive keypad as follows:

| Value | String | Action                                     |
|-------|--------|--------------------------------------------|
| 0     | L1     | Only menu 0 can be accessed                |
| 1     | L2     | All menus can be accessed                  |
| 2     | Loc    | Lock user security when drive is reset.    |
|       | LOC    | (This parameter is set to L1 after reset.) |

The keypad can adjust this parameter even when user security is set.

### 6.1.3 Diagnostic

| {0       | di(<br>.36, | )1<br>1.01} | Speed | l refere      | nce se | lec | ted |    |    |  |
|----------|-------------|-------------|-------|---------------|--------|-----|-----|----|----|--|
| R        | RO Bi       |             |       |               |        |     |     | NC | PT |  |
| <b>Û</b> |             |             |       | $\Rightarrow$ |        |     |     |    |    |  |

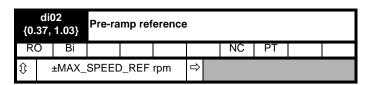

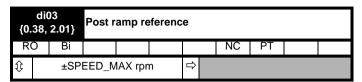

| {0.                | di04<br>{0.39, 3.01} |    |    | Final speed reference |  |              |  |    |    |  |  |  |  |
|--------------------|----------------------|----|----|-----------------------|--|--------------|--|----|----|--|--|--|--|
| R                  | 0                    | Bi | FI |                       |  |              |  | NC | PT |  |  |  |  |
| $\hat{\mathbb{O}}$ | ±SPEED_MAX rpm       |    |    |                       |  | ightharpoons |  |    |    |  |  |  |  |

This is the final speed demand at the input to the speed regulator formed by the sum of the ramp output and the hard speed reference (if the hard speed reference is enabled). If the drive is disabled this parameter will show 0.0.

| {0.      | di(<br>40,     | )5<br>3.02} | Speed | l feedb | ack |               |    |    |  |
|----------|----------------|-------------|-------|---------|-----|---------------|----|----|--|
| R        | O Bi FI        |             |       |         |     |               | NC | PT |  |
| <b>Û</b> | ±SPEED_MAX rpm |             |       |         |     | $\Rightarrow$ |    |    |  |

The speed feedback can be taken from the drive encoder port or tachometer or armature voltage or a position feedback module installed in any slot as selected with **Fb01** (Pr **0.71**, **3.26**). **di05** (Pr **0.40**, **3.02**) shows the level of the speed feedback selected for the speed controller. Display filtering is active when this parameter is viewed with one of the drive keypads. The value held in the drive parameter (accessible via comms or an option module) does not include this filter, but is a value that is obtained over a sliding 16 ms period to limit the ripple seen in this parameter value. The speed feedback value includes encoder quantization ripple given by the following equation:

Ripple in **di05** (Pr **0.40**, **3.02**) =  $60 / 16 \text{ ms} / (ELPR \times 4)$ 

Where ELPR is the equivalent encoder lines per revolution as defined below:

| Position feedback device | ELPR                               |
|--------------------------|------------------------------------|
| Ab                       | number of lines per revolution     |
| Fd, Fr                   | number of lines per revolution / 2 |

For example a 4096 line Ab type encoder gives a ripple level of 0.23rpm.

The 16 ms sliding window filter is always applied to the value shown in di05 (Pr 0.40, 3.02), but this sliding window filter is not normally applied to the actual speed feedback used by the speed controller or the drive encoder reference system (Pr 3.43 to Pr 3.46). The user may apply a filter to the speed controller input and the drive encoder reference system input if required by setting Pr 3.42 to the required filter time. The encoder ripple seen by the speed controller is given by:

Encoder speed ripple = 60 / Filter time / (ELPR x 4)

If Pr 3.42 is set to zero (no filter) the ripple seen by the speed controller and drive encoder reference system is given by:

Encoder speed ripple = 60 / 250µs / (ELPR x 4)

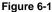

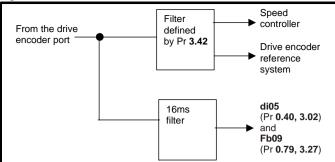

Figure 6-1 shows the filter arrangement. It should be noted that the same filtering is provided at the speed controller input and for **di05** (Pr **0.40**, **3.02**) when the feedback is obtained from an option module, but the variable length window filter is controlled by Pr **x.19**.

It is not advisable to set the speed feedback filter too high unless it is specifically required for high inertia applications with high controller gains because the filter has a non-linear transfer function. It is preferable to use the current demand filters (see Pr 4.12 or Pr 4.23) as these are linear first order filters that provide filtering on noise generated from both the speed reference and the speed feedback. It should be noted that any filtering included within the speed controller feedback loop, either on the speed feedback or the current demand, introduces a delay and limits the maximum bandwidth of the controller for stable operation.

The speed ripple can be quite high, for example with a 4096 line encoder the speed ripple is 14.6rpm, but this does not define the resolution of the speed feedback which is normally much better and depends on the length of the measuring period used to obtain the feedback. This is shown in the improved resolution of the value accessible in di05 (Pr 0.40, 3.02) which is measured over 16 ms, i.e. a resolution of 0.23rpm with a 4096 line encoder. The speed controller itself accumulates all pulses from the encoder, and so the speed controller resolution is not limited by the feedback, but by the resolution of the speed reference. If a SINCOS encoder is used from an option the encoder speed ripple is reduced by a factor of 2(2-Interpolation bits). For example with the nominal 10 bits of interpolation information, the speed ripple is reduced by a factor of 256. This shows how a SINCOS encoder can reduce noise caused by encoder quantization without any filtering in the speed feedback or the current demand, so that high gains may be used to give high dynamic performance and a very stiff system.

| {0.      | di(<br>41,                          | )6<br>3.04} | Speed controller output |  |  |               |    |    |  |  |  |  |  |
|----------|-------------------------------------|-------------|-------------------------|--|--|---------------|----|----|--|--|--|--|--|
| R        | O Bi FI                             |             |                         |  |  |               | NC | PT |  |  |  |  |  |
| <b>Û</b> | ±TORQUE_PRODUCT_<br>CURRENT_MAX rpm |             |                         |  |  | $\Rightarrow$ |    |    |  |  |  |  |  |

The output of the speed regulator is a torque demand given as a percentage of rated motor torque. This is then modified to account for changes in motor flux if field weakening is active, and then used as the torque producing current reference.

| {0       | di0<br>.42,                    | 7<br>4.03} | Torqu | e dema | and |            |    |    |  |
|----------|--------------------------------|------------|-------|--------|-----|------------|----|----|--|
| F        | 0                              | Bi         | FI    |        |     |            | NC | PT |  |
| <b>Û</b> | ±TORQUE_PROD_<br>CURRENT_MAX % |            |       |        |     | $\Diamond$ |    |    |  |

The torque demand can be derived from the speed controller and/or the torque reference and offset. The units of the torque demand are a % of rated torque.

| Safety      | Product     | Mechanical   |              | Getting | Basic      | Running the | Optimization | SMARTCARD | Onboard | Advanced   | Technical | Diagnostics | UL          |
|-------------|-------------|--------------|--------------|---------|------------|-------------|--------------|-----------|---------|------------|-----------|-------------|-------------|
| Information | Information | Installation | Installation | Started | parameters | Motor       |              | Operation | PLC     | Parameters | Data      | g           | Information |

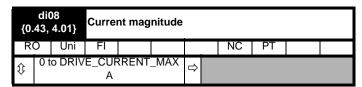

The current feedback signal is derived from internal current transformers. It is used for closed loop control and indication of the armature current, and to initiate motor protection.

| {0       | di0<br>.44, | )9<br>5.56} | Field ( | current | feedb | ack        |    |    |  |
|----------|-------------|-------------|---------|---------|-------|------------|----|----|--|
| R        | 0           | Bi          | FI      |         |       |            | NC | PT |  |
| <b>Û</b> |             |             | ±50.0   | OΑ      |       | $\Diamond$ |    |    |  |

Indicates the field current feedback in 0.01 amperes.

| {0.      | di1<br>45,                  | 0<br>5.02} | Armat | ure vo | Itage |               |    |    |  |
|----------|-----------------------------|------------|-------|--------|-------|---------------|----|----|--|
| R        | 0                           | Bi         | FI    |        |       |               | NC | PT |  |
| <b>Û</b> | ±ARMATURE_VOLTAGE_<br>MAX V |            |       |        |       | $\Rightarrow$ |    |    |  |

The average measured DC output voltage seen across the drive A1 and A2 terminals or the average measured DC output voltage seen across the motor. Selected by Pr 5.14.

The armature voltage feedback has a resolution of 10-bit plus sign.

| {0. | di1<br>.46,       | 1<br>1.11} | Refere | ence ei | nabled  | ind                                                                                                    | icat | tor |    |  |
|-----|-------------------|------------|--------|---------|---------|----------------------------------------------------------------------------------------------------|------|-----|----|--|
| {0. | di1<br>.47,       | 2<br>1.13} | Reve   | rse sel | ected i | ndi                                                                                                    | cato | or  |    |  |
| {0. | di1<br>.48,       | 3<br>1.14} | Jog s  | electe  | d indic | atoı                                                                                                    | •    |     |    |  |
| R   | 0                 | Bit        |        |         |         |                                                                                                    |      | NC  | PT |  |
| (); | OFF (0) or On (1) |            |        |         |         | $\qquad \qquad \qquad \qquad \qquad \qquad \qquad \qquad \qquad \qquad \qquad \qquad \qquad \qquad \qquad \qquad \qquad \qquad \qquad $ |      |     |    |  |

These parameters are controlled by the drive sequencer as defined in Menu 6. They select the appropriate reference as commanded by the drive logic. di11 (Pr 0.46, 1.11) will be active if a run command is given, the drive is enabled and the drive is ok. This parameter can be used as an interlock in a Onboard PLC or SM-Applications program to show that the drive is able to respond to a speed or torque demand.

| {0.4            | di14<br>{0.49, 11.29}<br>RO Uni |     | Softwa | are ver | sion |            |    |    |  |
|-----------------|---------------------------------|-----|--------|---------|------|------------|----|----|--|
| R               | 0                               | Uni |        |         |      |            | NC | PT |  |
| ${\bf \hat{U}}$ | 1.00 to 99.9                    |     |        | 9.99    |      | $\Diamond$ |    |    |  |

The parameter displays the software version of the drive.

### 6.1.4 **Trips**

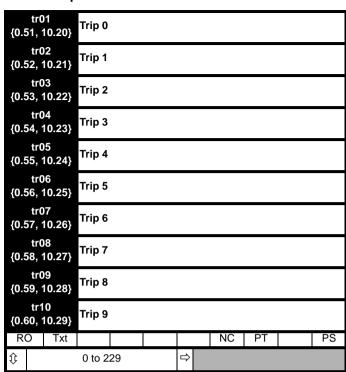

Contains the last 10 drive trips. tr01 (Pr 0.51, 10.20) is the most recent trip and tr10 (Pr 0.60, 10.29) the oldest. When a new trip occurs all the parameters move down one, the current trip is put in tr01 (Pr 0.51, 10.20) and the oldest trip is lost from the bottom of the log. Descriptions of the trips are given in Table 13-1 on page 157. All trips are stored, including HF trips numbered from 20 to 29. (HF trips with numbers from 1 to 16 are not stored in the trip log.) Any trip can be initiated by the actions described or by writing the relevant trip number to Pr 10.38. If any trips shown as user trips are initiated the trip string is "txxx", where xxx is the trip number.

### 6.1.5 Speed loop

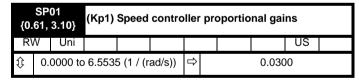

SP01 (Pr 0.61/3.10) operates in the feed-forward path of the speedcontrol loop in the drive. See Figure 11-3 on page 104 for a schematic of the speed controller. For information on setting up the speed controller gains, refer to Chapter 8 Optimization on page 78.

| {0.      | SP02<br>{0.62, 3.11}         |     | (Ki1) S | Speed | contro       | ller | inte | egral ga | ains |    |  |
|----------|------------------------------|-----|---------|-------|--------------|------|------|----------|------|----|--|
| R۱       | N                            | Uni |         |       |              |      |      |          |      | US |  |
| <b>Û</b> | 0.00 to 655.35 (s / (rad/s)) |     |         |       | ightharpoons |      |      | 0.1      |      |    |  |

SP02 (Pr 0.62, 3.11) operates in the feed-forward path of the speedcontrol loop in the drive. See Figure 11-3 on page 104 for a schematic of the speed controller. For information on setting up the speed controller gains, refer to Chapter 8 Optimization on page 78.

Safety Mechanical Electrical Getting Running the Onboard Advanced Optimization Diagnostics Information Installation nformation Installation Moto Operation PLC Parameters Data Information

| {0.      | SP<br>63,                             | 03<br>3.12} | (Kd1) | Speed | contro | ller          | dif | ferenti | al feed | back ga | ains |
|----------|---------------------------------------|-------------|-------|-------|--------|---------------|-----|---------|---------|---------|------|
| R۱       | RW Uni                                |             |       |       |        |               |     |         | US      |         |      |
| <b>Û</b> | 0.00000 to 0.65535<br>(1/s / (rad/s)) |             |       |       | 5      | $\Rightarrow$ |     |         | 0.000   | 00      |      |

SP03 (Pr 0.63, 3.12) operates in the feed-forward path of the speedcontrol loop in the drive. See Figure 11-3 on page 104 for a schematic of the speed controller. For information on setting up the speed controller gains, refer to Chapter 8 Optimization on page 78.

### Serial interface 6.1.6

| {0        | Si01<br>{0.61, 11.25}<br>RW   Txt |     | Serial | comm               | s baud         | rat | e |       |     |  |
|-----------|-----------------------------------|-----|--------|--------------------|----------------|-----|---|-------|-----|--|
| R         | W                                 | Txt |        |                    |                |     |   |       | US  |  |
| <b>\$</b> |                                   |     | •      | 4), 960<br>8400 (7 | 00 (5),<br>7), | 仓   |   | 19200 | (6) |  |

<sup>\*</sup> only applicable to Modbus RTU mode

This parameter can be changed via the drive keypad, via a Solutions Module or via the comms interface itself. If it is changed via the comms interface, the response to the command uses the original baud rate. The master should wait at least 20 ms before send a new message using the new baud rate.

| {0.6     | Si0<br>67, | )2<br>11.23} | Serial | comm | s addr | ess        |  |   |    |  |
|----------|------------|--------------|--------|------|--------|------------|--|---|----|--|
| R۱       | N          | Uni          |        |      |        |            |  |   | US |  |
| <b>Û</b> |            |              | 0 to 2 | 47   |        | $\Diamond$ |  | 1 |    |  |

Used to define the unique address for the drive for the serial interface. The drive is always a slave.

## **Modbus RTU**

When the Modbus RTU protocol is used addresses between 0 and 247 are permitted. Address 0 is used to globally address all slaves, and so this address should not be set in this parameter

## **ANSI**

When the ANSI protocol is used the first digit is the group and the second digit is the address within a group. The maximum permitted group number is 9 and the maximum permitted address within a group is 9. Therefore, Si02 (Pr 0.67, 11.23) is limited to 99 in this mode. The value 00 is used to globally address all slaves on the system, and x0 is used to address all slaves of group x, therefore these addresses should not be set in this parameter.

### Speed feedback 6.1.7

| {0.     | Fb<br>.71, | 01<br>3.26}                                                             | Speed | feedb | ack se | lect | or |    |         |        |  |
|---------|------------|-------------------------------------------------------------------------|-------|-------|--------|------|----|----|---------|--------|--|
| R\      | W          | Txt                                                                     |       |       |        |      |    |    |         | US     |  |
| <b></b> | С          | drv (0), Slot1 (1), Slot2 (2),<br>Slot3 (3), tACH (4), Est<br>SPEED (5) |       |       |        |      |    | Es | st SPEE | ED (5) |  |

drv: Drive encoder

The position feedback from the encoder connected to the drive itself is used to derive the speed feedback for the speed controller and to calculate the motor rotor flux position.

1, Slot1: Solutions Module in slot 1

The position feedback from the Solutions Module in Solutions Module slot 1 is used to derive the speed feedback for the speed controller and to calculate the motor rotor flux position. If a position feedback category Solutions Module is not installed in slot 1 the drive produces an EnC9 trip.

2, Slot2: Solutions Module in slot 2 3, Slot3: Solutions Module in slot 3

4. tACH: Tachometer 5, ESt.SPEED: Estimated speed

| {0.      | Fb(<br>72,             | 02<br>3.51} | Tacho | meter | voltage | e ra          | ting | I      |         |         |     |
|----------|------------------------|-------------|-------|-------|---------|---------------|------|--------|---------|---------|-----|
| R۱       | RW Uni                 |             |       |       |         |               |      |        |         | US      |     |
| <b>Û</b> | 0 to 300.00 V/1000 rpm |             |       |       | pm      | $\Rightarrow$ |      | Eur: 6 | 0.00, U | SA: 50. | .00 |

Defines the rating of the tachometer installed to the motor. This parameter should be set slightly above or below the nominal value if the user wishes to trim out the tolerance build ups in the feedback electronics

| {0.      | Fb(<br>73, | 03<br>3.53} | Tacho   | meter  | input n | nod           | е |      |    |  |
|----------|------------|-------------|---------|--------|---------|---------------|---|------|----|--|
| R۱       | Ν          | Txt         |         |        |         |               |   |      | US |  |
| <b>Û</b> | ☼ DC (0),  |             | DC Filt | (1), A | C (2)   | $\Rightarrow$ |   | DC ( | 0) |  |

The input electronics for the tachometer input can be configured in 3

| Value | Text    | Action                          |
|-------|---------|---------------------------------|
| 0     | DC      | DC tachometer                   |
| 1     | DC Filt | DC tachometer with input filter |
| 2     | AC      | AC tachometer                   |

| {0.      | Fb(<br>74,     | 04<br>3.52} | Tachometer speed feedback |  |  |               |  |    |    |  |  |  |
|----------|----------------|-------------|---------------------------|--|--|---------------|--|----|----|--|--|--|
| R        | 0              | Bi          | FI                        |  |  |               |  | NC | PT |  |  |  |
| <b>Û</b> | ±SPEED_MAX rpm |             |                           |  |  | $\Rightarrow$ |  |    |    |  |  |  |

Provided the tachometer voltage rating parameter for the tachometer is correct this parameter shows the tachometer speed in rpm.

| {0.                | Fb(<br>75, | 05<br>3.34} | Drive encoder lines per revolution |  |  |        |  |       |  |    |  |
|--------------------|------------|-------------|------------------------------------|--|--|--------|--|-------|--|----|--|
| R۱                 | N          | Uni         |                                    |  |  |        |  |       |  | US |  |
| $\hat{\mathbb{O}}$ |            |             | 1 to 50,000                        |  |  | $\Box$ |  | 1,024 |  |    |  |

When Ab, Fd, Fr are used the equivalent number of encoder lines per revolution must be set-up correctly in Fb05 (Pr 0.75, 3.34) to give the correct speed and position feedback. This is particularly important if the encoder is selected for speed feedback with Fb01 (Pr 0.71, 3.26). The equivalent number of encoder lines per revolution (ELPR) is defined as follows .:

| Position feedback device | ELPR                               |
|--------------------------|------------------------------------|
| Ab                       | number of lines per revolution     |
| Fd, Fr                   | number of lines per revolution / 2 |

The incremental (A/B) signal frequency should not exceed 500k Hz. If **Fb05** is changed the encoder is re-initialized.

| {0.       | Fb(<br>76,                       | 06<br>3.36} | Drive | Drive encoder supply voltage |  |  |  |  |       |    |  |  |
|-----------|----------------------------------|-------------|-------|------------------------------|--|--|--|--|-------|----|--|--|
| R۱        | N                                | Txt         |       |                              |  |  |  |  |       | US |  |  |
| $\hat{v}$ | 5V (0), 8V (1), 15V (2), 24V (3) |             |       |                              |  |  |  |  | 5V (0 | 0) |  |  |

| Safety      | Product     | Mechanical   | Electrical   | Getting | Basic      | Running the |              | SMARTCARD | Onboard | Advanced   | Technical | Diagnostics | UL          |
|-------------|-------------|--------------|--------------|---------|------------|-------------|--------------|-----------|---------|------------|-----------|-------------|-------------|
| Information | Information | Installation | Installation | Started | parameters | Motor       | Optimization | Operation | PLC     | Parameters | Data      | Diagnostics | Information |

The encoder supply voltage present on the drive encoder connector is defined by this parameter as 0 (5V), 1 (8V), 2 (15V) or 3 (24V)

| {         | Fb<br>0.77,            | 07<br>3.38} | Drive | encode | er type    |  |       |    |    |  |
|-----------|------------------------|-------------|-------|--------|------------|--|-------|----|----|--|
| F         | RW                     | Txt         |       |        |            |  |       |    | US |  |
| $\hat{v}$ | Ab (0), Fd (1), Fr (2) |             |       |        | $\Diamond$ |  | Ab (0 | )) |    |  |

The following encoders can be connected to the drive encoder port.

- **0**, **Ab**: Quadrature incremental encoder, with or without marker pulse.
- 1, Fd: Incremental encoder with frequency and direction outputs, with or without marker pulse.
- 2, Fr: Incremental encoder with forward and reverse outputs, with or without marker pulse.

| {0.      | Fb(<br>.78, | 08<br>3.39} | Drive encoder termination select |   |  |               |  |  |   |    |  |  |
|----------|-------------|-------------|----------------------------------|---|--|---------------|--|--|---|----|--|--|
| R۱       | N           | Uni         |                                  |   |  |               |  |  |   | US |  |  |
| <b>Û</b> | 0           |             | 0 to                             | 2 |  | $\Rightarrow$ |  |  | 1 |    |  |  |

The terminations may be enabled/disabled by this parameter as follows:

| Encoder input | Fb08<br>{0.78, 3.39} = 0 | Fb08<br>{0.78, 3.39} = 1 | Fb08<br>{0.78, 3.39} = 2 |
|---------------|--------------------------|--------------------------|--------------------------|
| A-A\          | Disabled                 | Enabled                  | Enabled                  |
| B-B\          | Disabled                 | Enabled                  | Enabled                  |
| Z-Z\          | Disabled                 | Disabled                 | Enabled                  |

| {0.      | Fb(<br>79,    | 09<br>3.27} | Drive encoder speed feedback |  |               |  |  |    |    |    |  |  |
|----------|---------------|-------------|------------------------------|--|---------------|--|--|----|----|----|--|--|
| R۱       | Ν             | Bi          | FI                           |  |               |  |  | NC | PT | US |  |  |
| <b>Û</b> | ±10,000.0 rpm |             |                              |  | $\Rightarrow$ |  |  |    |    |    |  |  |

Provided the set-up parameters for the drive encoder are correct this parameter shows the encoder speed in rpm.

It should be noted that the value shown by this parameter is measured over a 16 ms sliding window period (in the same way as di05 (Pr 0.40, 3.02)), and so the ripple in this parameter accessible via comms or by an option module is as defined for di05 (Pr 0.40, 3.02). The FI attribute for this parameter is set, and so further filtering is applied when this parameter is viewed with one of the drive keypads.

### 6.1.8 I/O

| {0.       | in(<br>81,                                                                                                    | )1<br>7.15} | Analo | g inpu | t 3 mod | de |         |         |        |       |
|-----------|----------------------------------------------------------------------------------------------------|-------------|-------|--------|---------|----|---------|---------|--------|-------|
| R۷        | ٧                                                                                                    | Txt         |       |        |         |    |         |         | US     |       |
| <b>\$</b> | 0-20 (0), 20-0 (1), 4-20.tr (2),<br>20-4.tr (3), 4-20 (4), 20-4 (5),<br>VOLt (6), th.SC (7), th (8), th.<br>diSp (9) |             |       |        |         |    | Eur: th | (8), US | A: VOL | t (6) |

The following modes are available for the analog input 3. A current loop loss trip is generated if the input current falls below 3 mA. In modes 4 and 5 the analog input level goes to 0.0% if the input current falls below 3 mA.

| Parameter value | Parameter string | Mode                                       | Comments                                                   |
|-----------------|------------------|--------------------------------------------|------------------------------------------------------------|
| 0               | 0-20             | 0 - 20 mA                                  |                                                            |
| 1               | 20-0             | 20 - 0 mA                                  |                                                            |
| 2               | 4-20.tr          | 4 -20 mA with trip on loss                 | Trip if I < 3 mA                                           |
| 3               | 20-4.tr          | 20 - 4 mA with trip on loss                | Trip if I < 3 mA                                           |
| 4               | 4-20             | 4 - 20 mA with no trip<br>on loss          |                                                            |
| 5               | 20-4             | 20 - 4 mA with no trip<br>on loss          | 0.0% if I < 4 mA                                           |
| 6               | VOLt             | Voltage mode                               |                                                            |
| 7               | th.SC            | Thermistor with short circuit detection    | TH trip if R > 3k3 TH reset if R < 1k8 THS trip if R < 50R |
| 8               | th               | Thermistor without short circuit detection | TH trip if R > 3k3<br>TH reset if R < 1k8                  |
| 9               | th.diSp          | Thermistor display only with no trip       |                                                            |

In modes 2 and 4 the destination parameter is at a value equivalent to 0.0% when the input current is less than 4 mA. In modes 3 and 5 the destination parameter is at a value equivalent to 100.0% when the input current is less than 4 mA.

| {0        | in02<br>{0.82, 7.01} |     | Analog input 1 |    |  |            |  |    |    |  |  |
|-----------|----------------------|-----|----------------|----|--|------------|--|----|----|--|--|
| R         | 0                    | Bi  |                |    |  |            |  | NC | PT |  |  |
| $\hat{v}$ |                      | ±1( |                | 0% |  | $\Diamond$ |  |    |    |  |  |

| {0.      | in03<br>{0.83, 7.02} |    | Analog input 2 |  |                                                                                                    |  |  |    |    |  |  |
|----------|----------------------|----|----------------|--|----------------------------------------------------------------------------------------------------|--|--|----|----|--|--|
| R        | C                    | Bi |                |  |                                                                                                    |  |  | NC | PT |  |  |
| <b>Û</b> | ±100.0%              |    |                |  | $\qquad \qquad \qquad \qquad \qquad \qquad \qquad \qquad \qquad \qquad \qquad \qquad \qquad \qquad \qquad \qquad \qquad \qquad \qquad $ |  |  |    |    |  |  |

| {(       | in04<br>{0.84, 7.03} |         | Analog input 3 |  |  |               |  |    |    |  |  |
|----------|----------------------|---------|----------------|--|--|---------------|--|----|----|--|--|
| F        | RO                   | Bi      |                |  |  |               |  | NC | PT |  |  |
| <b>Û</b> |                      | ±100.0% |                |  |  | $\Rightarrow$ |  |    |    |  |  |

When analog input 3 is in thermistor mode the display indicates the resistance of the thermistor as a percentage of  $10k\Omega$ .

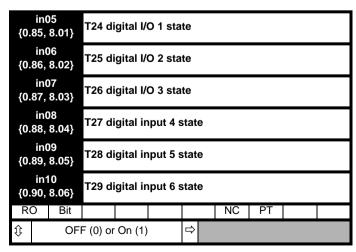

OFF (0) = Terminal inactive

On (1) = Terminal active

Running the Motor Safety Mechanical Getting MARTCARD Onboard Advanced Optimization Diagnostics Information Installation paramete Operation PLC Parameters Data Informatio

## **Running the Motor**

This chapter takes the new user through all the essential steps to running a motor for the first time, in each of the possible operating modes.

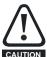

Verify 120 Vac control transformer is configured per Table 4-6. Before applying line voltage to drive system! Otherwise, damage to control transformer and/or 120 Vac I/O protection fuse F3 could result.

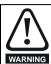

Ensure that no damage or safety hazard could arise from the motor starting unexpectedly.

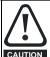

The values of the motor parameters affect the protection of

The default values in the drive should not be relied upon. It is essential that the correct value is entered in Pr 5.07 (SE07, 0.28) Motor rated current. This affects the thermal protection of the motor.

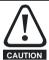

If the keypad mode has been used previously, ensure that the keypad reference has been set to 0 using the ( buttons as if the drive is started using the keypad it will run to **CAUTION** the speed defined by the keypad reference (Pr 1.17).

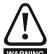

If the intended maximum speed affects the safety of the machinery, additional independent over-speed protection must be used.

Table 7-1 Minimum control connection requirements for each control mode

| Drive control method  | Requirements                                                    |  |  |  |  |  |  |
|-----------------------|-----------------------------------------------------------------|--|--|--|--|--|--|
| Terminal mode         | Drive enable Speed reference Run forward or run reverse command |  |  |  |  |  |  |
| Keypad mode           | Drive enable                                                    |  |  |  |  |  |  |
| Serial communications | Drive enable Serial communications link                         |  |  |  |  |  |  |

Refer to Figure 4-1 on page 28 for minimum connections to get a motor running.

<del>72</del> Quantum MP User Guide

| Safety      | Product     | Mechanical   | Electrical   | Getting | Basic      | Running   | Optimization | SMARTCARD | Onboard | Advanced   | Technical | Diagnostics | UL          |
|-------------|-------------|--------------|--------------|---------|------------|-----------|--------------|-----------|---------|------------|-----------|-------------|-------------|
| Information | Information | Installation | Installation | Started | parameters | the Motor | Optimization | Operation | PLC     | Parameters | Data      | Diagnostics | Information |

# Quick start commissioning / start-up (from USA defaults) 7.1

| Action                                | Detail                                                                                                    |                                         |
|---------------------------------------|----------------------------------------------------------------------------------------------------|-----------------------------------------|
| Before power-up                       | Ensure:  Drive Enable signal is not given (terminal 31) Run signal is not given Motor connected Tach connected if one is being used Encoder connected if one is being used 120 Vac control transformer, configured per Table 4-6.                                                                                                    | *                                       |
| Power-up the drive                    | Ensure:  • Drive displays 'inh  NOTE  Motor thermistor input is disabled by default. If motor thermistor is available the thermistor should be used. The protection is enabled with Pr 7.15 (in01, 0.81).  If the drive trips, see Chapter 13 Diagnostics on page 157                                                                                                    | 7                                       |
| Enter motor<br>nameplate<br>details   | Enter:  Motor rated voltage in Pr 5.09 (SE06, 0.27) (V)  Motor rated current in Pr 5.07 (SE07, 0.28) (A)  Motor rated speed (base speed) in Pr 5.08 (SE08, 0.29) (rpm)  Field rated voltage in Pr 5.73 (SE11, 0.32) (V)                                                                                                    | Max   X   X   X   X   X   X   X   X   X |
| Set motor<br>feedback<br>parameters   | Incremental encoder basic set-up Enter: Drive encoder type in Pr 3.38 (Fb07, 0.77) = Ab (0): Quadrature encoder  Setting the encoder voltage supply too high for the encoder could result in damage to the feedback device.  Encoder power supply in Pr 3.36 (Fb06, 0.76) = 5V (0), 8V (1), 15V (2) or 24V (3)  NOTE  If output voltage from the encoder is >5V, then the termination resistors must be disabled Pr 3.39 (Fb08, 0.78) to 0.  Drive encoder lines per revolution (LPR) in Pr 3.34 (Fb05, 0.75) (set according to encoder) Drive encoder termination resistor setting in Pr 3.39 (Fb08, 0.78)  0 = A-A B-B Z-Z\ termination resistors disabled 1 = A-A B-B termination resistors enabled, Z-Z\ termination resistors disabled 2 = A-A B-B Z-Z\ termination resistors enabled  Tachometer set-up Enter:  Tachometer voltage rating Pr 3.51 (Fb02, 0.72) (V/1000 rpm) Tachometer input mode Pr 3.53 (Fb03, 0.73) Estimated speed set-up Enter: Speed feedback selector Pr 3.26 (Fb01, Pr 0.71) = Est SPEED (5) |                                         |
| Set maximum speed                     | Enter:  • Maximum speed in Pr 1.06 (SE02, 0.23) (rpm)  NOTE  For field weakening the field controller needs to be set-up in current control by setting Pr 5.75 = OFF, setting the rated field current into Pr.5.70 (SE10, 0.31) and setting Pr 5.64 to On.  For field weakening in Estimated Speed Mode please refer to Chapter 8 Optimization on page 78                                                                                                    | \$602                                   |
| Set acceleration / deceleration rates | Enter:  Acceleration rate in Pr 2.11 (SE03, 0.24) (time to accelerate to maximum speed)  Deceleration rate in Pr 2.21 (SE04, 0.25) (time to decelerate from maximum speed)                                                                                                    | SE02                                    |
| Enable the field controller           | <ul> <li>Field controller set-up</li> <li>Select field mode by setting Pr 5.78 = IntrnL (Internal field controller is used), Etrnl (External half control), E FULL (External in full control).</li> <li>Set Pr 5.12 (SE12, 0.33) = ON to enable the field</li> </ul>                                                                                                    |                                         |

| Safety Produ<br>Information Informa |                                                                                                    |  |  |  |  |  |
|-------------------------------------|----------------------------------------------------------------------------------------------------|--|--|--|--|--|
| Action                              | Detail                                                                                                    |  |  |  |  |  |
| Static autotune                     | Quantum MP is able to perform either a static, rotating or continuous autotune. The motor must be at a standstill before an autotune is enabled.  Static autotune for current loop gains  When this operation is performed the drive will perform an estimation of <i>Motor constant</i> (Pr 5.15), <i>Continuous proportional gain</i> (Pr 4.13), <i>Continuous integral gain</i> (Pr 4.14), <i>Discontinuous integral gain</i> (Pr 4.34), Back EMF set point (Pr 5.59), <i>Armature resistance</i> (Pr 5.61) and <i>Flux loop I gain</i> (Pr 5.72) with respect to the selected motor map and store the values.  To perform a static autotune:  Set Pr 5.12 (SE13, 0.34)= 1  Close the Drive Enable signal (terminal 31). The drive will display 'rdy'  Close the run signal (terminal C8). The lower display will flash 'Auto' and 'tunE' alternatively, while the drive is performing the autotune  Remove the enable signal when the autotune has finished  NOTE  A rotating autotune Pr 5.12 (SE13, 0.34) = 2 should not be carried out when the field controller is in voltage mode. Pr 5.75 = On (USA default) |  |  |  |  |  |
| Checking speed feedback             | Close the enable signal. Close the run signal (terminal C8). Provide speed reference to run the drive up to a low speed, the drive will regulate its own estimated speed  Check that the feedback device is functioning correctly:  For encoder speed feedback - Check encoder speed feedback Pr 3.27 (Fb09, 0.79).  For tachometer speed feedback - Check tachometer speed feedback Pr 3.52 (Fb04, 0.74)  When the feedback device being used is seen to be functioning correctly, stop the drive and select the correct feedback device using Pr 3.26 (Fb01, Pr 0.71)                                                                                                    |  |  |  |  |  |
| Save parameters                     | Select SAVE in Pr 1.00 (SE00, 0.21)  Press the red reset button or toggle the reset digital input (terminal C14) (ensure Pr xx.00 (SE00, 0.21) returns to 'no Act')                                                                                                    |  |  |  |  |  |
| Run                                 | Drive is now ready to run  Close enable signal Close run signal Provide speed reference                                                                                                    |  |  |  |  |  |

| Safety      | Product     | Mechanical   | Electrical   | Getting | Basic      | Running   | Optimization  | SMARTCARD | Onboard | Advanced   | Technical | Diagnostics  | UL          |
|-------------|-------------|--------------|--------------|---------|------------|-----------|---------------|-----------|---------|------------|-----------|--------------|-------------|
| Information | Information | Installation | Installation | Started | parameters | the Motor | Optimization: | Operation | PLC     | Parameters | Data      | Diag.icolico | Information |

# 7.2 Quick start commissioning / start-up (from European defaults)

| Action                                      | Detail                                                                                                    |                                            |
|---------------------------------------------|----------------------------------------------------------------------------------------------------|--------------------------------------------|
| Before power-up                             | Ensure:  Drive Enable signal is not given (terminal 31)  Run signal is not given  Motor connected  Tach connected if one is being used  Encoder connected if one is being used  120 Vac control transformer, Configured per Table 4-6.                                                                                                    | *                                          |
| Power-up the drive                          | Ensure:  • Drive displays 'inh'  NOTE  The drive will trip 'th' (Motor thermistor trip) if no motor thermistor is connected to analog input 3 (terminal 8). If the motor protection is not connected to the drive, the 'th' trip can be disabled by setting Pr 7.15 (in01, 0.81) (analog input 3 mode) to VOLt.  If the drive trips, see Chapter 13 Diagnostics on page 157                                                                                                    | 7                                          |
| Enter motor<br>nameplate<br>details         | Enter:  • Motor rated voltage in Pr 5.09 (SE06, 0.27) (V)  • Motor rated current in Pr 5.07 (SE07, 0.28) (A)  • Motor rated speed (base speed) in Pr 5.08 (SE08, 0.29) (rpm)  • Field rated current in Pr 5.70 (SE10, 0.31) (A)  • Field rated voltage in Pr 5.73 (SE11, 0.32) (V)                                                                                                    | Max X 200000000000000000000000000000000000 |
| Set motor<br>feedback<br>parameters         | Incremental encoder basic set-up Enter: Drive encoder type in Pr 3.38 (Fb07, 0.77) = Ab (0): Quadrature encoder  Setting the encoder voltage supply too high for the encoder could result in damage to the feedback device.  Encoder power supply in Pr 3.36 (Fb06, 0.76) = 5V (0), 8V (1), 15V (2) or 24V (3)  NOTE  If output voltage from the encoder is >5V, then the termination resistors must be disabled Pr 3.39 (Fb08, 0.78) to 0.  Drive encoder lines per revolution (LPR) in Pr 3.34 (Fb05, 0.75) (set according to encoder) Drive encoder termination resistor setting in Pr 3.39 (Fb08, 0.78)  0 = A-A B-B Z-Z\ termination resistors disabled 1 = A-A B-B termination resistors enabled, Z-Z\ termination resistors disabled 2 = A-A B-B Z-Z\ termination resistors enabled  Tachometer set-up Enter: Tachometer voltage rating Pr 3.51 (Fb02, 0.72) (V/1000 rpm) Tachometer input mode Pr 3.53 (Fb03, 0.73)  Estimated speed set-up Enter: Speed feedback selector Pr 3.26 (Fb01, Pr 0.71) = Est SPEED (5) |                                            |
| Set maximum speed                           | <ul> <li>Enter:</li> <li>Maximum speed in Pr 1.06 (SE02, 0.23) (rpm)</li> <li>Set Pr 5.64 = ON if field weakening is required</li> </ul> NOTE For field weakening in Estimated Speed mode please refer to Chapter 8 Optimization on page 78                                                                                                    | SE02                                       |
| Set acceleration /<br>deceleration<br>rates | Enter:  Acceleration rate in Pr 2.11 (SE03, 0.24) (time to accelerate to maximum speed)  Deceleration rate in Pr 2.21 (SE04, 0.25) (time to decelerate from maximum speed)                                                                                                    | SE02                                       |
| Enable the field controller                 | <ul> <li>Field controller set-up</li> <li>Select field mode by setting Pr 5.78 = IntrnL (Internal field controller is used), Etrnl (External half control), E FULL (External in full control).</li> <li>Set Pr 5.12 (SE12, 0.33) = ON to enable the field</li> </ul>                                                                                                    |                                            |

| Safety Produ<br>Information Informa |                                                                                                    | Electrical<br>Installation                                                                                                    | Getting<br>Started | Basic parameters | Running<br>the Motor | Optimization  | SMARTCARD<br>Operation | Onboard<br>PLC     | Advanced<br>Parameters | Technical<br>Data | Diagnostics | UL<br>Information |
|-------------------------------------|----------------------------------------------------------------------------------------------------|----------------------------------------------------------------------------------------------------|--------------------|------------------|----------------------|---------------|------------------------|--------------------|------------------------|-------------------|-------------|-------------------|
| Action                              | Detail                                                                                                    |                                                                                                    |                    |                  |                      |               |                        |                    |                        |                   |             |                   |
| Static autotune                     | standstill before Static autotu When this oper proportional great selected motor To perform a selected to Close the Close the Remove to Static Autor Static Static | Quantum MP is able to perform either a static, rotating or continuous autotune. The motor must be at a standstill before an autotune is enabled.  Static autotune for current loop gains  When this operation is performed the drive will perform an estimation of Motor constant (Pr 5.15), Continuous proportional gain (Pr 4.13), Continuous integral gain (Pr 4.14), Discontinuous integral gain (Pr 4.34), Back EMF set point (Pr 5.59), Armature resistance (Pr 5.61) and Flux loop I gain (Pr 5.72) with respect to the selected motor map and store the values.  To perform a static autotune:  Set Pr 5.12 (SE13, 0.34)= 1  Close the Drive Enable signal (terminal 31). The drive will display 'rdy'  Close the run signal (terminal C8). The lower display will flash 'Auto' and 'tunE' alternatively, while the drive is performing the autotune  Remove the enable signal when the autotune has finished  Remove the run signal |                    |                  |                      |               |                        |                    |                        |                   |             |                   |
| Checking speed feedback             | a low spe  Check that For For When the correct fe  NOTE For improved                                                                                                    | Close the enable signal. Close the run signal (terminal C8). Provide speed reference to run the drive up to a low speed, the drive will regulate its own estimated speed Check that the feedback device is functioning correctly:  For encoder speed feedback - Check encoder speed feedback Pr 3.27 (Fb09, 0.79).  For tachometer speed feedback - Check tactometer speed feedback Pr 3.52 (Fb04, 0.74) When the feedback device being used is seen to be functioning correctly, stop the drive and select the correct feedback device using Pr 3.26 (Fb01, Pr 0.71)                                                                                                    |                    |                  |                      |               |                        |                    |                        |                   |             |                   |
| Rotating<br>autotune                | standstill before NOTE A rotating au  Are regression The Rotating autous When selecte motor field win                                                                                                    | Quantum MP is able to perform either a static, rotating or continuous autotune. The motor must be at a standstill before an autotune is enabled.  NOTE  A rotating autotune cannot be carried out in Estimated speed mode.  A rotating autotune will cause the motor to accelerate up to 1/4 base speed in the direction selected regardless of the reference provided. Once complete the motor will coast to a stop. The enable signal must be removed before the drive can be made to run at the required reference.  The drive can be stopped at any time by removing the up signal or removing the drive enable.                                                                                                    |                    |                  |                      |               |                        |                    | gnal                   |                   |             |                   |
|                                     | <ul> <li>(Pr 5.06) with respect to the selected motor map and store the values.</li> <li>To perform an autotune:</li> <li>Set Pr 5.12 (SE13, 0.34) = 2 for a rotating autotune</li> <li>Close the Drive Enable signal (terminal 31). The drive will display 'rdY'</li> <li>Close the run signal (terminal C8). The lower display will flash 'Auto' and 'tunE' alternatively, while the drive is performing the autotune</li> <li>Wait for the drive to display 'inh' and for the motor to come to a standstill lift the drive trips, see Chapter 13 <i>Diagnostics</i> on page 157.</li> <li>Remove the drive enable and run signal from the drive.</li> </ul>                                                                                                    |                                                                                                    |                    |                  |                      |               |                        |                    |                        |                   |             |                   |
| Save parameters                     | Select SAVE in Press the redurns to 'no                                                                                                    | reset b                                                                                                    |                    |                  | set digital ir       | nput (termina | al C14) (ensu          | ıre Pr <b>xx.0</b> | 0 (SE00, 0.2           | 21)               |             |                   |
| Run                                 | Close run                                                                                                    | able signal                                                                                                    | nce                |                  |                      |               |                        |                    |                        |                   | •           | ,                 |

<del>76</del> Quantum MP User Guide www.emersonct.com

| Safety      | Product     | Mechanical   | Electrical   | Getting | Basic      | Running   | Optimization | SMARTCARD | Onboard | Advanced   | Technical | Diagnostics | UL          |
|-------------|-------------|--------------|--------------|---------|------------|-----------|--------------|-----------|---------|------------|-----------|-------------|-------------|
| Information | Information | Installation | Installation | Started | parameters | the Motor |              | Operation | PLC     | Parameters | Data      | g           | Information |

## 7.3 CTSoft software commissioning tool

CTSoft can be used for commissioning and monitoring, drive parameters can be uploaded, downloaded and compared, and simple or custom menu listings can be created. Drive menus can be displayed in standard list format or as live block diagrams. CTSoft includes a migration wizard that allows Mentor II parameters to be migrated to the Quantum MP. CTSoft is able to communicate with a single drive or a network.

CT Soft can be found on the CD which is supplied with the drive and is also available for download from the website www.controltechniques.com (file size approximately 100MB).

# CTSoft system requirements:

- 1. Pentium IV 1000 MHz or better recommended.
- Windows Vista, Windows XP or Windows 2000 (Including the latest Service Packs) only.
- 3. Internet Explorer V5 or later should also be installed.
- Microsoft.Net Framework 2.0 must also be installed.
- Absolute minimum of 800x600 screen resolution. A resolution of 1024x768 or above is recommended.
- Adobe Acrobat 5.05 or later (for parameter help).
- 256MB RAM

You must have administration rights under Windows NT/2000/XP/Vista to install

### 7.3.2 To install CTSoft from the CD

- 1. Ensure that any previous copies of CTSoft have been uninstalled before proceeding with the installation (existing projects will not be lost).
- Insert the CD. The auto-run software should start up the front-end screen from which CTSoft can be selected. User guides for the supported drive models are included with CTSoft application. When help is requested, CTSoft links to the parameter in the Advanced User Guide.

### 7.4 Setting up a feedback device

This section shows more detailed information on parameter settings that must be made to each of the compatible encoder types with Quantum MP. For more information on the parameters listed here please refer to the Quantum MP Advanced User Guide.

### 7.4.1 Detailed feedback device commissioning/start-up information

|                                        |                                                          | g                                                                                                    |  |  |  |  |  |
|----------------------------------------|----------------------------------------------------------|----------------------------------------------------------------------------------------------------|--|--|--|--|--|
| Standard quadrature encoder            | Standard quadrature encoder with or without marker pulse |                                                                                                    |  |  |  |  |  |
| Encoder type                           | Pr 3.38<br>(Fb07, 0.77)                                  | Ab (0) Standard quadrature incremental encoder with or without marker pulse                                                                                                    |  |  |  |  |  |
|                                        |                                                          | <b>5V</b> (0), <b>8V</b> (1) or <b>15V</b> (2) or <b>24V</b> (3)                                                                                                    |  |  |  |  |  |
| Encoder power supply voltage           | Pr 3.36<br>(Fb06, 0.76)                                  | NOTE                                                                                                    |  |  |  |  |  |
| Zhoodor power cappiy venage            |                                                          | If the voltage from the encoder is >5V, then the termination resistors must be disabled Pr <b>3.39</b> ( <b>Fb08, 0.78</b> ) to 0                                                                        |  |  |  |  |  |
| Encoder number of lines per revolution | Pr 3.34<br>(Fb05, 0.75)                                  | Set to the number of lines per revolution of the encoder                                                                                                    |  |  |  |  |  |
| Encoder marker mode                    | Pr <b>3.35</b>                                           | <b>0</b> = The marker system operates in a conventional manner, <b>1</b> = the marker causes a full position reset.                                                                                      |  |  |  |  |  |
| Encoder termination selection          | Pr 3.39<br>(Fb08, 0.78)                                  | <b>0</b> = A, B, Z termination resistors disabled, $1 = A$ , B termination resistors enabled and Z termination resistors disabled, $2 = A$ , B, Z termination resistors enabled                          |  |  |  |  |  |
| Encoder error detection level          | Pr <b>3.40</b>                                           | <b>0</b> = No wire break detect, <b>1</b> = Wire break detect on A and B (need termination enabled for 5V signals), <b>2</b> = Wire break detect on A, B and Z (need termination enabled for 5V signals) |  |  |  |  |  |

| Incremental encoder with freq          | uency and dir                                | ection, or forward reverse signals, with or without marker pulse                                                                                                    |
|----------------------------------------|----------------------------------------------|----------------------------------------------------------------------------------------------------|
| Encoder type                           | Pr <b>3.38</b> ( <b>Fb07</b> , <b>0.77</b> ) | <b>Fd</b> (2) Incremental encoder with frequency and direction outputs, with or without marker pulse, <b>Fr</b> (3) Incremental encoder with forward and reverse outputs, with or without marker pulse   |
| Encoder power supply voltage           | Pr 3.36<br>(Fb06, 0.76)                      | 5V (0), 8V (1) or 15V (2) or 24V (3)  NOTE  If the voltage from the encoder is >5V, then the termination resistors must be disabled Pr 3.39 (Fb08, 0.78) to 0                                            |
| Encoder number of lines per revolution | Pr 3.34<br>(Fb05, 0.75)                      | Set to the number of lines per revolution of the encoder divide by 2                                                                                                    |
| Encoder marker mode                    | Pr <b>3.35</b>                               | <b>0</b> = The marker system operates in a conventional manner, <b>1</b> = the marker causes a full position reset.                                                                                      |
| Encoder termination selection          | Pr 3.39<br>(Fb08, 0.78)                      | <b>0</b> = A, B, Z termination resistors disabled, <b>1</b> = A, B termination resistors enabled and Z termination resistors disabled, <b>2</b> = A, B, Z termination resistors enabled                  |
| Encoder error detection level          | Pr <b>3.40</b>                               | <b>0</b> = No wire break detect, <b>1</b> = Wire break detect on A and B (need termination enabled for 5V signals), <b>2</b> = Wire break detect on A, B and Z (need termination enabled for 5V signals) |

SMARTCARD Safety Mechanical Electrical Getting Running the Advanced Optimization Diagnostics Information Installation Information parameter Operation Parameters Information

# 8 Optimization

Before attempting to tune the drive the following data is required

- Armature full load current
- Armature voltage
- Field current
- Field voltage
- Base speed
- Maximum speed

In the following worked example the data below has been used

- Armature full load current = 67A with an overload of 90A for up to 30 seconds
- Armature voltage = 500V
- Field current = 1.85A
- Field voltage = 300V
- Base speed = 1750 rpm
- Maximum speed = 2500rpm

# 8.1 Armature current

- Set the motor rated current in Pr 5.07 (SE07. 0.28) to 67A.
- Set current limits in Pr 4.05 and Pr 4.06 to 90/67 x 100 = 134%
- Set the motor thermal time constant in Pr 4.15 = -30/ ln(1 (1.05 / 1.34)<sup>2</sup>) = 31.5

# 8.2 Speed feedback

# 8.2.1 Estimated speed feedback

For estimated speed feedback set Pr 3.26 (Fb01, 0.71) to ESt SPd. This uses an estimated speed feedback based on the motor back emf, motor rated speed, motor rated voltage, armature resistance, armature current and field flux feedback.

# 8.2.2 Tachometer speed feedback

For tachometer speed feedback set Pr 3.26 (Fb01, 0.71) to tACH. Set the tachometer voltage rating in V/1000rpm in Pr 3.51 (Fb02, 0.72) and the tachometer input mode Pr 3.53 (Fb03, 0.73) to suit the type of tachometer used.

# 8.2.3 Encoder speed feedback

For encoder speed feedback set Pr 3.26 (Fb01, 0.71) to drv. Set the lines per revolution (Pr 3.34 (Fb05, 0.75)), encoder supply voltage (Pr 3.36 (Fb06, 0.76)) and encoder type (Pr 3.38 (Fb07, 0.77)).

# 8.2.4 Solutions Module speed feedback

If an Solutions Module is being used to provide speed feedback then Pr **3.26** (**Fb01**, **0.71**) should be set to SLot1, SLot2, or SLot3.

# 8.3 Field current

The rated field current is set in Pr 5.70 (SE10, 0.31). When the field current equals the compensated rated field current (see Pr 5.74), 100% field flux is produced.

# 8.3.1 Field weakening with a speed feedback device

If field weakening is required the field compensation factor (Pr **5.74**), the motor saturation breakpoints (Pr **5.29**, Pr **5.30**) and the voltage at which field weakening is required to begin (Pr **5.59**) must be set. Setting up the drive in field weakening is straightforward when a speed feedback device is available. The rotating autotune (Pr **5.12** (SE13, **0.34**) = 2) automatically sets up the parameters above. Follow the quick start commissioning / start-up (from European defaults) as shown in section 7.2 on page 75 to set up the drive. Enable field weakening (Pr **5.64** = On). Save parameters.

## NOTE

For field weakening from USA defaults Pr **5.75** Field voltage mode should be set to OFF. Pr **5.28** Field weakening compensation disable should be set to OFF. Follow the quick start commissioning / start-up (from European defaults) as shown in section 7.2 on page 75 to set up the drive. Enable field weakening (Pr **5.64** = On). Save parameters.

# 8.3.2 Field weakening in estimated speed mode (no

# speed feedback device)

The Rotating Autotune (Pr **5.12** (**SE13, 0.34**) = 2) sets up the field controller for more accurate flux control and open loop speed accuracy. The rotating autotune needs to know the motor speed and so a speed feedback device has to be connected to the drive before a rotating autotune can be carried out. In some applications a speed feedback device may not be required and so the procedure below allows the user to manually adjust the field controller parameters to achieve better open loop speed control.

- Follow the quick start commissioning / start-up (from European defaults) as shown in section 7.2 on page 75 until a static autotune (Pr 5.12 (SE13, 0.34) = 1) has been carried out.
- · Set Pr 5.64 Field weakening enable to On.
- Ensure that Pr 5.29, Pr 5.30, Pr 5.68 and Pr 5.74 are set to their default values of 50%, 75%, 100% and 100% respectively.
- Set the speed demand to 1/4 of Base speed (Pr 5.08 (SE08, 0.29)) and run the machine up to speed and check the speed of the machine using a hand held device.
- If the machine speed is lower than 1/4 of base speed (which is normally the case) adjust the Field compensation factor (Pr 5.74) down until the correct machine speed is reached. If the machine speed is higher than 1/4 of base speed (only possible if the motor nameplate field current is low), adjust the rated field current (Pr 5.70 (SE10, 0.31)) up until the correct machine speed is reached.
- Set Pr 5.68 Maximum flux to 75% and measure the actual speed of the machine (speed 75)
- Set Pr 5.68 Maximum flux to 50% and measure the actual speed of the machine (speed 50).
- Stop the machine and set Pr 5.68 Maximum flux back to 100%.
- Set Pr 5.29 Motor saturation breakpoint 1 = 50 x set speed / actual speed (Speed 50)
- Set Pr 5.30 Motor saturation breakpoint 2 = 75 x set speed / actual speed (speed 75).
- · Save parameters.

## NOTE

For field weakening from USA defaults Pr **5.75** Field voltage mode should be set to OFF. Pr **5.28** Field weakening compensation disable should be set to OFF. The procedure above should then be followed to set up the drive for field weakening.

# 8.3.3 Field economy

Field economy can be used to keep the field energized, at a low level of current (to prevent overheating), when the motor is not running to prevent condensation forming in the motor. The field economy level and the timeout can be adjusted. To use this function it is necessary to set:

- · Set Pr 5.65 to enable the field economy timeout
- Set Pr 5.67 to the percentage of full field that you want to use in economy mode e.g 10%.
- Set Pr 5.66 to the time after the drive enable signal is removed to the field current reducing to the economy level.

# 8.4 Current loop gains self-tuning

For optimum performance the current loop must be set-up. The dynamics of the current loop are principally a function of the electrical characteristics of a particular motor.

The drive determines the electrical characteristics of the motor by injecting current into the armature winding.

# 8.4.1 Static autotune for current loop gains

If Pr **5.12** (**SE13, 0.34**) is set to a 1, the drive is enabled and a run command is applied in either direction the drive performs a static autotune test. The test will not start unless the drive is disabled and before the test is initiated by applying the enable or run, i.e. it will not start unless the drive is in a stop state.

When this operation is performed the drive will determine the *Motor* constant (Pr **5.15**), Continuous proportional gain (Pr **4.13**), Continuous integral gain (Pr **4.14**), Discontinuous integral gain (Pr **4.34**), Back EMF set point (Pr **5.59**), Armature resistance (Pr **5.60**) and Flux loop I gain (Pr **5.72**) with respect to the selected motor map and store the values.

Safety Product Mechanical Electrical Getting Basic Running the Motor Information Installation Installation In

# 8.4.2 Continuous autotune for current loop gains

In the static autotune the armature current loop gains are set up with no flux in the motor. In some motors the inductance of the armature charges significantly when flux is present in the machine. If this is the case, a continuous autotune can be enabled to correct the gains for the fluxed machine.

When Pr **5.26** is set to On, the continuous autotune is enabled which continuously monitors the motor ripple and adjusts *Motor constant* (Pr **5.15**), *Continuous proportional gain* (Pr **4.13**) and *Discontinuous integral gain* (Pr **4.34**) for optimum performance.

The static autotune should still be carried out because *Continuous integral gain* (Pr **4.14**) is not set by the continuous autotune.

Calculation of the gains is suspended when the voltage spill over loop becomes active so that the gains are not increased when the field is weakened (less flux in the machine).

This function does not operate when the drives are set-up in serial 12 pulse.

# 8.4.3 Drive commissioning output

The Quantum MP has a test pin that gives instantaneous armature current feedback. The pin is identified by a half sign wave symbol and is located to the right of the tachometer terminals. An Oscilloscope probe can be attached to this pin to monitor the armature current.

# 8.5 Speed loop gains tuning

The speed loop gains control the response of the speed controller to a change in speed demand. The speed controller includes proportional (Kp) and integral (Ki) feed forward terms, and a differential (Kd) feedback term. The drive holds two sets of these gains and either set may be selected for use by the speed controller with Pr 3.16

Pr 3.16 may be changed when the drive is enabled or disabled.

- If Pr 3.16 = 0 gains Kp1, Ki1 and Kd1 are used
- If Pr 3.16 = 1 gains Kp2, Ki2 and Kd2 are used

# 8.5.1 Proportional gain (Kp) Pr 3.10 (SP01, 0.61) and Pr 3.13

If Kp has a value and the integral gain Ki is set to zero the controller will only have a proportional term, and there must be a speed error to produce a torque reference. Therefore as the motor load increases there will be a difference between the reference and actual speeds.

This effect, called regulation, depends on the level of the proportional gain, the higher the gain the smaller the speed error for a given load.

If the proportional gain is too high either the acoustic noise produced by speed feedback quantization becomes unacceptable, or the stability limit is reached.

# 8.5.2 Integral gain (Ki) Pr 3.11 (SP02, 0.62) and Pr 3.14

The integral gain is provided to prevent speed regulation. The error is accumulated over a period of time and used to produce the necessary torque demand without any speed error. Increasing the integral gain reduces the time taken for the speed to reach the correct level and increases the stiffness of the system, i.e. it reduces the positional displacement produced by applying a load torque to the motor. Unfortunately increasing the integral gain also reduces the system damping giving overshoot after a transient. For a given integral gain the damping can be improved by increasing the proportional gain. A compromise must be reached where the system response, stiffness and damping are all adequate for the application. The term is implemented in the form of  $\Sigma({\rm Ki} \ x \ error)$ , and so the integral gain can be changed when the controller is active without causing large torque demand transients.

# 8.5.3 Differential gain (Kd) Pr 3.12 (SP03, 0.63) and Pr 3.15

The differential gain is provided in the feedback of the speed controller to give additional damping. The differential term is implemented in a way that does not introduce excessive noise normally associated with this type of function. Increasing the differential term reduces the overshoot produced by under-damping, however, for most applications the proportional and integral gains alone are sufficient.

# 8.5.4 Manually setting up the speed loop gains Figure 8-1 Responses

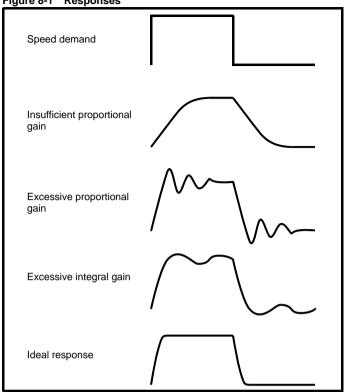

There are two methods of tuning the speed loop gains dependant on the setting of Pr 3.17:

# 1. Pr **3.17** = 0, User set-up.

This involves the connecting of an oscilloscope to analog output 1 to monitor the speed feedback. Give the drive a step change in speed reference and monitor the response of the drive on the oscilloscope.

The proportional gain (Kp) should be set up initially. The value should be increased up to the point where the speed overshoots and then reduced slightly.

The integral gain (Ki) should then be increased up to the point where the speed becomes unstable and then reduced slightly.

It may now be possible to increase the proportional gain to a higher value and the process should be repeated until the system response matches the ideal response as shown.

Figure 8-1 shows the effect of incorrect P and I gain settings as well as the ideal response.

# 2. Pr 3.17 = 1, Bandwidth set-up

If bandwidth based set-up is required, the drive can calculate Kp and Ki if the following parameters are set up correctly:

Pr 3.18 - Motor and load inertia - it is possible to measure the load inertia as part of the auto-tuning process (see Pr 5.12 (SE13, 0.34)).

Pr 3.20 - Required bandwidth,

Pr 3.21 - Required damping factor,

Pr 5.32 - Motor torque per amp (Kt).

# 8.5.5 Speed loop gains for very high inertia

Pr **3.17** = 2 - Kp gain times 16

If this parameter is set to 2 the Kp gain (from whichever source), is multiplied by 16. This is intended to boost the range of Kp for applications with very high inertia. It should be noted that if high values of Kp are used it is likely that the speed controller output will need to be filtered, see (Pr 3.42). If the feedback is not filtered it is possible that the output of the speed controller will be a square wave that changes between the current limits causing the integral term saturation system to malfunction.

Quantum MP User Guide 79

Safety Information Product Information Mechanical Installation Electrical Installation Getting Started Running the Motor Optimization Onboard PLC Advanced Parameters Basic SMARTCARD Technical Diagnostics Informatio parameters Data Operation

## 8.6 **Current limit tapers**

With some motors the commutation limit of the motor requires that the maximum armature current be reduced at higher speeds, the current limit tapers can be used to provide this speed dependent current limit.

For more information refer to section 11.23.4 Current limit tapers on page 144.

80 Quantum MP User Guide

Safety Mechanical Running the SMARTCARD Advanced Optimization Diagnostics Information Parameters Informatio

## SMARTCARD Operation 9

## NOTE

Quantum MP default parameter values are stored on the SMARTCARD that was shipped with the drive. See section 5.9 Restoring parameter defaults for details.

### 9.1 Introduction

This is a standard feature that enables simple configuration of parameters in a variety of ways. The SMARTCARD can be used for:

- Parameter copying between drives
- Saving whole drive parameter sets
- Saving 'differences from default' parameter sets
- Storing Onboard PLC programs
- Automatically saving all user parameter changes for maintenance purposes
- Loading complete motor map parameters.

Refer to Figure 9-1 for installing the SMARTCARD. Ensure the SMARTCARD is inserted with the MP arrow pointing upwards.

The drive only communicates with the SMARTCARD when commanded to read or write, this means that the card may be 'hot swapped'.

Figure 9-1 Installation of the SMARTCARD

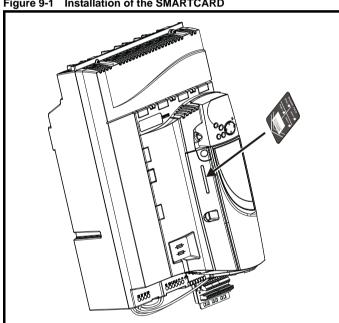

## 9.2 Easy saving and reading

The SMARTCARD has 999 individual data block locations. Each individual location from 1 to 499 can be used to store data.

The drive can support SMARTCARDS that have a capacity of between 4kB and 512kB.

The usage of the data block locations in the SMARTCARD are shown in Table 9-1.

Table 9-1 SMARTCARD data blocks

| Data block | Туре         | Example of usage  |
|------------|--------------|-------------------|
| 1 to 499   | Read / Write | Application Setup |
| 500 to 599 | Read Only    | Macros            |

Parameter sets labelled as 'Differences from default' will be much smaller than whole parameter sets. Therefore they use a lot less memory because most applications only require a few parameters to be changed from the default setting.

The whole card may be protected from writing or erasing by setting the read-only flag as shown in section 9.3.9 9888 / 9777 - Set / clear the SMARTCARD read only flag on page 83.

Either of these indications will tell the user that data is being transferred to or from the SMARTCARD:

- SM-Keypad: The decimal point after the fourth digit in the upper display will flash.
- SM-Keypad Plus: The symbol 'CC' will appear in the lower left hand corner of the display.

The card should not be removed during data transfer because the drive will trip. If a trip occurs you must either try to transfer the data again or, in the case of a card-to-drive transfer, the default parameters should be

## 9.3 Transferring data

When a code is entered into Pr xx.00 and the drive is subsequently reset, the drive will carry out the actions listed in Table 9-2.

The user is cautioned against saving parameters to data block 200, as that is where the Quantum MP factory default values are stored. For the same revision, the user should avoid performing code 999 Erase SMARTCARD. See section 5.9 Restoring parameter defaults for details.

Table 9-2 Transferring data

| Codes                                                | Actions                                                                                                    |
|------------------------------------------------------|----------------------------------------------------------------------------------------------------|
| Pr <b>x.00</b> = rEAd 1                              | Transfer SMARTCARD data block 1 to the drive.                                                                                                    |
| Pr <b>x.00</b> = rEAd 2                              | Transfer SMARTCARD data block 2 to the drive.                                                                                                    |
| Pr <b>x.00</b> = rEAd 3                              | Transfer SMARTCARD data block 3 to the drive.                                                                                                    |
| Pr <b>x.00</b> = PrOg 1                              | Transfer drive parameters as difference from default to SMARTCARD data block number 1.                                                                                        |
| Pr <b>x.00</b> = PrOg 2                              | Transfer drive parameters as difference from default to SMARTCARD data block number 2.                                                                                        |
| Pr <b>x.00</b> = PrOg 3                              | Transfer drive parameters as difference from default to SMARTCARD data block number 3.                                                                                        |
| Pr <b>x.00</b> = 2001                                | Transfer drive parameters as difference from defaults to a boot able SMARTCARD data block with block number 1. This will clear data block 1 on the card if it already exists. |
| Pr <b>x.00</b> = 3yyy                                | Transfer drive parameters to a SMARTCARD data block number yyy.                                                                                                    |
| Pr <b>x.00</b> = 4yyy                                | Transfer drive data as difference from defaults to SMARTCARD data block number yyy.                                                                                           |
| Pr <b>x.00</b> = 5yyy                                | Transfer drive user program to SMARTCARD data block number yyy.                                                                                                    |
| Pr <b>x.00</b> = 6yyy                                | Transfer SMARTCARD data block yyy to the drive.                                                                                                    |
| Par <b>x.00</b> = 6200                               | Transfer Quantum MP defaults from SMARTCARD data block 200 to the drive                                                                                                    |
| Pr <b>x.00</b> = 7yyy                                | Erase SMARTCARD data block yyy.                                                                                                    |
| Pr <b>x.00</b> = 8yyy                                | Compare drive parameters with data block yyy.                                                                                                    |
| Pr <b>x.00</b> = 9555                                | Clear SMARTCARD warning suppression flag.                                                                                                    |
| Pr <b>x.00</b> = 9666                                | Set SMARTCARD warning suppression flag.                                                                                                    |
| Pr <b>x.00</b> = 9777                                | Clear SMARTCARD read-only flag.                                                                                                    |
| Pr <b>x.00</b> = 9888                                | Set SMARTCARD read-only flag.                                                                                                    |
| Pr <b>x.00</b> = 9999                                | Erase SMARTCARD.                                                                                                    |
| Pr <b>11.42</b> ( <b>SE09</b> , <b>0.30</b> ) = Read | Transfer SMARTCARD data block 1 to the drive provided it is a parameter file.                                                                                                 |
| Pr <b>11.42</b> ( <b>SE09</b> , <b>0.30</b> ) = Prog | Transfer drive parameters to a SMARTCARD data block number 1.                                                                                                    |
| Pr <b>11.42</b> ( <b>SE09</b> , <b>0.30</b> ) = Auto | Transfer drive parameters to a SMARTCARD data block with data block number 1 provided.                                                                                        |
| Pr <b>11.42</b> ( <b>SE09</b> , <b>0.30</b> ) = boot | Pr 11.42 (SE09, 0.30) has been changed since power-up.                                                                                                    |

Where yyy indicates the data block number 001 to 999, refer to Table 9-2 for restrictions on data block numbers.

If the read only flag is set then only codes 6yyy or 9777 are effective.

Safety Product Mechanical Electrical Running the SMARTCARD Onboard Optimization Diagnostics Information Information Installation Installation paramete Motor Parameters Information

## 9.3.1 Writing to the SMARTCARD

# 3yyy - Transfer data to the SMARTCARD

The data block contains the complete parameter data from the drive, i.e. all user-save (US) parameters except parameters with the NC coding bit set. Power-down save (PS) parameters are not transferred to the SMARTCARD.

# 4vvv - Write default differences to a SMARTCARD

The data block only contains the parameter differences from the last time default settings were loaded.

Six bytes are required for each parameter difference. The data density is not as high as when using the 3yyy transfer method as described in the section 3yyy - Transfer data to the SMARTCARD but in most cases the number of differences from default is small and the data blocks are therefore smaller. This method can be used for creating drive macros. PS parameters are not transferred to the SMARTCARD.

## Writing a parameter set to the SMARTCARD

Setting Pr 11.42 (SE09, 0.30) to Prog (2) and resetting the drive will save the parameters to the SMARTCARD, i.e. this is equivalent to writing 3001 to Pr xx.00. All SMARTCARD trips apply except 'C.Chg'. If the data block already exists it is automatically overwritten.

When the action is complete this parameter is automatically reset to nonE (0).

### 9.3.2 Reading from the SMARTCARD

# 6yyy - Read default differences from a SMARTCARD

When the data is transferred back to a drive, using 6yyy in Pr xx.00, it is transferred to the drive RAM and the drive EEPROM. A parameter save is not required to retain the data after power-down. Set-up data for any Solutions Modules installed are stored on the card and are transferred to the destination drive. If the Solutions Modules are different between the source and destination drive, the menus for the slots where the Solutions Module categories are different are not updated from the card and will contain their default values after the copying action.

The drive will produce a 'C.Optn' trip if the Solutions Modules installed to the source and destination drive are different or are in different slots. If the data is being transferred to a drive of a different voltage or current rating a 'C.rtg' trip will occur.

Table 9-3 lists the rating dependent parameters (RA coding bit set) that will not be written to the destination drive and will contain their default values after the copying action.

Table 9-3 Rating dependent parameters

| Parameter         | Function                     |
|-------------------|------------------------------|
| 4.05              | Current limit                |
| 4.06              | Current limit                |
| 4.07              | Current limit                |
| 4.24              | User current maximum scaling |
| 5.07 (SE07, 0.28) | Motor rated current          |
| 5.09 (SE06, 0.27) | Motor rated voltage          |

# Reading a parameter set from the SMARTCARD

Setting Pr 11.42 (SE09, 0.30) to rEAd (1) and resetting the drive will transfer the parameters from the card into the drive parameter set and the drive EEPROM, i.e. this is equivalent to writing 6001 to Pr xx.00. All SMARTCARD trips apply. Once the parameters are successfully copied this parameter is automatically reset to nonE (0). Parameters are saved to the drive EEPROM after this action is complete.

This operation is only performed if data block 1 on the card is a full parameter set (3yyy transfer) and not a default difference file (4yyy transfer). If data block 1 does not exist a 'C.dAt' trip occurs.

### 9.3.3 Auto saving parameter changes

This setting causes the drive to automatically save any changes made to Menu 0 parameters on the drive to the SMARTCARD. The latest Menu 0 parameter set in the drive is therefore always backed up on the SMARTCARD.

Changing Pr 11.42 (SE09, 0.30) to Auto (3) and resetting the drive will

immediately save the complete parameter set from the drive to the card. i.e. all User Save (US) parameters except parameters with the NC coding bit set. Once the whole parameter set is stored only the individual modified menu 0 parameter setting is updated.

Advanced parameter changes are only saved to the card when Pr xx.00 is set to a 1000 and the drive reset.

All SMARTCARD trips apply, except 'C.Chg'. If the data block already contains information it is automatically overwritten.

If the card is removed when Pr 11.42 (SE09, 0.30) is set to 3, Pr 11.42 (SE09, 0.30) is then automatically set to nonE (0).

When a new SMARTCARD is installed Pr 11.42 (SE09, 0.30) must be set back to Auto (3) by the user and the drive reset so the complete parameter set is rewritten to the new SMARTCARD if auto mode is still required.

When Pr 11.42 (SE09, 0.30) is set to Auto (3) and the parameters in the drive are saved, the SMARTCARD is also updated, therefore the SMARTCARD becomes a copy of the drives stored configuration.

At power up, if Pr 11.42 (SE09, 0.30) is set to Auto (3), the drive will save the complete parameter set to the SMARTCARD. The drive will display 'cArd' during this operation. This is done to ensure that if a user puts a new SMARTCARD in during power down the new SMARTCARD will have the correct data.

## NOTE

When Pr 11.42 (SE09, 0.30) is set to Auto (3) the setting of Pr 11.42 (SE09, 0.30) itself is saved to the drive EEPROM but NOT to the SMARTCARD.

## 9.3.4 Booting up from the SMARTCARD on every power up (Pr 11.42 (SE09, 0.30) = boot (4))

When Pr 11.42 (SE09, 0.30) is set to boot (4) the drive operates the same as Auto mode, except when the drive is powered up. The parameters on the SMARTCARD will be automatically transferred to the drive at power-up if the following are true:

- A card is inserted in the drive
- Parameter data block 1 exists on the card
- The data in block 1 is type 1 to 5 (as defined in Pr 11.38)
- Pr 11.42 (SE09, 0.30) on the card set to boot (4)

The drive will display 'boot' during this operation. If the drive mode is different from that on the card, the drive gives a 'C.Typ' trip and the data is not transferred.

If 'boot' mode is stored on the copying SMARTCARD this makes the copying SMARTCARD the master device. This provides a very fast and efficient way of re-programming a number of drives.

If data block 1 contains a bootable parameter set and data block 2 contains an Onboard PLC program (type 17 as defined in Pr 11.38), then the onboard PLC program will be transferred to the drive at power up along with the parameter set in data block 1.

"Boot" mode is saved to the card, but when the card is read, the value of Pr 11.42 (SE09, 0.30) is not transferred to the drive.

## 9.3.5 Booting up from the SMARTCARD on every power up (Pr xx.00 = 2001)

It is possible to create a difference from default bootable file by setting Pr xx.00 to 2001 and resetting the drive. This type of file causes the drive to behave in the same way at power-up as a file created with boot mode set up with Pr 11.42 (SE09, 0.30). The difference from the default file is that it has the added advantage of including Menu 20 parameters.

Setting Pr xx.00 to 2001 will overwrite data block 1 on the card, if it already exists.

If a data block 2 exists and contains an Onboard PLC program (type 17 as defined in Pr 11.38), this will also be loaded after the parameters have been transferred.

A bootable difference from default file can only be created in one operation and parameters cannot be added as they are saved via Menu

Getting Running the SMARTCARD Advanced Optimization Diagnostics Information Information Installation Installation Started parameters Operation Parameters Informatio

## Comparing drive full parameter set with the 9.3.6 SMARTCARD values

Setting 8yyy in Pr xx.00, will compare the SMARTCARD file with the data in the drive:

- If the compare is successful Pr xx.00 is simply set to 0
- If the compare fails a 'C.cpr' trip is initiated

# 7vvv / 9999 - Erasing data from the SMARTCARD

Data can be erased from the SMARTCARD one data block at a time or with data blocks 1 to 499 in selected together.

- Setting 7yyy in Pr xx.00 will erase SMARTCARD data block yyy
- Setting 9999 in Pr xx.00 will erase SMARTCARD data blocks 1 to

## 9.3.8 9666 / 9555 - Set / clear SMARTCARD warning suppression flag

- 1. If the Solutions Module(s) installed to the source and destination drive are different, or are in different slots, the drive will produce a 'C.Optn' trip.
- 2. If the data is being transferred to a drive of a different voltage or current rating a 'C.rtg' trip will occur.

It is possible to suppress these trips by setting the warning suppression flag. If this flag is set the drive will not trip if the Solutions Module(s) or drive ratings are different between the source and the destination drives. The Solutions Module or rating dependent parameters will not be

- Setting 9666 in Pr xx.00 will set the warning suppression flag
- Setting 9555 in Pr xx.00 will clear the warning suppression flag

# 9888 / 9777 - Set / clear the SMARTCARD read only flag

The SMARTCARD may be protected from writing or erasing by setting the read only flag. If an attempt is made to write or erase a data block when the read only flag is set, a 'C.rdo' trip is initiated.

When the read only flag is set only codes 6yyy or 9777 are effective.

- Setting 9888 in Pr xx.00 will set the read only flag
- Setting 9777 in Pr xx.00 will clear the read only flag

### 9.4 Data block header information

Each data block stored on a SMARTCARD has header information detailing the following:

- A number which identifies the data block (Pr 11.37)
- Type of data stored in the data block (Pr 11.38)
- Drive mode if the data is parameter data (Pr 11.38)
- Version number (Pr 11.39)
- Checksum (Pr 11.40)
- Read-only flag
- Warning suppression flag

The header information for each data block that has been used can be viewed in Pr 11.38 to Pr 11.40 by increasing or decreasing the data block number set in Pr 11.37.

If Pr 11.37 is set to 1000: the checksum parameter (Pr 11.40) shows the number of bytes left on the card in 16 byte pages.

If Pr 11.37 is set to 1001: the checksum parameter (Pr 11.40) shows the total capacity of the card in 16 byte pages. Therefore, for a 4kB card this parameter would show 254.

If Pr 11.37 is set to 1002: the checksum parameter (Pr 11.40) shows the state of the read-only (bit 0) and warning suppression flags (bit 1).

If there is no data on the card: Pr 11.37 can only have values of 0 or 1000 to 1002.

## 9.5 SMARTCARD parameters

|                        | 11. | 36  | SMARTCARD parameter data previously loaded |    |  |                                                                                                    |  |  |    |    |  |  |
|------------------------|-----|-----|--------------------------------------------|----|--|----------------------------------------------------------------------------------------------------|--|--|----|----|--|--|
| R                      | 0   | Uni | NC                                         |    |  |                                                                                                    |  |  | PT | US |  |  |
| $\hat{\boldsymbol{v}}$ |     |     | 0 to 9                                     | 99 |  | $\qquad \qquad \qquad \qquad \qquad \qquad \qquad \qquad \qquad \qquad \qquad \qquad \qquad \qquad \qquad \qquad \qquad \qquad \qquad $ |  |  | 0  |    |  |  |

This parameter shows the number of the data block last parameter or difference from default data block transferred from a SMARTCARD to the drive.

|          | 11. | 37  | SMARTCARD data number |     |  |            |  |  |   |  |  |  |
|----------|-----|-----|-----------------------|-----|--|------------|--|--|---|--|--|--|
| R۱       | N   | Uni | NC                    |     |  |            |  |  |   |  |  |  |
| <b>Û</b> |     |     | 0 to 10               | 002 |  | $\Diamond$ |  |  | 0 |  |  |  |

This parameter shows the data blocks that are stored on a SMARTCARD with header information, including a number to identify the data block.

|           | 11. | 38  | SMAR   | TCAR | D data | ode        |  |  |    |  |
|-----------|-----|-----|--------|------|--------|------------|--|--|----|--|
| R         | С   | Txt | NC     |      |        |            |  |  | PT |  |
| $\hat{v}$ |     |     | 0 to 1 | 18   |        | $\Diamond$ |  |  |    |  |

This parameter gives the type/mode of the data block selected with Pr 11.37 as shown in the following table.

Table 9-4 Pr 11.38 types and modes

| Pr 11.38 | String   | Type/Mode                                                                                                 |
|----------|----------|----------------------------------------------------------------------------------------------------|
| 0        | FrEE     | Value when Pr <b>11.37</b> = 0                                                                            |
| 1        | 3C.SE    | Commander SE mode parameter file (not used)                                                               |
| 2        | 3OpEn.LP | Open-loop mode parameter file                                                                             |
| 3        | 3CL.VECt | Closed-loop vector mode parameter file                                                                    |
| 4        | 3SErVO   | Servo mode parameter file                                                                                 |
| 5        | 3REGEn   | Regen mode parameter file                                                                                 |
| 6        | 3DC      | DC mode parameter file                                                                                    |
| 7        | 3Un      | Unused                                                                                                    |
| 8        | 3Un      | Unused                                                                                                    |
| 9        | 4C.SE    | Commander SE mode difference from default file (not used)                                                 |
| 10       | 40pEn.LP | Open-loop mode difference from default file                                                               |
| 11       | 4CL.VECt | Closed-loop vector mode difference from default file                                                      |
| 12       | 4SErVO   | Servo mode difference from default file                                                                   |
| 13       | 4REGEn   | Regen mode difference from default file                                                                   |
| 14       | 4DC      | DC Mode difference from default file                                                                      |
| 15 & 16  | 4Un      | Unused                                                                                                    |
| 17       | LAddEr   | Onboard Application Lite user program file                                                                |
| 18       | Option   | A file containing user defined data (the file is normally created by an SM-Applications Solutions Module) |

| Ī |          | 11. | 39 | SMARTCARD data version |     |  |                                                                                                    |  |  |   |  |  |
|---|----------|-----|----|------------------------|-----|--|----------------------------------------------------------------------------------------------------|--|--|---|--|--|
|   | RW Uni   |     |    | NC                     |     |  |                                                                                                    |  |  |   |  |  |
|   | <b>Û</b> |     |    | 0 to 99                | 999 |  | $\qquad \qquad \qquad \qquad \qquad \qquad \qquad \qquad \qquad \qquad \qquad \qquad \qquad \qquad \qquad \qquad \qquad \qquad \qquad $ |  |  | 0 |  |  |

This parameter gives the version number of the data block.

|           | 11.4       | 40  | SMAR | TCARI |  |            |  |    |  |
|-----------|------------|-----|------|-------|--|------------|--|----|--|
| R         | 0          | Uni | NC   |       |  |            |  | PT |  |
| $\hat{v}$ | 0 to 65335 |     |      |       |  | $\Diamond$ |  | 0  |  |

| Safety<br>Information | Product<br>Information | Mechanical<br>Installation | Electrical<br>Installation | Getting<br>Started | Basic parameters | Running the<br>Motor | Optimization | SMARTCARD<br>Operation | Onboard<br>PLC | Advanced<br>Parameters | Technical<br>Data | Diagnostics | UL<br>Information |
|-----------------------|------------------------|----------------------------|----------------------------|--------------------|------------------|----------------------|--------------|------------------------|----------------|------------------------|-------------------|-------------|-------------------|
| miomation             | momation               | motanation                 | motanation                 | Otarica            | parameters       | IVIOLOI              |              | Operation              | 1 LO           | i arameters            | Data              |             | imomiation        |

This parameter gives the checksum of the data block, space left on the card, the total space on the card or the card flags. Refer to Pr 11.37 for information.

| (SE       | 11.<br>E09, | 42<br>(0.30) | Param | Parameter copying |  |                                                                                                    |  |  |   |     |  |  |  |
|-----------|-------------|--------------|-------|-------------------|--|----------------------------------------------------------------------------------------------------|--|--|---|-----|--|--|--|
| R۱        | N           | Txt          | NC    |                   |  |                                                                                                    |  |  |   | US* |  |  |  |
| $\hat{v}$ |             |              | 0 to  | 4                 |  | $\qquad \qquad \qquad \qquad \qquad \qquad \qquad \qquad \qquad \qquad \qquad \qquad \qquad \qquad \qquad \qquad \qquad \qquad \qquad $ |  |  | 0 |     |  |  |  |

# NOTE

\* Mode 1 and Mode 2 are not saved when the drive parameters are saved. This parameter can only be saved to EEPROM if it has a value of 0, 3 or 4.

Table 9-5 Pr 11.38 actions

| Actions     | Value | Result                                 |
|-------------|-------|----------------------------------------|
| None        | 0     | Inactive                               |
| Reading     | 1     | Read parameter set from SMARTCARD      |
| Programming | 2     | Program parameter set to the SMARTCARD |
| Auto        | 3     | Auto save                              |
| Boot        | 4     | Boot mode                              |

| Safety      | Product     | Mechanical   | Electrical   | Getting | Basic      | Running the | Ontimization | SMARTCARD | Onboard | Advanced   | Technical | Diagnostica | UL          |
|-------------|-------------|--------------|--------------|---------|------------|-------------|--------------|-----------|---------|------------|-----------|-------------|-------------|
| Information | Information | Installation | Installation | Started | parameters | Motor       | Optimization | Operation | PLC     | Parameters | Data      | Diagnostics | Information |

# 9.6 SMARTCARD trips

After an attempt to read, write or erase data to or from a SMARTCARD a trip may occur if there has been a problem with the command. Table 9-6 lists the trip indications and conditions that will cause the SMARTCARD to trip,

Table 9-6 Trip conditions

| Trip   | Condition                                                                                                    |
|--------|----------------------------------------------------------------------------------------------------|
| C.boot | SMARTCARD trip: The menu 0 parameter modification cannot be saved to the SMARTCARD because the necessary file has not been created on the SMARTCARD                                                                                                    |
| 177    | A write to a Menu 0 parameter has been initiated with the keypad by exiting edit mode and Pr 11.42 (SE09, 0.30) is set for auto or boot mode. However the necessary boot file has not been created on the SMARTCARD to take the new parameter value. This occurs when Pr 11.42 (SE09, 0.30) is changed to auto or boot mode, but the drive is not subsequently reset.                                                                                                    |
| C.BUSy | SMARTCARD trip: SMARTCARD can not perform the required function as it is being accessed by a Solutions Module                                                                                                    |
| 178    | An attempt has been made to access a SMARTCARD. However an Solutions Module is already accessing the SMARTCARD.                                                                                                    |
| C.Chg  | SMARTCARD trip: Data location already contains data                                                                                                    |
| 179    | An attempt has been made to store data in a SMARTCARD data block that already exists.                                                                                                    |
| C.Optn | SMARTCARD trip: Solutions Modules installed are different between source drive and destination drive                                                                                                    |
| 180    | Parameter data or default difference data is being transferred from a SMARTCARD to the drive, but the Solutions Module categories are different between source and destination drives. This trip does not stop the data transfer, but is a warning that the data for the Solutions Modules that are different will be set to the default values and not the values from the card. This trip also applies if a compare is attempted between the data block and the drive.     |
| C.Rdo  | SMARTCARD trip: SMARTCARD has the Read Only bit set                                                                                                    |
| 181    | An attempt has been made to modify a read-only SMARTCARD (i.e. erase the card, erase a file or create a file). A SMARTCARD is read-only if the read-only flag has been set or the card contains data blocks with numbers from 500 to 999. Attempting to create data blocks with numbers from 500 to 999 will always cause a trip.                                                                                                    |
| C.Err  | SMARTCARD trip: SMARTCARD data is corrupted                                                                                                    |
| 182    | An attempt has been made to transfer a data block from a SMARTCARD to the drive or to compare a SMARTCARD data block and the checksum is incorrect or the data structure on the card is incorrect.                                                                                                    |
| C.dat  | SMARTCARD trip: Data location specified does not contain any data                                                                                                    |
| 183    | An attempt has been made to transfer a data block from a SMARTCARD to the drive or to compare a SMARTCARD data block and the block does not exist.                                                                                                    |
| C.FULL | SMARTCARD trip: SMARTCARD full                                                                                                    |
| 184    | An attempt has been made to create a data block on a SMARTCARD, but there is not enough space on the card.                                                                                                    |
| C.Acc  | SMARTCARD trip: SMARTCARD Read / Write fail                                                                                                    |
| 185    | An attempt has been made to access a SMARTCARD, but a card is not present or communications failure has occurred between the drive and the card. This trip is also produced if an attempt is made to access a data block that has already been opened by an Solutions Module.                                                                                                    |
| C.rtg  | SMARTCARD trip: The voltage and/or current rating of the source and destination drives are different                                                                                                    |
| 186    | Parameter data or default difference data is being transferred from a SMARTCARD to the drive, but the current and /or voltage ratings are different between source and destination drives. This trip does not stop the data transfer, but is a warning that the data for the Solutions Modules that are different will be set to the default values and not the values from the card. This trip also applies if a compare is attempted between the data block and the drive. |
| С.Тур  | SMARTCARD trip: SMARTCARD parameter set not compatible with drive                                                                                                    |
| 187    | This trip is produced during a compare if the drive mode in the data block is different from the current drive mode and the file is a parameter or defaults differences file. This trip is also produced if an attempt is made to transfer parameters from a parameter or default difference to the drive if the drive mode in the data block is outside the allowed range of drive modes for the drive.                                                                     |
| C.cpr  | SMARTCARD trip: The values stored in the drive and the values in the data block on the SMARTCARD are different                                                                                                    |
| 188    | A compare has been carried out between a data block on a SMARTCARD and the drive and the compare has failed. This trip only occurs if the compare has not already failed with the following trips: C.Typ, C.rtg, C.Optn, C.BUSy, C.Acc or C.Err.                                                                                                    |

| 7           |             |              |              |         | 1          |               |              |              |         |               |           |             |             |
|-------------|-------------|--------------|--------------|---------|------------|---------------|--------------|--------------|---------|---------------|-----------|-------------|-------------|
| Safetv      | Product     | Mechanical   | Electrical   | Gettina | Basic      | Running the   |              | SMARTCARD    | Onboard | Advanced      | Technical |             | LII         |
| Caroty      | 1 100000    | Wiconanioan  | Licotiloai   | County  | Daoio      | r turning and | Optimization | CHIPARTOPARD | Onboard | , lavarioca   | roominoar | Diagnostics | 0_          |
| Information | Information | Installation | Installation | Started | parameters | Motor         | Optimization | Operation    | PI C    | Parameters    | Data      | Diagnostics | Information |
| miomiation  | miomiation  | motanation   | motanation   | Otarteu | Parameters | IVIOLOI       | I            | Operation    |         | i aiailieteis | Dala      |             | miomiation  |

# Table 9-7 SMARTCARD status indications

| Lower display | Description |
|---------------|-------------|
| boot          |             |

A parameter set is being transferred from the SMARTCARD to the drive during power-up. For further information please refer to section 9.3.4 Booting up from the SMARTCARD on every power up (Pr 11.42 (SE09, 0.30) = boot (4)) on page 82.

# cArd

The drive is writing a parameter set to the SMARTCARD during powerup. For further information please refer to section 9.3.3 Auto saving parameter changes on page 82.

Safety Product Mechanical Getting Running the SMARTCARD Optimization Diagnostics Information Installation Started parameter Motor Operation PLC Parameters

# 10 Onboard PLC

# 10.1 Onboard PLC and SYPT Lite

The Quantum MP has the ability to store and execute a 6kB Onboard PLC ladder logic program without the need for additional hardware in the form of a Solutions Module.

The ladder logic program is written using SYPT Lite, a Windows™ based ladder diagram editor allowing the development of programs for execution in SM-Applications Plus.

Advantages of SYPT Lite:

- SYPT Lite is designed to be easy to use and to make program development as simple as possible. The features provided are a sub-set of those in the SYPT program editor.
- SYPT Lite programs are developed using ladder logic, a graphical language widely used to program PLCs (IEC61131-3).
- SYPT Lite allows the user to draw a ladder diagram representing a program.
- SYPT Lite provides a complete environment for the development of ladder diagrams. Ladder diagrams can be created, compiled into user programs and downloaded to SM-Applications Plus for execution, via the RJ45 serial communications port on the front of the drive.
- The run-time operation of the compiled ladder diagram on the target can also be monitored using SYPT Lite and facilities are provided to interact with the program on the target by setting new values for target parameters.
- SYPT Lite is available on the CD that is supplied with the drive.

# 10.2 Benefits

The combination of the Onboard PLC and SYPT Lite means that Quantum MP can replace nano and some micro PLCs in many applications. The Onboard PLC programs can consist of up to a maximum of 50 ladder logic rungs (up to 7 function blocks and 10 contacts per rung). The Onboard PLC program can also be transferred to and from a SMARTCARD for backup or quick commissioning.

In addition to the basic ladder symbols, SYPT Lite contains a sub-set of the function from the full version of SYPT. These include:

- Arithmetic blocks
- · Comparison blocks
- Timers
- Counters
- Multiplexers
- Latches
- · Bit manipulation

Typical applications for the Onboard PLC include,

- Ancillary pumps
- Fans and control valves
- Interlocking logic
- · Sequences routines
- Custom control words.

# 10.3 Limitations

Compared with the SM-Applications Plus or SM-Applications Lite V2 modules when programmed with SYPT, the Onboard PLC program has the following limitations:

- The maximum program size is 6080 bytes including header and optional source code.
- The Quantum MP is rated for 100 program downloads. This limitation is imposed by the flash memory used to store the program within the drive.
- The user cannot create user variables. The user is only able to manipulate the drive parameter set.
- The program cannot be downloaded or monitored over CTNet. The program is only accessible via the drives RJ45 serial communications port.

- There are no real-time tasks, i.e. the scheduling rate of the program cannot be guaranteed. SM-Applications Plus tasks such as Clock, Event, Pos0 or Speed are not available.
- The Onboard PLC should not be used for time-critical applications.
   For time-critical applications either the SM-Applications Plus or SM-Applications Lite V2 Solutions Modules should be used.

The program runs at a low priority. The Quantum MP provides a single background task in which to run a ladder diagram. The drive is prioritized to perform its major functions first, e.g. motor control, and will use any remaining processing time to execute the ladder diagram as a background activity. As the drive's processor becomes more heavily loaded, less time is spent executing the program.

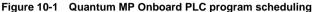

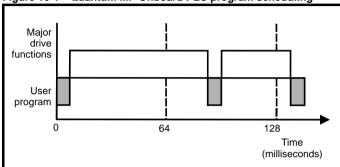

The user program is scheduled for a short period approximately once every 64 ms. The time for which the program is scheduled will vary between 0.2 ms and 2 ms depending on the loading of the drive's processor.

When scheduled, several scans of the user program may be performed. Some scans may execute in microseconds. However, when the main drive functions are scheduled there will be a pause in the execution of the program causing some scans to take many milliseconds. SYPT Lite displays the average execution time calculated over the last 10 scans of the user program.

The Onboard PLC and SYPT Lite form the first level of functionality in a range of programmable options for Quantum MP.

- SYPT Lite can be used with either the Onboard PLC or with SM-Applications Lite V2 to create ladder logic programs.
- SYPT can be used with either the SM-Applications Lite V2 or SM-Applications Plus to create fully flexible programs using ladder logic, function blocks or DPL script.

SMARTCARD Running the Optimization Diagnostics Information Information Information Installation Installation Started parameter Motor Operation Parameters

Figure 10-2 Programming options for Quantum MP

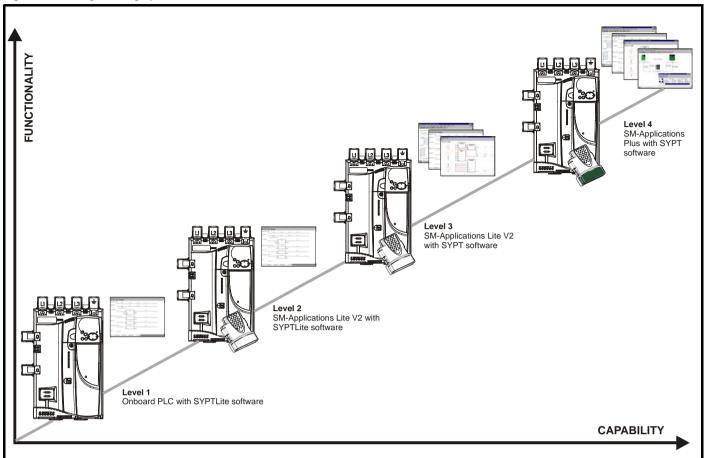

## 10.4 **Getting started**

SYPTLite can be found on the CD which is supplied with the drive.

# SYPTLite system requirements

- Windows 2000/XP/Vista. Windows 95/98/98SE/Me/NT4 are not supported
- Pentium III 500 MHz or better recommended
- 128MB RAM
- Minimum of 800x600 screen resolution. 1024x768 is recommended
- Adobe Acrobat 5.10 or later (for viewing User Guides)
- Microsoft Internet Explorer V5.0 or later
- RS232 to RS485. RJ45 communications lead to connect the PC to the drive
- Administrator rights are required to install the software

To install SYPTLite, insert the CD and the auto-run facility should start up the front-end screen, from which SYPTLite can be selected.

See the SYPTLite help file for more information regarding using SYPTLite, creating ladder diagrams and the available function blocks.

## 10.5 **Onboard PLC parameters**

The following parameters are associated with the Onboard PLC program.

|   | 11.47    |   |     | Drive Onboard PLC program enable |   |  |               |  |  |   |    |  |  |
|---|----------|---|-----|----------------------------------|---|--|---------------|--|--|---|----|--|--|
| I | R۱       | N | Uni |                                  |   |  |               |  |  |   | US |  |  |
|   | <b>Û</b> |   |     | 0 to                             | 2 |  | $\Rightarrow$ |  |  | 2 |    |  |  |

This parameter is used to start and stop the drive Onboard PLC program.

| Value | Description                                                                                                    |
|-------|----------------------------------------------------------------------------------------------------|
| 0     | Halt the drive Onboard PLC program.                                                                                                    |
| 1     | Run the drive Onboard PLC program (if installed). Any out-of-<br>range parameter writes attempted will be clipped to the<br>maximum / minimum values valid for that parameter before<br>being written. |
| 2     | Run the drive Onboard PLC program (if installed). Any out-of-<br>range parameter writes attempted will cause a 'UP ovr' trip.                                                                          |

88 Quantum MP User Guide

| Safety<br>Information | Product<br>Information | Mechanical<br>Installation | Electrical<br>Installation | Getting<br>Started | Basic parameters | Running the<br>Motor | Optimization | SMARTCARD<br>Operation | Onboard PLC | Advanced<br>Parameters |  | Diagnostics | UL<br>Information |
|-----------------------|------------------------|----------------------------|----------------------------|--------------------|------------------|----------------------|--------------|------------------------|-------------|------------------------|--|-------------|-------------------|
|-----------------------|------------------------|----------------------------|----------------------------|--------------------|------------------|----------------------|--------------|------------------------|-------------|------------------------|--|-------------|-------------------|

|                    | 11.          | 48 | Drive Onboard PLC program status |  |               |  |  |    |    |  |  |  |
|--------------------|--------------|----|----------------------------------|--|---------------|--|--|----|----|--|--|--|
| R                  | 0            | Bi |                                  |  |               |  |  | NC | PT |  |  |  |
| $\hat{\mathbf{t}}$ | -128 to +127 |    |                                  |  | $\Rightarrow$ |  |  |    |    |  |  |  |

The drive Onboard PLC program status parameter indicates to the user the actual state of the drive Onboard PLC program.

| Value | Description                                                                                                    |
|-------|----------------------------------------------------------------------------------------------------|
| -n    | Onboard PLC program caused a drive trip due to an error condition while running rung n. Note that the rung number is shown on the display as a negative number. |
| 0     | Onboard PLC program is not installed.                                                                                                    |
| 1     | Onboard PLC program is installed but stopped.                                                                                                    |
| 2     | Onboard PLC program is installed and running.                                                                                                    |

When an Onboard PLC program is installed and running, the lower display of the drive flashes 'PLC' once every 10s.

| 11.49    |             |     | Drive Onboard PLC programming events |  |               |    |    |  |    |  |  |  |
|----------|-------------|-----|--------------------------------------|--|---------------|----|----|--|----|--|--|--|
| R        | 0           | Uni |                                      |  |               | NC | PT |  | PS |  |  |  |
| <b>Û</b> | 0 to 65,535 |     |                                      |  | $\Rightarrow$ |    |    |  |    |  |  |  |

The drive Onboard PLC programming events parameter holds the number of times an Onboard PLC program download has taken place and is 0 on dispatch from the factory. The drive is rated for one hundred ladder program downloads. This parameter is not altered when defaults are loaded.

| 11.50           |                |  | Drive Onboard PLC program average scan time |  |    |               |  |  |  |  |  |  |
|-----------------|----------------|--|---------------------------------------------|--|----|---------------|--|--|--|--|--|--|
| R               | RO Uni         |  |                                             |  | NC | PT            |  |  |  |  |  |  |
| ${\bf \hat{v}}$ | 0 to 65,535 ms |  |                                             |  |    | $\Rightarrow$ |  |  |  |  |  |  |

This parameter is updated once per second or once per Onboard PLC program scan whichever is the longest. If more than one program scan occurs within the one second update period the parameter shows the average scan time. If the program scan time is longer than one second the parameter shows the time for the last program scan.

|          | 11.               | 51 | Drive | Onboa | rd PLC | pr            | ogra | am firs | t run |  |
|----------|-------------------|----|-------|-------|--------|---------------|------|---------|-------|--|
| R        | RO Bit            |    |       |       | NC     | PT            |      |         |       |  |
| <b>Û</b> | OFF (0) or On (1) |    |       |       |        | $\Rightarrow$ |      |         |       |  |

The Drive Onboard PLC program first run parameter is set for the duration of program scan from the stopped state. This enables the user to perform any required initialisation every time the program is run. This parameter is set every time the program is stopped.

# 10.6 Onboard PLC trips

The following trips are associated with the Onboard PLC program.

| Trin    | Diagnosia                                                                                                    |
|---------|----------------------------------------------------------------------------------------------------|
| Trip    | Diagnosis                                                                                                    |
| UP ACC  | Onboard PLC program: Cannot access Onboard PLC program file on drive                                                                                                    |
| 98      | Disable drive - write access is not allowed when the drive is enabled.  Another source is already accessing Onboard PLC program - retry once the other action is complete. |
| UP div0 | Onboard PLC program attempted divide by zero                                                                                                    |
| 90      | Check program                                                                                                    |
| UP OFL  | Onboard PLC program variables and function block calls using more than the allowed RAM space (stack overflow)                                                              |
| 95      | Check program                                                                                                    |
| UP ovr  | Onboard PLC program attempted out of range parameter write                                                                                                    |
| 94      | Check program                                                                                                    |
| UP PAr  | Onboard PLC program attempted access to a non-existent parameter                                                                                                    |
| 91      | Check program                                                                                                    |
| UP ro   | Onboard PLC program attempted write to a read-<br>only parameter                                                                                                    |
| 92      | Check program                                                                                                    |
| UP So   | Onboard PLC program attempted read of a write-<br>only parameter                                                                                                    |
| 93      | Check program                                                                                                    |
| UP udF  | Onboard PLC program undefined trip                                                                                                    |
| 97      | Check program                                                                                                    |
| UP uSEr | Onboard PLC program requested a trip                                                                                                    |
| 96      | Check program                                                                                                    |

# 10.7 Onboard PLC and the SMARTCARD

The Onboard PLC program in a drive may be transferred from the drive to a SMARTCARD and vice versa.

- To transfer an Onboard PLC program from the drive to a SMARTCARD, set Pr xx.00 to 5yyy and reset the drive
- To transfer an Onboard PLC program from the SMARTCARD to a drive, set Pr xx.00 to 6yyy and reset the drive.

(Where yyy is the data block location, see Table 9-1 *SMARTCARD data blocks* on page 81 for restrictions on block numbers).

If an attempt is made to transfer an Onboard PLC program from a drive to the SMARTCARD when the drive contains no program, the block is still created on the SMARTCARD but it will contain no data. If this data block is then transferred to a drive, the destination drive will then have no Onboard PLC program.

The smallest SMARTCARD compatible with Quantum MP has a capacity of 4064 bytes and each block can be up to 4064 bytes in size. The maximum size of a user program is 4032 bytes so it is guaranteed that any Onboard PLC program downloaded to a Quantum MP will fit on to an empty SMARTCARD. A SMARTCARD can contain a number of Onboard PLC programs until the capacity of the card is used.

Safety Product Mechanical Electrical Getting Running the SMARTCARD Onboard Advanced Optimization Diagnostics Information Information Information Installation Installation Motor Operation PLC Parameters Data

# 11 Advanced Parameters

This is a quick reference to all parameters in the drive showing units, ranges, limits etc, with block diagrams to illustrate their function. Full parameter descriptions can be found in the Advanced User Guide on the supplied CD ROM.

These advanced parameters are listed for reference purposes only. The lists in this chapter do not include sufficient information for adjusting these parameters. Incorrect adjustment can affect the safety of the system, and damage the drive and or external equipment. Before attempting to adjust any of these parameters, refer to the *Advanced User Guide*.

Table 11-1 Menu descriptions

| Menu | Function                                            |
|------|-----------------------------------------------------|
| 1    | Speed reference selection, limits and filters       |
| 2    | Ramps                                               |
| 3    | Speed feedback and speed control                    |
| 4    | Torque and current control                          |
| 5    | Motor and field control                             |
| 6    | Sequencer and clock                                 |
| 7    | Analog I/O                                          |
| 8    | Digital I/O                                         |
| 9    | Programmable logic and motorized pot                |
| 10   | Drive status and trip information                   |
| 11   | General drive set-up                                |
| 12   | Threshold detectors, variable selectors and brake   |
| 12   | control function                                    |
| 13   | Position control                                    |
| 14   | User PID controller                                 |
| 15   | Slot 1 Solutions Module menu                        |
| 16   | Slot 2 Solutions Module menu                        |
| 17   | Slot 3 Solutions Module menu                        |
| 18   | User application menu 1 (saved in drive EEPROM)     |
| 19   | User application menu 2 (saved in drive EEPROM)     |
| 20   | User application menu 3 (not saved in drive EEPROM) |
| 21   | Second motor parameters                             |
| 22   | Additional Menu 0 set up                            |
| 23   | Header selections                                   |

# **Default abbreviations:**

EUR> European default value USA> USA default value

## NOTE

Parameter numbers shown in brackets {...} are the equivalent sub block/ Menu 0 parameters.

In some cases, the function or range of a parameter is affected by the setting of another parameter; the information in the lists relates to the default condition of such parameters.

# Codina

The coding defines the attributes of the parameter as follows.

# Table 11-2 Key to parameter table coding

| Coding | Attribute                                                                                                    |
|--------|----------------------------------------------------------------------------------------------------|
| {X.XX} | Copied Menu 0 or advanced parameter                                                                                                    |
| Bit    | 1 bit parameter: 'On' or 'OFF' on the display                                                                                                    |
| Bi     | Bipolar parameter                                                                                                    |
| Uni    | Unipolar parameter                                                                                                    |
| Txt    | Text: the parameter uses text strings instead of numbers.                                                                                                    |
| SP     | Spare: not used                                                                                                    |
| FI     | Filtered: some parameters which can have rapidly changing values are filtered when displayed on the drive keypad for easy viewing.                                                                                                    |
| DE     | Destination: This parameter selects the destination of an input or logic function.                                                                                                    |
| VM     | Variable maximum: the maximum of this parameter can vary.                                                                                                    |
| DP     | Decimal place: indicates the number of decimal places used by this parameter.                                                                                                    |
| ND     | No default: when defaults are loaded (except when the drive is manufactured or on EEPROM failure) this parameter is not modified.                                                                                                    |
| RA     | Rating dependent: this parameter is likely to have different values and ranges with drives of different voltage and current ratings. Parameters with this attribute will not be transferred to the destination drive by SMARTCARDs when the rating of the destination drive is different from the source drive and the file is a parameter file. However, the value will be transferred if only the current rating is different and the file is a differences from default type file. |
| NC     | Not copied: not transferred to or from SMARTCARDs during copying.                                                                                                    |
| NV     | Not visible: not visible on the keypad.                                                                                                    |
| PT     | Protected: cannot be used as a destination.                                                                                                    |
| US     | User save: parameter saved in drive EEPROM when the user initiates a parameter save.                                                                                                    |
| RW     | Read/write: can be written by the user.                                                                                                    |
| RO     | Read only: can only be read by the user.                                                                                                    |
| BU     | Bit default one/unsigned: Bit parameters with this flag set to one have a default of one (all other bit parameters have a default of zero. Non-bit parameters are unipolar if this flag is one.                                                                                                    |
| PS     | Power-down save: parameter automatically saved in drive EEPROM when the under volts (UV) trip occurs. Power-down save parameters are also saved in the drive when the user initiates a parameter save.                                                                                                    |

Quantum MP User Guide

| ı | Safety      | Product     | Mechanical   | Electrical   | Getting | Basic      | Running the | Optimization | SMARTCARD | Onboard | Advanced          | Technical | Diagnostics | UL          |
|---|-------------|-------------|--------------|--------------|---------|------------|-------------|--------------|-----------|---------|-------------------|-----------|-------------|-------------|
| ı | Information | Information | Installation | Installation | Started | parameters | Motor       | Optimization | Operation | PLC     | <b>Parameters</b> | Data      | Diagnostics | Information |

Table 11-3 Feature look-up table

| Feature                                         |       |                  |          |       |                                                  | Rela     | ted para | ameters                                          | (Pr)    |         |      |                                                  |       |      |
|-------------------------------------------------|-------|------------------|----------|-------|--------------------------------------------------|----------|----------|--------------------------------------------------|---------|---------|------|--------------------------------------------------|-------|------|
| Acceleration rates                              | 2.10  | 2.11 t           | 0 2.19   | 2.32  | 2.33                                             | 2.34     | 2.02     |                                                  |         |         |      |                                                  |       |      |
| Analog speed reference 1                        | 1.36  | 7.10             | 7.01     | 7.07  | 7.08                                             | 7.09     | 7.25     | 7.26                                             | 7.30    |         |      |                                                  |       |      |
| Analog speed reference 2                        | 1.37  | 7.14             | 1.41     | 7.02  | 7.11                                             | 7.12     | 7.13     | 7.28                                             | 7.31    |         |      |                                                  |       |      |
| Analog I/O                                      | Menu  |                  |          |       |                                                  |          |          |                                                  |         |         |      |                                                  |       |      |
| •                                               | 7     |                  |          |       |                                                  |          |          |                                                  |         |         |      |                                                  |       |      |
| Analog input 1                                  | 7.01  | 7.07             | 7.08     | 7.09  | 7.10                                             | 7.25     | 7.26     | 7.30                                             |         |         |      |                                                  |       |      |
| Analog input 2                                  | 7.02  | 7.11             | 7.12     | 7.13  | 7.14                                             | 7.28     | 7.31     |                                                  |         |         |      |                                                  |       |      |
| Analog input 3                                  | 7.03  | 7.15             | 7.16     | 7.17  | 7.18                                             | 7.29     | 7.32     |                                                  |         |         |      |                                                  |       |      |
| Analog output 1                                 | 7.19  | 7.20             | 7.21     | 7.33  |                                                  |          |          |                                                  |         |         |      |                                                  |       |      |
| Analog output 2                                 | 7.22  | 7.23             | 7.24     |       |                                                  |          |          |                                                  |         |         |      |                                                  |       |      |
| Application menu                                |       | u 18             |          | u 19  |                                                  | u 20     |          |                                                  |         |         |      |                                                  |       |      |
| At speed indicator bit                          | 3.06  | 3.07             | 3.09     | 10.06 | 10.05                                            | 10.07    |          |                                                  |         |         |      |                                                  |       |      |
| Auto reset                                      | 10.34 | 10.35            | 10.36    | 10.01 |                                                  |          |          |                                                  |         |         |      |                                                  |       |      |
| Autotune                                        | 4.13  | 4.14             | 4.34     | 5.12  | 5.15                                             | 5.23     | 5.24     | 5.29                                             | 5.30    | 5.59    | 5.61 | 5.70                                             | 5.72  | 5.74 |
| Binary sum                                      | 9.29  | 9.30             | 9.31     | 9.32  | 9.33                                             | 9.34     |          |                                                  |         |         |      |                                                  |       |      |
| Bipolar speed                                   | 1.10  |                  |          |       |                                                  |          |          |                                                  |         |         |      |                                                  |       |      |
| Brake control                                   |       | o 12.49          |          |       |                                                  |          |          |                                                  |         |         |      |                                                  |       |      |
| Catch a spinning motor                          | 6.09  |                  |          |       |                                                  |          |          |                                                  |         |         |      |                                                  |       |      |
| Coast to stop                                   | 6.01  |                  |          |       |                                                  |          |          |                                                  |         |         |      |                                                  |       |      |
| Comms                                           |       | o 11.26          |          |       |                                                  |          |          |                                                  |         |         |      |                                                  |       |      |
| Copying                                         | 11.42 | 11.36 t          |          |       |                                                  |          |          |                                                  |         |         |      |                                                  |       |      |
| Cost - per kWh electricity                      | 6.16  | 6.17             | 6.24     | 6.25  | 6.26                                             | 6.40     |          |                                                  |         |         |      |                                                  |       |      |
| Current controller                              | 4.13  | 4.14             | 4.34     | 5.15  |                                                  |          |          |                                                  |         |         |      |                                                  |       |      |
| Current feedback                                | 4.01  | 4.02             | 4.16     | 4.19  | 4.20                                             | 4.27     | 4.28     | 4.29                                             | 4.30    | 4.31    | 4.32 | 10.08                                            | 10.17 |      |
| Current limits                                  | 4.05  | 4.06             | 4.07     | 4.18  | 5.07                                             | 10.09    |          |                                                  |         |         |      |                                                  |       |      |
| Deceleration rates                              | 2.20  | 2.21 t           | o 2.29   | 2.04  | 2.35 t                                           | o 2.37   | 2.02     | 2.08                                             | 6.01    |         |      |                                                  |       |      |
| Defaults                                        | 11.46 |                  |          |       |                                                  |          |          |                                                  |         |         |      |                                                  |       |      |
| Digital I/O                                     | Menu  |                  |          |       |                                                  |          |          |                                                  |         |         |      |                                                  |       |      |
| Digital I/O                                     | 8     |                  |          |       |                                                  |          |          |                                                  |         |         |      |                                                  |       |      |
| Digital I/O read word                           | 8.20  |                  |          |       |                                                  |          |          |                                                  |         |         |      |                                                  |       |      |
| Digital I/O T24                                 | 8.01  | 8.11             | 8.21     | 8.31  |                                                  |          |          |                                                  |         |         |      |                                                  |       |      |
| Digital I/O T25                                 | 8.02  | 8.12             | 8.22     | 8.32  |                                                  |          |          |                                                  |         |         |      |                                                  |       |      |
| Digital I/O T26                                 | 8.03  | 8.13             | 8.23     | 8.33  |                                                  |          |          |                                                  |         |         |      |                                                  |       |      |
| Digital input T27                               | 8.04  | 8.14             | 8.24     |       |                                                  |          |          |                                                  |         |         |      |                                                  |       |      |
| Digital input T28                               | 8.05  | 8.15             | 8.25     | 8.39  |                                                  |          |          |                                                  |         |         |      |                                                  |       |      |
| Digital input T29                               | 8.06  | 8.16             | 8.26     | 8.39  |                                                  |          |          |                                                  |         |         |      |                                                  |       |      |
| Digital lock                                    | 13.10 | 13.01 t          | o 13.09  | 13.11 | 13.12                                            | 13.16    | 3.22     | 3.23                                             | 13.19 t | o 13.23 |      |                                                  |       |      |
| Direction                                       | 10.13 | 6.30             | 6.31     | 3.01  | 3.02                                             | 10.14    | 8.03     | 8.04                                             |         |         |      |                                                  |       |      |
| Display timeout                                 | 11.41 |                  |          |       |                                                  |          |          |                                                  |         |         |      |                                                  |       |      |
| Drive active                                    | 10.02 |                  |          |       |                                                  |          |          |                                                  |         |         |      |                                                  |       |      |
| Drive OK                                        | 10.01 | 8.27             | 8.07     | 8.17  | 10.36                                            |          |          |                                                  |         |         |      |                                                  |       |      |
| Electronic nameplate                            | 3.49  |                  |          |       |                                                  |          |          |                                                  |         |         |      |                                                  |       |      |
| Enable .                                        | 6.15  | 8.09             | 8.10     |       | İ                                                |          |          | İ                                                |         |         |      | İ                                                |       |      |
| Encoder reference                               | 3.43  | 3.44             | 3.45     | 3.46  | İ                                                |          |          | İ                                                |         |         |      | İ                                                |       |      |
| Encoder set up                                  | 3.33  | 3.34 t           | o 3.42   | 3.47  | 3.48                                             |          |          |                                                  |         |         |      |                                                  |       |      |
| External trip                                   | 10.32 | 8.10             | 8.07     |       |                                                  |          |          |                                                  |         |         |      |                                                  |       |      |
| Fan speed                                       | 6.45  |                  |          |       | 1                                                |          |          | 1                                                |         |         |      | 1                                                |       |      |
| Filter change                                   | 6.19  | 6.18             |          |       | 1                                                |          |          | 1                                                |         |         |      | 1                                                |       |      |
| Hard speed reference                            | 3.22  | 3.23             |          |       | 1                                                |          |          | 1                                                |         |         |      | 1                                                |       |      |
| I/O sequencer                                   | 6.04  | 6.30             | 6.31     | 6.32  | 6.33                                             | 6.34     | 6.42     | 6.43                                             | 6.40    |         |      | 1                                                |       |      |
| Inertia compensation                            | 2.38  | 5.12             | 4.22     | 3.18  | 1                                                |          |          | 1                                                |         |         |      | 1                                                |       |      |
| Jog reference                                   | 1.05  | 2.19             | 2.29     |       |                                                  |          |          |                                                  |         |         |      |                                                  |       |      |
| Keypad reference                                | 1.17  | 1.14             | 1.43     | 1.51  | 6.12                                             | 6.13     |          |                                                  |         |         |      |                                                  |       |      |
| Limit switches                                  | 6.35  | 6.36             |          |       |                                                  |          |          |                                                  |         |         |      |                                                  |       |      |
| Line power supply loss                          | 6.03  | 5.05             |          |       |                                                  |          |          |                                                  |         |         |      |                                                  |       |      |
| Local position reference                        |       | o 13.23          |          |       |                                                  |          |          |                                                  |         |         |      |                                                  |       |      |
| Logic function 1                                | 9.01  | 9.04             | 9.05     | 9.06  | 9.07                                             | 9.08     | 9.09     | 9.10                                             |         |         |      |                                                  |       |      |
| Logic function 2                                | 9.02  | 9.14             | 9.15     | 9.16  | 9.17                                             | 9.18     | 9.19     | 9.20                                             |         |         |      | 1                                                |       |      |
| Marker pulse                                    | 3.32  | 3.31             | <u> </u> |       | <u> </u>                                         | <u> </u> |          | <u> </u>                                         |         |         |      | <u> </u>                                         |       |      |
|                                                 |       |                  | -        | 1     | <del>                                     </del> | -        |          | <del>                                     </del> |         | 1       |      | <del>                                     </del> |       |      |
| Maximum speed                                   | 1.06  |                  |          |       | 1                                                |          |          |                                                  |         |         |      |                                                  |       | 1    |
| Maximum speed<br>Menu 0 set up                  |       | o 22.21          | Men      | u 22  |                                                  |          |          |                                                  |         |         |      |                                                  |       |      |
| Maximum speed<br>Menu 0 set up<br>Minimum speed |       | o 22.21<br>10.04 | Men      | u 22  |                                                  |          |          |                                                  |         |         |      |                                                  |       |      |

| Feature                                                                                                    |              |              |           |    | ctrical<br>allation | Getting<br>Started | Basic<br>paramet |      | unning the<br>Motor | Optimization |         | TCARD ration | Onboard<br>PLC | Advanced<br>Parameter |      | gnostics | UL<br>Information |
|----------------------------------------------------------------------------------------------------|--------------|--------------|-----------|----|---------------------|--------------------|------------------|------|---------------------|--------------|---------|--------------|----------------|-----------------------|------|----------|-------------------|
| Motor map                                                                                                    |              | Foature      |           |    |                     |                    |                  |      |                     | Polar        | od par  | amoto        | re (Dr)        |                       |      |          |                   |
| Motor map 2                                                                                                    | Motor man    |              | )         |    | 5.07                | 5.09               | 5.00             | 5.70 | 1 5 72              | Reia         | leu par | amete        | S (PI)         |                       | ı    | 1        | _                 |
| Motorizad potentionneter   9.21   9.22   9.23   9.24   9.25   9.26   9.27   9.28                                                                                                    |              |              |           |    |                     |                    |                  | 5.70 | 5.73                |              |         |              |                |                       |      |          | _                 |
| Offset speed reference   1.04   1.38   1.09                                                                                                    |              |              | otor      | _  |                     |                    |                  | 0.2/ | 1 0.25              | 0.26         | 0.27    | 0.29         |                |                       |      |          | _                 |
| Onboard PLC                                                                                                    |              | •            |           |    |                     |                    |                  | 9.24 | + 9.23              | 9.20         | 9.21    | 9.20         |                |                       |      |          | _                 |
| Open collector digital outputs                                                                                                    |              |              | ce        |    | -                   |                    | 1.09             |      |                     |              |         |              |                |                       |      |          | _                 |
| Orientation   13.10   13.13 to 13.15                                                                                                    |              |              | Loutoute  |    |                     | 7 11.51            |                  |      |                     |              |         |              |                |                       |      |          | _                 |
| Output                                                                                                    |              |              | l outputs |    |                     | 13 13 +            | 13 15            |      |                     |              |         |              |                |                       |      |          | _                 |
| Overspeed threshold   3.08                                                                                                    |              | !            |           |    |                     |                    |                  |      |                     |              |         |              | -              |                       |      |          | -                 |
| PD controller                                                                                                    |              | d threshold  | <u> </u>  |    |                     | 3.02               | 3.03             |      |                     |              |         |              | -              |                       |      |          | _                 |
| Positive logic 8.29   3.30   3.50                                                                                                    |              |              |           |    |                     | 1.14               |                  |      |                     |              |         |              |                |                       |      |          | _                 |
| Positive logic 8.29                                                                                                    |              |              | łrive     | -  |                     |                    | 3 30             | 3 50 | )                   |              |         |              |                |                       |      |          | _                 |
| Power up parameter                                                                                                    |              |              | ilivo     |    |                     | 0.20               | 0.00             | 0.00 | <del>'</del>        |              |         |              |                |                       |      |          | _                 |
| Preset speeds                                                                                                    |              |              |           |    | -                   | 11 21              |                  |      |                     |              |         |              |                |                       |      |          | _                 |
| Preset speeds                                                                                                    |              |              |           |    |                     |                    | 1.20             | 1 44 | 1                   | +            |         |              | +              | + +                   |      | +        | +                 |
| Programmable logic                                                                                                    |              |              |           |    |                     |                    |                  |      |                     | 1.42         | 1.45 t  | n 1 48       | 1.50           | + +                   |      | 1        | +                 |
| Regenerating 10.10                                                                                                    |              |              |           |    |                     |                    | 0                |      | 1.17                | 1.72         | 0 (     |              | 1.00           | + +                   |      |          | +                 |
| Regenerating                                                                                                    | Programm     | able logic   |           | '  |                     |                    |                  |      |                     |              |         |              |                |                       |      |          |                   |
| Relative jog                                                                                                    | Regenerat    | tina         |           | +1 |                     |                    |                  |      |                     | + +          |         |              |                | + +                   |      |          | +                 |
| Relay output 8.07 8.17 8.27 8.40 8.50 8.60                                                                                                    |              |              |           |    |                     | 13.19              |                  |      |                     |              |         |              |                |                       |      |          |                   |
| Reset 10.33 8.02 8.22 10.34 10.35 10.36 10.01                                                                                                    |              |              |           |    |                     |                    | 8.27             | 8.40 | 8.50                | 8.60         |         |              |                |                       |      |          |                   |
| Sramp 2.06 2.07                                                                                                    | , ,          |              |           |    |                     |                    |                  |      |                     |              | 10.01   |              |                |                       |      |          |                   |
| Security code                                                                                                    |              |              |           |    |                     |                    | 0.22             |      |                     | 10.00        |         |              |                |                       |      |          |                   |
| Serial comms                                                                                                    |              | ode          |           |    |                     |                    |                  |      |                     |              |         |              |                |                       |      |          |                   |
| Skip speeds                                                                                                    |              | Serial comms |           |    |                     |                    |                  |      |                     |              |         |              |                |                       |      |          |                   |
| SMARTCARD                                                                                                    |              |              |           |    |                     | -                  | 1.31             | 1.32 | 2 1.33              | 1.34         | 1.35    |              |                |                       |      |          |                   |
| Software version                                                                                                    |              |              |           |    |                     |                    |                  |      |                     | 1.0          |         |              |                |                       |      |          |                   |
| Speed feedback         3.10 to 3.17         3.20         3.21                                                                                                    <t< td=""><td></td><td></td><td></td><td></td><td></td><td></td><td></td><td></td><td></td><td></td><td></td><td></td><td></td><td></td><td></td><td></td><td></td></t<>                                                                                                    |              |              |           |    |                     |                    |                  |      |                     |              |         |              |                |                       |      |          |                   |
| Speed feedback                                                                                                    |              |              |           |    |                     |                    | 3.20             | 3.21 | 1                   |              |         |              |                |                       |      |          |                   |
| Speed feedback - drive   3.26   3.27   3.28   3.29   3.31   3.42   3.52   3.55   3.56   3.57   3.58   Speed reference selection   1.14   1.15   1.49   1.50   1.01   Status word   10.40   Status word   10.40   Status wo |              |              |           |    |                     |                    |                  |      |                     |              |         |              |                |                       |      |          |                   |
| Speed reference selection                                                                                                    |              |              | ve        |    | 3.26                | 3.27               | 3.28             | 3.29 | 3.31                | 3.42         | 3.52    | 3.55         | 3.56           | 3.57                  | 3.58 |          | _                 |
| Status word 10.40                                                                                                    |              |              |           |    | 1.14                | 1.15               | 1.49             | 1.50 | 1.01                |              |         |              |                |                       |      |          |                   |
| Thermal protection - drive 7.04 7.34 10.18                                                                                                    | Status wor   | ·d           |           | 1  | 10.40               |                    |                  |      |                     |              |         |              |                |                       |      |          |                   |
| Thermal protection - drive 7.04 7.34 10.18                                                                                                    | Supply       |              |           |    | 5.05                |                    |                  |      |                     |              |         |              |                |                       |      |          |                   |
| Thermistor input 7.15 7.03                                                                                                    |              | rotection -  | drive     |    | 7.04                | 7.34               | 10.18            |      |                     |              |         |              |                |                       |      |          |                   |
| Threshold detector 1                                                                                                    | Thermal p    | rotection -  | motor     |    | 4.15                | 5.07               | 4.19             | 4.16 | 3 4.25              | 7.15         |         |              |                |                       |      |          |                   |
| Threshold detector 2                                                                                                    | Thermistor   | r input      |           |    | 7.15                | 7.03               |                  |      |                     |              |         |              |                |                       |      |          |                   |
| Time - filter change 6.19 6.18 6.20 6.21 6.28 6.20 6.21 6.28 6.23 6.28 6.22 6.23 6.28 6.20 6.21 6.28 6.20 6.21 6.28 6.20 6.20 6.21 6.28 6.20 6.20 6.20 6.20 6.20 6.20 6.20 6.20                                                                                                    | Threshold    | detector 1   |           | 1  | 12.01               | 12.03 to           | 12.07            |      |                     |              |         |              |                |                       |      |          |                   |
| Time - powered up log 6.20 6.21 6.28                                                                                                    | Threshold    | detector 2   |           | 1  | 12.02               | 12.23 to           | 12.27            |      |                     |              |         |              |                |                       |      |          |                   |
| Time - run log 6.22 6.23 6.28                                                                                                    | Time - filte | r change     |           |    | 6.19                | 6.18               |                  |      |                     |              |         |              |                |                       |      |          |                   |
| Torque                                                                                                    |              |              | og        |    | 6.20                | 6.21               | 6.28             |      |                     |              |         |              |                |                       |      |          |                   |
| Torque mode                                                                                                    | Time - run   | log          |           |    | 6.22                |                    |                  |      |                     |              |         |              |                |                       |      |          |                   |
| Trip detection       10.20 to 10.29                                                                                                    | Torque       |              |           |    | 4.03                | 4.26               | 5.32             |      |                     |              |         |              |                |                       |      |          |                   |
| Trip log       10.20 to 10.29       10.41 to 10.51       6.28                                                                                                    | Torque mo    | ode          |           |    | 4.08                | 4.11               | 4.09             | 4.10 | )                   |              |         |              |                |                       |      |          |                   |
| Under voltage         5.05                                                                                                    | Trip detect  | tion         |           | 1  | 10.20 to            | 10.29              |                  |      |                     |              |         |              |                |                       |      |          |                   |
| Variable selector 1       12.08 to 12.15                                                                                                    |              |              |           |    |                     | 10.29              | 10.41 to         | 10.5 | 6.28                |              |         |              |                |                       |      |          |                   |
| Variable selector 2       12.28 to 12.35                                                                                                    |              | •            |           |    |                     |                    |                  |      |                     |              |         |              |                |                       |      |          |                   |
| Velocity feed forward         1.39         1.40                                                                                                    | Variable se  | elector 1    |           | 1  | 12.08 to            | 12.15              |                  |      |                     |              |         |              |                |                       |      |          |                   |
| Voltage rating         11.33         5.09         5.05                                                                                                    | Variable se  | elector 2    |           | 1  | 2.28 to             | 12.35              |                  |      |                     |              |         |              |                |                       |      |          |                   |
| Warning 10.19 10.17 10.18 10.40                                                                                                    | Velocity fe  | ed forward   |           |    |                     |                    |                  |      |                     |              |         |              |                |                       |      |          |                   |
|                                                                                                    |              |              |           | 1  | 11.33               | 5.09               |                  |      |                     |              |         |              |                |                       |      |          |                   |
| Zero speed indicator bit 3.05 10.03                                                                                                    | Warning      |              |           | 1  | 10.19               | 10.17              | 10.18            | 10.4 | 0                   |              |         |              |                |                       |      |          |                   |
|                                                                                                    | Zero spee    | d indicator  | bit       |    | 3.05                | 10.03              |                  |      |                     |              |         |              |                |                       |      |          |                   |

92 Quantum MP User Guide www.emersonct.com

| Sa | fety   | Product     | Mechanical   | Electrical   | Getting | Basic      | Running the | Ontimization | SMARTCARD | Onboard | Advanced   | Technical | Diagnostica | UL          |
|----|--------|-------------|--------------|--------------|---------|------------|-------------|--------------|-----------|---------|------------|-----------|-------------|-------------|
|    | mation | Information | Installation | Installation | Started | parameters | Motor       | Optimization | Operation | PLC     | Parameters | Data      | Diagnostics | Information |

# Parameter ranges and variable maximums:

The two values provided define the minimum and maximum values for the given parameter. In some cases the parameter range is variable and dependant on either:

- other parameters
- the drive rating
- or a combination of these

The values given in Table 11-4 are the variable maximums used in the drive.

Table 11-4 Definition of parameter ranges & variable maximums

| Maximum                                         | Definition                                                                                                    |
|-------------------------------------------------|----------------------------------------------------------------------------------------------------|
| MAX_SPEED_REF<br>[10000.0rpm]                   | Maximum speed reference  If Pr 1.08 = 0: MAX_SPEED_REF = Pr 1.06 (SE02, 0.23)  If Pr 1.08 = 1: MAX_SPEED_REF is Pr 1.06 (SE02, 0.23) or – Pr 1.07 (SE01, 0.22) whichever is the largest (If the second motor map is selected Pr 21.01 is used instead of Pr 1.06 (SE02, 0.23) and Pr 21.02 instead of Pr 1.07 (SE01, 0.22))                                                                                                    |
| SPEED_LIMIT_MAX<br>[10000.0rpm]                 | Maximum applied to speed reference limits  A maximum limit may be applied to the speed reference to prevent the nominal encoder frequency from exceeding 500 kHz. The maximum is defined by  SPEED_LIMIT_MAX (in rpm) = 500 kHz x 60 / ELPR = 3.0 x 10 <sup>7</sup> / ELPR subject to an absolute maximum of 10,000 rpm.  ELPR is equivalent encoder lines per revolution and is the number of lines that would be produced by a quadrature encoder.  Quadrature encoder ELPR = number of lines per revolution F and D encoder ELPR = number of lines per revolution / 2  This maximum is defined by the device selected with the speed feedback selector (Pr 3.26 (Fb01, 0.71)) and the ELPR set for the position feedback device. |
| SPEED_MAX<br>[10000.0rpm]                       | Maximum speed This maximum is used for some speed related parameters in menu 3. To allow headroom for overshoot etc. the maximum speed is twice the maximum speed reference.  SPEED_MAX = 2 x MAX_SPEED_REF                                                                                                    |
| MAX_RAMP_RATE<br>MAX_RAMP_RATE_M2<br>[3200.000] | Maximum ramp rate  If (Pr 1.06 (SE02, 0.23) [Pr 21.01] >= 1000 and Pr 2.39 = 0) or Pr 2.39 >= 1000 then  MAX_RAMP_RATE = 3200.000  Else if Pr 2.39 = 0  MAX_RAMP_RATE = 3200 * Pr 1.06 (SE02, 0.23) [Pr 21.01] / 1000.0  Else  MAX_RAMP_RATE = 3200 * Pr 2.39 / 1000.0  End if                                                                                                    |
| RATED_CURRENT_MAX<br>[9999.99A]                 | Maximum motor rated current                                                                                                    |
| DRIVE_CURRENT_MAX<br>[9999.99A]                 | Maximum drive current The maximum drive current is the current at the over current trip level and is given by: DRIVE_CURRENT_MAX = RATED_CURRENT_MAX x 2                                                                                                    |
| MOTOR1_CURRENT_LIMIT_MAX<br>[1000.0%]           | Maximum current limit settings for motor map 1  This maximum current limit setting is the maximum applied to the current limit parameters in motor map 1. See introduction to Menu 4 for the definition.                                                                                                    |
| MOTOR2_CURRENT_LIMIT_MAX<br>[1000.0%]           | Maximum current limit settings for motor map 2  This maximum current limit setting is the maximum applied to the current limit parameters in motor map 2. See introduction to Menu 4 for the definition.                                                                                                    |
| TORQUE_PROD_CURRENT_MAX<br>[1000.0%]            | Maximum torque producing current This is used as a maximum for torque and torque producing current parameters. It is MOTOR1_CURRENT_LIMIT_MAX or MOTOR2_CURRENT_LIMIT_MAX depending on which motor map is currently active.                                                                                                    |
| USER_CURRENT_MAX<br>[1000.0%]                   | Current parameter limit selected by the user The user can select a maximum for Pr 4.08 (torque reference) and Pr 4.20 (percentage load) to give suitable scaling for analog I/O with Pr 4.24. This maximum is subject to a limit of CURRENT_LIMIT_MAX. USER_CURRENT_MAX = Pr 4.24                                                                                                    |

|                 |             |              |              |         |            |             |              |           |         |                  |           | _           |                 |
|-----------------|-------------|--------------|--------------|---------|------------|-------------|--------------|-----------|---------|------------------|-----------|-------------|-----------------|
| Safety          | Product     | Mechanical   | Electrical   | Getting | Basic      | Running the |              | SMARTCARD | Onboard | Advanced         | Technical | Dia         | UL              |
| Information     | Information | Installation | Installation | Started | parameters | Motor       | Optimization | Operation | PI C    | Parameters       | Data      | Diagnostics | Information     |
| IIIIOIIIIatioii | momation    | motanation   | motanation   | Otarica | parameters | IVIOLOI     |              | Operation | FLC     | i ai ai iictoi 3 | Data      |             | IIIIOIIIIalioii |

| Maximum                        | Definition                                                                                                    |
|--------------------------------|----------------------------------------------------------------------------------------------------|
| ARMATURE_VOLTAGE_MAX<br>[1025] | Maximum armature voltage  Vac x 1.35 (√2 x 3 / π)  480 +10% drive: 720  575 +10% drive: 860  690 +10% drive: 1025  NOTE  For 4 quadrant drives maximum armature voltage = Vac x 1.15                                                                   |
| QUADRANT_MAX                   | Quadrant maximum 0 for a 2 quadrant drive. 1 for a 4 quadrant drive.                                                                                                    |
| POWER_MAX<br>[9999.99kW]       | Maximum power in kW  The maximum power has been chosen to allow for the maximum power that can be output by the drive with maximum DC output voltage and maximum controlled current.  Therefore:  POWER_MAX = ARMATURE_VOLTAGE_MAX x DRIVE_CURRENT_MAX |

The values given in square brackets indicate the absolute maximum value allowed for the variable maximum.

Safety Product Mechanical Electrical Getting Information Installation Installation

Safety Product Mechanical Electrical Getting Running the SMARTCARD Onboard Advanced UL Optimization Diagnostics Information Information Installation Installation parameters Motor Operation PLC Data Information

### 11.1 Menu 1: Speed reference

Menu 1 controls the main reference selection.

Figure 11-1 Menu 1 logic diagram

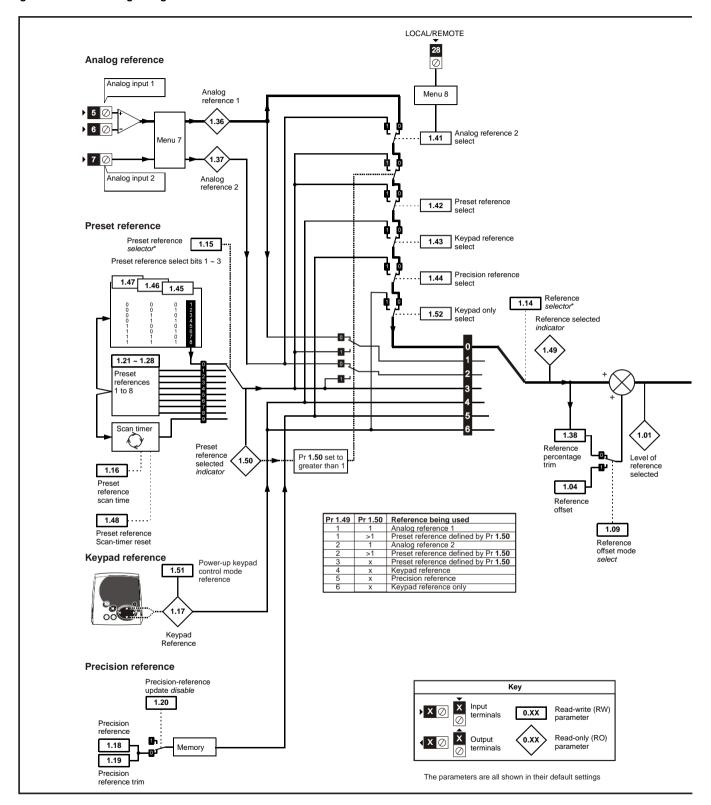

96 Quantum MP User Guide www.emersonct.com

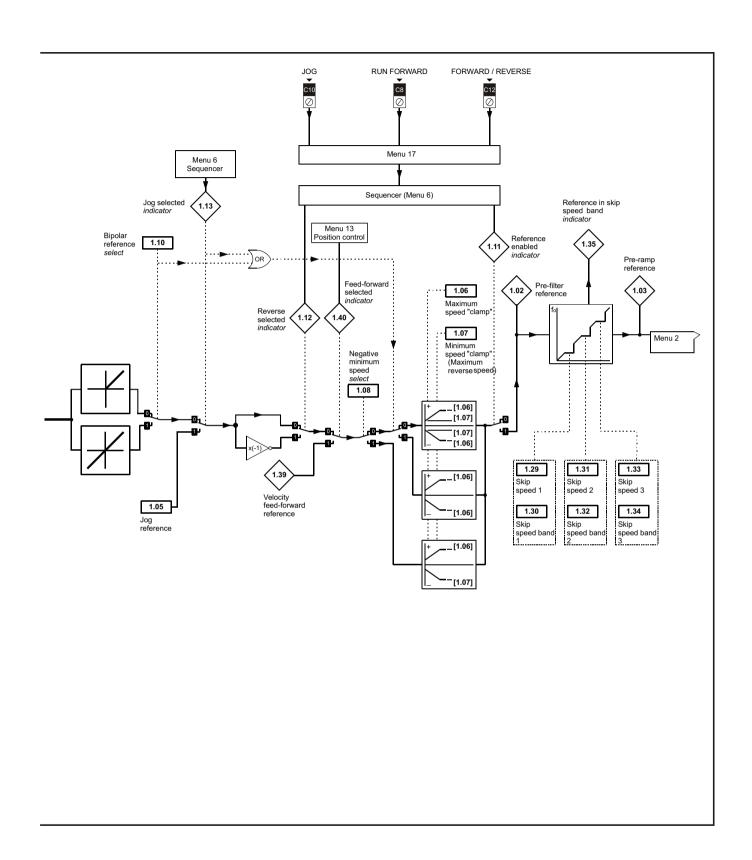

\*Refer to Pr 1.14 (SE05, 0.26)

| Safety      | Product     | Mechanical   | Electrical   | Getting | Basic      | Running the | Ontimization | SMARTCARD | Onboard | Advanced          | Technical | Diagnostics | UL          |
|-------------|-------------|--------------|--------------|---------|------------|-------------|--------------|-----------|---------|-------------------|-----------|-------------|-------------|
| Information | Information | Installation | Installation | Started | parameters | Motor       | Optimization | Operation | PLC     | <b>Parameters</b> | Data      | Diagnostics | Information |

| 1.65   Major meremoce   0.100.00 pm   0.0   RW   Uni   1.00                                                                                                    |      | Parameter                             |              | Range(≎)                                | Default(⇔) |     |     | Тур | Эе |    |          |
|----------------------------------------------------------------------------------------------------|------|---------------------------------------|--------------|-----------------------------------------|------------|-----|-----|-----|----|----|----------|
| More amp reference (di02, 0.37)   SMMX_SPEED_REF mm                                                                                                    | 1.01 | Speed reference selected              | {di01, 0.36} | ±MAX_SPEED_REF rpm                      |            | RO  | Bi  |     | NC | PT |          |
| 1.04   Meterence offset                                                                                                    | 1.02 | Pre-skip filter reference             |              | ±MAX_SPEED_REF rpm                      |            | RO  | Bi  |     | NC | PT |          |
| 1.65         Objectemence         0 to 1,000.0 pm         0.0         RW Unit         I         U         U         I         U         U         I         U         U                                                                                                    | 1.03 | Pre-ramp reference                    | {di02, 0.37} | ±MAX_SPEED_REF rpm                      |            | RO  | Bi  |     | NC | PT |          |
| 1.06   Masemum reference clamp   (\$800, 0.23)   SPEED_LIMT_MAX prom   0.00   RW   Bit   0   VI   1.00   RW   Bit   0   VI   VI   VI   VI   VI   VI   VI                                                                                                    | 1.04 | Reference offset                      |              | ±10,000.0 rpm                           | 0.0        | RW  | Bi  |     |    |    | US       |
| 1.07   Minimum reference clarge   SE01, 0.22   ±SPEED_LIMIT_JMAX rpm   0.0   RW   Bi   0   PT   US   Mogarine minimum reference   0FF (0) or On (1)   0FF (0)   RW   Bi   0   US   0   US   0   US   0   US   US                                                                                                    | 1.05 | Jog reference                         |              | 0 to 1,000.0 rpm                        | 0.0        | RW  | Uni |     |    |    | US       |
| Negative minimum reference                                                                                                    | 1.06 | Maximum reference clamp               | {SE02, 0.23} | SPEED_LIMIT_MAX rpm                     | 1,000.0    | RW  | Uni |     |    |    | US       |
| 1.08   Calamp enable                                                                                                    | 1.07 | Minimum reference clamp               | {SE01, 0.22} | ±SPEED_LIMIT_MAX rpm                    | 0.0        | RW  | Bi  |     |    | PT | US       |
| 1.10   Bipclair reference anable   GFF (0) or On (1)                                                                                                    | 1.08 |                                       |              | OFF (0) or On (1)                       | OFF (0)    | RW  | Bit |     |    |    | US       |
| 1.10   Blyclair reference anable   OFF (0) or On (1)                                                                                                    | 1.09 |                                       |              | OFF (0) or On (1)                       | OFF (0)    | RW  | Bit |     |    |    | US       |
| 1.11   Reference enabled indicator   (dif1, 0.46)   OFF (0) or On (1)   Reference selected indicator   (dif1, 0.47)   OFF (0) or On (1)   RO   Bit   NC   PT                                                                                                    | 1.10 | Bipolar reference enable              |              | * * * * * * * * * * * * * * * * * * * * | . ,        |     | Bit |     |    |    | US       |
| 1.12   Reverse selected indicator   (di13, 0.49)   OFF (0) or On (1)   RO Bit   NC PT                                                                                                    |      | •                                     | {di11, 0,46} | ( )                                     | - (=)      |     |     |     | NC | РΤ |          |
| 1.13   Jog selected indicator   (413, 0.48)   OFF (0) or On (1)                                                                                                    |      |                                       |              | * * * * * * * * * * * * * * * * * * * * |            |     |     |     | -  |    |          |
| 1.14   Reference selector   (\$E05, 0.26)   0.10 6   0.(A1.A2)   RW   Txt   1.15   Frest selector   0.10 9   0.0   RW   Uni   1.15   Frest selector   0.10 400.0S   1.0.0   RW   Uni   1.15   US   US   RW   Uni   1.15   Frest selector   0.10 400.0S   1.0.0   RW   Uni   1.15   US   US   RW   Uni   1.15   RW   Uni   1.15   RW   Uni   1.1 |      |                                       |              | ( )                                     |            |     |     |     |    |    | $\vdash$ |
| 1.16   Preset reference selector   0 to 40.00 s   10.0   RW   Uni   1.16   Uni   1.17   Repart ofference selector   0 to 40.00 s   10.0   RW   Uni   1.17   Repart ofference selector   1.17   Repart ofference coarse   ±MAX_SPEED_REF.rpm   0.0   RW   Bi   0.0   RW   Bi   1.19   Repart ofference coarse   ±MAX_SPEED_REF.rpm   0.00   RW   Bi   0.0   RW   Bi   0.0   RW |      | •                                     |              |                                         | 0 (A1 A2)  |     |     |     |    | •  | US       |
| 1.16   timer                                                                                                    |      |                                       | (0200, 0.20) |                                         | ` '        |     |     |     |    |    | US       |
| Interest interest                                                                                                    | •    | Preset reference selector             |              |                                         | <u> </u>   | 1 - |     |     |    |    | us       |
| 1.18   Precision reference coarse   ±MAX_SPEED_REF.pm   0.0   RW   Bi   0.0   Usi   Usi   Department of the procision reference (in the process of the process of the pro  |      | -                                     |              |                                         |            |     |     |     |    |    |          |
| 1.19   Precision reference fine                                                                                                    |      | * *                                   |              |                                         |            |     |     |     | NC | РΙ |          |
| Design reference update   Design reference update   Design reference   Design reference  |      |                                       |              |                                         |            |     |     |     |    |    |          |
| Description   Description     | 1.19 |                                       |              | 0.0 to 0.099 rpm                        | 0.000      | RW  | Uni |     |    |    | US       |
| 1.22   Preset reference 2                                                                                                    | 1.20 |                                       |              | * , , , ,                               | OFF (0)    | RW  | Bit |     | NC |    |          |
| 1.23   Preset reference 3                                                                                                    | 1.21 | Preset reference 1                    |              | ±MAX_SPEED_REF rpm                      | 0.0        | RW  | Bi  |     |    |    | US       |
| 1.24   Preset reference 4                                                                                                    | 1.22 | Preset reference 2                    |              | ±MAX_SPEED_REF rpm                      | 0.0        | RW  | Bi  |     |    |    | US       |
| 1.25   Preset reference 5                                                                                                    | 1.23 | Preset reference 3                    |              | ±MAX_SPEED_REF rpm                      | 0.0        | RW  | Bi  |     |    |    | US       |
| 1.26   Preset reference 6                                                                                                    | 1.24 | Preset reference 4                    |              | ±MAX_SPEED_REF rpm                      | 0.0        | RW  | Bi  |     |    |    | US       |
| 1.27         Preset reference 7         ±MAX_SPEED_REF rpm         0.0         RW         Bi         N         US           1.28         Preset reference 8         ±MAX_SPEED_REF rpm         0.0         RW         Bi         N         US           1.29         Skip reference 1         0 to 10,000 rpm         0         RW         Uni         I         US           1.30         Skip reference band 1         0 to 250 rpm         5         RW         Uni         I         US           1.31         Skip reference band 2         0 to 10,000 rpm         0         RW         Uni         I         US           1.32         Skip reference band 2         0 to 10,000 rpm         0         RW         Uni         I         US           1.33         Skip reference band 3         0 to 250 rpm         5         RW         Uni         I         US           1.34         Skip reference band 3         0 to 250 rpm         5         RW         Uni         U         US           1.35         Reference in rejection zone         OFF (0) or On (1)         RO         Bit         NC         PT           1.36         Analog reference 2         ±MAX_SPEED_REF rpm         0         RO         Bit<                                                                                                    | 1.25 | Preset reference 5                    |              | ±MAX_SPEED_REF rpm                      | 0.0        | RW  | Bi  |     |    |    | US       |
| 1.28   Preset reference 8                                                                                                    | 1.26 | Preset reference 6                    |              | ±MAX_SPEED_REF rpm                      | 0.0        | RW  | Bi  |     |    |    | US       |
| 1.29   Skip reference 1                                                                                                    | 1.27 | Preset reference 7                    |              | ±MAX_SPEED_REF rpm                      | 0.0        | RW  | Bi  |     |    |    | US       |
| 1.30         Skip reference band 1         0 to 250 rpm         5         RW Uni         US         US                                                                                                    | 1.28 | Preset reference 8                    |              | ±MAX_SPEED_REF rpm                      | 0.0        | RW  | Bi  |     |    |    | US       |
| 1.31         Skip reference 2         0 to 10,000 rpm         0         RW         Uni         US         US           1.32         Skip reference band 2         0 to 250 rpm         5         RW         Uni         US         US           1.33         Skip reference 3         0 to 10,000 rpm         0         RW         Uni         US         US           1.34         Skip reference band 3         0 to 250 rpm         5         RW         Uni         US         US <td>1.29</td> <td>Skip reference 1</td> <td></td> <td>0 to 10,000 rpm</td> <td>0</td> <td>RW</td> <td>Uni</td> <td></td> <td></td> <td></td> <td>US</td>                                                                                                    | 1.29 | Skip reference 1                      |              | 0 to 10,000 rpm                         | 0          | RW  | Uni |     |    |    | US       |
| 1.32         Skip reference band 2         0 to 250 rpm         5         RW         Uni         US           1.33         Skip reference 3         0 to 10,000 rpm         0         RW         Uni         US           1.34         Skip reference band 3         0 to 250 rpm         5         RW         Uni         US           1.35         Reference in rejection zone         OFF (0) or On (1)         RO         Bit         NC         PT           1.36         Analog reference 1         ±MAX_SPEED_REF rpm         0         RO         Bi         NC         PT           1.37         Analog reference 2         ±MAX_SPEED_REF rpm         0         RO         Bi         NC         NC         PT           1.38         Percentage trim         ±100.00%         0.00         RW         Bi         NC         NC         PT           1.40         Velocity feed forward         ±100.00%         0.00         RW         Bi         NC         PT           1.41         Reference select flag 1         OFF (0) or On (1)         OFF (0)         RW         Bit         NC         PT           1.42         Reference select flag 2         OFF (0) or On (1)         OFF (0)         RW         Bit                                                                                                    | 1.30 | Skip reference band 1                 |              | 0 to 250 rpm                            | 5          | RW  | Uni |     |    |    | US       |
| 1.33         Skip reference 3         0 to 10,000 rpm         0         RW         Uni         US           1.34         Skip reference band 3         0 to 250 rpm         5         RW         Uni         US           1.35         Reference in rejection zone         OFF (0) or On (1)         RO         Bit         NC         PT           1.36         Analog reference 1         ±MAX_SPED_REF rpm         0         RO         Bi         NC         NC           1.37         Analog reference 2         ±MAX_SPEED_REF rpm         0         RO         Bi         NC         NC <td< td=""><td>1.31</td><td>Skip reference 2</td><td></td><td>0 to 10,000 rpm</td><td>0</td><td>RW</td><td>Uni</td><td></td><td></td><td></td><td>US</td></td<>                                                                                                    | 1.31 | Skip reference 2                      |              | 0 to 10,000 rpm                         | 0          | RW  | Uni |     |    |    | US       |
| 1.34         Skip reference band 3         0 to 250 rpm         5         RW Uni         US           1.35         Reference in rejection zone         OFF (0) or On (1)         RO Bit         NC PT           1.36         Analog reference 1         ±MAX_SPEED_REF rpm         0         RO Bi         NC           1.37         Analog reference 2         ±MAX_SPEED_REF rpm         0         RO Bi         NC           1.38         Percentage trim         ±10,000.0 rpm         0.00         RW Bi         NC           1.39         Velocity feed forward         ±10,000.0 rpm         RO Bi         NC PT           1.40         Velocity feed forward select         OFF (0) or On (1)         OFF (0)         RW Bit         NC PT           1.41         Reference select flag 1         OFF (0) or On (1)         OFF (0)         RW Bit         NC PT           1.42         Reference select flag 2         OFF (0) or On (1)         OFF (0)         RW Bit         NC PT           1.43         Reference select flag 2         OFF (0) or On (1)         OFF (0)         RW Bit         NC PT           1.44         Reference select flag 3         OFF (0) or On (1)         OFF (0)         RW Bit         NC PT           1.45         Reference select flag 5                                                                                                    | 1.32 | Skip reference band 2                 |              | 0 to 250 rpm                            | 5          | RW  | Uni |     |    |    | US       |
| 1.34         Skip reference band 3         0 to 250 rpm         5         RW Uni         US           1.35         Reference in rejection zone         OFF (0) or On (1)         RO Bit         NC PT           1.36         Analog reference 1         ±MAX_SPEED_REF rpm         0         RO Bi         NC           1.37         Analog reference 2         ±MAX_SPEED_REF rpm         0         RO Bi         NC           1.38         Percentage trim         ±10,000.0 rpm         0.00         RW Bi         NC           1.39         Velocity feed forward         ±10,000.0 rpm         RO Bi         NC PT           1.40         Velocity feed forward select         OFF (0) or On (1)         OFF (0) RW Bit         NC PT           1.41         Reference select flag 1         OFF (0) or On (1)         OFF (0) RW Bit         NC PT           1.42         Reference select flag 2         OFF (0) or On (1)         OFF (0) RW Bit         NC PT           1.43         Reference select flag 3         OFF (0) or On (1)         OFF (0) RW Bit         NC PT           1.44         Reference select flag 4         OFF (0) or On (1)         OFF (0) RW Bit         NC PT           1.45         Reference select flag 5         OFF (0) or On (1)         OFF (0) RW Bit         NC PT                                                                                                    | 1.33 |                                       |              | •                                       |            |     | Uni |     |    |    | US       |
| 1.35         Reference in rejection zone         OFF (0) or On (1)         RO Bit         NC PT           1.36         Analog reference 1         ±MAX_SPEED_REF rpm         0         RO Bi         NC           1.37         Analog reference 2         ±MAX_SPEED_REF rpm         0         RO Bi         NC           1.38         Percentage trim         ±10,000.0%         0.00         RW Bi         NC           1.39         Velocity feed forward         ±10,000.0 rpm         RO Bi         NC PT           1.40         Velocity feed forward select         OFF (0) or On (1)         RO Bi         NC PT           1.41         Reference select flag 1         OFF (0) or On (1)         OFF (0)         RW Bit         NC           1.42         Reference select flag 2         OFF (0) or On (1)         OFF (0)         RW Bit         NC           1.43         Reference select flag 3         OFF (0) or On (1)         OFF (0)         RW Bit         NC           1.44         Reference select flag 4         OFF (0) or On (1)         OFF (0)         RW Bit         NC           1.45         Reference select flag 5         OFF (0) or On (1)         OFF (0)         RW Bit         NC           1.46         Reference select flag 6         OFF (0) or On (1) <td>1.34</td> <td>Skip reference band 3</td> <td></td> <td>0 to 250 rpm</td> <td>5</td> <td>RW</td> <td>Uni</td> <td></td> <td></td> <td></td> <td>US</td>                                                                                                    | 1.34 | Skip reference band 3                 |              | 0 to 250 rpm                            | 5          | RW  | Uni |     |    |    | US       |
| 1.36         Analog reference 1         ±MAX_SPEED_REF rpm         0         RO Bi         NC           1.37         Analog reference 2         ±MAX_SPEED_REF rpm         0         RO Bi         NC           1.38         Percentage trim         ±100.00%         0.00         RW Bi         NC           1.39         Velocity feed forward         ±10,000.0 rpm         RO Bi         NC PT           1.40         Velocity feed forward select         OFF (0) or On (1)         OFF (0)         RW Bit         NC PT           1.41         Reference select flag 1         OFF (0) or On (1)         OFF (0)         RW Bit         NC         PT           1.42         Reference select flag 2         OFF (0) or On (1)         OFF (0)         RW Bit         NC         NC           1.43         Reference select flag 3         OFF (0) or On (1)         OFF (0)         RW Bit         NC         NC           1.44         Reference select flag 3         OFF (0) or On (1)         OFF (0)         RW Bit         NC         NC           1.45         Reference select flag 4         OFF (0) or On (1)         OFF (0)         RW Bit         NC         NC           1.46         Reference select flag 6         OFF (0) or On (1)         OFF (0)         RW B                                                                                                    |      | •                                     |              | •                                       |            |     |     |     | NC | PT |          |
| 1.37         Analog reference 2         ±MAX_SPEED_REF rpm         0         RO         Bi         NC           1.38         Percentage trim         ±100.00%         0.00         RW         Bi         NC           1.39         Velocity feed forward         ±10,000.0 rpm         RO         Bi         NC         PT           1.40         Velocity feed forward select         OFF (0) or On (1)         RO         Bit         NC         PT           1.41         Reference select flag 1         OFF (0) or On (1)         OFF (0)         RW         Bit         NC         PT           1.42         Reference select flag 2         OFF (0) or On (1)         OFF (0)         RW         Bit         NC         NC         PT           1.43         Reference select flag 3         OFF (0) or On (1)         OFF (0)         RW         Bit         NC         NC         PT         NC         NC <td></td> <td>· · · · · · · · · · · · · · · · · · ·</td> <td></td> <td>* / / / /</td> <td>0</td> <td>_</td> <td></td> <td></td> <td></td> <td></td> <td></td>                                                                                                    |      | · · · · · · · · · · · · · · · · · · · |              | * / / / /                               | 0          | _   |     |     |    |    |          |
| 1.38         Percentage trim         ±100.00%         0.00         RW         Bi         NC           1.39         Velocity feed forward         ±10,000.0 rpm         RO         Bi         NC         PT           1.40         Velocity feed forward select         OFF (0) or On (1)         RO         Bit         NC         PT           1.41         Reference select flag 1         OFF (0) or On (1)         OFF (0)         RW         Bit         NC         NC<                                                                                                    |      | _                                     |              |                                         |            |     |     |     |    |    |          |
| 1.39         Velocity feed forward         ±10,000.0 rpm         RO         Bi         NC         PT           1.40         Velocity feed forward select         OFF (0) or On (1)         RO         Bit         NC         PT           1.41         Reference select flag 1         OFF (0) or On (1)         OFF (0)         RW         Bit         NC         PT           1.42         Reference select flag 2         OFF (0) or On (1)         OFF (0)         RW         Bit         NC         NC                                                                                                    |      |                                       |              |                                         | -          |     |     |     |    |    |          |
| 1.40         Velocity feed forward select         OFF (0) or On (1)         RO         Bit         NC         PT           1.41         Reference select flag 1         OFF (0) or On (1)         OFF (0)         RW         Bit         NC           1.42         Reference select flag 2         OFF (0) or On (1)         OFF (0)         RW         Bit         NC           1.43         Reference select flag 3         OFF (0) or On (1)         OFF (0)         RW         Bit         NC           1.44         Reference select flag 4         OFF (0) or On (1)         OFF (0)         RW         Bit         NC           1.45         Reference select flag 5         OFF (0) or On (1)         OFF (0)         RW         Bit         NC           1.46         Reference select flag 6         OFF (0) or On (1)         OFF (0)         RW         Bit         NC           1.47         Reference select flag 7         OFF (0) or On (1)         OFF (0)         RW         Bit         NC           1.48         Reference selected indicator         RW         Bit         NC         Inc         Inc         Inc         Inc         Inc         Inc         Inc         Inc         Inc         Inc         Inc         Inc         Inc         <                                                                                                    |      | _                                     |              |                                         |            |     |     |     |    | PT |          |
| 1.41         Reference select flag 1         OFF (0) or On (1)         OFF (0)         RW Bit NC         NC           1.42         Reference select flag 2         OFF (0) or On (1)         OFF (0)         RW Bit NC         NC           1.43         Reference select flag 3         OFF (0) or On (1)         OFF (0)         RW Bit NC         NC           1.44         Reference select flag 4         OFF (0) or On (1)         OFF (0)         RW Bit NC         NC           1.45         Reference select flag 5         OFF (0) or On (1)         OFF (0)         RW Bit NC         NC           1.46         Reference select flag 6         OFF (0) or On (1)         OFF (0)         RW Bit NC         NC           1.47         Reference select flag 7         OFF (0) or On (1)         OFF (0)         RW Bit NC         NC           1.48         Reference timer reset flag         OFF (0) or On (1)         OFF (0)         RW Bit NC         NC           1.49         Reference selected indicator         1 to 6         RO Uni NC         RO Uni NC           1.50         Preset reference selected indicator         1 to 8         RO Uni NC         NC PT           1.51         Power-up keyboard control mode reference         0 to 2         0         RW Txt         US                                                                                                    |      |                                       |              |                                         |            |     |     |     | _  |    |          |
| 1.42         Reference select flag 2         OFF (0) or On (1)         OFF (0)         RW Bit NC         NC           1.43         Reference select flag 3         OFF (0) or On (1)         OFF (0)         RW Bit NC         NC           1.44         Reference select flag 4         OFF (0) or On (1)         OFF (0)         RW Bit NC         NC           1.45         Reference select flag 5         OFF (0) or On (1)         OFF (0)         RW Bit NC         NC           1.46         Reference select flag 6         OFF (0) or On (1)         OFF (0)         RW Bit NC         NC           1.47         Reference select flag 7         OFF (0) or On (1)         OFF (0)         RW Bit NC         NC           1.48         Reference timer reset flag         OFF (0) or On (1)         OFF (0)         RW Bit NC         NC           1.49         Reference selected indicator         1 to 6         RO Uni NC         RO Uni NC           1.50         Preset reference selected indicator         1 to 8         RO Uni NC         PT           1.51         Power-up keyboard control mode reference         0 to 2         0         RW Txt         US                                                                                                    |      |                                       |              | ` , ` , ` ,                             | OFF (0)    |     |     |     |    |    |          |
| 1.43         Reference select flag 3         OFF (0) or On (1)         OFF (0)         RW Bit NC         NC           1.44         Reference select flag 4         OFF (0) or On (1)         OFF (0)         RW Bit NC         NC           1.45         Reference select flag 5         OFF (0) or On (1)         OFF (0)         RW Bit NC         NC           1.46         Reference select flag 6         OFF (0) or On (1)         OFF (0)         RW Bit NC         NC           1.47         Reference select flag 7         OFF (0) or On (1)         OFF (0)         RW Bit NC         NC           1.48         Reference timer reset flag         OFF (0) or On (1)         OFF (0)         RW Bit NC         NC           1.49         Reference selected indicator         1 to 6         RO Uni NC         NC           1.50         Preset reference selected indicator         1 to 8         RO Uni NC         PT           1.51         Power-up keyboard control mode reference         0 to 2         0         RW Txt         Us                                                                                                    |      | · ·                                   |              | ( )                                     | ( )        |     |     |     |    |    |          |
| 1.44         Reference select flag 4         OFF (0) or On (1)         OFF (0)         RW Bit NC         NC           1.45         Reference select flag 5         OFF (0) or On (1)         OFF (0)         RW Bit NC         NC           1.46         Reference select flag 6         OFF (0) or On (1)         OFF (0)         RW Bit NC         NC           1.47         Reference select flag 7         OFF (0) or On (1)         OFF (0)         RW Bit NC         NC           1.48         Reference timer reset flag         OFF (0) or On (1)         OFF (0)         RW Bit NC         NC           1.49         Reference selected indicator         1 to 6         RO Uni NC         RO         Uni NC           1.50         Preset reference selected indicator         1 to 8         RO Uni NC         PT           1.51         Power-up keyboard control mode reference         0 to 2         0         RW Txt         Us                                                                                                    |      |                                       |              |                                         |            |     |     |     |    |    |          |
| 1.45         Reference select flag 5         OFF (0) or On (1)         OFF (0)         RW Bit NC         NC           1.46         Reference select flag 6         OFF (0) or On (1)         OFF (0)         RW Bit NC         NC           1.47         Reference select flag 7         OFF (0) or On (1)         OFF (0)         RW Bit NC         NC           1.48         Reference timer reset flag         OFF (0) or On (1)         OFF (0)         RW Bit NC         NC           1.49         Reference selected indicator         1 to 6         RO Uni NC         NC           1.50         Preset reference selected indicator         1 to 8         RO Uni NC         PT           1.51         Power-up keyboard control mode reference         0 to 2         0         RW Txt         Us                                                                                                    |      | •                                     |              |                                         | ` '        |     |     |     |    |    | $\vdash$ |
| 1.46         Reference select flag 6         OFF (0) or On (1)         OFF (0)         RW Bit NC         NC           1.47         Reference select flag 7         OFF (0) or On (1)         OFF (0)         RW Bit NC         NC           1.48         Reference timer reset flag         OFF (0) or On (1)         OFF (0)         RW Bit NC         NC           1.49         Reference selected indicator         1 to 6         RO Uni NC         NC           1.50         Preset reference selected indicator         1 to 8         RO Uni NC         PT           1.51         Power-up keyboard control mode reference         0 to 2         0         RW Txt         Us                                                                                                    |      | · ·                                   |              | * * * * * * * * * * * * * * * * * * * * |            |     |     |     |    |    | $\vdash$ |
| 1.47         Reference select flag 7         OFF (0) or On (1)         OFF (0)         RW Bit NC         NC           1.48         Reference timer reset flag         OFF (0) or On (1)         OFF (0)         RW Bit NC         NC           1.49         Reference selected indicator         1 to 6         RO Uni NC         NC           1.50         Preset reference selected indicator         1 to 8         RO Uni NC         PT           1.51         Power-up keyboard control mode reference         0 to 2         0         RW Txt         Us                                                                                                    |      |                                       |              |                                         | . ,        |     |     |     |    |    | $\vdash$ |
| 1.48         Reference timer reset flag         OFF (0) or On (1)         OFF (0)         RW         Bit         NC         Image: NC         Image: NC                                                                                                    |      | U                                     |              | * , , , ,                               |            |     |     |     |    |    | $\vdash$ |
| 1.49         Reference selected indicator         1 to 6         RO         Uni         NC         Image: NC         Image:                                                                                                    |      | _                                     |              |                                         |            |     |     |     |    |    | $\vdash$ |
| 1.50Preset reference selected indicator1 to 8ROUniNCPT1.51Power-up keyboard control mode reference0 to 20RWTxt0US                                                                                                    |      | · ·                                   |              |                                         | O11 (0)    |     |     |     |    |    |          |
| 1.51 Power-up keyboard control mode reference 0 to 2 0 RW Txt US                                                                                                    |      | Preset reference selected             |              |                                         |            |     |     |     |    | PT |          |
|                                                                                                    | 1.51 | Power-up keyboard control             |              | 0 to 2                                  | 0          | RW  | Txt |     |    |    | US       |
|                                                                                                    | 1.52 |                                       |              | OFF (0) or On (1)                       | OFF (0)    | RW  | Bit |     | NC |    |          |

| RW | Read / Write | RO | Read only   | Uni | Unipolar   | Bi | Bi-polar         | Bit | Bit parameter | Txt | Text string |    |                 |
|----|--------------|----|-------------|-----|------------|----|------------------|-----|---------------|-----|-------------|----|-----------------|
| FI | Filtered     | DE | Destination | NC  | Not copied | RA | Rating dependent | PT  | Protected     | US  | User save   | PS | Power down save |

98 Quantum MP User Guide www.emersonct.com

Safety Product Mechanical Electrical Getting Information Installation Installation

Safety Product Mechanical Electrical Getting Basic SMARTCARD Onboard UL Running the Advanced Technical Diagnostics Optimization Information Information Installation Installation Started parameters Motor Operation PLC Data Information

## 11.2 Menu 2: Ramps

The pre-ramp speed reference passes through the ramp block controlled by menu 2 before being used by the drive to produce input to the speed controller. The ramp block includes: linear ramps, and an S ramp function for ramped acceleration and deceleration.

Figure 11-2 Menu 2 logic diagram

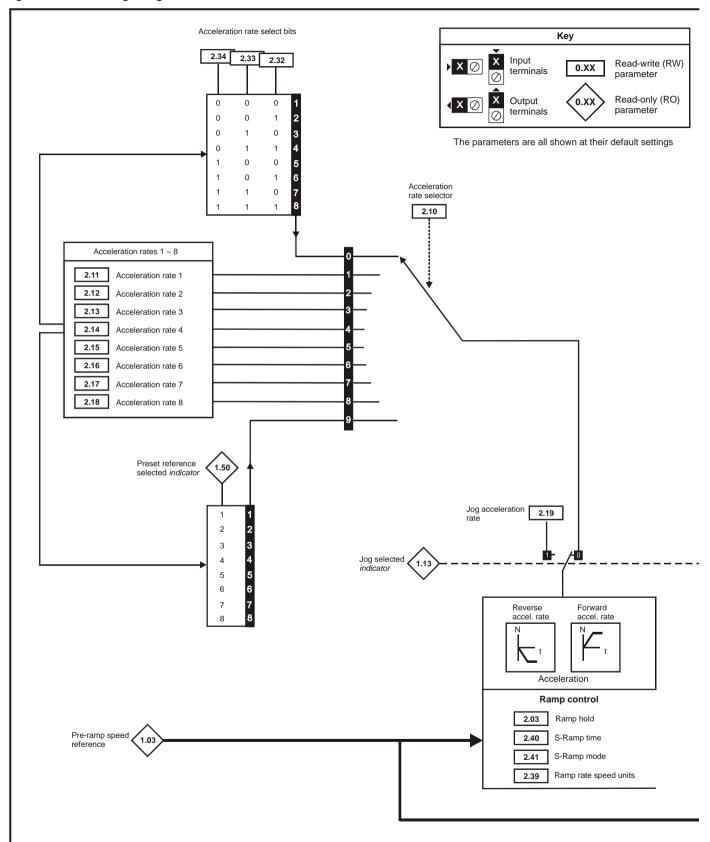

**100** Quantum MP User Guide

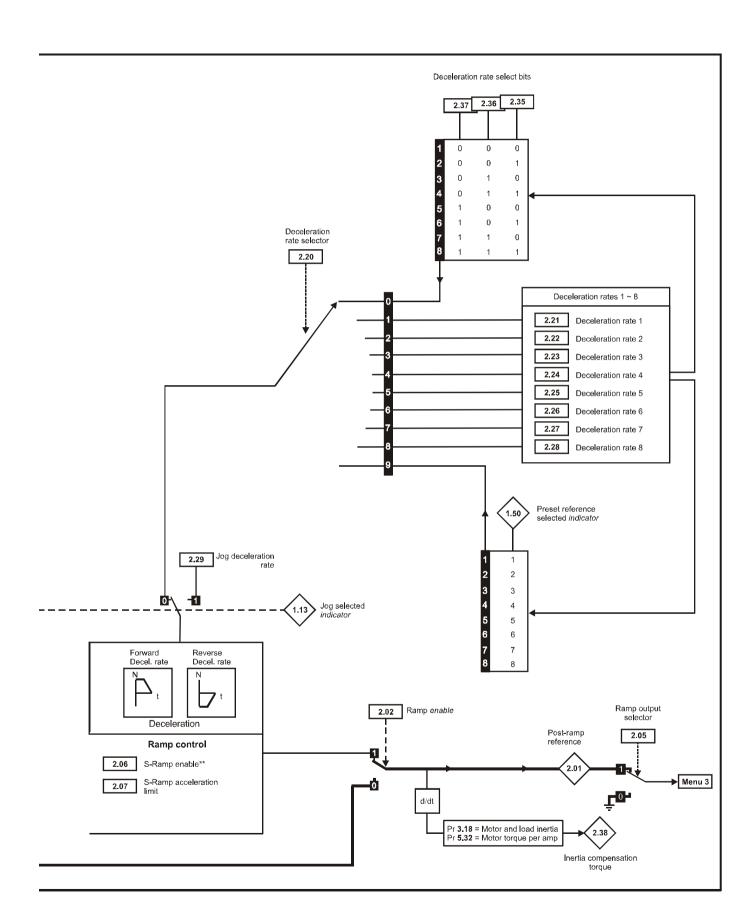

| Param |                            | Ī                          | R                  | ange(û)          |                      |              | Defaul                 | t(⇒)           |                        | Type              | •           |                   |
|-------|----------------------------|----------------------------|--------------------|------------------|----------------------|--------------|------------------------|----------------|------------------------|-------------------|-------------|-------------------|
|       | Mechanical<br>Installation | Electrical<br>Installation | Getting<br>Started | Basic parameters | Running the<br>Motor | Optimization | SMARTCARD<br>Operation | Onboard<br>PLC | Advanced<br>Parameters | Technical<br>Data | Diagnostics | UL<br>Information |

|      | Parameter                   |              | Range(≎)                                    | Default(⇔)       |    |     | Ту | ре |    |    |
|------|-----------------------------|--------------|---------------------------------------------|------------------|----|-----|----|----|----|----|
| 2.01 | Post ramp reference         | {di03, 0.38} | ±SPEED_MAX rpm                              |                  | RO | Bi  |    | NC | PT |    |
| 2.02 | Ramp enable                 |              | OFF (0) or On (1)                           | On (1)           | RW | Bit |    |    |    | US |
| 2.03 | Ramp hold                   |              | OFF (0) or On (1)                           | 0                | RW | Bit |    |    |    | US |
| 2.05 | Ramp output selector        |              | OFF (0) or On (1)                           | On (1)           | RW | Bit |    |    |    | US |
| 2.06 | S ramp enable               |              | OFF (0) or On (1)                           | 0 Eur: 0, USA: 1 | RW | Bit |    |    |    | US |
| 2.07 | S ramp acceleration limit   |              | 0 to 100.000 s <sup>2</sup> /1000rpm        | 3.600            | RW | Uni |    |    |    | US |
| 2.10 | Acceleration rate selector  |              | 0 to 9                                      | 0                | RW | Uni |    |    |    | US |
| 2.11 | Acceleration rate 1         | {SE03, 0.24} | 0 to MAX_RAMP_RATE s / (Pr 1.06 OR Pr 2.39) | 5.000            | RW | Uni |    |    |    | US |
| 2.12 | Acceleration rate 2         |              | 0 to MAX_RAMP_RATE s / (Pr 1.06 OR Pr 2.39) | 5.000            | RW | Uni |    |    |    | US |
| 2.13 | Acceleration rate 3         |              | 0 to MAX_RAMP_RATE s / (Pr 1.06 OR Pr 2.39) | 5.000            | RW | Uni |    |    |    | US |
| 2.14 | Acceleration rate 4         |              | 0 to MAX_RAMP_RATE s / (Pr 1.06 OR Pr 2.39) | 5.000            | RW | Uni |    |    |    | US |
| 2.15 | Acceleration rate 5         |              | 0 to MAX_RAMP_RATE s / (Pr 1.06 OR Pr 2.39) | 5.000            | RW | Uni |    |    |    | US |
| 2.16 | Acceleration rate 6         |              | 0 to MAX_RAMP_RATE s / (Pr 1.06 OR Pr 2.39) | 5.000            | RW | Uni |    |    |    | US |
| 2.17 | Acceleration rate 7         |              | 0 to MAX_RAMP_RATE s / (Pr 1.06 OR Pr 2.39) | 5.000            | RW | Uni |    |    |    | US |
| 2.18 | Acceleration rate 8         |              | 0 to MAX_RAMP_RATE s / (Pr 1.06 OR Pr 2.39) | 5.000            | RW | Uni |    |    |    | US |
| 2.19 | Jog acceleration rate       |              | 0 to MAX_RAMP_RATE s / (Pr 1.06 OR Pr 2.39) | 5.000            | RW | Uni |    |    |    | US |
| 2.20 | Deceleration rate selector  |              | 0 to 9                                      | 0                | RW | Uni |    |    |    | US |
| 2.21 | Deceleration rate 1         | {SE04, 0.25} | 0 to MAX_RAMP_RATE s / (Pr 1.06 OR Pr 2.39) | 5.000            | RW | Uni |    |    |    | US |
| 2.22 | Deceleration rate 2         |              | 0 to MAX_RAMP_RATE s / (Pr 1.06 OR Pr 2.39) | 5.000            | RW | Uni |    |    |    | US |
| 2.23 | Deceleration rate 3         |              | 0 to MAX_RAMP_RATE s / (Pr 1.06 OR Pr 2.39) | 5.000            | RW | Uni |    |    |    | US |
| 2.24 | Deceleration rate 4         |              | 0 to MAX_RAMP_RATE s / (Pr 1.06 OR Pr 2.39) | 5.000            | RW | Uni |    |    |    | US |
| 2.25 | Deceleration rate 5         |              | 0 to MAX_RAMP_RATE s / (Pr 1.06 OR Pr 2.39) | 5.000            | RW | Uni |    |    |    | US |
| 2.26 | Deceleration rate 6         |              | 0 to MAX_RAMP_RATE s / (Pr 1.06 OR Pr 2.39) | 5.000            | RW | Uni |    |    |    | US |
| 2.27 | Deceleration rate 7         |              | 0 to MAX_RAMP_RATE s / (Pr 1.06 OR Pr 2.39) | 5.000            | RW | Uni |    |    |    | US |
| 2.28 | Deceleration rate 8         |              | 0 to MAX_RAMP_RATE s / (Pr 1.06 OR Pr 2.39) | 5.000            | RW | Uni |    |    |    | US |
| 2.29 | Jog deceleration rate       |              | 0 to MAX_RAMP_RATE s / (Pr 1.06 OR Pr 2.39) | 10.000           | RW | Uni |    |    |    | US |
| 2.30 | Actual ramp rate selected   |              | 1 to 8                                      |                  | RO | Uni |    | NC | PT |    |
| 2.31 | Actual ramp rate selected   |              | 1 to 8                                      |                  | RO | Uni |    | NC | PT |    |
| 2.32 | Acceleration select bit 0   |              | OFF (0) or On (1)                           |                  | RW | Bit |    | NC |    |    |
| 2.33 | Acceleration select bit 1   |              | OFF (0) or On (1)                           |                  | RW | Bit |    | NC |    |    |
| 2.34 | Acceleration select bit 2   |              | OFF (0) or On (1)                           |                  | RW | Bit |    | NC |    |    |
| 2.35 | Deceleration select bit 0   |              | OFF (0) or On (1)                           |                  | RW | Bit |    | NC |    |    |
| 2.36 | Deceleration select bit 1   |              | OFF (0) or On (1)                           |                  | RW | Bit |    | NC |    |    |
| 2.37 | Deceleration select bit 2   |              | OFF (0) or On (1)                           |                  | RW | Bit |    | NC |    |    |
| 2.38 | Inertia compensation torque |              | ± 1,000.0%                                  |                  | RO | Bi  |    | NC | PT |    |
| 2.39 | Ramp rate speed units       |              | 0 to 10000rpm                               | 0                | RW | Uni |    |    |    | US |
| 2.40 | Time of S ramp              |              | 0 to 100.000s                               | 1.250            | RW | Uni |    |    |    | US |
| 2.41 | S ramp mode                 |              | OFF (0) or On (1)                           | On (1)           | RW | Bit | 1  |    |    | US |

| R۷ | Read / Write | RO | Read only   | Uni | Unipolar   | Bi | Bi-polar         | Bit | Bit parameter | Txt | Text string |    |                 |
|----|--------------|----|-------------|-----|------------|----|------------------|-----|---------------|-----|-------------|----|-----------------|
| FI | Filtered     | DE | Destination | NC  | Not copied | RA | Rating dependent | PT  | Protected     | US  | User save   | PS | Power down save |

102 Quantum MP User Guide www.emersonct.com Issue: A4

| Safety      | Product     | Mechanical   | Electrical   | Getting | Basic      | Running the | Optimization | SMARTCARD | Onboard | Advanced   | Technical | Diagnostics | UL          |
|-------------|-------------|--------------|--------------|---------|------------|-------------|--------------|-----------|---------|------------|-----------|-------------|-------------|
| Information | Information | Installation | Installation | Started | parameters | Motor       | Optimization | Operation | PLC     | Parameters | Data      | Diagnostics | Information |

### 11.3 Menu 3: Speed feedback and speed control

# Speed accuracy and resolution

# Digital reference resolution

When a preset speed is used the reference resolution is 0.1rpm. Improved resolution can be obtained by using the precision reference (0.001rpm).

# Analog reference resolution

The analog input has a maximum resolution of 14bits plus sign. The resolution of the reference from analog inputs 2 or 3 is 10bits plus sign.

# Analog feedback resolution

The resolution for both Armature voltage and tachgenerator feedback is 10bit plus sign.

# Accuracy

With encoder feedback the absolute speed accuracy depends on the accuracy of the crystal used with the drive microprocessor. The accuracy of the crystal is 100ppm, and so the absolute speed accuracy is 100ppm (0.01%) of the reference, when a preset speed is used. If an analog input is used the absolute accuracy is further limited by the absolute accuracy and non-linearity of the analog input. If analog feedback is used the accuracy is even further limited.

<u>103</u> Quantum MP User Guide Issue: A4

Safety Product Mechanical Electrical SMARTCARD Onboard Advanced UL Getting Running the Technical Diagnostics Optimization Information Information Installation Installation Started parameters Motor Operation PLC Data Information

Figure 11-3 Menu 3 logic diagram

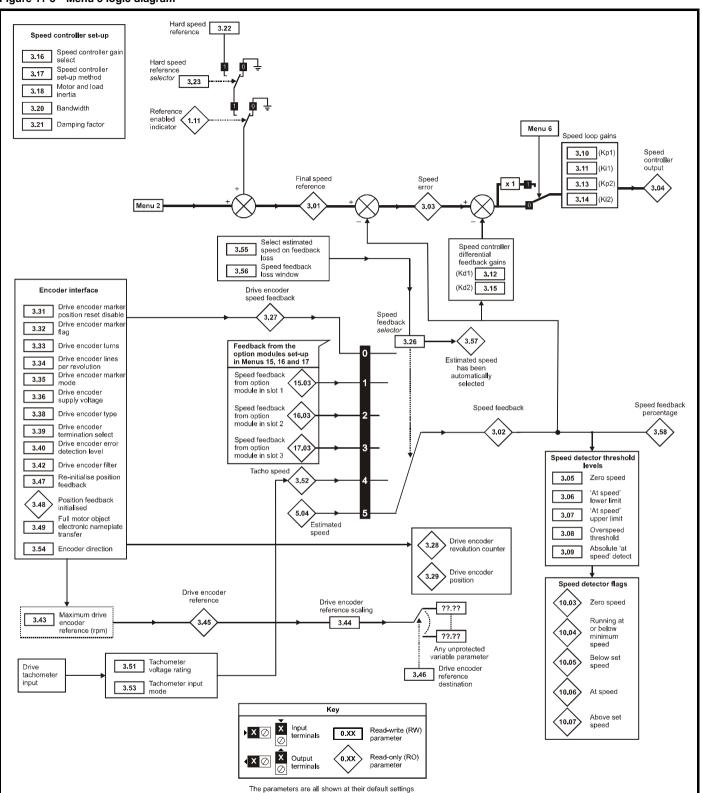

104 Quantum MP User Guide www.emersonct.com

| Safety<br>Information | Product Information | Mechanical<br>Installation | Electrical<br>Installation | Getting<br>Started | Basic parameters | Running the<br>Motor | Optimization | SMARTCARD<br>Operation | Onboard<br>PLC | Advanced<br>Parameters | Technical<br>Data | Diagnostics | UL<br>Information |
|-----------------------|---------------------|----------------------------|----------------------------|--------------------|------------------|----------------------|--------------|------------------------|----------------|------------------------|-------------------|-------------|-------------------|
|-----------------------|---------------------|----------------------------|----------------------------|--------------------|------------------|----------------------|--------------|------------------------|----------------|------------------------|-------------------|-------------|-------------------|

|      | Parameter                                         |               | Range(≎)                                          | Default(⇔)           |    |          | Ту | ре       |     |          |  |  |  |  |  |
|------|---------------------------------------------------|---------------|---------------------------------------------------|----------------------|----|----------|----|----------|-----|----------|--|--|--|--|--|
| 3.01 | Final speed reference                             | {di04, 0.39}  | ±SPEED_MAX rpm                                    |                      | RO | Bi       | FI | NC       | PT  |          |  |  |  |  |  |
| 3.02 | Speed feedback                                    | {di05, 0.40}  | ±SPEED_MAX rpm                                    |                      | RO | Bi       | FI | NC       | РΤ  |          |  |  |  |  |  |
| 3.03 | Speed error                                       |               | ±SPEED_MAX rpm                                    |                      | RO | Bi       | FI | NC       | PT  |          |  |  |  |  |  |
| 3.04 | Speed controller output                           | {di06, 0.41}  | ±Torque_prod_current_max %                        |                      | RO | Bi       | FI | NC       | PT  |          |  |  |  |  |  |
| 3.05 | Zero speed threshold                              |               | 0 to 200 rpm                                      | 30                   | RW | Uni      |    |          |     | T        |  |  |  |  |  |
| 3.06 | At speed lower limit                              |               | 0 to 10,000 rpm                                   | 5                    | RW | Uni      |    |          |     | US       |  |  |  |  |  |
| 3.07 | At speed upper limit                              |               | 0 to 10,000 rpm                                   | 5                    | RW | Uni      |    |          |     | US       |  |  |  |  |  |
| 3.08 | Overspeed threshold                               |               | 0 to 10,000 rpm                                   | 0                    | RW | Uni      |    |          |     | US       |  |  |  |  |  |
| 3.09 | Absolute 'at speed' detect                        |               | OFF (0) or On (1)                                 | OFF (0)              | RW | Bit      |    |          |     | US       |  |  |  |  |  |
| 3.10 | Speed controller proportional gain (Kp1)          | {SP01, 0.61}  | 0.0 to 6.5535 (1 / rad/s))                        | 0.0300               | RW | Uni      |    |          |     | US       |  |  |  |  |  |
| 3.11 | Speed controller integral gain (Ki1)              | {SP02, 0.62}  | 0 to 655.35 (s / rad/s))                          | 0.10                 | RW | Uni      |    |          |     | US       |  |  |  |  |  |
| 3.12 | Speed controller differential feedback gain (Kd1) | {SP03, 0.63}  | 0 to 0.65535 (1/s / rad/s))                       | 0.00000              | RW | Uni      |    |          |     | US       |  |  |  |  |  |
| 3.13 | Speed controller proportional gain (Kp            | 02)           | 0.0 to 6.5535 (1 / rad/s))                        | 0.0300               | RW | Uni      |    |          |     | US       |  |  |  |  |  |
| 3.14 | Speed controller integral gain (Ki2)              |               | 0 to 655.35 (s / rad/s))                          | 0.10                 | RW | Uni      |    |          |     | US       |  |  |  |  |  |
| 3.15 | Speed controller differential feedback            | gain (Kd2)    | 0 to 0.65535 (1/s / rad/s))                       | 0.00000              | RW | Uni      |    |          |     |          |  |  |  |  |  |
| 3.16 | Speed controller gain select                      |               | OFF (0) or On (1)                                 | OFF (0)              | RW | Bit      |    |          |     |          |  |  |  |  |  |
| 3.17 | Speed controller set-up method                    |               | 0 to 2                                            | 0                    | RW | Uni      |    |          |     |          |  |  |  |  |  |
| 3.18 | Motor and load inertia                            |               | 0.0 to 90.00000 kg m <sup>2</sup>                 | 0.00000              | RW | Uni      |    |          |     | US       |  |  |  |  |  |
| 3.20 | Bandwidth                                         |               | 0 to 50 Hz                                        | 1                    | RW | Uni      |    |          |     | US       |  |  |  |  |  |
| 3.21 | Damping factor                                    |               | 0.0 to 10.0                                       | 1.0                  | RW | Uni      |    |          |     | US       |  |  |  |  |  |
| 3.22 | Hard speed reference                              |               | -MAX_SPEED_REF to<br>MAX_SPEED_REF rpm            | 0.0                  | RW | Bi       |    |          |     | US       |  |  |  |  |  |
| 3.23 | Hard speed reference selector                     |               | OFF (0) or On (1)                                 | OFF (0)              | RW | Bit      |    |          |     | US       |  |  |  |  |  |
| 3.26 | Speed feedback selector                           | {Fb01, 0.71}  | 0 to 5                                            | 5                    | RW | Txt      |    |          |     | US       |  |  |  |  |  |
| 3.27 | Drive encoder speed feedback                      | {Fb09, 0.79}  | ±10,000.0 rpm                                     |                      | RO | Bi       | FI | NC       |     |          |  |  |  |  |  |
| 3.28 | Drive encoder revolution counter                  |               | ±32,768 revolutions                               |                      | RO | Bi       | FI | NC       | PT  |          |  |  |  |  |  |
| 3.29 | Drive encoder position                            |               | 0 to 65,535 1/2 <sup>16</sup> ths of a revolution |                      | RO | Uni      | FI | NC       | PT  |          |  |  |  |  |  |
| 3.31 | Drive encoder marker position reset of            | disable       | OFF (0) or On (1)                                 | OFF (0)              | RW | Bit      |    |          |     | US       |  |  |  |  |  |
| 3.32 | Drive encoder marker flag                         |               | OFF (0) or On (1)                                 | OFF (0)              | RW | Bit      |    | NC       |     |          |  |  |  |  |  |
| 3.33 | Drive encoder turn bits                           |               | 0 to 16                                           | 16                   | RW | Uni      |    |          |     | US       |  |  |  |  |  |
| 3.34 | Drive encoder lines per revolution                | {Fb05, 0.75}  | 1 to 50,000                                       | 1024                 | RW | Uni      |    |          |     | US       |  |  |  |  |  |
| 3.35 | Drive encoder marker mode                         |               | 0 to 1                                            | 0                    | RW | Uni      |    |          |     | US       |  |  |  |  |  |
| 3.36 | Drive encoder supply voltage                      | {Fb06, 0.76}  | 0 to 3                                            | 0                    | RW | Txt      |    |          |     | US       |  |  |  |  |  |
| 3.38 | Drive encoder type                                | {Fb07, 0.77}  | 0 to 2                                            | 0                    | RW | Txt      |    |          |     |          |  |  |  |  |  |
| 3.39 | Drive encoder termination select                  | {Fb08, 0.78}  | 0 to 2                                            | 1                    | RW | Uni      |    |          |     |          |  |  |  |  |  |
| 3.40 | Drive encoder error detection level               |               | 0 to 2                                            | 0                    | RW | Uni      |    |          |     |          |  |  |  |  |  |
| 3.42 | Drive encoder filter                              |               | 0 to 5 (0 to 16 ms)                               | 2                    | RW | Txt      |    |          |     |          |  |  |  |  |  |
|      | Maximum drive encoder reference                   |               | 0 to 10,000 rpm                                   | 1000                 | RW | Uni      |    |          |     |          |  |  |  |  |  |
| 3.44 | Drive encoder reference scaling                   |               | 0 to 4.000                                        | 1.000                | RW | Uni      |    |          |     | US       |  |  |  |  |  |
| 3.45 | Drive encoder reference                           |               | ±100.0%                                           |                      | RO | Bi       | FI |          |     |          |  |  |  |  |  |
|      | Drive encoder reference destination               |               | 0 to 22.99                                        | 0.00                 | RW | Uni      |    | DE       | PT  | US       |  |  |  |  |  |
|      | Re-initialise position feedback                   |               | OFF (0) or On (1)                                 |                      | RW |          |    | NC       | Ш   | ш        |  |  |  |  |  |
| 3.48 | Position feedback initialised                     |               | OFF (0) or On (1)                                 |                      | RO | Bit      |    | NC       | PT  | ليبا     |  |  |  |  |  |
|      | Full motor object electronic nameplat             | e transfer    | OFF (0) or On (1)                                 | OFF (0)              | RW |          |    |          | Ш   | US       |  |  |  |  |  |
| 3.50 | Position feedback lock                            |               | OFF (0) or On (1)                                 | OFF (0)              | RW | Bit      |    | NC       | Ш   | ليبا     |  |  |  |  |  |
| 3.51 | Tachometer voltage rating                         | {Fb02, 0.72}  | 0 to 300.00 v/1000rpm                             | Eur:60.00, USA 50.00 | RW |          | _  |          | ليا | US       |  |  |  |  |  |
| 3.52 | Tachometer speed feedback                         | {Fb04, 0.74}  | ±SPEED_MAX rpm                                    | 0 (5.5)              | RO | Bi       | FI | NC       | PT  |          |  |  |  |  |  |
| 3.53 | Tachometer input mode                             | {Fb03, 0.73}  | 0 to 2                                            | 0 (DC)               | RW |          |    |          | Ш   |          |  |  |  |  |  |
| 3.54 | Encoder direction                                 |               | OFF (0) or On (1)                                 | OFF (0)              | RW | Bit      |    |          | Ш   |          |  |  |  |  |  |
|      | Select estimated speed on feedback                | loss          | OFF (0) or On (1)                                 | OFF (0)              | RW | Bit      |    | <u> </u> | Ш   |          |  |  |  |  |  |
| 3.56 | Speed feedback loss window                        |               | 0 to 100.0%                                       | 20.0%                | RW | <b>.</b> |    |          | Ш   | US       |  |  |  |  |  |
| 3.57 | Estimated speed has been automatic                | ally selected | OFF (0) or On (1)                                 |                      | RO | Bit      |    | NO       | F   | $\vdash$ |  |  |  |  |  |
| 3.58 | Speed feedback percentage                         |               | ±100.0%                                           |                      | RO |          |    | NC       | PT  | 1        |  |  |  |  |  |

| RV | Read / Write | RO | Read only   | Uni | Unipolar   | Bi | Bi-polar         | Bit | Bit parameter | Txt | Text string |    |                 |
|----|--------------|----|-------------|-----|------------|----|------------------|-----|---------------|-----|-------------|----|-----------------|
| FI | Filtered     | DE | Destination | NC  | Not copied | RA | Rating dependent | PT  | Protected     | US  | User save   | PS | Power down save |

Quantum MP User Guide 105

Safety Product Mechanical Electrical Getting Running the SMARTCARD Onboard Advanced UL Technical Optimization Diagnostics Information Information Installation Installation parameters Motor Operation PLC Data Information

### 11.4 Menu 4: Torque and current control

MOTOR1\_CURRENT\_LIMIT\_MAX is used as the maximum for some parameters such as the user current limits. The current maximum current limit is defined as follows (with a maximum of 1000%):

$$CURRENT\_LIMIT\_MAX = \begin{bmatrix} \frac{Maximum current}{Motor rated current} \end{bmatrix} \times 100\%$$

Where:

Motor rated current is given by Pr 5.07 (SE07, 0.28)

(MOTOR2\_CURRENT\_LIMIT\_MAX is calculated from the motor map 2 parameters). The maximum current is 1.5 x drive rating.

Figure 11-4 Menu 4 logic diagram

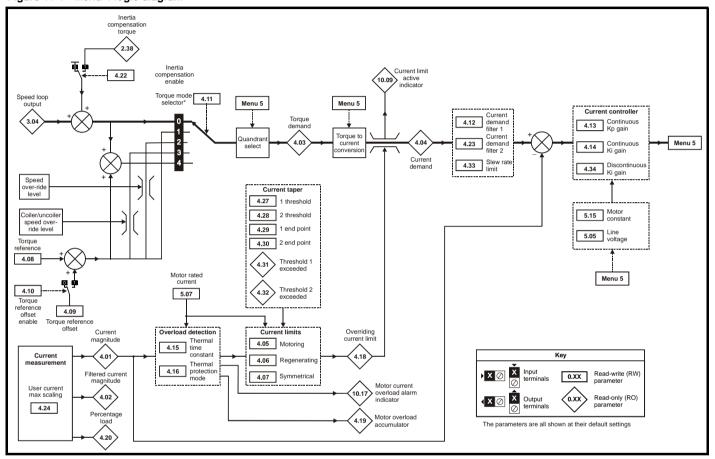

| Safety    | Product        | Mechanical   | Electrical   | Getting | Basic      | Running the | Optimization | SMARTCARD | Onboard | Advanced   | Technical | Diagnostics | UL          |
|-----------|----------------|--------------|--------------|---------|------------|-------------|--------------|-----------|---------|------------|-----------|-------------|-------------|
| Informati | on Information | Installation | Installation | Started | parameters | Motor       | Optimization | Operation | PLC     | Parameters | Data      | Diagnostics | Information |

|      | Parameter                                 | Range(ŷ)                         | Default(⇨)   |    |     | Ту | ре |           |    |
|------|-------------------------------------------|----------------------------------|--------------|----|-----|----|----|-----------|----|
| 4.01 | Current magnitude {di08, 0.43}            | 0 to DRIVE_CURRENT_MAX A         |              | RO | Uni | FI | NC | PT        |    |
| 4.02 | Filtered current magnitude                | 0 to DRIVE_CURRENT_MAX A         |              | RO | Uni | FI | NC | PT        |    |
| 4.03 | Torque demand {di07, 0.42}                | ±TORQUE_PROD_CURRENT_MAX %       |              | RO | Bi  | FI | NC | PT        |    |
| 4.04 | Current demand                            | ±TORQUE_PROD_CURRENT_MAX %       |              | RO | Bi  | FI | NC | PT        |    |
| 4.05 | Motoring current limit                    | 0 to MOTOR1_CURRENT_LIMIT_MAX %  | 150.0        | RW | Uni |    | RA |           | US |
| 4.06 | Regen current limit                       | 0 to MOTOR1_CURRENT_LIMIT_MAX %  | 150.0        | RW | Uni |    | RA |           | US |
| 4.07 | Symmetrical current limit                 | 0 to MOTOR1_CURRENT_LIMIT_MAX %  | 150.0        | RW | Uni |    | RA |           | US |
| 4.08 | Torque reference                          | ±USER_CURRENT_MAX %              | 0.0          | RW | Bi  |    |    |           | US |
| 4.09 | Torque offset                             | ±USER_CURRENT_MAX %              | 0.0          | RW | Bi  |    |    |           | US |
| 4.10 | Torque offset select                      | OFF (0) or On (1)                | OFF (0)      | RW | Bit |    |    |           | US |
| 4.11 | Torque mode selector                      | 0 to 4                           | 0            | RW | Uni |    |    |           | US |
| 4.12 | Current demand filter 1                   | 0 to 25.0 ms                     | 0.0          | RW | Uni |    |    |           | US |
| 4.13 | Continuous current controller Kp gain     | 0 to 4,000                       | 100          | RW | Uni |    |    |           | US |
| 4.14 | Continuous current controller Ki gain     | 0 to 4,000                       | 50           | RW | Uni |    |    |           | US |
| 4.15 | Thermal time constant                     | 0 to 3000.0                      | 89.0         | RW | Uni |    |    |           | US |
| 4.16 | Thermal protection mode                   | 0 to 1                           | 0            | RW | Bit |    |    |           | US |
| 4.18 | Overriding current limit                  | 0 to TORQUE_PROD_CURRENT_MAX %   |              | RO | Uni |    | NC | PT        |    |
| 4.19 | Overload accumulator                      | 0 to 100.0 %                     |              | RO | Uni |    | NC | PT        |    |
| 4.20 | Percentage load                           | ±USER_CURRENT_MAX %              |              | RO | Bi  | FI | NC | PT        |    |
| 4.22 | Inertia compensation enable               | OFF (0) or On (1)                | OFF (0)      | RW | Bit |    |    |           | US |
| 4.23 | Current demand filter 2                   | 0.0 to 25.0 ms                   | 0.0          | RW | Uni |    |    |           | US |
| 4.24 | User current maximum scaling              | 0.0 to TORQUE_PROD_CURRENT_MAX % | 150.0        | RW | Uni |    | RA |           | US |
| 4.27 | Current taper 1 threshold                 | 0 to 10,000.0 rpm                | 10,000.0 rpm | RW | Uni |    |    |           | US |
| 4.28 | Current taper 2 threshold                 | 0 to 10,000.0 rpm                | 10,000.0 rpm | RW | Uni |    |    |           | US |
| 4.29 | Current taper 1 end point                 | 0 to 1,000.0%                    | 1,000.0%     | RW | Uni |    |    |           | US |
| 4.30 | Current taper 2 end point                 | 0 to 1,000.0%                    | 1,000.0%     | RW | Uni |    |    |           | US |
| 4.31 | Taper threshold 1 exceeded                | OFF (0) or On (1)                |              | RO | Bit |    |    |           |    |
| 4.32 | Taper threshold 2 exceeded                | OFF (0) or On (1)                |              | RO | Bit |    |    |           |    |
| 4.33 | Slew rate limit                           | 0.0 to 60,000%s <sup>-1</sup>    | 7,000        | RW | Uni |    |    |           | US |
| 4.34 | Discontinuous current controller Ki gain  | 0 to 4,000                       | 200          | RW | Uni |    |    | $\neg$    | US |
| 4.35 | Extra safe bridge change                  | OFF (0) or On (1)                | OFF (0)      | RW | Bit |    |    | $\exists$ | US |
| 4.36 | Reduced hysteresis for bridge change over | OFF (0) or On (1)                | OFF (0)      | RW | Bit |    |    |           | US |

| RW | Read / Write | RO | Read only   | Uni | Unipolar   | Bi | Bi-polar         | Bit | Bit parameter | Txt | Text string |    |                 |
|----|--------------|----|-------------|-----|------------|----|------------------|-----|---------------|-----|-------------|----|-----------------|
| FI | Filtered     | DE | Destination | NC  | Not copied | RA | Rating dependent | PT  | Protected     | US  | User save   | PS | Power down save |

|  | Safety<br>Information | Product<br>Information | Mechanical<br>Installation | Electrical<br>Installation | Getting<br>Started | Basic parameters | Running the<br>Motor | Optimization | SMARTCARD<br>Operation | Onboard<br>PLC | Advanced<br>Parameters | Technical<br>Data | Diagnostics | UL<br>Information | ı |
|--|-----------------------|------------------------|----------------------------|----------------------------|--------------------|------------------|----------------------|--------------|------------------------|----------------|------------------------|-------------------|-------------|-------------------|---|
|--|-----------------------|------------------------|----------------------------|----------------------------|--------------------|------------------|----------------------|--------------|------------------------|----------------|------------------------|-------------------|-------------|-------------------|---|

### 11.5 Menu 5: Motor and field control

Figure 11-5 Menu 5 field control logic diagram

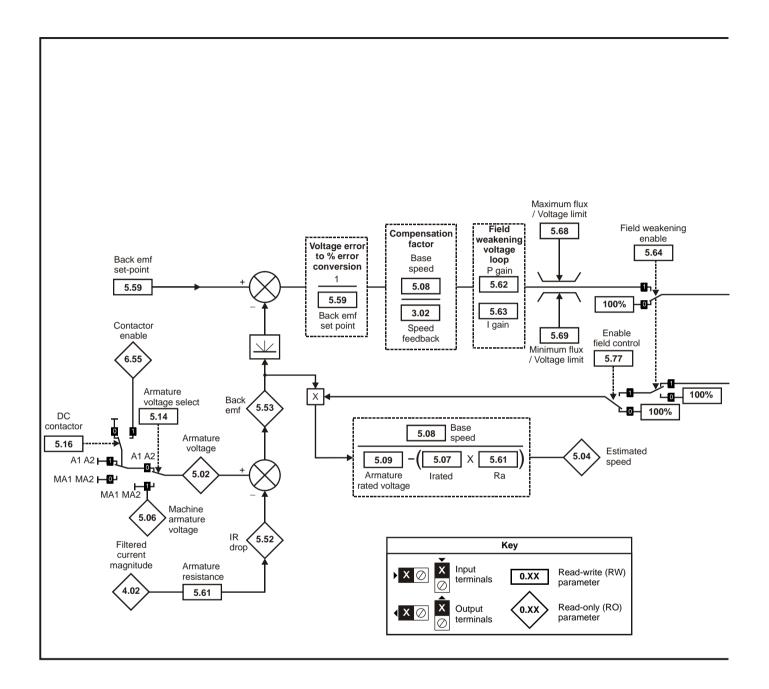

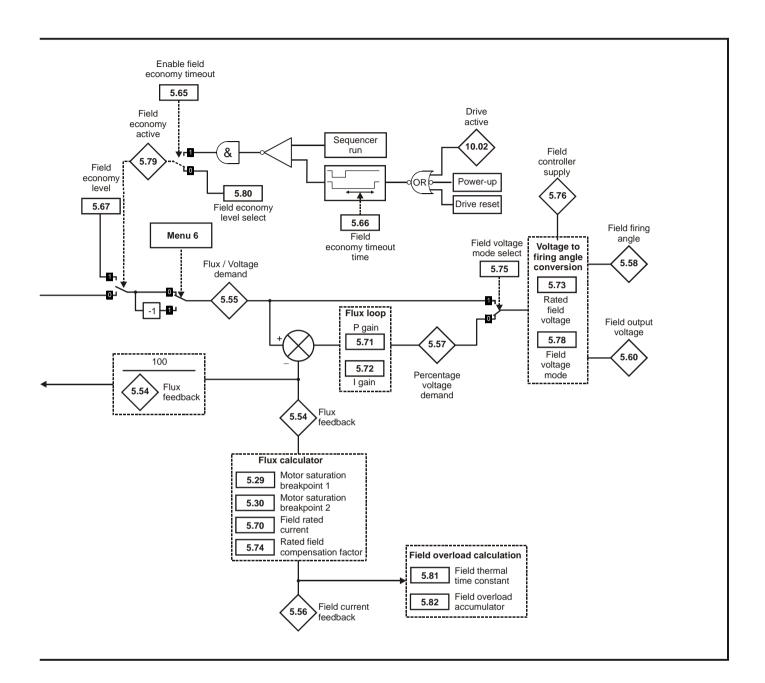

Getting Started Safety Product Mechanical Electrical Running the SMARTCARD Onboard Advanced Technical UL Diagnostics Optimization Information Information Information Installation Installation parameters Motor Operation PLC **Parameters** Data

Figure 11-6 Menu 5 armature control logic diagram

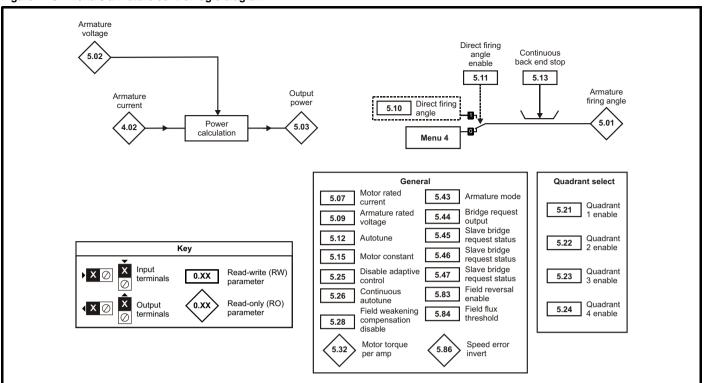

| Safety Product Mechanical Electrical Getting Basic Running the Information Information Installation Installation Started Parameters Motor Optimization Operation | Diagnostics |
|----------------------------------------------------------------------------------------------------|-------------|
|----------------------------------------------------------------------------------------------------|-------------|

|              | Parameter                                  | Range(Џ)                          | Default(⇔)                                                                                            |          |            | Ту       | ре                                               |          |    |
|--------------|--------------------------------------------|-----------------------------------|----------------------------------------------------------------------------------------------------|----------|------------|----------|--------------------------------------------------|----------|----|
| 5.01         | Armature firing angle                      | 0 to 175.0 °                      |                                                                                                    | RO       | Uni        | FI       | NC                                               | PT       |    |
| 5.02         | Armature voltage {di10, 0.45}              | ±ARMATURE_VOLTAGE_MAX V           |                                                                                                    | RO       | Bi         | FI       | NC                                               | PT       |    |
| 5.03         | Output power                               | ±POWER_MAX kW                     |                                                                                                    | RO       | Bi         | FI       | NC                                               | PT       |    |
| 5.04         | Estimated speed                            | ±10,000.0 rpm                     |                                                                                                    | RO       | Bi         |          | NC                                               |          |    |
| 5.05         | Line voltage                               | 0 to 1000V rms AC                 |                                                                                                    | RO       | Uni        |          | NC                                               |          |    |
| 5.06         | Machine armature voltage                   | ±ARMATURE_VOLTAGE_MAX V           |                                                                                                    | RO       | Bi         | FI       |                                                  | PT       |    |
| 5.07         | Motor rated current {SE07, 0.28}           | 0 to RATED_CURRENT_MAX A          | RATED_CURRENT_MAX                                                                                     | RW       | Uni        |          | RA                                               |          | US |
| 5.08         | Base speed <b>{SE08, 0.29}</b>             | 0.0 to 10,000.0 rpm               | 1,000.0                                                                                               | RW       | Uni        |          |                                                  |          | US |
| 5.09         | Armature rated voltage {SE06, 0.27}        | 0 to ARMATURE_VOLTAGE_MAX Vdc     | For 480V drive: 440 Eur 500 USA<br>For 575V drive: 630 Eur 630 USA<br>For 690V drive: 760 Eur 760 USA |          | Uni        |          | RA                                               |          | US |
| 5.10         | Direct firing angle                        | 0 to 165.0 °                      | 165.0                                                                                                 | RW       | Uni        |          |                                                  |          |    |
| 5.11         | Direct firing angle enable                 | OFF (0) or On (1)                 | OFF (0)                                                                                               | RW       | Uni        |          |                                                  |          | US |
| 5.12         | Autotune {SE13, 0.34}                      | 0 to 3                            | 0                                                                                                    | RW       |            |          | NC                                               |          |    |
| 5.13<br>5.14 | Continuous Back End Stop                   | 0 to 165.0 °                      | 165.0<br>OFF (0)                                                                                      | RW<br>RW | Uni<br>Bit |          |                                                  |          | US |
| 5.14         | Armature voltage select  Motor constant    | OFF (0) or On (1)<br>0 to 100.0%  | 50.0%                                                                                                 | RW       | Uni        |          |                                                  |          | US |
| 5.16         | DC contactor                               |                                   |                                                                                                    | RW       | Bit        |          |                                                  |          | US |
| 5.16         | Quadrant 1 Enable                          | OFF (0) or On (1)<br>0 to 1       | ON (1)                                                                                                | RW       | Uni        |          |                                                  | $\vdash$ | US |
| 5.22         | Quadrant 2 Enable                          | 0 to 1                            | 1                                                                                                    | RW       | Uni        |          | RA                                               | $\vdash$ | US |
| 5.23         | Quadrant 3 Enable                          | 0 to QUADRANT_MAX                 | 1                                                                                                    | RW       | Uni        |          | 1.7                                              | $\vdash$ | US |
| 5.24         | Quadrant 4 Enable                          | 0 to QUADRANT MAX                 | 1                                                                                                    | RW       | Uni        |          | RA                                               | H        | US |
| 5.25         | Disable adaptive control                   | OFF (0) or On (1)                 | OFF (0)                                                                                               | RW       | Bit        |          | <del>                                     </del> |          | US |
| 5.26         | Continuous auto tune                       | OFF (0) or On (1)                 | OFF (0)                                                                                               | RW       | Bit        | $\vdash$ |                                                  | H        | US |
| 5.28         | Field weakening compensation disable       | OFF (0) or On (1)                 | Eur: 0, USA: 1                                                                                        | RW       | Bit        |          |                                                  |          | US |
| 5.29         | Motor saturation breakpoint 1              | 0 to 100% of rated flux           | 50                                                                                                    | RW       | Uni        |          |                                                  |          | US |
| 5.30         | Motor saturation breakpoint 2              | 0 to 100% of rated flux           | 75                                                                                                    | RW       | Uni        |          |                                                  |          | US |
| 5.32         | Motor torque per amp                       | 0.000 to 50.000 NmA <sup>-1</sup> |                                                                                                    | RO       | Uni        |          |                                                  |          |    |
| 5.43         | Armature mode                              | 0 to 6                            | 0                                                                                                    | RW       | Txt        |          |                                                  |          | US |
| 5.45         | Bridge request output                      | 0 to 1                            |                                                                                                    | RW       | Bit        |          |                                                  |          |    |
| 5.46         |                                            |                                   |                                                                                                    | RW       | Bit        |          |                                                  |          |    |
| 5.47         | Slave bridge request status                | 0 to 1                            |                                                                                                    | RW       | Bit        |          |                                                  |          |    |
| 5.48         |                                            |                                   |                                                                                                    | RW       | Bit        |          |                                                  |          |    |
| 5.50         | Security unlock                            | 0 to 999                          |                                                                                                    | RW       | Uni        |          | NC                                               | PT       |    |
| 5.52         | IR drop                                    | ±ARMATURE_VOLTAGE_MAX Vdc         |                                                                                                    | RO       | Bi         | FI       | NC                                               | PT       |    |
| 5.53         | Back emf                                   | ±ARMATURE_VOLTAGE_MAX Vdc         |                                                                                                    | RO       | Bi         |          |                                                  |          |    |
| 5.54         | Flux feedback                              | ±150%                             |                                                                                                    | RO       | Bi         | FI       |                                                  |          |    |
| 5.55         | Flux demand                                | ±120%                             |                                                                                                    | RW       | Bi         | FI       |                                                  |          |    |
| 5.56         | Field current feedback {di09, 0.44}        | ±50.00 A                          |                                                                                                    | RO       | Bi         | FI       |                                                  |          |    |
| 5.57         | Percentage voltage demand                  | ±150.0%                           |                                                                                                    | RO       | Bi         | FI       |                                                  |          |    |
| 5.58         | Field firing angle                         | 0 to 180.0 °                      | F 400V/D: 440 F 500 HOA                                                                               | RO       | Uni        | FI       | NC                                               | РΙ       |    |
| 5.59         | Back emf set point                         | 0 to ARMATURE_VOLTAGE_MAX Vdc     | For 480V Drive: 440 Eur 500 USA                                                                       | RW       | Uni        |          |                                                  |          | US |
| 5.61<br>5.62 | Armature Resistance Spill over loop P gain | 0 to 6.0000Ω<br>0 to 300.00       | 0.0000<br>0.40                                                                                        | RW       |            |          |                                                  | $\vdash$ | US |
| 5.63         | Spill over loop I gain                     | 0 to 300.00<br>0 to 300.00        | 5.00                                                                                                  | RW       |            |          |                                                  | H        | US |
| 5.65         | Enable economy timeout                     | 0 to 1                            | 5.00<br>Eur: 0, USA: 1                                                                                | RW       |            |          |                                                  | $\vdash$ | US |
| 5.67         | Field economy level                        | 0 to 120.0%                       | 25.0%                                                                                                 | RW       |            | $\vdash$ |                                                  | H        | US |
| 5.68         | Maximum flux                               | 0 to 120.0%                       | 100.0%                                                                                                | RW       |            |          |                                                  |          | US |
| 5.69         | Minimum flux                               | 0 to 120.0%                       | 50.0%                                                                                                 | RW       |            |          |                                                  | H        | US |
| 5.70         | Rated field current {SE10, 0.31}           | 0 to FIELD_CURRENT_SET_MAX        | Size 1-Eur: 2A, USA: 8A                                                                               | RW       |            |          | RA                                               | PT       | US |
| 5.71         | Flux loop P gain                           | 0 to 300.00                       | 3.00                                                                                                  |          | Uni        |          |                                                  |          | US |
| 5.72         | Flux loop I gain                           | 0 to 300.00                       | 60.00                                                                                                 | RW       |            |          |                                                  |          | US |
| 5.73         | Rated field voltage {SE11, 0.32}           | 0 to 500.0 Vdc                    | Eur: 360, USA: 300                                                                                    | RW       |            |          |                                                  |          | US |
| 5.74         | Rated field compensation factor            | 0 to 100%                         | 100%                                                                                                  | RW       | Uni        |          |                                                  | PT       | US |
| 5.75         | Field voltage mode select                  | OFF (0) or On (1)                 | Eur: 0, USA: 1                                                                                        | RW       |            |          |                                                  |          | US |
| 5.76         | Auxiliary supply                           | 0 to 550 rms Vac                  |                                                                                                    | RO       |            |          | NC                                               | PT       |    |
| 5.77         | Enable field control {SE12, 0.33}          | OFF (0) or On (1)                 | OFF (0)                                                                                               | RW       |            |          |                                                  |          | US |
| 5.78         | Field mode                                 | IntrnL (0), EtrnL (1), E FULL (2) | IntrnL (0)                                                                                            | RW       |            |          |                                                  | $\Box$   | US |
| 5.79         | Economy active                             | OFF (0) or On (1)                 |                                                                                                    | RO       |            |          |                                                  |          |    |
| 5.80         | Economy level select                       | OFF (0) or On (1)                 | OFF (0)                                                                                               | RW       |            |          |                                                  | <u> </u> | US |
| 5.81         | Field thermal time constant                | 0 to 3000.0                       | 24.0                                                                                                  | RW       |            | <u> </u> |                                                  | L_       | US |
| 5.82         | Field overload accumulator                 | 0 to 100.0%                       |                                                                                                    | RO       |            |          | NC                                               | PT       | L  |
| 5.83         | Field reversal enable                      | 0 to ONLY_2_QUADRANT              | 0                                                                                                    | RW       |            |          | RA                                               | <u> </u> | US |
| 5.84         | Field flux threshold                       | 0 to 100%                         | 75%                                                                                                   | RW       |            | <u> </u> | NIC                                              |          | US |
| 5.85         | Flux demand invert                         | 0 to 1                            |                                                                                                    | RO       |            | <u> </u> | NC                                               |          |    |
| 5.86         | Speed error invert                         | 0 to 1                            |                                                                                                    | RO       | Bit        |          | NC                                               | ы        |    |

Quantum MP User Guide 111

Safety Mechanical Electrical SMARTCARD Getting Running the Onboard Advanced Optimization Diagnostics Information Information Installation Installation parameters Motor Operation PLC Data Information

#### 11.6 Menu 6: Sequencer and clock

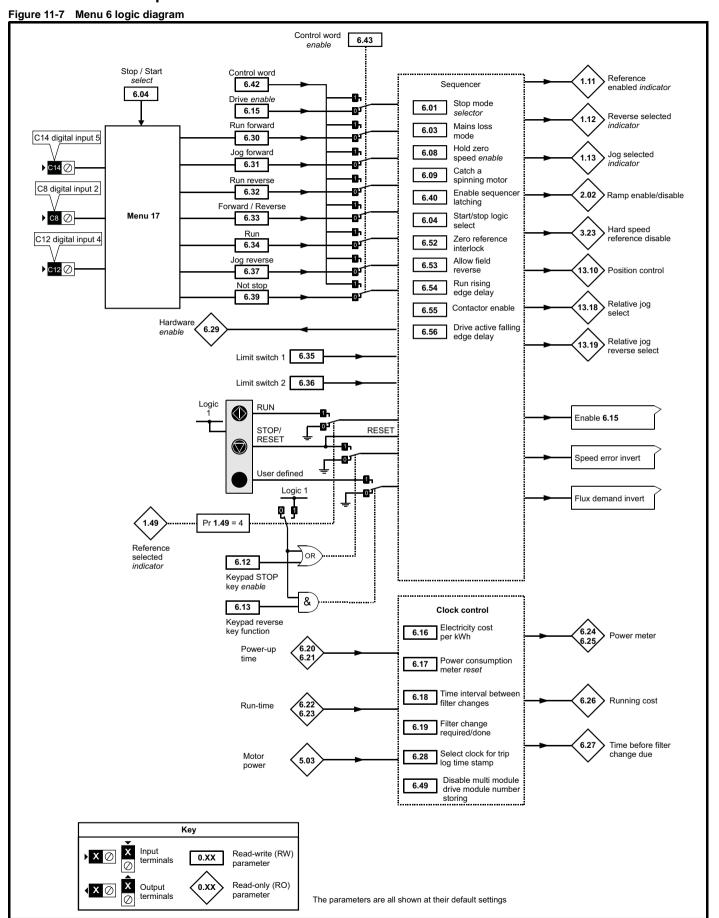

| Safety      | Product     | Mechanical   | Electrical   | Getting | Basic      | Running the | Optimization | SMARTCARD | Onboard | Advanced          | Technical | Diagnostics | UL          |
|-------------|-------------|--------------|--------------|---------|------------|-------------|--------------|-----------|---------|-------------------|-----------|-------------|-------------|
| Information | Information | Installation | Installation | Started | parameters | Motor       | Optimization | Operation | PLC     | <b>Parameters</b> | Data      | Diagnostics | Information |

|      | Parameter                               | Range(�)                          | Default(⇒) |      | T   | уре |    |    |
|------|-----------------------------------------|-----------------------------------|------------|------|-----|-----|----|----|
| 6.01 | Stop mode                               | 0 to 2                            | 1          | RW U | ni  |     |    | US |
| 6.03 | Main loss ride through                  | OFF (0) or On (1)                 | OFF (0)    | RW B | t   |     |    | US |
| 6.04 | Start/stop logic select                 | 0 to 4                            | 4          | RW U | ni  |     |    | US |
| 6.08 | Hold zero speed                         | OFF (0) or On (1)                 | OFF (0)    | RW B | t   |     |    | US |
| 6.09 | Catch a spinning motor                  | 0 to 1                            | 1          | RW U | ni  |     |    | US |
| 6.12 | Enable stop key                         | OFF (0) or On (1)                 | OFF (0)    | RW B | t   |     |    | US |
| 6.13 | Enable forward/reverse key              | 0 to 2                            | 0          | RW U | ni  |     |    | US |
| 6.15 | Drive enable                            | OFF (0) or On (1)                 | On (1)     | RW B | t   |     |    | US |
| 6.16 | Electricity cost per kWh                | 0 to 600.0 currency units per kWh | 0.0        | RW U | ni  |     |    | US |
| 6.17 | Reset energy meter                      | OFF (0) or On (1)                 | OFF (0)    | RW B | t   | NC  |    |    |
| 6.18 | Time between filter changes             | 0 to 30,000 hrs                   | 0          | RW U | ni  |     |    | US |
| 6.19 | Filter change required / change done    | OFF (0) or On (1)                 | OFF (0)    | RW B | t   |     | PT |    |
| 6.20 | Powered-up time: years.days             | 0 to 9.364 Years.Days             |            | RW U | ni  | NC  | PT |    |
| 6.21 | Powered-up time: hours.minutes          | 0 to 23.59 Hours.Minutes          |            | RW U | ni  | NC  | PT |    |
| 6.22 | Run time: years.days                    | 0 to 9.364 Years.Days             |            | RO U | ni  | NC  | PT | PS |
| 6.23 | Run time: hours.minutes                 | 0 to 23.59 Hours.Minutes          |            | RO U | ni  | NC  | PT | PS |
| 6.24 | Energy meter: MWh                       | ±9999 MWh                         |            | RO B | i   | NC  | PT | PS |
| 6.25 | Energy meter: kWh                       | ±999 kWh                          |            | RO B | i   | NC  | PT | PS |
| 6.26 | Running cost                            | ±32000                            |            | RO B | i F | NC  | PT |    |
| 6.27 | Time before filter change due           | 0 to 30,000 hrs                   |            | RO U | ni  | NC  | PT | PS |
| 6.28 | Select clock for trip log time stamping | OFF (0) or On (1)                 | OFF (0)    | RW B | t   |     |    | US |
| 6.29 | Hardware enable                         | OFF (0) or On (1)                 |            | RO B | t   | NC  | PT |    |
| 6.30 | Sequencing bit: Run forward             | OFF (0) or On (1)                 | OFF (0)    | RW B | t   | NC  |    |    |
| 6.31 | Sequencing bit: Jog                     | OFF (0) or On (1)                 | OFF (0)    | RW B | t   | NC  |    |    |
| 6.32 | Sequencing bit: Run/reverse             | OFF (0) or On (1)                 | OFF (0)    | RW B | t   | NC  |    |    |
| 6.33 | Sequencing bit: Forward/reverse         | OFF (0) or On (1)                 | OFF (0)    | RW B | t   | NC  |    |    |
| 6.34 | Sequencing bit: Run                     | OFF (0) or On (1)                 | OFF (0)    | RW B | t   | NC  |    |    |
| 6.35 | Forward limit switch                    | OFF (0) or On (1)                 | OFF (0)    | RW B | t   | NC  |    |    |
| 6.36 | Reverse limit switch                    | OFF (0) or On (1)                 | OFF (0)    | RW B | t   | NC  |    |    |
| 6.37 | Sequencing bit: Jog reverse             | OFF (0) or On (1)                 | OFF (0)    | RW B | t   | NC  |    |    |
| 6.39 | Sequencing bit: Not stop                | OFF (0) or On (1)                 | OFF (0)    | RW B | t   | NC  |    |    |
| 6.40 | Enable sequencer latching               | OFF (0) or On (1)                 | On (1)     | RW B | t   |     |    | US |
| 6.41 | Drive event flags                       | 0 to 65535                        | 0          | RW U | ni  | NC  |    |    |
| 6.42 | Control word                            | 0 to 32767                        | 0          | RW U | ni  | NC  |    |    |
| 6.43 | Control word enable                     | OFF (0) or On (1)                 | OFF (0)    | RW B | t   |     |    | US |
| 6.45 | Force cooling fan to run at full speed  | OFF (0) or On (1)                 |            | RW B | t   |     |    | US |
| 6.50 | Drive comms state                       | 0 to 3                            |            | RO T | αt  | NC  | PT |    |
| 6.52 | Zero reference interlock                | OFF (0) or On (1)                 | OFF (0)    | RW B | t   |     |    | US |
| 6.54 | Run rising edge delay                   | 0 to 25.0s                        | 0.0        | RW U | ni  |     |    | US |
| 6.55 | Contactor enable                        | OFF (0) or On (1)                 |            | RO B | t   | NC  | PT |    |
| 6.56 | Drive active falling edge delay         | 0 to 255                          | 30s        | RW U | ni  |     |    | US |

| RW | Read / Write | RO | Read only   | Uni | Unipolar   | Bi | Bi-polar         | Bit | Bit parameter | Txt | Text string |    |                 |
|----|--------------|----|-------------|-----|------------|----|------------------|-----|---------------|-----|-------------|----|-----------------|
| FI | Filtered     | DE | Destination | NC  | Not copied | RA | Rating dependent | PT  | Protected     | US  | User save   | PS | Power down save |

113 Quantum MP User Guide

Safety Product Mechanical Electrical Getting Running the SMARTCARD Onboard Advanced UL Optimization Diagnostics Started Information Information Installation Installation parameter Motor Operation PLC Data Information

#### 11.7 Menu 7: Analog I/O

Figure 11-8 Menu 7 logic diagram

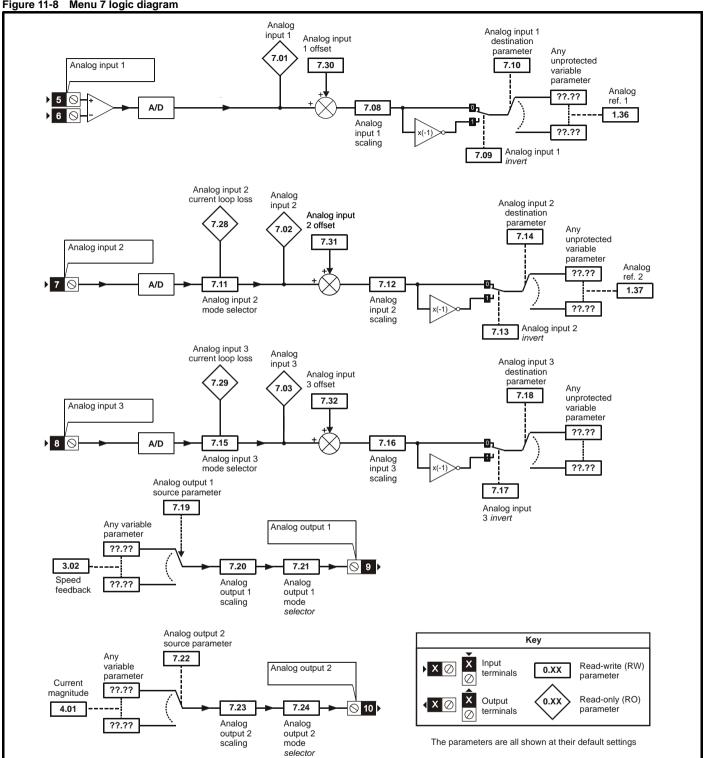

114 Quantum MP User Guide Issue: A4

| Safety      | Product     | Mechanical   | Electrical   | Getting | Basic      | Running the | Optimization | SMARTCARD | Onboard | Advanced   | Technical | Diagnostics | UL          |
|-------------|-------------|--------------|--------------|---------|------------|-------------|--------------|-----------|---------|------------|-----------|-------------|-------------|
| Information | Information | Installation | Installation | Started | parameters | Motor       | Optimization | Operation | PLC     | Parameters | Data      | Diagnostics | Information |

|      | Parameter                     |              | Range(≎)                          | Default(⇒)     | ٦      | Гуре |    |    |
|------|-------------------------------|--------------|-----------------------------------|----------------|--------|------|----|----|
| 7.01 | T5/6 analog input 1           | {in02, 0.82} | ±100.00%                          |                | RO Bi  | NC   | PT |    |
| 7.02 | T7 analog input 2             | {in03, 0.83} | ±100.0%                           |                | RO Bi  | NC   | PT |    |
| 7.03 | T8 analog input 3             | {in04, 0.84} | ±100.0%                           |                | RO Bi  | NC   | РΤ |    |
| 7.04 | Power circuit temperature     |              | -128°C to 127°C                   |                | RO Bi  | NC   | PT |    |
| 7.08 | T5/6 analog input 1 scaling   |              | 0 to 40.000                       | 1.000          | RW Uni |      |    | US |
| 7.09 | T5/6 analog input 1 invert    |              | OFF (0) to On (1)                 | OFF (0)        | RW Bit |      |    | US |
| 7.10 | T5/6 analog input 1 destinati | ion          | Pr <b>0.00</b> to <b>22.99</b>    | Pr <b>1.36</b> | RW Uni |      | PT | US |
| 7.11 | T7 analog input 2 mode        |              | 0 to 9                            | 6              | RW Uni |      |    | US |
| 7.12 | T7 analog input 2 scaling     |              | 0 to 40.000                       | 1.000          | RW Uni |      |    | US |
| 7.13 | T7 analog input 2 invert      |              | OFF (0) to On (1)                 | OFF (0)        | RW Bit |      |    | US |
| 7.14 | T7 analog input 2 destination | n            | Pr <b>0.00</b> to <b>22.99</b>    | Pr <b>1.37</b> | RW Uni |      | PT | US |
| 7.15 | T8 analog input 3 mode        | {in01, 0.81} | 0 to 9                            | Eur: 8 USA:6   | RW Txt |      |    | US |
| 7.16 | T8 analog input 3 scaling     |              | 0 to 40.000                       | 1.000          | RW Uni |      |    | US |
| 7.17 | T8 analog input 3 invert      |              | OFF (0) to On (1)                 | OFF (0)        | RW Bit |      |    | US |
| 7.18 | T8 analog input 3 destination | n            | Pr <b>0.00</b> to Pr <b>22.99</b> | Pr <b>0.00</b> | RW Uni |      | PT | US |
| 7.19 | T9 analog output 1 source     |              | PI 0.00 to PI 22.99               | Pr <b>3.02</b> | RW Uni |      | PT | US |
| 7.20 | T9 analog output 1 scaling    |              | 0.000 to 40.000                   | 1.000          | RW Uni |      |    | US |
| 7.21 | T9 analog output 1 mode       |              | 0 to 3                            | 0              | RW Txt |      |    | US |
| 7.22 | T10 analog output 2 source    |              | Pr <b>0.00</b> to Pr <b>22.99</b> | Pr <b>4.02</b> | RW Uni |      | PT | US |
| 7.23 | T10 analog output 2 scaling   |              | 0.000 to 40.000                   | 1.000          | RW Uni |      |    | US |
| 7.24 | T10 analog output 2 mode      |              | 0 to 3                            | 0              | RW Txt |      |    | US |
| 7.28 | T7 analog input current loop  | loss 2       | OFF (0) to On (1)                 |                | RO Bit | NC   | PT |    |
| 7.29 | T8 analog input current loop  | loss 3       | OFF (0) to On (1)                 |                | RO Bit | NC   | PT |    |
| 7.30 | T5/6 analog input 1 offset    |              | ±100.00%                          | 0.00           | RW Bi  |      |    | US |
| 7.31 | T7 analog input 2 offset      |              | ±100.0%                           | 0.0            | RW Bi  |      |    | US |
| 7.32 | T8 analog input 3 offset      |              | ±100.0%                           | 0.0            | RW Bi  |      |    | US |
| 7.34 | SCR / Thyristor junction tem  | perature     | 0 to 150°C                        |                | RO Uni | NC   | РТ |    |

| R۱ | / Read / Write | RO | Read only   | Uni | Unipolar   | Bi | Bi-polar         | Bit | Bit parameter | Txt | Text string |    |                 |
|----|----------------|----|-------------|-----|------------|----|------------------|-----|---------------|-----|-------------|----|-----------------|
| F  | Filtered       | DE | Destination | NC  | Not copied | RA | Rating dependent | PT  | Protected     | US  | User save   | PS | Power down save |

115 Quantum MP User Guide Issue: A4

Getting Started Safety Product Mechanical Electrical Basic Running the SMARTCARD Onboard Advanced Optimization Diagnostics Information Information Information Installation Installation parameters Motor Operation PLC Data

#### 11.8 Menu 8: Digital I/O

Figure 11-9 Menu 8 logic diagram

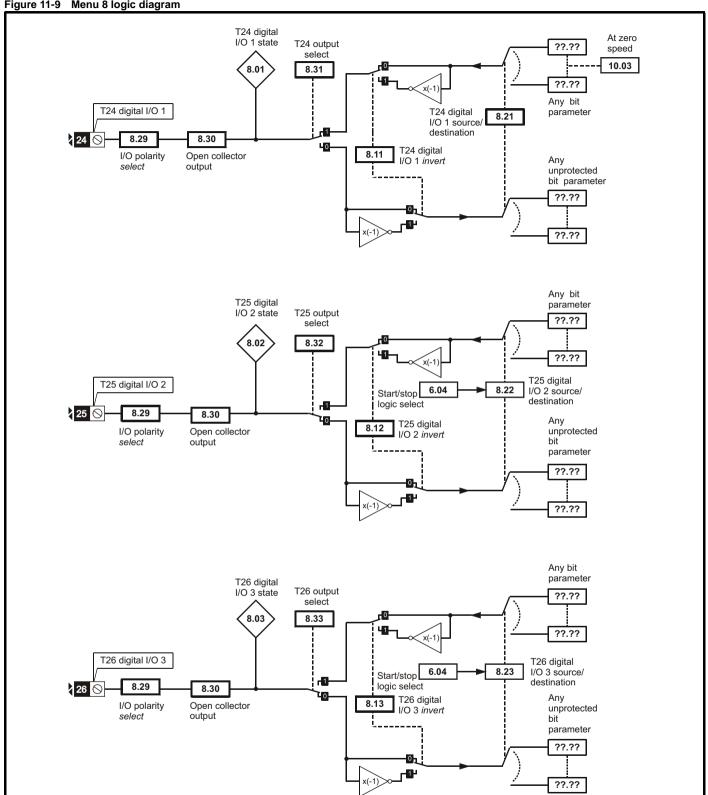

116 Quantum MP User Guide www.emersonct.com

Safety Product Mechanical Electrical Getting Basic Running the SMARTCARD Onboard Advanced Technical UL Diagnostics Optimization Information Information Information Installation Installation Started parameters Motor Operation PLC Data

Figure 11-10 Menu 8 logic diagram (cont)

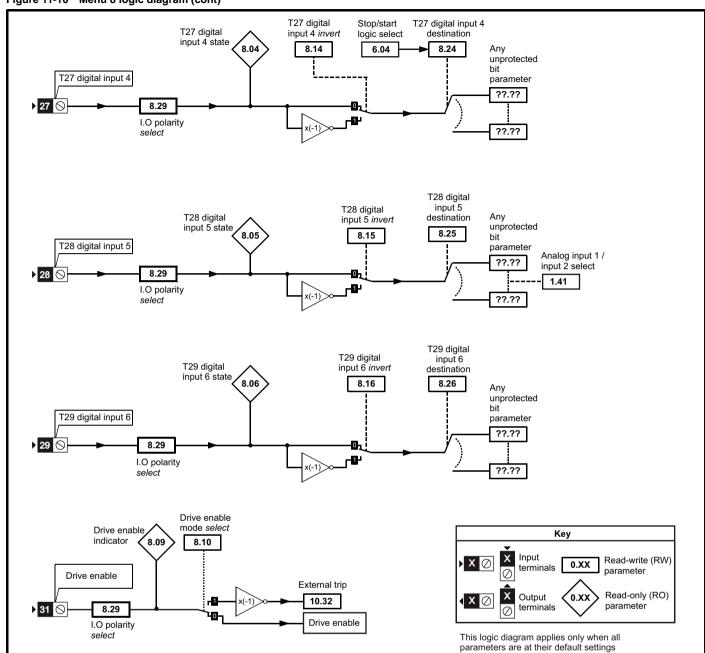

Getting Started Onboard PLC Safety Product Mechanical Electrical Basic Running the SMARTCARD Advanced Technical UL Optimization Diagnostics Information Installation Information Information Installation parameters Motor Operation **Parameters** Data

Menu 8 logic diagram (cont)

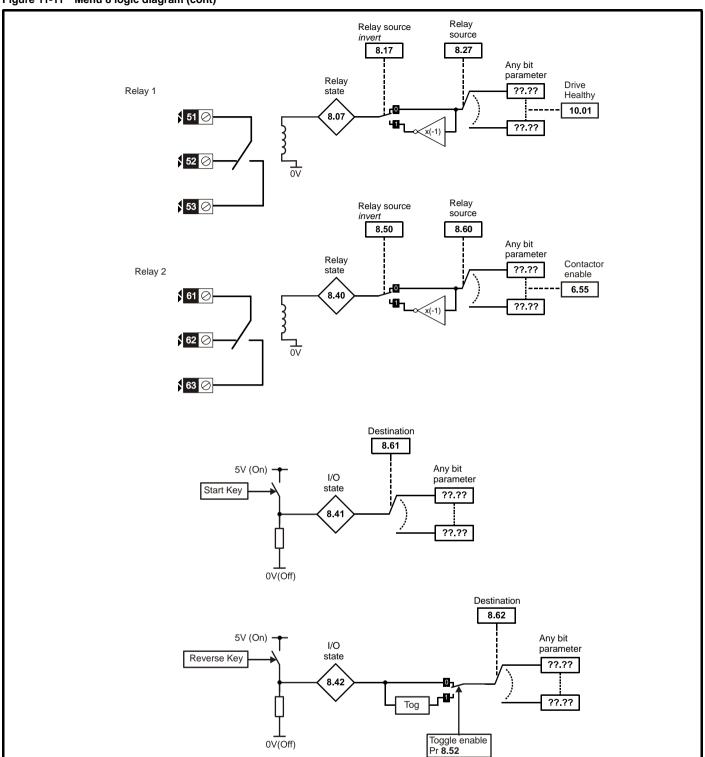

| Safety      | Product     | Mechanical   | Electrical   | Getting | Basic      | Running the | Optimization | SMARTCARD | Onboard | Advanced   | Technical | Diagnostics | UL          |
|-------------|-------------|--------------|--------------|---------|------------|-------------|--------------|-----------|---------|------------|-----------|-------------|-------------|
| Information | Information | Installation | Installation | Started | parameters | Motor       | Optimization | Operation | PLC     | Parameters | Data      | Diagnostics | Information |

|      | Parameter                              | Range(ℚ)                       | Default(⇔)      |    |     | Туј | ре |    | $\Box$ |
|------|----------------------------------------|--------------------------------|-----------------|----|-----|-----|----|----|--------|
| 8.01 | T24 digital I/O 1 state {in05, 0.85}   | OFF (0) or On (1)              |                 | RO | Bit |     | NC | PT |        |
| 8.02 | T25 digital I/O 2 state {in06, 0.86}   | OFF (0) or On (1)              |                 | RO | Bit |     | NC | PT |        |
| 8.03 | T26 digital I/O 3 state {in07, 0.87}   | OFF (0) or On (1)              |                 | RO | Bit |     | NC | PT |        |
| 8.04 | T27 digital input 4 state {in08, 0.88} | OFF (0) or On (1)              |                 | RO | Bit |     | NC | PT |        |
| 8.05 | T28 digital input 5 state {in09, 0.89} | OFF (0) or On (1)              |                 | RO | Bit |     | NC | PT |        |
| 8.06 | T29 digital input 6 state {in10, 0.90} | OFF (0) or On (1)              |                 | RO | Bit |     | NC | PT |        |
| 8.07 | T51, 52, 53 relay state                | OFF (0) or On (1)              |                 | RO | Bit |     | NC | PT |        |
| 8.09 | T31 drive enable state                 | OFF (0) or On (1)              |                 | RO | Bit |     | NC | PT |        |
| 8.10 | Enable mode select                     | 0 to 2                         | 0               | RW | Uni |     |    |    | US     |
| 8.11 | T24 digital I/O 1 invert               | OFF (0) or On (1)              | OFF (0)         | RW | Bit |     |    |    | US     |
| 8.12 | T25 digital I/O 2 invert               | OFF (0) or On (1)              | OFF (0)         | RW | Bit |     |    |    | US     |
| 8.13 | T26 digital I/O 3 invert               | OFF (0) or On (1)              | OFF (0)         | RW | Bit |     |    |    | US     |
| 8.14 | T27 digital input 4 invert             | OFF (0) or On (1)              | OFF (0)         | RW | Bit |     |    |    | US     |
| 8.15 | T28 digital input 5 invert             | OFF (0) or On (1)              | OFF (0)         | RW | Bit |     |    |    | US     |
| 8.16 | T29 digital input 6 invert             | OFF (0) or On (1)              | OFF (0)         | RW | Bit |     |    |    | US     |
| 8.17 | T51, 52, 53 relay invert               | OFF (0) or On (1)              | OFF (0)         | RW | Bit |     |    |    | US     |
| 8.20 | Digital I/O read word                  | 0 to 4095                      |                 | RO | Uni |     | NC | PT |        |
| 8.21 | T24 digital I/O 1 source/ destination  | Pr <b>0.00</b> to <b>22.99</b> | Pr <b>10.06</b> | RW | Uni | DE  |    | PT | US     |
| 8.22 | T25 digital I/O 2 source/ destination  | Pr <b>0.00</b> to <b>22.99</b> | Pr <b>0.00</b>  | RW | Uni | DE  |    | PT | US     |
| 8.23 | T26 digital I/O 3 source/ destination  | Pr <b>0.00</b> to <b>22.99</b> | Pr <b>0.00</b>  | RW | Uni | DE  |    | PT | US     |
| 8.24 | T27 digital input 4 destination        | Pr <b>0.00</b> to <b>22.99</b> | Pr <b>0.00</b>  | RW | Uni | DE  |    | PT | US     |
| 8.25 | T28 digital input 5 destination        | Pr <b>0.00</b> to <b>22.99</b> | Pr <b>1.41</b>  | RW | Uni | DE  |    | PT | US     |
| 8.26 | T29 digital input 6 destination        | Pr <b>0.00</b> to <b>22.99</b> | Pr <b>0.00</b>  | RW | Uni | DE  |    | PT | US     |
| 8.27 | T51, 52, 53 relay source               | Pr <b>0.00</b> to <b>22.99</b> | Pr <b>10.01</b> | RW | Uni |     |    | PT | US     |
| 8.29 | I/O polarity select                    | 2                              | 1               | RW | Uni |     |    |    | US     |
| 8.30 | Open collector output                  | OFF (0) or On (1)              | OFF (0)         | RW | Bit |     |    |    | US     |
| 8.31 | T24 digital I/O 1 output select        | OFF (0) or On (1)              | On (1)          | RW | Bit |     |    |    | US     |
| 8.32 | T25 digital I/O 2 output select        | OFF (0) or On (1)              | OFF (0)         | RW | Bit |     |    |    | US     |
| 8.33 | T26 digital I/O 3 output select        | OFF (0) or On (1)              | OFF (0)         | RW | Bit |     |    |    | US     |
| 8.40 | T61, 62, 63 relay state                | OFF (0) or On (1)              |                 | RO | Bit |     | NC |    |        |
| 8.41 | Start button state                     | OFF (0) or On (1)              |                 | RO | Bit |     | NC |    |        |
| 8.42 | Forward/reverse button state           | OFF (0) or On (1)              |                 | RO | Bit |     | NC |    |        |
| 8.48 | 24V input state                        | OFF (0) or On (1)              |                 | RO | Bit |     | NC |    |        |
| 8.50 | T61, 62, 63 relay invert               | OFF (0) or On (1)              | OFF (0)         | RW | Bit |     |    |    | US     |
| 8.52 | Toggle enable                          | OFF (0) or On (1)              | OFF (0)         | RW | Bit |     |    |    | US     |
| 8.60 | T61, 62, 63 relay destination          | Pr <b>0.00</b> to <b>22.99</b> | Pr <b>6.55</b>  |    | Uni |     |    |    | US     |
| 8.61 | Start button destination               | Pr <b>0.00</b> to <b>22.99</b> | Pr <b>0.00</b>  | RW |     | DE  |    |    | US     |
| 8.62 | Forward/reverse button destination     | Pr <b>0.00</b> to <b>22.99</b> | Pr <b>0.00</b>  | RW | Uni | DE  |    | PT | US     |

| RW | Read / Write | RO | Read only   | Uni | Unipolar   | Bi | Bi-polar         | Bit | Bit parameter | Txt | Text string |    |                 |
|----|--------------|----|-------------|-----|------------|----|------------------|-----|---------------|-----|-------------|----|-----------------|
| FI | Filtered     | DE | Destination | NC  | Not copied | RA | Rating dependent | PT  | Protected     | US  | User save   | PS | Power down save |

Quantum MP User Guide 119

Safety Product Mechanical Electrical Getting Running the SMARTCARD Onboard Advanced Optimization Diagnostics Information Information Installation Installation parameters Motor Operation PLC Data Information

# 11.9 Menu 9: Programmable logic, motorized pot and binary sum

The External Trip input (Terminal C4 = Input 6 on the SM-I/O120V Module) is conditioned using the programmable logic to prevent the drive from powering up in the External Trip state. This is accomplished by passing the signal through a 100 ms delay (set by Pr 9.09) before sending it to Pr 10.32. Pr 9.05 is set to 1 to invert the signal from the SM-

I/O120V module in order to match the drive logic polarity. The default parameter settings are reflected in the logic diagram and table.

Figure 11-12 Menu 9 logic diagram: Programmable logic

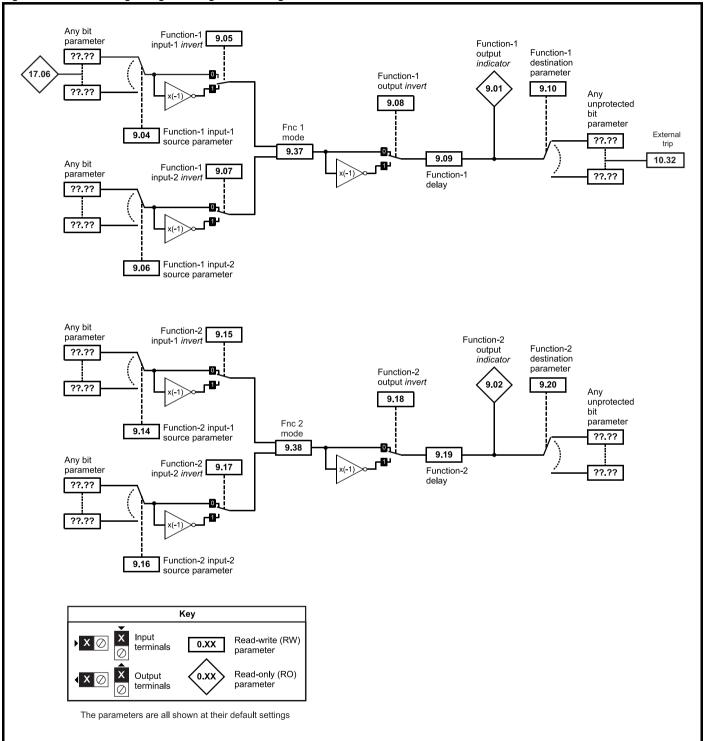

Quantum MP User Guide

Safety Product Mechanical Electrical Getting Running the SMARTCARD Onboard Advanced Technical UL Diagnostics Optimization Information Information Information Installation Installation Started parameters Motor Operation PLC Data

Figure 11-13 Menu 9 logic diagram: Motorized pot and binary sum

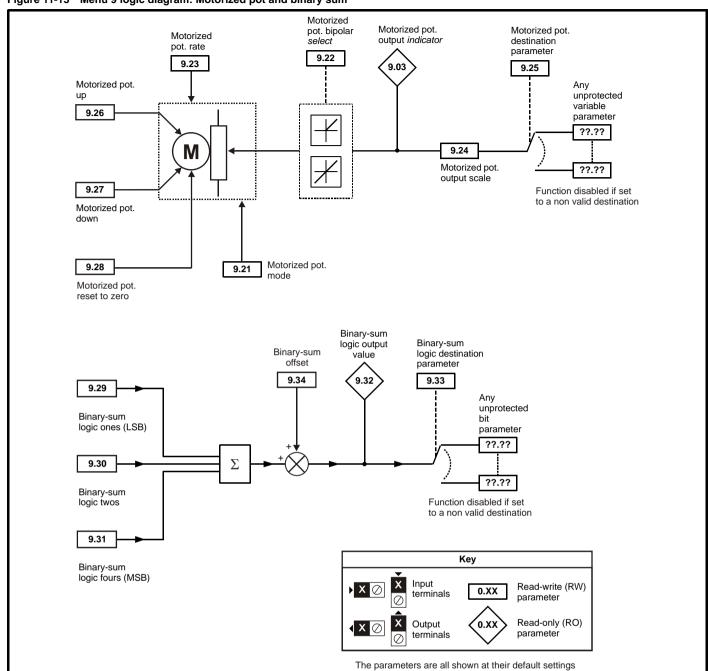

| Safety      | Product     | Mechanical   | Electrical   | Getting | Basic      | Running the | Ontimization | SMARTCARD | Onboard | Advanced          | Technical | Diagnostics | UL          |
|-------------|-------------|--------------|--------------|---------|------------|-------------|--------------|-----------|---------|-------------------|-----------|-------------|-------------|
| Information | Information | Installation | Installation | Started | parameters | Motor       | Optimization | Operation | PLC     | <b>Parameters</b> | Data      | Diagnostics | Information |

|      | Parameter                        | Range(↕)                       | Default(⇔)      |    |     | Туре |    |    |
|------|----------------------------------|--------------------------------|-----------------|----|-----|------|----|----|
| 9.01 | Logic function 1 output          | OFF (0) or On (1)              |                 | RO | Bit | NC   | PT |    |
| 9.02 | Logic function 2 output          | OFF (0) or On (1)              |                 | RO | Bit | NC   | РΤ |    |
| 9.03 | Motorized pot output             | ±100.00%                       |                 | RO | Bit | NC   | PT | PS |
| 9.04 | Logic function 1 source 1        | Pr <b>0.00</b> to <b>22.99</b> | Pr <b>17.06</b> | RW | Uni |      | РΤ | US |
| 9.05 | Logic function 1 source 1 invert | OFF (0) or On (1)              | ON (1)          | RW | Bit |      |    | US |
| 9.06 | Logic function 1 source 2        | Pr <b>0.00</b> to <b>22.99</b> | Pr <b>0.00</b>  | RW | Uni |      | PT | US |
| 9.07 | Logic function 1 source 2 invert | OFF (0) or On (1)              | OFF (0)         | RW | Bit |      |    | US |
| 9.08 | Logic function 1 output invert   | OFF (0) or On (1)              | OFF (0)         | RW | Bit |      |    | US |
| 9.09 | Logic function 1 delay           | ±25.0s                         | 0.1             | RW | Bi  |      |    | US |
| 9.10 | Logic function 1 destination     | Pr 0.00 to 22.99               | Pr <b>10.32</b> | RW | Uni |      | РΤ | US |
| 9.14 | Logic function 2 source 1        | Pr <b>0.00</b> to <b>22.99</b> | Pr <b>0.00</b>  | RW | Uni |      | РΤ | US |
| 9.15 | Logic function 2 source 1 invert | OFF (0) or On (1)              | OFF (0)         | RW | Bit |      |    | US |
| 9.16 | Logic function 2 source 2        | Pr 0.00 to 22.99               | Pr <b>0.00</b>  | RW | Uni |      | РΤ | US |
| 9.17 | Logic function 2 source 2 invert | OFF (0) or On (1)              | OFF (0)         | RW | Bit |      |    | US |
| 9.18 | Logic function 2 output invert   | OFF (0) or On (1)              | OFF (0)         | RW | Bit |      |    | US |
| 9.19 | Logic function 2 delay           | ±25.0s                         | 0.0             | RW | Bi  |      |    | US |
| 9.20 | Logic function 2 destination     | Pr <b>0.00</b> to <b>22.99</b> | Pr <b>0.00</b>  | RW | Uni |      | РΤ | US |
| 9.21 | Motorized pot mode               | 0 to 3                         | 2               | RW | Uni |      |    | US |
| 9.22 | Motorized pot bipolar select     | OFF (0) or On (1)              | OFF (0)         | RW | Bit |      |    | US |
| 9.23 | Motorized pot rate               | 0 to 250s                      | 20              | RW | Uni |      |    | US |
| 9.24 | Motorized pot scale factor       | 0 to 4.000                     | 1.000           | RW | Uni |      |    | US |
| 9.25 | Motorized pot destination        | Pr 0.00 to 22.99               | Pr <b>0.00</b>  | RW | Uni |      | PT | US |
| 9.26 | Motorized pot up                 | OFF (0) or On (1)              | OFF (0)         | RW | Bit | NC   |    |    |
| 9.27 | Motorized pot down               | OFF (0) or On (1)              | OFF (0)         | RW | Bit | NC   |    |    |
| 9.28 | Motorized pot reset              | OFF (0) or On (1)              | OFF (0)         | RW | Bit | NC   |    |    |
| 9.29 | Binary sum ones input            | OFF (0) or On (1)              | OFF (0)         | RW | Bit | NC   |    |    |
| 9.30 | Binary sum twos input            | OFF (0) or On (1)              | OFF (0)         | RW | Bit | NC   |    |    |
| 9.31 | Binary sum fours input           | OFF (0) or On (1)              | OFF (0)         | RW | Bit | NC   |    |    |
| 9.32 | Binary sum output                | 0 to 255                       |                 | RO | Uni | NC   | PT |    |
| 9.33 | Binary sum destination           | Pr 0.00 to 22.99               | Pr <b>0.00</b>  | RW | Uni |      | PT | US |
| 9.34 | Binary sum offset                | 0 to 248                       | 0               | RW | Uni |      |    | US |
| 9.35 | Up down disable source           | Pr <b>0.00</b> to <b>22.99</b> | Pr <b>0.00</b>  | RW | Uni |      | РΤ | US |
| 9.36 | Up down disable invert           | OFF (0) or On (1)              | OFF (0)         | RW | Bit |      |    | US |
| 9.37 | Logic block 1 mode               | 0 to 4                         | 1               | RW | Uni |      |    | US |
| 9.38 | Logic block 2 mode               | 0 to 4                         | 0               | RW | Uni |      |    | US |

| RW | Read / Write | RO | Read only   | Uni | Unipolar   | Bi | Bi-polar         | Bit | Bit parameter | Txt | Text string |    |                 |
|----|--------------|----|-------------|-----|------------|----|------------------|-----|---------------|-----|-------------|----|-----------------|
| FI | Filtered     | DE | Destination | NC  | Not copied | RA | Rating dependent | PT  | Protected     | US  | User save   | PS | Power down save |

122 Quantum MP User Guide www.emersonct.com Issue: A4 Safety Product Mechanical Electrical Getting Basic Running the Information Information Installation Installation Installation Started parameters Motor Optimization Optimization Optimizati

11.10 Menu 10: Status and trips

|       | Parameter                        | Range(ŷ)                               | Default(⇨) | T                | уре      |       |
|-------|----------------------------------|----------------------------------------|------------|------------------|----------|-------|
| 10.01 | Drive ok                         | OFF (0) or On (1)                      |            | RO   Bit         | NC F     | РΤΙ   |
| 10.01 | Drive active                     | OFF (0) or On (1)                      |            | RO Bit           |          | PT    |
|       | Zero speed                       | OFF (0) or On (1)                      |            | RO Bit           |          | PT    |
|       | Running at or below min speed    | OFF (0) or On (1)                      |            | RO Bit           | NC F     |       |
| 10.05 | Below set speed                  | OFF (0) or On (1)                      |            | RO Bit           |          | PT    |
|       | At speed                         | OFF (0) or On (1)                      |            | RO Bit           | NC F     |       |
| 10.00 | Above set speed                  | OFF (0) or On (1)                      |            | RO Bit           |          | PT    |
| 10.07 | Load reached                     | , , , , ,                              |            |                  |          | PT    |
|       |                                  | OFF (0) or On (1)                      |            |                  | NC F     |       |
|       | Drive output is at current limit | OFF (0) or On (1)<br>OFF (0) or On (1) |            | RO Bit           |          | PT    |
| 10.10 | Regenerating                     | OFF (0) or On (1) OFF (0) or On (1)    |            |                  |          | PT    |
|       | Direction command                | OFF (0) of Off (1)  OFF (0) or On (1)  |            | RO Bit           |          |       |
| 10.14 | Direction running                |                                        |            | RO Bit           |          | PT    |
| 10.17 | Overload arm                     | OFF (0) or On (1)                      |            | RO Bit           |          | PT    |
|       | Drive over temperature alarm     | OFF (0) or On (1)                      |            | RO Bit           |          | PT    |
| 10.19 | Drive warning                    | OFF (0) or On (1)                      |            | RO Bit           |          | PT    |
| 10.20 | Trip 0 {tr01, 0.51}              | 0 to 229                               |            | RW Txt           |          | PT PS |
| 10.21 | Trip 1 {tr02, 0.52}              | 0 to 229                               |            | RW Txt           | NC F     |       |
| 10.22 | Trip 2 {tr03, 0.53}              | 0 to 229                               |            | RW Txt           |          | PT PS |
| 10.23 | Trip 3 {tr04, 0.54}              | 0 to 229                               |            | RW Txt           | NC F     | PT PS |
| 10.24 | Trip 4 {tr05, 0.55}              | 0 to 229                               |            | RW Txt           | NC F     | PT PS |
| 10.25 | Trip 5 {tr06, 0.56}              | 0 to 229                               |            | RW Txt           | NC F     | PT PS |
| 10.26 | Trip 6 {tr07, 0.57}              | 0 to 229                               |            | RW Txt           | NC F     | PT PS |
| 10.27 | Trip 7 {tr08, 0.58}              | 0 to 229                               |            | RW Txt           | NC F     | PT PS |
| 10.28 | Trip 8 {tr09, 0.59}              | 0 to 229                               |            | RW Txt           | NC F     | PT PS |
| 10.29 | Trip 9 {tr10, 0.60}              | 0 to 229                               |            | RW Txt           | NC F     | PT PS |
| 10.32 | External trip                    | OFF (0) or On (1)                      | OFF (0)    | RW Bit           | NC       |       |
| 10.33 | Drive reset                      | OFF (0) or On (1)                      | OFF (0)    | RW Bit           | NC       |       |
| 10.34 | No. of auto-reset attempts       | 0 to 5                                 | 0          | RW Uni           |          | US    |
| 10.35 | Auto-reset delay                 | 0 to 25.0s                             | 1.0        | RW Uni           | +        | US    |
| 10.36 | Hold drive ok until last attempt | OFF (0) or On (1)                      | OFF (0)    | RW Bit           |          | US    |
| 10.38 | User trip                        | 0 to 255                               | 0          | RW Uni           | NC       | - 00  |
| 10.30 | Status word                      | 0 to 32767                             | U          | RO Uni           | NC F     | эт    |
|       |                                  | 0 to 9.364 Years.Days                  |            |                  |          |       |
| 10.41 | Trip 0 time: Years.Days          |                                        |            | RO Uni           |          | PT PS |
| 10.42 | Trip 0 time: Hours.Minutes       | 0 to 23.59 Hours Minutes               |            | RO Uni           |          | PT PS |
| 10.43 | Trip 1 time: Hours.Minutes       | 0 to 600.00 Hours.Minutes              |            | RO Uni           | NC F     |       |
| 10.44 | Trip 2 time: Hours.Minutes       | 0 to 600.00 Hours.Minutes              |            | RO Uni           |          | PT PS |
| 10.45 | Trip 3 time: Hours.Minutes       | 0 to 600.00 Hours.Minutes              |            | RO Uni           | NC F     |       |
| 10.46 | Trip 4 time: Hours.Minutes       | 0 to 600.00 Hours.Minutes              |            | RO Uni           | NC F     |       |
| 10.47 | Trip 5 time: Hours.Minutes       | 0 to 600.00 Hours.Minutes              |            | RO Uni           | NC F     |       |
| 10.48 | Trip 6 time: Hours.Minutes       | 0 to 600.00 Hours.Minutes              |            | RO Uni           | NC F     |       |
| 10.49 | Trip 7 time: Hours.Minutes       | 0 to 600.00 Hours.Minutes              |            | RO Uni           | NC F     | PT PS |
| 10.50 | Trip 8 time: Hours.Minutes       | 0 to 600.00 Hours.Minutes              |            | RO Uni           | NC F     | PS    |
|       | Trip 9 time: Hours.Minutes       | 0 to 600.00 Hours.Minutes              |            | RO Uni           | NC F     | PT PS |
| 10.52 | Trip mask 0                      | 0 to 216                               | 0          | RW Uni           |          | US    |
|       | Trip mask 1                      | 0 to 216                               | 0          | RW Uni           |          | US    |
|       | Trip mask 2                      | 0 to 216                               | 0          | RW Uni           |          | US    |
| 10.55 | Trip mask 3                      | 0 to 216                               | 0          | RW Uni           |          | US    |
| 10.56 | Trip mask 4                      | 0 to 216                               | 0          | RW Uni           |          | US    |
| 10.57 | Trip mask 5                      | 0 to 216                               | 0          | RW Uni           |          | US    |
| 10.58 | Trip mask 6                      | 0 to 216                               | 0          | RW Uni           |          | US    |
| 10.59 | Trip mask 7                      | 0 to 216                               | 0          | RW Uni           |          | US    |
|       | Trip mask 8                      | 0 to 216                               | 0          | RW Uni           | 1 1      | US    |
|       | Trip mask 9                      | 0 to 216                               | 0          | RW Uni           | 1 1      | US    |
| 10.62 | •                                | OFF (0) or On (1)                      | ON (1)     | RW Bit           | + +      | US    |
| 10.63 | Stop on trip mask 1              | OFF (0) or On (1)                      | ON (1)     | RW Bit           | + +      | US    |
|       | Stop on trip mask 2              | OFF (0) or On (1)                      | ON (1)     | RW Bit           | +        | US    |
| 10.65 |                                  | OFF (0) or On (1)                      | ON (1)     | RW Bit           | +        | US    |
|       | Stop on trip mask 4              | OFF (0) or On (1)                      | ON (1)     | RW Bit           | +        | US    |
| 10.67 | Stop on trip mask 5              | OFF (0) or On (1)                      | ON (1)     | RW Bit           | + +      | US    |
|       | Stop on trip mask 6              | OFF (0) or On (1)                      | ON (1)     | RW Bit           | + +      | US    |
|       | Stop on trip mask 7              | OFF (0) or On (1)                      | ON (1)     | RW Bit           | +        | US    |
|       |                                  | , , , , ,                              | ON (1)     | RW Bit           | +        | US    |
|       | Stop on trip mask 8              | OFF (0) or On (1)                      | . ,        |                  | +        |       |
|       | Stop on trip mask 9              | OFF (0) or On (1)                      | ON (1)     | RW Bit           | NO.      | US    |
|       | Trip mask active                 | OFF (0) or On (1)                      |            | RO Bit           | NC       | _     |
|       | Bridge active                    | 0 to 2                                 |            | RO Txt           | NC       |       |
|       | Electrical phase lock            | OFF (0) or On (1)                      |            | RO Bit           | NC       |       |
| 10.75 | Armature voltage clamp active    | OFF (0) or On (1)                      |            | RO Bit           | NC       |       |
|       |                                  |                                        |            |                  |          |       |
|       | Phase rotation Input frequency   | 0 to 15<br>0 to 100.00                 |            | RO Txt<br>RO Uni | NC<br>NC |       |

Quantum MP User Guide 123

| Safety      | Product     | Mechanical   | Electrical   | Getting | Basic      | Running the | Optimization | SMARTCARD | Onboard | Advanced          | Technical | Diagnostics | UL          |
|-------------|-------------|--------------|--------------|---------|------------|-------------|--------------|-----------|---------|-------------------|-----------|-------------|-------------|
| Information | Information | Installation | Installation | Started | parameters | Motor       | Optimization | Operation | PLC     | <b>Parameters</b> | Data      | Diagnostics | Information |

### Menu 11: General drive set-up 11.11

|       | Parameter                                                          | Range(≎)                       | Default(⇒)     |        | Ту | ре |    |    |
|-------|--------------------------------------------------------------------|--------------------------------|----------------|--------|----|----|----|----|
| 11.21 | Parameter scaling                                                  | 0 to 9.999                     | 1.000          | RW Un  |    |    |    | US |
| 11.22 | Parameter displayed at power-up                                    | 0 to 00.90                     | 00.40          | RW Un  | i  |    | PT | US |
| 11.23 | Serial address {Si02, 0.67}                                        | 0 to 247                       | 1              | RW Un  | i  |    |    | US |
| 11.24 | Serial mode                                                        | 0 to 2                         | 1              | RW Txt |    |    |    | US |
| 11.25 | Baud rate {Si01, 0.66}                                             | 0 to 9                         | 6              | RW Txt |    |    |    | US |
| 11.26 | Minimum comms transmit delay                                       | 0 to 250 ms                    | 2              | RW Un  | i  |    |    | US |
| 11.29 | Software version {di14, 0.49}                                      | 1.0 to 99.99                   |                | RO Uni |    | NC | PT |    |
| 11.30 | User security code                                                 | 0 to 999                       | 0              | RW Un  | i  | NC | PT | PS |
| 11.32 | Current rating                                                     | 0 to 10,000.0A                 |                | RO Un  | i  |    | PT |    |
| 11.33 | Drive voltage rating                                               | 0 (480), 1 (575), 2 (690)      |                | RO Txt |    |    | PT |    |
| 11.34 | Software sub-version                                               | 0 to 99                        |                | RO Un  | i  | NC | PT |    |
| 11.35 | Number of modules                                                  | 0 to 4                         |                | RW Un  | i  |    | PT | US |
| 11.36 | Smart card parameter data previously loaded                        | 0 to 999                       | 0              | RO Un  |    | NC | PT | US |
| 11.37 | Smart card data number                                             | 0 to 1003                      | 0              | RW Un  | i  | NC |    |    |
| 11.38 | Smart card data type/mode                                          | 0 to 18                        |                | RO Un  |    | NC | PT |    |
| 11.39 | Smart card data version                                            | 0 to 9999                      | 0              | RW Un  | i  | NC |    |    |
| 11.40 | Smart card data checksum                                           | 0 to 65335                     |                | RO Un  | İ  | NC | PT |    |
| 11.41 | Status mode timeout                                                | 0 to 250s                      | 240            | RW Un  | i  |    |    | US |
| 11.42 | Parameter cloning {SE09, 0.30}                                     | 0 to 4                         | 0              | RW Txt |    | NC |    | *  |
| 11.44 | Security status {SE14, 0.35}                                       | 0 to 2                         | 0              | RW Txt |    |    | PT | US |
| 11.45 | Select motor 2 parameters                                          | OFF (0) or On (1)              | OFF (0)        | RW Bit |    |    |    | US |
| 11.46 | Defaults previously loaded                                         | 0 to 2                         | Eur: or USA: 0 | RO Txt |    |    | PT | US |
| 11.47 | Drive Onboard Application Lite Ladder Program Enable               | 0 to 2                         | 2              | RW Un  | i  |    |    | US |
| 11.48 | Drive Onboard Application Lite Ladder Program Status               | -128 to +127                   |                | RO Bi  |    | NC | PT |    |
| 11.49 | Drive Onboard Application Lite Ladder Program Events               | 0 to 65535                     |                | RO Uni | i  | NC | PT | PS |
| 11.50 | Drive Onboard Application Lite Ladder<br>Program Maximum Scan Time | 0 to 65335 ms                  |                | RO Uni | i  | NC | PT |    |
| 11.51 | Drive Onboard Application Lite Ladder Program First Run            | OFF (0) or On (1)              |                | RO Bit |    | NC | PT |    |
| 11.52 | Drive serial number                                                | 0 to 999 999 999               |                | RO Un  |    | NC | PT |    |
| 11.53 | Build location                                                     | 0 to 255                       |                | RO Un  |    | _  | PT | ·  |
| 11.55 | Drive rating number                                                | 0 to 56                        |                | RO Un  |    | _  | PT |    |
| 11.56 | Power PCB software version                                         | 1.00 to 99.99                  |                | RO Un  |    | NC | PT |    |
| 11.57 | Serial programmable source                                         | Pr <b>0.00</b> to <b>22.99</b> | Pr <b>0.00</b> | RW Un  |    |    | PT | US |
| 11.58 | Serial scaling                                                     | 0 to 1999                      | 1000           | RW Un  |    |    |    | US |
| 11.59 | Mentor II Parameter Emulator Module<br>Control                     | 0 to 3                         | 0              | RW Un  | i  |    |    | US |
| 11.60 | Application parameters                                             | 16000 to -16000                |                | RW Un  |    | NC |    |    |
| 11.61 | Application parameters                                             | 16000 to -16000                |                | RW Un  |    | NC |    |    |
| 11.62 | Full power discharge time                                          | 0 to 25.0s                     | 0.0            | RW Un  |    |    |    | US |
| 11.63 | Full power discharge period                                        | 0 to 1500.0s                   | 0.0            | RW Un  |    |    |    | US |
| 11.64 | External discharge resistance                                      | 0 to 9999Ω                     | 0              | RW Un  | i  |    |    | US |
| 11.65 | External resistor temperature                                      | 0 to 100%                      |                | RO     |    | NC |    |    |
| 11.66 | Suppressor voltage                                                 | 0 to 2000V                     |                | RO     |    | NC | PT |    |

| I | RW | Read / Write | RO | Read only   | Uni | Unipolar   | Bi | Bi-polar         | Bit | Bit parameter | Txt | Text string |    |                 |
|---|----|--------------|----|-------------|-----|------------|----|------------------|-----|---------------|-----|-------------|----|-----------------|
| ſ | FI | Filtered     | DE | Destination | NC  | Not copied | RA | Rating dependent | PT  | Protected     | US  | User save   | PS | Power down save |

<sup>\*</sup> Modes 1 and 2 are not US (i.e. not saved when drive parameters are saved), mode 3 and 4 are US. Therefore this parameter can only be saved to EEPROM if it has a value of 0, 3 or 4.

124 Quantum MP User Guide Issue: A4

| Safety      | Product     | Mechanical   | Electrical   | Getting | Basic      | Running the | Optimization | SMARTCARD | Onboard | Advanced   | Technical | Diagnostics | UL          |
|-------------|-------------|--------------|--------------|---------|------------|-------------|--------------|-----------|---------|------------|-----------|-------------|-------------|
| Information | Information | Installation | Installation | Started | parameters | Motor       | Optimization | Operation | PLC     | Parameters | Data      | Diagnostics | Information |

# 11.12 Menu 12: Threshold detectors, variable selectors and brake control function

Figure 11-14 Menu 12 logic diagram

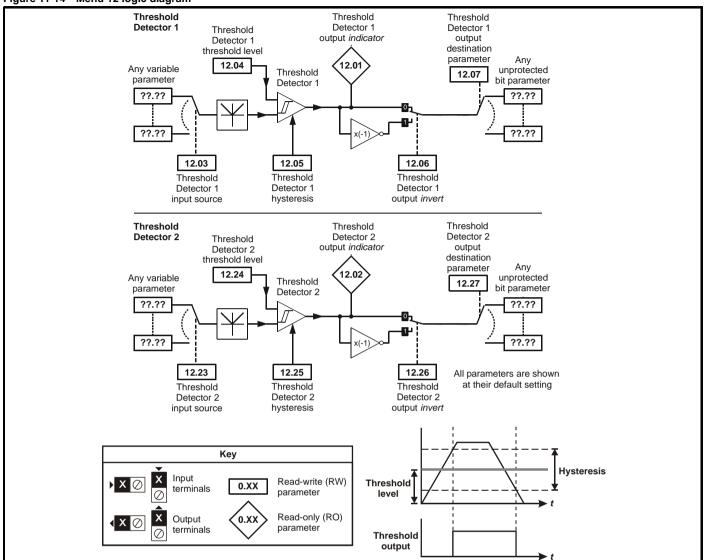

Safety Product Mechanical Electrical Getting Running the SMARTCARD Onboard Advanced Technical UL Optimization Diagnostics Information Information Information Installation Installation Started parameters Motor Operation PLC **Parameters** Data

Figure 11-15 Menu 12 logic diagram (continued)

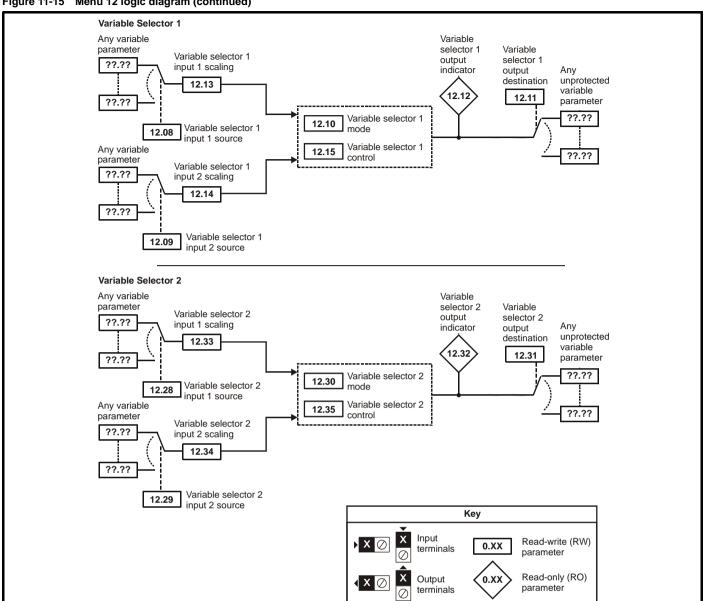

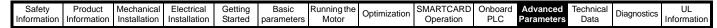

Figure 11-16 Menu 12 Brake control function

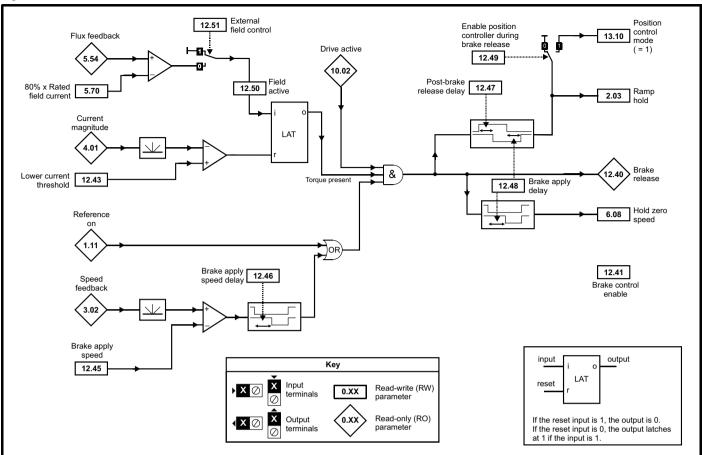

Figure 11-17 Brake sequence

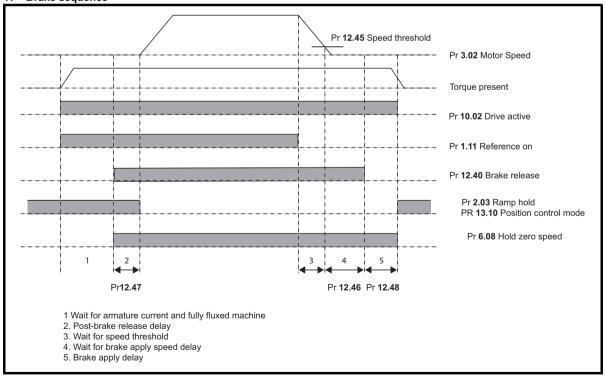

| Safety      | Product     | Mechanical   | Electrical   | Getting | Basic      | Running the | Ontimization | SMARTCARD | Onboard | Advanced          | Technical | Diagnostics | UL          |
|-------------|-------------|--------------|--------------|---------|------------|-------------|--------------|-----------|---------|-------------------|-----------|-------------|-------------|
| Information | Information | Installation | Installation | Started | parameters | Motor       | Optimization | Operation | PLC     | <b>Parameters</b> | Data      | Diagnostics | Information |

|       | Parameter                                       | Range(‡)                       | Default(➪)     |       | Ty | /ре |    |    |
|-------|-------------------------------------------------|--------------------------------|----------------|-------|----|-----|----|----|
| 12.01 | Threshold detector 1 output                     | OFF (0) or On (1)              |                | RO Bi | t  | NC  | PT |    |
| 12.02 | Threshold detector 2 output                     | OFF (0) or On (1)              |                | RO Bi | t  | NC  | PT |    |
| 12.03 | Threshold detector 1 source                     | Pr <b>0.00</b> to <b>22.99</b> | Pr <b>0.00</b> | RW Ur | i  |     | PT | US |
| 12.04 | Threshold detector 1 level                      | 0 to 100.00%                   | 0.00           | RW Ur | i  |     |    | US |
| 12.05 | Threshold detector 1 hysteresis                 | 0 to 25.00%                    | 0.00           | RW Ur | i  |     |    | US |
| 12.06 | Threshold detector 1 output invert              | OFF (0) or On (1)              | OFF (0)        | RW Bi | t  |     |    | US |
| 12.07 | Threshold detector 1 destination                | Pr <b>0.00</b> to <b>22.99</b> | Pr <b>0.00</b> | RW Ur | i  |     | PT | US |
| 12.08 | Variable selector 1 source 1                    | Pr <b>0.00</b> to <b>22.99</b> | Pr <b>0.00</b> | RW Ur | i  |     | PT | US |
| 12.09 | Variable selector 1 source 2                    | Pr <b>0.00</b> to <b>22.99</b> | Pr <b>0.00</b> | RW Ur | i  |     | PT | US |
| 12.10 | Variable selector 1 mode                        | 0 to 10                        | 0              | RW Ur | i  |     |    | US |
| 12.11 | Variable selector 1 destination                 | Pr <b>0.00</b> to <b>22.99</b> | Pr <b>0.00</b> | RW Ur | i  |     | PT | US |
| 12.12 | Variable selector 1 output                      | ±100.00%                       |                | RO Ur | i  | NC  | PT |    |
| 12.13 | Variable selector 1 source 1 scaling            | ±4.000                         | 1.000          | RW Ur | i  |     |    | US |
| 12.14 | Variable selector 1 source 2 scaling            | ±4.000                         | 1.000          | RW Ur | i  |     |    | US |
| 12.15 | Variable selector 1 control                     | 0 to 100.00                    | 0.00           | RW Ur | i  |     |    | US |
| 12.23 | Threshold detector 2 source                     | Pr <b>0.00</b> to <b>22.99</b> | Pr <b>0.00</b> | RW Ur | i  |     | PT | US |
| 12.24 | Threshold detector 2 level                      | 0 to 100.00%                   | 0.00           | RW Ur | i  |     |    | US |
| 12.25 | Threshold detector 2 hysteresis                 | 0 to 25.00%                    | 0.00           | RW Ur | i  |     |    | US |
| 12.26 | Threshold detector 2 output invert              | OFF (0) or On (1)              | OFF (0)        | RW Bi | t  |     |    | US |
| 12.27 | Threshold detector 2 destination                | Pr <b>0.00</b> to <b>22.99</b> | Pr <b>0.00</b> | RW Ur | i  |     | PT | US |
| 12.28 | Variable selector 2 source 1                    | Pr <b>0.00</b> to <b>22.99</b> | Pr <b>0.00</b> | RW Ur | i  |     | PT | US |
| 12.29 | Variable selector 2 source 2                    | Pr <b>0.00</b> to <b>22.99</b> | Pr <b>0.00</b> | RW Ur | i  |     | PT | US |
| 12.30 | Variable selector 2 mode                        | 0 to 10                        | 0              | RW Ur | i  |     |    | US |
| 12.31 | Variable selector 2 destination                 | Pr <b>0.00</b> to <b>22.99</b> | Pr <b>0.00</b> | RW Ur | i  |     | PT | US |
| 12.32 | Variable selector 2 output                      | ±100.00%                       |                | RO Ur | i  | NC  | PT |    |
| 12.33 | Variable selector 2 source 1 scaling            | ±4.000                         | 1.000          | RW Ur | i  |     |    | US |
| 12.34 | Variable selector 2 source 2 scaling            | ±4.000                         | 1.000          | RW Ur | i  |     |    | US |
| 12.35 | Variable selector 2 control                     | 0 to 100.00                    | 0.00           | RW Ur | i  |     |    | US |
| 12.40 | Brake release                                   | OFF (0) or On (1)              |                | RO Ur | i  | NC  | PT |    |
| 12.41 | Brake controller enable                         | 0 to 3                         | 0              | RW Tx | t  |     |    | US |
| 12.43 | Lower current threshold                         | 0 to 150%                      | 10%            | RW Ur | i  |     |    | US |
| 12.45 | Brake apply speed                               | 0 to 200rpm                    | 5rpm           | RW Ur | i  |     |    | US |
| 12.46 | Brake apply speed delay                         | 0 to 25.0s                     | 1.0s           | RW Ur | i  |     |    | US |
| 12.47 | Post-brake release delay                        | 0 to 25.0s                     | 1.0s           | RW Ur | i  |     |    | US |
| 12.48 | Brake apply delay                               | 0 to 25.0s                     | 1.0s           | RW Ur | i  |     |    | US |
| 12.49 | Enable position controller during brake release | OFF (0) or On (1)              | OFF (0)        | RW Bi | t  |     |    | US |
| 12.50 | Field active                                    | OFF (0) or On (1)              | OFF (0)        | RW Bi | t  |     |    | US |
| 12.51 | External field control                          | OFF (0) or On (1)              | OFF (0)        | RW Bi | t  |     |    | US |

| RW | Read / Write | RO | Read only   | Uni | Unipolar   | Bi | Bi-polar         | Bit | Bit parameter | Txt | Text string |    |                 |
|----|--------------|----|-------------|-----|------------|----|------------------|-----|---------------|-----|-------------|----|-----------------|
| FI | Filtered     | DE | Destination | NC  | Not copied | RA | Rating dependent | PT  | Protected     | US  | User save   | PS | Power down save |

128 Quantum MP User Guide www.emersonct.com Issue: A4

Safety Product Information Installation Installation Inst

Getting Started Safety Product Mechanical Electrical Basic Running the SMARTCARD Onboard Advanced Technical UL Optimization Diagnostics Information Information Information Installation Installation parameters Motor Operation PLC **Parameters** Data

#### 11.13 **Menu 13: Position control**

Figure 11-18 Menu 13 logic diagram

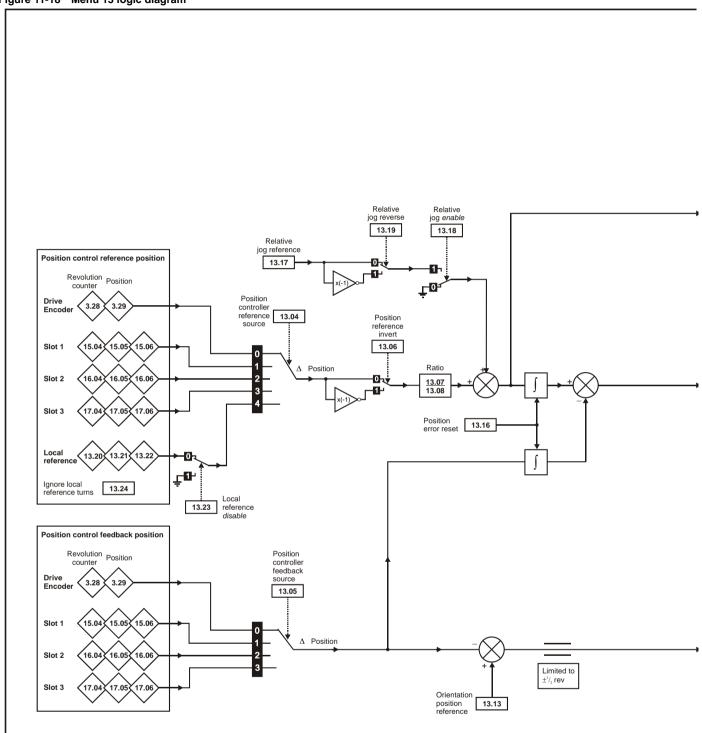

130 Quantum MP User Guide www.emersonct.com Issue: A4

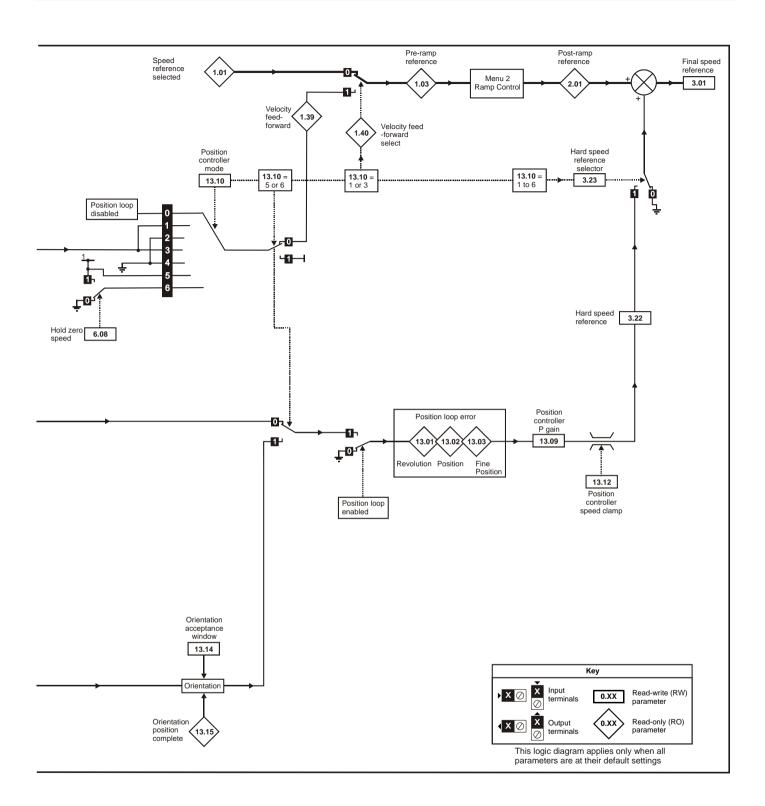

| Safety      | Product     | Mechanical   | Electrical   | Getting | Basic      | Running the | Optimization | SMARTCARD | Onboard | Advanced          | Technical | Diagnostics | UL          |
|-------------|-------------|--------------|--------------|---------|------------|-------------|--------------|-----------|---------|-------------------|-----------|-------------|-------------|
| Information | Information | Installation | Installation | Started | parameters | Motor       | Optimization | Operation | PLC     | <b>Parameters</b> | Data      | Diagnostics | Information |

| Parameter                                  | Range(�)                            | Default(⇔) | Туре         |
|--------------------------------------------|-------------------------------------|------------|--------------|
| 13.01 Revolutions error                    | -32768 to +32767                    |            | RO Uni NC PT |
| 13.02 Position error                       | -32768 to +32767                    |            | RO Uni NC PT |
| 13.03 Fine position error                  | -32768 to +32767                    |            | RO Uni NC PT |
| 13.04 Position controller reference source | 0 to 4                              | 0          | RW Txt US    |
| 13.05 Position controller feedback source  | 0 to 3                              | 0          | RW Txt US    |
| 13.06 Position reference invert            | OFF (0) or On(1)                    | OFF (0)    | RW Bit US    |
| 13.07 Ratio numerator                      | 0 to 4.000                          | 1.000      | RW Uni US    |
| 13.08 Ration denominator                   | 0 to 1.000                          | 1.000      | RW Uni US    |
| 13.09 Position controller P gain           | 0 to 100.00 rads <sup>-1</sup> /rad | 25.00      | RW Uni Us    |
| 13.10 Position controller mode             | 0 to 6                              | 0          | RW Uni US    |
| 13.11 Absolute mode enable                 | OFF (0) or On(1)                    | OFF (0)    | RW Bit US    |
| 13.12 Position controller speed clamp      | 0 to 250                            | 150        | RW Uni Us    |
| 13.13 Orientation position reference       | 0 to 65535                          | 0          | RW Uni US    |
| 13.14 Orientation acceptance window        | 0 to 4096                           | 256        | RW Uni US    |
| 13.15 Orientation position complete        | OFF (0) or On(1)                    |            | RO Bit NC PT |
| 13.16 Position error reset                 | OFF (0) or On(1)                    | OFF (0)    | RW Bit NC    |
| 13.17 Relative jog reference               | 0 to 4000.0rpm                      | 0.0        | RW Uni US    |
| 13.18 Relative jog enable                  | OFF (0) or On(1)                    | OFF (0)    | RW Bit NC    |
| 13.19 Relative jog reverse                 | OFF (0) or On(1)                    | OFF (0)    | RW Bit NC    |
| 13.20 Local reference turns                | 0 to 65535                          | 0          | RW Uni NC    |
| 13.21 Local reference position             | 0 to 65535                          | 0          | RW Uni NC    |
| 13.22 Local reference fine position        | 0 to 65535                          | 0          | RW Uni NC    |
| 13.23 Local reference disable              | OFF (0) or On(1)                    | OFF (0)    | RW Bit NC    |
| 13.24 Ignore local reference turns         | OFF (0) or On(1)                    | OFF (0)    | RW Bit US    |

| RW | Read / Write | RO | Read only   | Uni | Unipolar   | Bi | Bi-polar         | Bit | Bit parameter | Txt | Text string |    |                 |
|----|--------------|----|-------------|-----|------------|----|------------------|-----|---------------|-----|-------------|----|-----------------|
| FI | Filtered     | DE | Destination | NC  | Not copied | RA | Rating dependent | PT  | Protected     | US  | User save   | PS | Power down save |

Quantum MP User Guide www.emersonct.com Issue: A4

Safety Information Product Information Mechanical Installation Electrical Installation Getting Started Basic parameters Running the Motor SMARTCARD Operation Onboard PLC Advanced Parameters Technical Data UL Information Optimization Diagnostics

Getting Started Safety Product Mechanical Electrical Running the SMARTCARD Onboard Advanced UL Optimization Diagnostics Information Information Information Installation Installation parameters Motor Operation PLC Parameters Data

# 11.14 Menu 14: User PID controller

Figure 11-19 Menu 14 logic diagram

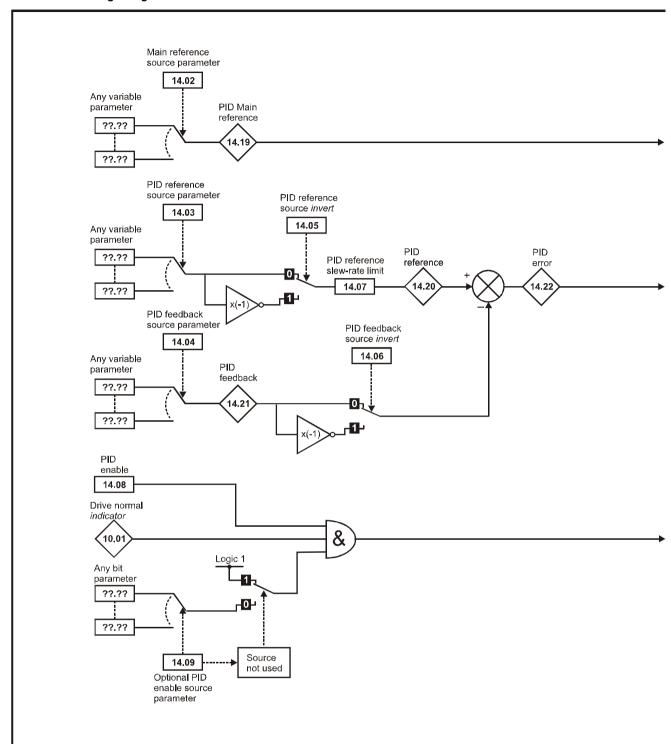

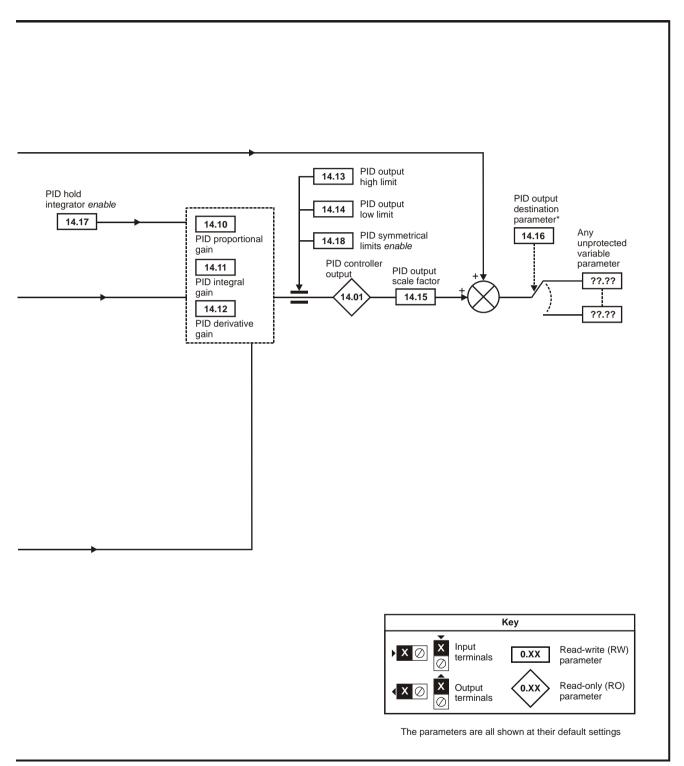

<sup>\*</sup>The PID controller is only enabled if Pr 14.16 is set to a non Pr xx.00 and unprotected destination parameter.

| Safety      | Product     | Mechanical   | Electrical   | Getting | Basic      | Running the | Optimization | SMARTCARD | Onboard | Advanced          | Technical | Diagnostics | UL          |
|-------------|-------------|--------------|--------------|---------|------------|-------------|--------------|-----------|---------|-------------------|-----------|-------------|-------------|
| Information | Information | Installation | Installation | Started | parameters | Motor       | Optimization | Operation | PLC     | <b>Parameters</b> | Data      | Diagnostics | Information |

| Parameter                           | Range(३)                       | Default(⇔)     | Туре         |
|-------------------------------------|--------------------------------|----------------|--------------|
| <b>14.01</b> PID output             | ±100.00%                       |                | RO Uni NC PT |
| 14.02 PID source1                   | Pr <b>0.00</b> to <b>22.99</b> | Pr <b>0.00</b> | RW Uni PT US |
| 14.03 PID source 2                  | Pr <b>0.00</b> to <b>22.99</b> | Pr <b>0.00</b> | RW Uni PT US |
| <b>14.04</b> PID source 3           | Pr <b>0.00</b> to <b>22.99</b> | Pr <b>0.00</b> | RW Uni PT US |
| 14.05 PID source invert 1           | OFF (0) or On (1)              | OFF (0)        | RW Bit US    |
| 14.06 PID source invert 2           | OFF (0) or On (1)              | OFF (0)        | RW Bit US    |
| 14.07 PID reference slew rate limit | 0 to 3200.0s                   | 0.0            | RW Uni US    |
| 14.08 PID enable                    | OFF (0) or On (1)              | OFF (0)        | RW Bit US    |
| 14.09 PID optional enable source    | Pr <b>0.00</b> to <b>22.99</b> | Pr <b>0.00</b> | RW Uni PT US |
| <b>14.10</b> PID P gain             | 0 to 4.000                     | 1.000          | RW Uni US    |
| 14.11 PID I gain                    | 0 to 4.000                     | 0.500          | RW Uni US    |
| <b>14.12</b> PID D gain             | 0 to 4.000                     | 0.000          | RW Uni US    |
| 14.13 PID upper limit               | 0 to 100.00%                   | 100.00         | RW Uni US    |
| 14.14 PID lower limit               | ±100.00%                       | -100.00        | RW Bi US     |
| 14.15 PID scaling                   | 0 to 4.000                     | 1.000          | RW Uni US    |
| 14.16 PID destination               | Pr 0.00 to 22.99               | Pr <b>0.00</b> | RW Uni PT US |
| 14.17 PID hold integrator           | OFF (0) or On (1)              | OFF (0)        | RW Bit NC    |
| 14.18 PID symmetrical limit enable  | OFF (0) or On (1)              | OFF (0)        | RW Bit US    |
| 14.19 PID main reference            | ±100.00%                       |                | RO Bi NC PT  |
| 14.20 PID reference                 | ±100.00%                       |                | RO Bi NC PT  |
| 14.21 PID feedback                  | ±100.00%                       |                | RO Bi NC PT  |
| 14.22 PID error                     | ±100.00%                       |                | RO BI NC PT  |

| RW | Read / Write | RO | Read only   | Uni | Unipolar   | Bi | Bi-polar         | Bit | Bit parameter | Txt | Text string |    |                 |
|----|--------------|----|-------------|-----|------------|----|------------------|-----|---------------|-----|-------------|----|-----------------|
| FI | Filtered     | DE | Destination | NC  | Not copied | RA | Rating dependent | PT  | Protected     | US  | User save   | PS | Power down save |

Quantum MP User Guide www.emersonct.com Issue: A4

| Safety<br>Information | Product Information | Mechanical<br>Installation | Electrical<br>Installation | Getting<br>Started | Basic parameters | Running the<br>Motor | Optimization | SMARTCARD<br>Operation | Onboard<br>PLC | Advanced<br>Parameters |  | Diagnostics | UL<br>Information |
|-----------------------|---------------------|----------------------------|----------------------------|--------------------|------------------|----------------------|--------------|------------------------|----------------|------------------------|--|-------------|-------------------|
|-----------------------|---------------------|----------------------------|----------------------------|--------------------|------------------|----------------------|--------------|------------------------|----------------|------------------------|--|-------------|-------------------|

# 11.15 Menus 15, 16 and 17: Solutions Module slots

Pr **x.00** and Pr **x.01** are always present in menus 15, 16 and 17. Pr **x.01** indicates which type of module is present (0 = no module installed). When a module is installed the drive provides the relevant menu (menu 15 for slot 1, 16 for slot 2 and 17 for slot 3) depending on the Solutions Module installed. The possible categories are shown below.

| Solutions<br>Module ID | Module                                         | Category        |
|------------------------|------------------------------------------------|-----------------|
| 0                      | No module installed                            |                 |
| 102                    | SM-Universal Encoder Plus                      |                 |
| 104                    | SM-Encoder Plus and SM-<br>Encoder Output Plus | Feedback        |
| 201                    | SM-I/O Plus                                    |                 |
| 203                    | SM-I/O Timer                                   |                 |
| 204                    | SM-I/O PELV                                    | Automation      |
| 205                    | SM-I/O24V Protected                            | (I/O Expansion) |
| 206                    | SM-I/O120V                                     | (I/O Expansion) |
| 207                    | SM-I/O Lite                                    |                 |
| 208                    | SM-I/O 32                                      |                 |
| 304                    | SM-Applications Plus                           | Automation      |
| 305                    | SM-Applications Lite V2                        | (Applications)  |
| 306                    | SM-Register                                    | (Applications)  |
| 403                    | SM-PROFIBUS DP-V1                              |                 |
| 404                    | SM-INTERBUS                                    |                 |
| 407                    | SM-DeviceNet                                   | Fieldbus        |
| 408                    | SM-CANopen                                     | i ieiubus       |
| 410                    | SM-Ethernet                                    |                 |
| 421                    | SM-EtherCAT                                    |                 |

Refer to the specific Solutions Module User Guide for more information.

Most modules include a processor and parameters are updated by the processor in the Solutions Module. However, dumb modules do not contain a processor and all parameters are updated by the drive processor.

Dumb Solutions Module parameters are read/written by the drive background task or at the combined update time for time critical parameters. The combined update time depends on the number and type of dumb Solutions Modules installed to the drive. For each Solutions Module the update rate of these parameters is specified as 4 ms, 8 ms, etc. The combined update time is the total of the update times for all dumb Solutions Modules installed.

For example, if a module with 4 ms update time and a module with 8 ms are installed to the drive, then the combined update time for the time critical parameters of each module is 12 ms.

In the parameter tables the update time added by the type of module is given, for example 4 ms for the SM-Encoder Plus or 8 ms for the SM-I/O Plus.

When parameters are saved by the user in the drive EEPROM the option code of the currently installed module is saved in EEPROM. If the drive is subsequently powered-up with a different module installed, or no module installed where a module was previously installed, the drive gives a Slot.dF trip. The menu for the relevant slot appears for the new module category with the default parameter values for the new category. The new parameters values are not stored in EEPROM until the user performs a parameter save.

### Parameters common to all categories

|                          | Parameter                     | Range    | Default |    |     | Ту | ре |    |    |
|--------------------------|-------------------------------|----------|---------|----|-----|----|----|----|----|
| x.01 Solutions Module ID |                               | 0 to 599 |         | RO | Uni |    |    | PT | US |
| x.50                     | Solutions Module error status | 0 to 255 |         | RO | Uni |    | NC | PT |    |

# 11.16 SM-I/O120V Solutions Module parameter settings

The Quantum MP drive system uses a SM-I/O120V solutions module in slot 3 to provide the 120 Vac digital logic control inputs for the drive functions. This module comes pre-wired to the Quantum MP 120 Vac I/O user terminals C1-C16 through the MP10 terminal block. The table includes the default parameter settings to match the Quantum MP 120 Vac I/O user terminals C1-C16 to the functional descriptions given in Control Connections 120V User I/O control terminal specifications on page 50 in this document.

Getting Started Safety Product Mechanical Electrical Basic Running the SMARTCARD Onboard Advanced UL Optimization Diagnostics Information Information Information Installation Installation parameters Motor Operation PLC **Parameters** Data

Figure 11-20 Digital input logic diagram

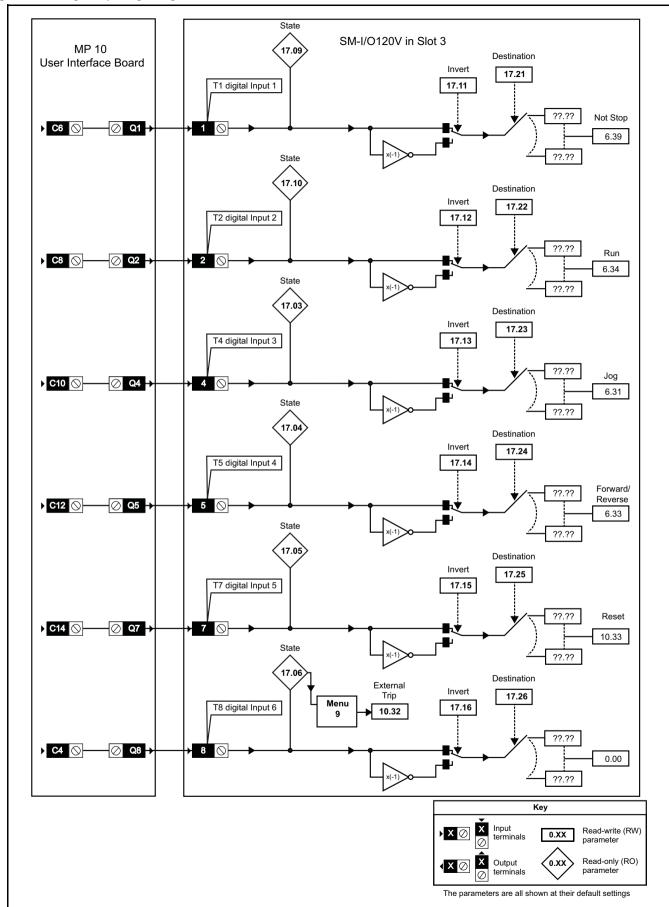

Electrical Installation Getting Started Onboard PLC Advanced Parameters Safety Product Mechanical Basic Running the SMARTCARD Technical UL Optimization Diagnostics Information Information Motor Information Installation parameters Operation Data

Figure 11-21 Relay logic diagram

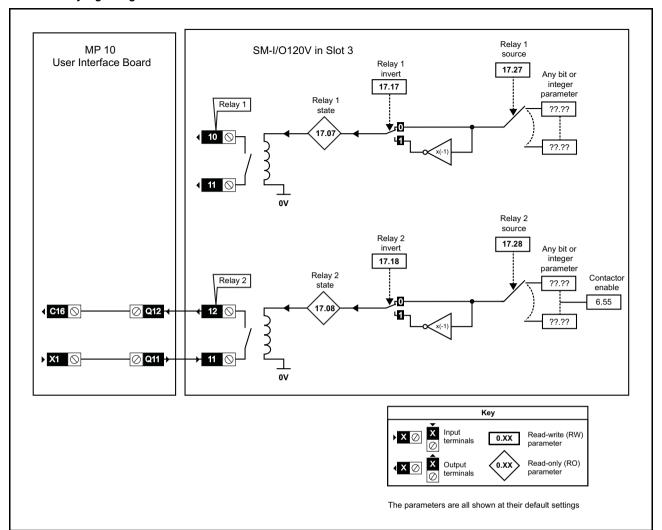

|       | Parameter                         | Range(≎)            | Default(⇔)     |    |     | Ty | ре |    |    |
|-------|-----------------------------------|---------------------|----------------|----|-----|----|----|----|----|
| 17.01 | Solutions Module ID               | 0 to 599            | 206            | RO | Uni |    |    | PT | US |
| 17.02 | Solutions Module software version | 0.00 to 99.99       |                | RO | Uni |    | NC | PT |    |
| 17.03 | T4 digital input 3 state          | OFF (0) or ON (1)   |                | RO | Bit |    | NC | PT |    |
| 17.04 | T5 digital input 4 state          | OFF (0) or On (1)   |                | RO | Bit |    | NC | PT |    |
| 17.05 | T7 digital input 5 state          | OFF (0) or On (1)   |                | RO | Bit |    | NC | PT |    |
| 17.06 | T8 digital input 6 state          | OFF (0) or On (1)   |                | RO | Bit |    | NC | PT |    |
| 17.07 | Relay 1 state                     | OFF (0) or On (1)   |                | RO | Bit |    | NC | PT |    |
| 17.08 | Relay 2 state                     | OFF (0) or ON (1)   |                | RO | Bit |    | NC | PT |    |
| 17.09 | T1 digital input 1 state          | OFF (0) or ON (1)   |                | RO | Bit |    | NC | РΤ |    |
| 17.10 | T2 digital input 2 state          | OFF (0) or ON (1)   |                | RO | Bit |    | NC | PT |    |
| 17.11 | T1 digital input 1 invert         | OFF (0) or ON (1)   | OFF (0)        | RW | Bit |    |    |    | US |
| 17.12 | T2 digital input 2 invert         | OFF (0) or ON (1)   | OFF (0)        | RW | Bit |    |    |    | US |
| 17.13 | T4 digital input 3 invert         | OFF (0) or ON (1)   | OFF (0)        | RW | Bit |    |    |    | US |
| 17.14 | T5 digital input 4 invert         | OFF (0) or ON (1)   | OFF (0)        | RW | Bit |    |    |    | US |
| 17.15 | T7 digital input 5 invert         | OFF (0) or ON (1)   | OFF (0)        | RW | Bit |    |    |    | US |
| 17.16 | T8 digital input 6 invert         | OFF (0) or ON (1)   | OFF (0)        | RW | Bit |    |    |    | US |
| 17.17 | Relay 1 invert                    | OFF (0) or ON (1)   | OFF (0)        | RW | Bit |    |    |    | US |
| 17.18 | Relay 2 invert                    | OFF (0) or ON (1)   | OFF (0)        | RW | Bit |    |    |    | US |
| 17.20 | Digital I/O read word             | 0 to 255            |                | RO | Uni |    | NC | PT |    |
| 17.21 | T1 digital input 1 destination    | PR 0.00 to PR 21.51 | PR <b>6.39</b> | RW | Uni | DE |    |    | US |
| 17.22 | T2 digital input 2 destination    | PR 0.00 to PR 21.51 | PR <b>6.34</b> | RW | Uni | DE |    |    | US |
| 17.23 | T4 digital input 3 destination    | PR 0.00 to PR 21.51 | PR <b>6.31</b> | RW | Uni | DE |    |    | US |
| 17.24 | T5 digital input 4 destination    | PR 0.00 to PR 21.51 | PR <b>6.33</b> | RW | Uni | DE |    |    | US |
| 17.25 | T7 digital input 5 destination    | PR 0.00 to PR 21.51 | PR 10.33       | RW | Uni | DE |    |    | US |
| 17.26 | T8 digital input 6 destination    | PR 0.00 to PR 21.51 | PR <b>0.00</b> | RW | Uni | DE |    |    | US |
| 17.27 | Relay 1 source                    | PR 0.00 to PR 21.51 | PR <b>0.00</b> | RW | Uni |    |    |    | US |

Quantum MP User Guide 139

| Informatio | n Information Installation  | Installation | Started | parameters     | Motor              | · · | Operation | PLC           | Parameters | Data | Ŭ    |     | Info | rmatio | 1 |
|------------|-----------------------------|--------------|---------|----------------|--------------------|-----|-----------|---------------|------------|------|------|-----|------|--------|---|
|            | Parameter                   |              |         | Ran            | ge(‡)              |     |           | Default       | (⇨)        |      |      | Тур | е    |        | 1 |
| 17.28      | Relay 2 source              |              |         | PR <b>0.00</b> | to PR <b>21.51</b> |     |           | PR <b>6.5</b> | 5          | RW   | Uni  |     |      | U      | 3 |
| 17.50      | Solutions Module error stat | us           |         | 0 t            | o 255              |     |           |               |            | RO   | Uni  | ١   | NC F | ٦٢     |   |
| 17.51      | Solutions Modulo software   | cub vorcion  |         | Λ.             | to 00              |     |           |               |            | PΩ   | Llni | N   |      | эт     | 7 |

Running the Optimization SMARTCARD Onboard Advanced Technical Diagnostics UL

| RW | Read / Write | RO | Read only   | Uni | Unipolar   | Bi | Bi-polar         | Bit | Bit parameter | Txt | Text string |    |                 |
|----|--------------|----|-------------|-----|------------|----|------------------|-----|---------------|-----|-------------|----|-----------------|
| FI | Filtered     | DE | Destination | NC  | Not copied | RA | Rating dependent | PT  | Protected     | US  | User save   | PS | Power down save |

#### 11.17 Menu 18: Application menu 1

|                   | Parameter                                   | Range(‡)           | Default(⇔) |    |     | Ту | ре |    |
|-------------------|---------------------------------------------|--------------------|------------|----|-----|----|----|----|
|                   | Application menu 1 power-down saved integer | -32,768 to +32,767 | 0          | RW | Bi  |    | NC | PS |
| 18.02 to<br>18.10 | Application menu 1 read-only integer        | -32,768 to +32,767 | 0          | RO | Bi  |    | NC |    |
| 18.11 to<br>18.30 | Application menu 1 read-write integer       | -32,768 to +32,767 | 0          | RW | Bi  |    |    | US |
| 18.31 to<br>18.50 | Application menu 1 read-write bit           | OFF (0) or On (1)  | 0          | RW | Bit |    |    | US |

#### Menu 19: Application menu 2 11.18

|                   | Parameter                                   | Range(û)           | Default(⇔) |    |     | Ту | ре |    |
|-------------------|---------------------------------------------|--------------------|------------|----|-----|----|----|----|
| 19.01             | Application menu 2 power-down saved integer | -32,768 to +32,767 | 0          | RW | Bi  |    | NC | PS |
| 19.02 to<br>19.10 | Application menu 2 read-only integer        | -32,768 to +32,767 | 0          | RO | Bi  |    | NC |    |
| 19.11 to<br>19.30 | Application menu 2 read-write integer       | -32,768 to +32,767 | 0          | RW | Bi  |    |    | US |
| 19.31 to<br>19.50 | Application menu 2 read-write bit           | OFF (0) or On (1)  | 0          | RW | Bit |    |    | US |

### Menu 20: Application menu 3 11.19

|                   | Parameter                                  | Range(‡)                               | Default(⇒) |    |    | Тур | е  |  |
|-------------------|--------------------------------------------|----------------------------------------|------------|----|----|-----|----|--|
| 20.01 to<br>20.20 | Application menu 3 read-write integer      | -32,768 to +32,767                     | 0          | RW | Bi |     | NC |  |
| 20.21 to<br>20.40 | Application menu 3 read-write long integer | -2 <sup>31</sup> to 2 <sup>31</sup> -1 | 0          | RW | Bi |     | NC |  |

All menu 20 parameters are transferred to the SMARTCARD when a 4yyy transfer is performed. See section 9.3.1 Writing to the SMARTCARD on page 82 for more information.

| Γ | RW | Read / Write | RO | Read only   | Uni | Unipolar   | Bi | Bi-polar         | Bit | Bit parameter | Txt | Text string |    |                 |
|---|----|--------------|----|-------------|-----|------------|----|------------------|-----|---------------|-----|-------------|----|-----------------|
| Γ | FI | Filtered     | DE | Destination | NC  | Not copied | RA | Rating dependent | PT  | Protected     | US  | User save   | PS | Power down save |

140 Quantum MP User Guide Issue: A4

| Safety<br>Information | Product Information | Mechanical<br>Installation | Electrical<br>Installation | Getting<br>Started | Basic parameters | Running the<br>Motor | Optimization | SMARTCARD<br>Operation | Onboard<br>PLC | Advanced<br>Parameters | Technical<br>Data | Diagnostics | UL<br>Information |
|-----------------------|---------------------|----------------------------|----------------------------|--------------------|------------------|----------------------|--------------|------------------------|----------------|------------------------|-------------------|-------------|-------------------|
|-----------------------|---------------------|----------------------------|----------------------------|--------------------|------------------|----------------------|--------------|------------------------|----------------|------------------------|-------------------|-------------|-------------------|

# 11.20 Menu 21: Second motor parameters

|       | Parameter                                | Range(३)                          | Default(⇔)                                                                                               |    |     | Ту | ре |    |    |
|-------|------------------------------------------|-----------------------------------|----------------------------------------------------------------------------------------------------|----|-----|----|----|----|----|
| 21.01 | Maximum reference clamp                  | SPEED_LIMIT_MAX rpm               | 1000.0                                                                                                   | RW | Uni |    |    |    | US |
| 21.02 | Minimum reference clamp                  | ± SPEED_LIMIT_MAX rpm*            | 0.0                                                                                                    | RW | Bi  |    |    | PT | US |
| 21.03 | Reference selector                       | 0 to 6                            | 0 (A1.A2)                                                                                                | RW | Txt |    |    |    | US |
| 21.04 | Acceleration rate                        | 0 to MAX_RAMP_RATE_M2             | 5.000                                                                                                    | RW | Uni |    |    |    | US |
| 21.05 | Deceleration rate                        | 0 to MAX_RAMP_RATE_M2             | 5.000                                                                                                    | RW | Uni |    |    |    | US |
| 21.06 | Base speed                               | 0 to 10000.0 rpm                  | 1000                                                                                                    | RW | Uni |    |    |    | US |
| 21.07 | Rated current                            | 0 to RATED_CURRENT_MAX A          | RATED_CURRENT_MAX                                                                                        | RW | Uni |    |    |    | US |
| 21.08 | Back emf set point                       | 0 to ARMATURE_VOLTAGE_MAX V DC    | For 480V drive: 440 Eur, 500 USA<br>For 575V drive: 630 Eur, 630 USA<br>For 690V drive: 760 Eur, 760 USA | RW | Uni |    |    |    | US |
| 21.09 | Rated voltage                            | 0 to ARMATURE_VOLTAGE_MAX V DC    | For 480V drive: 440 Eur, 500 USA<br>For 575V drive: 630 Eur, 630 USA<br>For 690V drive: 760 Eur, 760 USA | RW | Uni |    |    |    | US |
| 21.10 | Armature resistance                      |                                   |                                                                                                    |    |     |    |    |    | US |
| 21.11 | Motor constant                           | tor constant 0 to 100.0% 50%      |                                                                                                    |    |     |    | RA |    | US |
| 21.12 | Discontinuous current controller Ki gain | 0 to 4000                         | 200                                                                                                    | RW | Uni |    | RA |    | US |
| 21.13 | Continuous current controller Kp gain    | 0 to 4000                         | 100                                                                                                    | RW | Uni |    | RA |    | US |
| 21.14 | Continuous current controller Ki gain    |                                   |                                                                                                    | RW | Uni |    | RA |    | US |
| 21.15 | Motor 2 active                           | OFF (0) or On (1)                 |                                                                                                    | RO | Bit |    | NC | PT |    |
| 21.16 | Thermal time constant                    | 0 to 3000.0                       | 89.0                                                                                                    | RW | Uni |    |    |    | US |
| 21.17 | Speed controller Kp gain                 | 0.00 to 6.5535(1 / (rad/s))       | 0.0300                                                                                                   | RW | Uni |    |    |    | US |
| 21.18 | Speed controller Ki gain                 | 0.00 to 655.35(s / (rad/s))       | 0.10                                                                                                    | RW | Uni |    |    |    | US |
| 21.19 | Speed controller Kd gain                 | 0.00000 to 0.65535(1/s / (rad/s)) | 0.00000                                                                                                  | RW | Uni |    |    |    | US |
| 21.21 | Speed feedback selector                  | 0 to 5                            | 5                                                                                                    | RW | Txt |    |    |    | US |
| 21.23 | Rated field voltage                      | 0 to 500 Vdc                      | Eur: 360, USA: 300                                                                                       | RW | Uni |    |    |    | US |
| 21.24 | Rated field current                      | 0 to FIELD_CURRENT_SET_MAX        | Size 1: 2A Eur: 8A, USA: 8A<br>Size 2A&B Eur: 3A, USA: 20A<br>Size 2C&D Eur: 5A, USA: 20A                | RW | Uni |    | NC | PT |    |
| 21.25 | Motor saturation breakpoint 1            | 0 to 100% of rated flux           | 50                                                                                                    | RW | Uni |    |    |    | US |
| 21.26 | Motor saturation breakpoint 2            | 0 to 100% of rated flux           | 75                                                                                                    | RW |     |    |    |    | US |
| 21.27 | Motoring current limit                   | 0 to MOTOR2_CURRENT_LIMIT_MAX %   | 150.0**                                                                                                  | RW | _   |    | RA |    | US |
| 21.28 | Regen current limit                      | 0 to MOTOR2_CURRENT_LIMIT_MAX %   | 150.0**                                                                                                  | RW | Uni |    | RA |    | US |
| 21.29 | Symmetrical current limit                | 0 to MOTOR2_CURRENT_LIMIT_MAX %   | 150.0**                                                                                                  | RW | Uni |    | RA |    | US |
| 21.30 | Field thermal time constant              | 0.0 to 3000.0                     | 41.0                                                                                                    | RW | Uni |    |    |    | US |
| 21.31 | Flux loop P gain                         | 0 to 300.00                       | 3.00                                                                                                    | RW | -   |    |    |    | US |
| 21.32 | Flux loop I gain                         | 0 to 300.00                       | 60.00                                                                                                    | RW | Uni |    |    |    | US |
| 21.33 | Spill over P gain                        | 0 to 300.00                       | 0.40                                                                                                    | RW | Uni |    |    |    | US |
| 21.34 | Spill over I gain                        | 0 to 300.00                       | 5.00                                                                                                    | RW | Uni |    |    |    | US |
| 21.35 | Rated field compensation factor          | 0 to 100%                         | 100%                                                                                                    | RW | Uni |    |    | PT | US |

<sup>\*</sup> The range shown for Pr **21.02** shows the range used for scaling purposes (i.e. for routing to an analog output etc.). Further range restrictions are applied depending on the settings of Pr **1.08** and Pr **1.10**.

# 11.21 Menu 22: Additional Menu 0 set-up

| Parameter                               | Range(‡)                       | Default(⇔)     | Туре   |       |
|-----------------------------------------|--------------------------------|----------------|--------|-------|
| 22.01 to<br>22.20 Parameter 00.xy setup | Pr <b>0.00</b> to <b>22.99</b> | Pr <b>0.00</b> | RW Uni | PT US |

# 11.22 Menu 23: Header selections

|                   | Parameter                           | ······································                                                                       |        |    |     | Ту | ре |    |    |
|-------------------|-------------------------------------|----------------------------------------------------------------------------------------------------|--------|----|-----|----|----|----|----|
| 23.01             | Sub block headers                   | 0 to 7 (USEr (0), SEt UP (1), diAGnoS (2),<br>triPS (3), SP LOOP(4), SintEr (5),<br>Fb SP (6), and InPut (7) |        | RO | Uni |    | NC | PT |    |
| 23.02             | Or of per defined sub block enables | 0 to 127                                                                                                    |        | RO | Uni |    | NC | PT |    |
| 23.03 to<br>23.09 | Pre defined sub block enable        | OFF (0) or On (1)                                                                                            | On (1) | RW | Bit |    |    |    | US |

<sup>\*\*</sup>These are the maximum default values. If the variable maximum of this parameter (MOTOR2\_CURRENT\_LIMIT\_MAX) gives a lower value with the default value of Motor rated current (Pr 21.07) the default of this parameter is at the lower value.

| 1) lagno                                                                                                    | nical       | Technical | Technica | Advanced | Onboard | SMARTCARD |              | Running the | Basic | Getting | Electrical | Mechanical | Product | Safety      |
|----------------------------------------------------------------------------------------------------|-------------|-----------|----------|----------|---------|-----------|--------------|-------------|-------|---------|------------|------------|---------|-------------|
| Information Information Installation I Installation I Started I parameters   Motor   Operation   PLC   Parameters   Data   Data | I I )iagnos | Data      |          |          | PLC     |           | Optimization |             |       | _ ~     |            |            |         | Information |

#### 11.23 **Advanced features**

This section gives information on some of the advanced functions of the drive. For additional information see the Advanced User Guide.

| Reference modes        | Pr 1.14 (SE05, 0.26), Pr 1.15                           |
|------------------------|---------------------------------------------------------|
| S ramps                | Pr <b>2.06</b> and Pr <b>2.07</b>                       |
| Torque modes           | Pr <b>4.08</b> and Pr <b>4.11</b>                       |
| Current limit tapers   | Pr 4.27, Pr 4.28, Pr 4.29, Pr 4.30,<br>Pr 4.31, Pr 4.32 |
| Start/stop logic modes | Pr <b>6.04</b> and Pr <b>6.40</b>                       |
| Catch a spinning motor | Pr <b>6.09</b>                                          |
| Position modes         | Pr 13.10                                                |

#### 11.23.1 Reference modes

| (SE       | 1.1<br>E05, | 4<br>0.26)               | Refere                     | ence s | elector          |   |    |       |     |  |
|-----------|-------------|--------------------------|----------------------------|--------|------------------|---|----|-------|-----|--|
| R۱        | Ν           | Txt                      |                            |        |                  |   | NC |       | US  |  |
| <b>\$</b> | A1.         | .A2 (0),<br>Pr (3),<br>F | A1.Pr<br>PAd (4<br>Pad rEl |        | .Pr (2),<br>(5), | ⇧ |    | A1.A2 | (0) |  |

|          | 1.1 | 15  | Prese | t refere | ence se | lec        | tor |    |   |    |  |
|----------|-----|-----|-------|----------|---------|------------|-----|----|---|----|--|
| R۱       | Ν   | Uni |       |          |         |            |     | NC |   | US |  |
| <b>Û</b> |     |     | 0 to  | 9        |         | $\Diamond$ |     |    | 0 |    |  |

Table 11-5 Active reference

| Pr 1.14           | Pr 1.15 |       | Digital Input T28    |          | Digital Input T29    | Pr 1.49 | Pr 1.50 | Active Deference        |
|-------------------|---------|-------|----------------------|----------|----------------------|---------|---------|-------------------------|
| SE05, 0.26)       | Pr 1.15 | State | Function             | State    | Function             | Pr 1.49 | Pr 1.50 | Active Reference        |
|                   | 0 or 1  | 0     | Local Remote         |          |                      | 1       | 1       | Analog input 1          |
|                   | 0 01 1  | 1     | Local Remote         |          |                      | 2       | 1       | Analog input 2          |
| <b>A1.A2</b> (0)  | 2 to 8  |       | No function          |          | Jog forward**        | 1 or 2  | 2 to 8  | Preset reference 2 to 8 |
| A1.A2 (0)         |         | 0     | Local Remote         |          | Jog forward          | 1       | 1       | Analog input 1          |
|                   | 9 *     | 1     | Local Remote         |          |                      | 2       | 1       | Analog input 2          |
|                   |         |       | No function          |          |                      | 1 or 2  | 2 to 8  | Preset reference 2 to 8 |
|                   |         | 0     |                      | 0        |                      |         | 1       | Analog input 1          |
|                   | 0       | 1     | Preset select bit 0  |          | Preset select bit 1  |         | 2       | Preset reference 2      |
|                   | U       | 0     | Freset select bit 0  | 1        | Freset select bit i  |         | 3       | Preset reference 3      |
| <b>A1.Pr</b> (1)  |         | 1     |                      | '        |                      | 1       | 4       | Preset reference 4      |
| A1.F1 (1)         | 1       |       |                      |          |                      | ] '     | 1       | Analog input 1          |
|                   | 2 to 8  |       | No function          |          | No function          |         | 2 to 8  | Preset reference 2 to 8 |
|                   | 9 *     |       | NO full clion        |          | NO IUIICUOII         |         | 1       | Analog input 1          |
|                   | 9       |       |                      |          |                      |         | 2 to 8  | Preset reference 2 to 8 |
|                   |         | 0     |                      | 0        |                      |         | 1       | Analog input 2          |
|                   | 0       | 1     | Preset select bit 0  |          | Preset select bit 1  |         | 2       | Preset reference 2      |
|                   | U       | 0     | i leset select bit o | 1        | T Teset select bit T |         | 3       | Preset reference 3      |
| <b>A2.Pr</b> (2)  |         | 1     |                      | '        |                      | 2       | 4       | Preset reference 4      |
| <b>AZ.I I</b> (2) | 1       |       |                      |          |                      |         | 1       | Analog input 2          |
|                   | 2 to 8  |       | No function          |          | No function          |         | 2 to 8  | Preset reference 2 to 8 |
|                   | 9 *     |       | NO full clion        |          | 140 fullction        |         | 1       | Analog input 2          |
|                   | 3       |       |                      |          |                      |         | 2 to 8  | Preset reference 2 to 8 |
|                   |         | 0     |                      | 0        |                      |         | 1       | Preset reference 1      |
|                   | 0       | 1     | Preset select bit 0  |          | Preset select bit 1  |         | 2       | Preset reference 2      |
| <b>Pr</b> (3)     |         | 0     | 1 1030t 30loot bit 0 | 1        | 1 1030t 30100t bit 1 | 3       | 3       | Preset reference 3      |
| • • (5)           |         | 1     |                      | <u> </u> |                      |         | 4       | Preset reference 4      |
|                   | 1 to 8  |       | No function          |          | No function          |         | 1 to 8  | Preset reference 1 to 8 |
|                   | 9 *     |       | 140 Idilodoli        |          |                      |         | 1 to 8  | Preset reference 1 to 8 |
| <b>PAd</b> (4)    |         |       | No function          |          | No function          | 4       |         | Keypad reference        |
| <b>Prc</b> (5)    |         |       | No function          |          | No function          | 5       |         | Precision reference     |
| Pad rEF (6)       |         |       | No function          |          | Jog forward**        | 6       |         | Keypad reference        |

<sup>\*</sup> Setting Pr 1.15 to 9 enables the Preset reference scan timer. With the scan timer enabled analog 1 and preset references 2 to 8 are selected automatically in turn. Pr 1.16 defines the time between each change.

### **Preset references**

Preset references 1 to 8 are contained in Pr 1.21 to Pr 1.28.

## Keypad reference

If Keypad reference is selected the drive sequencer is controlled directly by the keypad keys and the keypad reference parameter (Pr 1.17) is selected. The sequencing bits, Pr 6.30 to Pr 6.34, and Pr 6.37 have no effect and jog is disabled.

## **Precision reference**

If Precision reference is selected the speed reference is given Pr 1.18 and Pr 1.19.

142 Quantum MP User Guide Issue: A4

<sup>\*\*</sup> Jog forward can only be selected when the drive is in either the ready (rdy), inhibit (inh) or trip states.

| Safety      | Product     | Mechanical   | Electrical   | Getting | Basic      | Running the | Optimization | SMARTCARD | Onboard | Advanced   | Technical | Diagnostics | UL          |
|-------------|-------------|--------------|--------------|---------|------------|-------------|--------------|-----------|---------|------------|-----------|-------------|-------------|
| Information | Information | Installation | Installation | Started | parameters | Motor       | Optimization | Operation | PLC     | Parameters | Data      | Diagnostics | Information |

#### 11.23.2 S ramps

| ı |                    | 2.0               | 06  | S ramp enable |                                                                                                    |   |       |         |        |       |    |  |
|---|--------------------|-------------------|-----|---------------|----------------------------------------------------------------------------------------------------|---|-------|---------|--------|-------|----|--|
|   | R۱                 | N                 | Bit |               |                                                                                                    |   |       |         |        |       | US |  |
|   | $\hat{\mathbb{Q}}$ | OFF (0) or On (1) |     |               | $\qquad \qquad \qquad \qquad \qquad \qquad \qquad \qquad \qquad \qquad \qquad \qquad \qquad \qquad \qquad \qquad \qquad \qquad \qquad $ | E | UR: O | FF (0), | USA: O | n (1) |    |  |

Setting this parameter enables the S ramp function.

|          | 2.0 | )7       | S ram  | р ассе              | leratio | n lir         | nit |      |    |  |
|----------|-----|----------|--------|---------------------|---------|---------------|-----|------|----|--|
| R۱       | Ν   | Bit      |        |                     |         |               |     |      | US |  |
| <b>Û</b> | 0.0 | 000 to 1 | 00.000 | s <sup>2</sup> /1,0 | 00rpm   | $\Rightarrow$ |     | 3.60 | )  |  |

This parameter defines the maximum rate of change of acceleration/ deceleration. If the S ramp is disabled (Pr 2.06 = 0) a linear ramp is used and the time in seconds taken for the ramp output to change by speed ( $\Delta$ w\*) is given by:

## Speed

$$T_{Ramp} = \Delta w \omega^* x A / See Pr 2.39$$

Where A is the selected ramp rate in s / See Pr 2.39

If the S ramp is enabled (Pr 2.06 = 1) then the ramp time is extended as shown in the diagram below.

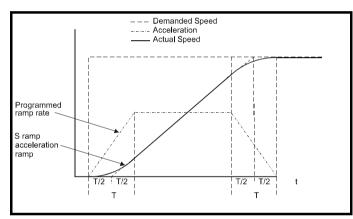

The time taken in seconds for the ramp output to change by speed ( $\Delta w^*$ ) is given below. Two cases are given because the total ramp time must be calculated with a different equation depending on whether the acceleration is able to reach the selected ramp rate (A1) or not. If the required change is small the selected ramp rate is not reached and the ramp does not include the central linear ramp region. If the required change is larger the ramp does include the central linear region as shown in the diagram above.

## **Speed**

$$\Delta\omega^*_{linear} = 1000 \text{ x J/A}1^2$$

where:

A = selected ramp rate

J = Pr **2.07** 

If the required change is less than  $\Delta\omega^{\star}_{linear}$  then  $T_{Ramp1}$  should be used, but if the speed change is greater or equal to  $\Delta s^{\star}_{linear}\,T_{Ramp2}$  should be used.

$$T_{Ramp1} = 2 \sqrt{(\Delta \omega^* \times Pr \ 2.07 / 1000)}$$

$$T_{Ramp2} = (\Delta \omega^* \times A / 1000) + (Pr 2.07 / A)$$

The default values for the ramp rate and S ramp acceleration limit have been chosen such that for the default maximum speed, the curved parts of the S ramp are 25% of the original ramp if S ramp is enabled. Therefore the ramp time is increased by a factor of 1.5.

#### 11.23.3 **Torque modes**

|           | 4.0   | 8 | Torque reference |  |  |            |  |  |      |    |  |  |
|-----------|-------|---|------------------|--|--|------------|--|--|------|----|--|--|
| R۱        | RW Bi |   |                  |  |  |            |  |  |      | US |  |  |
| <b>\$</b> |       |   |                  |  |  | $\Diamond$ |  |  | 0.00 | )  |  |  |

|          | 4.1       | 1   | Torque mode selector |  |  |               |  |  |   |    |  |
|----------|-----------|-----|----------------------|--|--|---------------|--|--|---|----|--|
| R۱       | N         | Uni |                      |  |  |               |  |  |   | US |  |
| <b>Û</b> | NV   OIII |     | 0 to 4               |  |  | $\Rightarrow$ |  |  | 0 |    |  |

The value of this parameter refers to switches TM0 to TM3 on Menu 4

When this parameter is set to 1, 2 or 3 the ramps are not active while the drive is in the run state. When the drive is taken out of the run state, but not disabled, the appropriate stopping mode is used. It is recommended that coast stopping or stopping without ramps are used. However, if ramp stop mode is used the ramp output is pre-loaded with the actual speed at the changeover point to avoid unwanted jumps in the speed reference.

## 0: Speed control mode

The torque demand is equal to the speed loop output.

### 1: Torque control

The torque demand is given by the sum of the torque reference and the torque offset, if enabled. The speed is not limited in any way, however, the drive will trip at the overspeed threshold if runaway occurs.

### 2: Torque control with speed override

The output of the speed loop defines the torque demand, but is limited between 0 and the resultant torque reference (Pr 4.08 + Pr 4.09 (if enabled)). The effect is to produce an operating area as shown below if the final speed demand and the resultant torque reference are both positive. The speed controller will try and accelerate the machine to the final speed demand level with a torque demand defined by the resultant torque reference. However, the speed cannot exceed the reference because the required torque would be negative, and so it would be clamped to zero.

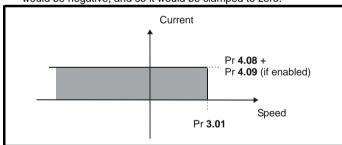

Depending on the sign of the final speed demand and the resultant torque the four areas of operation shown below are possible

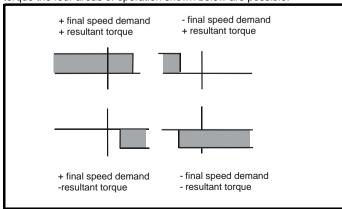

This mode of operation can be used where torque control is required, but

Quantum MP User Guide <u>143</u> Issue: A4

Getting Product Mechanical Electrical Running the SMARTCARD Onboard Advanced Optimization Diagnostics Information Information Installation Installation parameter Motor Operation PLC Information

the maximum speed must be limited by the drive.

### 3: Coiler/uncoiler mode

Positive final speed demand: a positive resultant torque will give torque control with a positive speed limit defined by the final speed demand. A negative resultant torque will give torque control with a negative speed limit of -5rpm.

Negative final speed demand: a negative resultant torque will give torque control with a negative speed limit defined by the final speed demand. A positive resultant torque will give torque control with a positive speed limit of +5rpm.

### Example of coiler operation:

This is an example of a coiler operating in the positive direction. The final speed demand is set to a positive value just above the coiler reference speed. If the resultant torque demand is positive the coiler operates with a limited speed, so that if the material breaks the speed does not exceed a level just above the reference. It is also possible to decelerate the coiler with a negative resultant torque demand. The coiler will decelerate down to -5rpm until a stop is applied. The operating area is shown in the following diagram:

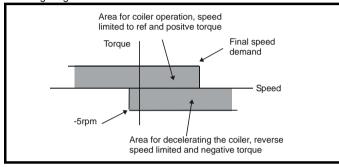

## Example of uncoiler operation:

This is an example for an uncoiler operating in the positive direction. The final speed demand should be set to a level just above the maximum normal speed. When the resultant torque demand is negative the uncoiler will apply tension and try and rotate at 5rpm in reverse, and so take up any slack. The uncoiler can operate at any positive speed applying tension. If it is necessary to accelerate the uncoiler a positive resultant torque demand is used. The speed will be limited to the final speed demand. The operating area is the same as that for the coiler and is shown below:

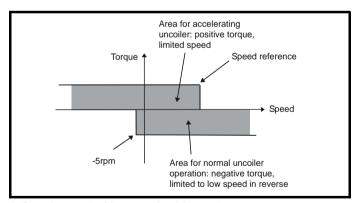

## 4: Speed control with torque feed-forward

The drive operates under speed control, but a torque value may be added to the output of the speed controller. This can be used to improve the regulation of systems where the speed loop gains need to be low for stability.

#### 11.23.4 **Current limit tapers**

With some motors the commutation limit of the motor requires that the maximum armature current be reduced at higher speeds, the current limit tapers can be used to provide this speed dependent current limit.

|          | 4.2      | 27    | Curre   | Current taper 1 threshold |   |   |  |   |        |     |  |  |  |
|----------|----------|-------|---------|---------------------------|---|---|--|---|--------|-----|--|--|--|
| R۱       | W Uni US |       |         |                           |   |   |  |   |        |     |  |  |  |
| <b>Û</b> |          | 0.0 t | o 10,00 | 0.0 rpr                   | n | 仚 |  | , | 10,000 | rpm |  |  |  |

Sets a threshold value of speed feedback, beyond which Pr 4.31 changes to 1 to indicate that the threshold has been exceeded, and is the starting point for taper 2, if implemented. The current limit reduces, as a function of speed, to an end point defined by Pr 4.29.

The output of the taper block controls Pr 4.18.

If only 1 taper is used, it must be Taper 1. If both are used, Taper 1 must be first. Refer to Figure 11-22.

|          | 4.2                 | 28  | Curre | nt tape | r 2 thre | she           | old |        |     |  |
|----------|---------------------|-----|-------|---------|----------|---------------|-----|--------|-----|--|
| R۱       | Ν                   | Uni |       |         |          |               |     |        | US  |  |
| <b>Û</b> | 0.0 to 10,000.0 rpm |     |       |         |          | $\Rightarrow$ |     | 10,000 | rpm |  |

Sets a threshold value of speed feedback, beyond which Pr 4.32 changes to 1 to indicate that the threshold has been exceeded, and is the starting point for taper 2, if implemented. The current limit reduces, as a function of speed, to an end point defined by Pr 4.30.

The output of the taper block controls Pr 4.18.

If only one taper is used, it must be Taper 1. If both are used, Taper 1 must be first. Refer to Figure 11-22.

|   |          | 4.2   | 29 | Current taper 1 end point |      |  |                                                                                                    |  |  |        |    |  |
|---|----------|-------|----|---------------------------|------|--|----------------------------------------------------------------------------------------------------|--|--|--------|----|--|
|   | R۱       | W Uni |    |                           |      |  |                                                                                                    |  |  |        | US |  |
| ı | <b>Û</b> |       | 0  | to 100                    | 0.0% |  | $\qquad \qquad \qquad \qquad \qquad \qquad \qquad \qquad \qquad \qquad \qquad \qquad \qquad \qquad \qquad \qquad \qquad \qquad \qquad $ |  |  | 1000.0 | 0% |  |

Defines the current at the end of taper 1.

| Current taper 2 end point |              |     |  |  |  |               |  |  |        |    |  |
|---------------------------|--------------|-----|--|--|--|---------------|--|--|--------|----|--|
| R۱                        | N            | Uni |  |  |  |               |  |  |        | US |  |
| <b>Û</b>                  | 0 to 1000.0% |     |  |  |  | $\Rightarrow$ |  |  | 1000.0 | )% |  |

Defines the current at the end of taper 2.

|   | 4. | 31  | Taper threshold 1 exceeded |  |               |  |  |  |  |  |  |
|---|----|-----|----------------------------|--|---------------|--|--|--|--|--|--|
|   | RO | Bit |                            |  |               |  |  |  |  |  |  |
| Û | :  | OF  | On (1)                     |  | $\Rightarrow$ |  |  |  |  |  |  |

Indicates when speed feedback has exceeded threshold 1.

|   | 4  | .32 | Taper threshold 2 exceeded |        |  |               |  |  |  |  |  |  |
|---|----|-----|----------------------------|--------|--|---------------|--|--|--|--|--|--|
|   | RO | Bit |                            |        |  |               |  |  |  |  |  |  |
| Į | Ì  | OF  | F (0) or                   | On (1) |  | $\Rightarrow$ |  |  |  |  |  |  |

Indicates when speed feedback has exceeded threshold 2.

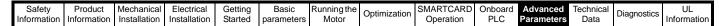

Figure 11-23

Figure 11-22 Current limit versus speed

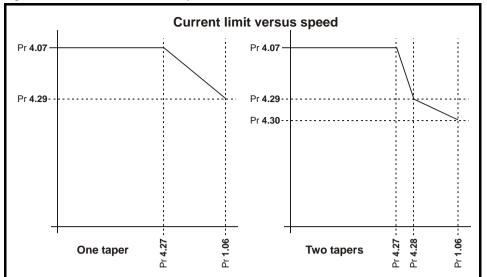

11.23.5 Start / stop logic modes

|                    | 6.04 Start / stop logic se |     |      |   |  | elec       | t |   |    |  |
|--------------------|----------------------------|-----|------|---|--|------------|---|---|----|--|
| R۱                 | N                          | Uni |      |   |  |            |   |   | US |  |
| $\hat{\mathbf{v}}$ |                            |     | 0 to | 4 |  | $\Diamond$ |   | 0 |    |  |

This parameter is provided to allow the user to select several predefined digital input routing macros to control the sequencer. When a value between 0 and 3 is selected the drive processor continuously updates the destination parameters for digital I/O T25, T26 and T27, and the enable sequencer latching bit (Pr 6.40). When a value of 4 is selected the destination parameters for these digital I/O and Pr 6.40 can be modified by the user.

If Pr **6.04** is changed then a drive reset is required before the function of T25, T26 or T27 will become active.

If Pr **6.04** has been set to a value of 0 to 3, then setting Pr **6.04** to 4 does not automatically reconfigure terminals T25, T26 and T27 to their default functions. To return terminals T25, T26 and T27 to their default functions, one of the following operations should be performed.

- Drive defaults should be restored. See section 5.9 Restoring parameter defaults on page 61 for details.
- Manually set Pr 6.04 to 4, Pr 6.40 to 0, Pr 8.22 to 10.33, Pr 8.23 to 6.30, and Pr 8.24 to 6.32.

Pr 6.04 is set to 0 Pr 6.04 is set to 1 +24V +24V Run Permit Run Fwd Run Fwd Run Rev Run Rev 28 29 30 Pr 6.04 is set to 2 Pr 6.04 is set to 3 +24V +24V Run Permit Run Run 26 Fwd/Rev Fwd/Rev 28 29 Kev Continuous contact

Momentary contact

Digital input connections when Pr 6.04 is set to 0 to 3

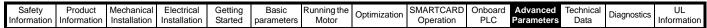

| 6.40 Enable sequencer latching |                      |     |               |  |      |    |  |  |    |  |
|--------------------------------|----------------------|-----|---------------|--|------|----|--|--|----|--|
| R۱                             | N                    | Bit | it            |  |      |    |  |  | US |  |
| <b>Û</b>                       | Û; OFF (0) or On (1) |     | $\Rightarrow$ |  | ON ( | 1) |  |  |    |  |

This parameter enables sequencer latching. When sequencer latching is used, a digital input must be used as a run permit or not stop input. The digital input should write to Pr **6.39**. The run permit or not stop input must be made active to allow the drive to run. Making the run permit or not stop input inactive resets the latch and stops the drive.

### 11.23.6 Catch a spinning motor

|          | 6.0      | 9 | Catch | Catch a spinning motor |  |               |  |  |   |  |  |
|----------|----------|---|-------|------------------------|--|---------------|--|--|---|--|--|
| R۷       | W Uni US |   |       |                        |  |               |  |  |   |  |  |
| <b>Û</b> |          |   | 0 to  | 1                      |  | $\Rightarrow$ |  |  | 1 |  |  |

When the drive is enabled with this parameter at zero, the post ramp reference (Pr 2.01 (di03, 0.38)) starts at zero and ramps to the required reference. When the drive is enabled with this parameter at one, the post ramp reference is set to the motor speed.

#### 11.23.7 Position modes

|          | 13.    | 13.10 Position controller mode |    |            |  |  |   |  |  |
|----------|--------|--------------------------------|----|------------|--|--|---|--|--|
| R۱       | Ν      | Uni                            | US |            |  |  |   |  |  |
| <b>Û</b> | 0 to 6 |                                |    | $\bigcirc$ |  |  | 0 |  |  |

This parameter is used to set the position controller mode as shown in the following table.

| Parameter value | Mode                                       | Feed forward active |
|-----------------|--------------------------------------------|---------------------|
| 0               | Position controller disabled               |                     |
| 1               | Rigid position control                     | V                   |
| 2               | Rigid position control                     |                     |
| 3               | Non-rigid position control                 | V                   |
| 4               | Non-rigid position control                 |                     |
| 5               | Orientation on stop                        |                     |
| 6               | Orientation on stop and when drive enabled |                     |

### Rigid position control

In rigid position control the position error is always accumulated. This means that, if for example, the slave shaft is slowed down due to excessive load, the target position will eventually be recovered by running at a higher speed when the load is removed.

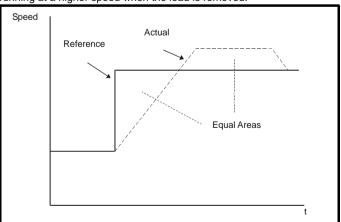

### Non-rigid position control

In non-rigid position control the position loop is only active when the 'At Speed' condition is met (see Pr **3.06** in the *Mentor MP Advanced User Guide*). This allows slippage to occur while the speed error is high.

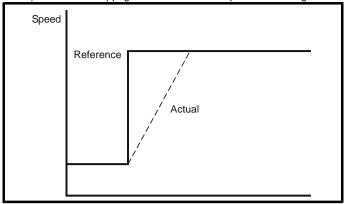

### **Velocity feed forward**

The position controller can generate a velocity feed forward value from the speed of the reference encoder. The feed-forward value is passed to menu 1, and so ramps may be included if required. Because the position controller only has a proportional gain, it is necessary to use velocity feed-forward to prevent a constant position error that would be proportional to the speed of the reference position.

If for any reason the user wishes to provide the velocity feed forward from a source other than the reference position, the feed forward system can be made inactive, i.e. Pr **13.10** = 2 or 4. The external feed forward can be provided via Menu 1 from any of the frequency/speed references. However, if the feed forward level is not correct a constant position error will exist.

### Relative jogging

If relative jogging is enabled the feedback position can be made to move relative to the reference position at the speed defined by Pr 13.17.

#### Orientation

If Pr 13.10 is 5 the drive orientates the motor following a stop command. If hold zero speed is enabled (Pr 6.08 = 1) the drive remains in position control when orientation is complete and holds the orientation position. If hold zero speed is not enabled the drive is disabled when orientation is complete.

If Pr 13.10 is 6 the drive orientates the motor following a stop command and whenever the drive is enabled provided that hold zero speed is enabled (Pr 6.08 = 1). This ensures that the spindle is always held in the same position following the drive being enabled.

When orientating from a stop command the drive goes through the following sequence:

- The motor is decelerated or accelerated to the speed limit programmed in Pr 13.12, using ramps if these are enabled, in the direction the motor was previously running.
- When the ramp output reaches the speed set in Pr 13.12, ramps are disabled and the motor continues to rotate until the position is found to be close to the target position (i.e. within 1/32 of a revolution). At this point the speed demand is set to 0 and the position loop is closed.
- When the position is within the window defined by Pr 13.14, the orientation complete indication is given in Pr 13.15.

The stop mode selected by Pr **6.01** has no effect if orientation is enabled.

Safety Product Mechanical Electrical Getting Running the SMARTCARD Onboard Optimization Diagnostics Information Installation Installation Started parameter Motor Operation PLC Parameters Informatio

#### 12 Technical Data

#### 12.1 Drive technical data

#### 12.1.1 Power and current ratings

The power ratings for the 480V configuration is shown in Table 12-1.

The continuous current ratings given are for a maximum ambient temperature of 40°C and an altitude of 1000m. For operation at higher temperatures and altitudes de-rating is required.

The maximum continuous output current rating of the drive should be 'de-rated' for operation at altitudes above 1000m. The de-rating is to be 1% de-rating of rated output current per 100m above 1000m to a maximum de-rating of 20% at 3000m.

Table 12-1 480V current ratings

|             | AC input current | DC output       | current               | Typical motor power |                    |  |
|-------------|------------------|-----------------|-----------------------|---------------------|--------------------|--|
| Model       | Continuous<br>A  | Continuous<br>A | 150%<br>Overload<br>A | kW @<br>400<br>Vdc  | hp @<br>500<br>Vdc |  |
| QMP45A4(R)  | 40               | 45              | 67.5                  | 15                  | 27                 |  |
| QMP75A4(R)  | 67               | 75              | 112.5                 | 27                  | 45                 |  |
| QMP155A4(R) | 139              | 155             | 232.5                 | 56                  | 90                 |  |
| QMP210A4(R) | 188              | 210             | 315                   | 75                  | 125                |  |
| QMP350A4(R) | 313              | 350             | 525                   | 125                 | 200                |  |
| QMP400A4(R) | 376              | 400             | 600                   | 150                 | 250                |  |
| QMP550A4(R) | 492              | 550             | 825                   | 200                 | 300                |  |
| QMP700A4(R) | 626              | 700             | 1050                  | 250                 | 400                |  |

#### 12.1.2 **Power dissipation**

The table below shows the maximum drive losses, assuming high output current ripple content.

Table 12-2 Drive lesses

| Table 12-2 Drive losses |             |             |             |  |  |  |
|-------------------------|-------------|-------------|-------------|--|--|--|
| Model                   | Loss @ 40°C | Loss @ 50°C | Loss @ 55°C |  |  |  |
| Wodei                   | W           | W           | W           |  |  |  |
| QMP45A4(R)              | >168        | >139        | >117        |  |  |  |
| QMP75A4(R)              | >219        | >194        | >183        |  |  |  |
| QMP155A4(R)             | >400        | >400        | >310        |  |  |  |
| QMP210A4(R)             | >561        | >456        | >310        |  |  |  |
| QMP350A4(R)             |             | >954        |             |  |  |  |
| QMP400A4(R)             |             | >1154       |             |  |  |  |
| QMP550A4(R)             |             | >1568       |             |  |  |  |
| QMP700A4(R)             |             | >1663       |             |  |  |  |

#### 12.1.3 **AC Supply requirements**

The standard drive is rated for a nominal supply voltage up to 480 Vrms.

#### Supply types

Drives rated for supply voltage up to 480V are suitable for use with any supply type, i.e. TN-S, TN-C-S, TT, IT, with grounding at any potential, i.e. neutral, centre or corner ("grounded-delta").

#### 12.1.5 SCR bridge AC Supply

Table 12-3 Three phase AC supply

| Specification      | Product voltage |
|--------------------|-----------------|
| Specification      | 480V            |
| Max nominal supply | 480V            |
| Tolerance          | +10%            |
| Min nominal supply | 24V             |
| Tolerance          | -20%            |

#### **Auxiliary AC supply** 12.1.6

Table 12-4 One phase line to line supply

| Specification      | Value |
|--------------------|-------|
| Max nominal supply | 480V  |
| Tolerance          | +10%  |
| Min nominal supply | 208V  |
| Tolerance          | -10%  |
| Max supply AC rms. | 528V  |
| Min supply AC rms  | 187V  |

#### 12.1.7 Line reactors

The Quantum MP, in common with all naturally commutated SCR drives. causes voltage notches at the input supply terminals. In order to avoid disturbance to other equipment using the same supply, the addition of external line inductance is strongly recommended in order to restrict the depth of the notches imposed on the shared supply. This is generally not necessary where a dedicated transformer is used to supply the drive.

The following recommendations for added line inductance, have been calculated based on the power drive systems standard: EN61800-3:2004 "Adjustable speed electrical power drive systems - Part 3: EMC requirements and specific test methods".

Table 12-5 Minimum values of Ladd and inductor current rating -480V supply

| Model       | L <sub>add</sub> | Typical current rating | Maximum current rating |
|-------------|------------------|------------------------|------------------------|
|             | μΗ               | Α                      | Α                      |
| QMP45A4(R)  | 260              | 38                     | 40                     |
| QMP75A4(R)  | 260              | 63                     | 67                     |
| QMP155A4(R) | 190              | 130                    | 139                    |
| QMP210A4(R) | 140              | 180                    | 188                    |
| QMP350A4(R) | 85               | 293                    | 313                    |
| QMP400A4(R) | 71               | 351                    | 375                    |
| QMP550A4(R) | 54               | 460                    | 492                    |
| QMP700A4(R) | 43               | 586                    | 626                    |

### NOTE

- 1. The above assumes the supply has 1.5% impedance.
- 2. Assumes a minimum supply rating of 5kA and a maximum rating of 60kA.

#### 12.1.8 Temperature, humidity and cooling method

Ambient temperature operating range:

0°C to 55°C (32°F to 131°F).

Output current derating must be applied at ambient temperatures >40°C (104°F).

Minimum temperature at power-up:

The drive will power up at -15°C (5°F)

Cooling method:

QMP45A4(R) = Natural convection.

QMP75A4(R) upwards = Forced cooling.

Maximum humidity:

The Quantum MP Product range can operate in environments up to 90% relative humidity at 50°C.

#### 12.1.9 Storage

-40°C (-40°F) to +55°C (131°F) for long term storage, or to +70°C (158°F) for short term storage.

Safety Product Mechanical Electrical Getting Running the SMARTCARD Onboard Advanced Optimization Diagnostics Information Information Installation Installation Started parameter Motor Operation PLC Parameters Information

#### 12.1.10 Altitude

Altitude range: 0 to 3,000m (9,900 ft), subject to the following conditions:

1,000m to 3,000m (3,300 ft to 9,900 ft) above sea level: de-rate the maximum output current from the specified figure by 1% per 100m (330 ft) above 1,000m (3,300 ft)

For example at 3,000m (9,900ft) the output current of the drive would have to be de-rated by 20%.

#### 12.1.11 IP Rating

The Quantum MP size 1 is rated to IP20 pollution degree 2 (dry, nonconductive contamination only) except around the top of the drive where the IP rating is IP00. The Quantum MP size 2 is rated IP00.

The IP rating of a product is a measure of protection against ingress and contact to foreign bodies and water. It is stated as IP XX, where the two digits (XX) indicate the degree of protection provided as shown in Table 12-6.

Table 12-6 IP Rating degrees of protection

|   | P                                                                                   |    | 0 1 11 11                                                                           |
|---|-------------------------------------------------------------------------------------|----|-------------------------------------------------------------------------------------|
|   | First digit                                                                         |    | Second digit                                                                        |
|   | otection against contact and<br>press of foreign bodies                             | Pr | otection against ingress of water                                                   |
| 0 | No protection                                                                       | 0  | No protection                                                                       |
| 1 | Protection against large foreign bodies φ > 50mm (large area contact with the hand) | 1  | Protection against vertically falling drops of water                                |
| 2 | Protection against medium size foreign bodies $\phi > 12$ mm (finger)               | 2  | Protection against spraywater (up to 15° from the vertical)                         |
| 3 | Protection against small foreign bodies $\phi > 2.5$ mm (tools, wires)              | 3  | Protection against spraywater (up to 60° from the vertical)                         |
| 4 | Protection against granular foreign bodies $\phi > 1$ mm (tools, wires)             | 4  | Protection against splashwater (from all directions)                                |
| 5 | Protection against dust deposit, complete protection against accidental contact.    | 5  | Protection against heavy<br>splash water (from all<br>directions, at high pressure) |
| 6 | Protection against dust ingress, complete protection against accidental contact.    | 6  | Protection against deckwater (e.g. in heavy seas)                                   |
| 7 | -                                                                                   | 7  | Protection against immersion                                                        |
| 8 | -                                                                                   | 8  | Protection against submersion                                                       |

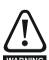

### IP rating

It is the installer's responsibility to ensure that any enclosure which allows access to drives while the product is energized, provides protection against contact and ingress in the requirements for IP20.

### Corrosive gasses

Concentrations of corrosive gases must not exceed the levels given in:

- Table A2 of EN 50178
- Class 3C2 of IEC 60721-3-3

This corresponds to the levels typical of urban areas with industrial activities and/or heavy traffic, but not in the immediate neighborhood of industrial sources with chemical emissions.

#### 12.1.13 **RoHS** compliance

Quantum MP meets EU directive 2002-95-EC for RoHS compliance.

#### Vibration

Maximum recommended continuous vibration level 0.14 g r.m.s. broadband 5 to 200 Hz.

This is the limit for broad-band (random) vibration. Narrow-band vibration at this level which coincides with a structural resonance could result in premature failure.

#### **Bump Test**

Testing in each of three mutually perpendicular axes in turn.

Referenced standard:IEC 60068-2-29: Test Eb:

Severity: 18g, 6 ms, half sine

No. of Bumps: 600 (100 in each direction of each axis)

#### **Random Vibration Test**

Testing in each of three mutually perpendicular axes in turn.

Referenced standard:IEC 60068-2-64: Test Fh: Severity: 1.0 m<sup>2</sup>/s<sup>3</sup> (0.01 q<sup>2</sup>/Hz) ASD from 5 to 20 Hz

-3 dB/octave from 20 to 200 Hz

Duration: 30 minutes in each of 3 mutually perpendicular axes.

#### **Sinusoidal Vibration Test**

Testing in each of three mutually perpendicular axes in turn.

Referenced standard: IEC 60068-2-6: Test Fc:

Frequency range: 5 to 500 Hz

Severity: 3.5 mm peak displacement from 5 to 9 Hz

10 m/s<sup>2</sup> peak acceleration from 9 to 200 Hz 15 m/s<sup>2</sup> peak acceleration from 200 to 500 Hz

Sweep rate: 1 octave/minute

15 minutes in each of 3 mutually perpendicular axes. Duration:

EN 613800-5-1:2007, Section 5.2.6.4. referring to IEC 60068-2-6

Frequency range: 10-150 Hz

10-57 Hz @ 0.075mm pk Amplitude:

57-150 Hz @ 1g pk

Sweep rate: 1 octave/minute

Duration: 10 sweep cycles per axes in each of 3

mutually perpendicular axes

#### **Shock Test**

BS EN 60068-2-27, Test Ea Pulse shape: half-sine

Severity: 15g pk acceleration, 11 ms pulse duration

No of shocks: 3 in each direction of 3 mutually

perpendicular axes (total of 18)

#### 12.1.15 Start up time

This is the time taken from the moment of applying power to the drive, to the drive being ready to run a motor:

All sizes: 3s

#### 12.1.16 **Output speed range**

Speed range: 0 to 10,000rpm

#### 12.1.17 Accuracy

Estimated speed mode accuracy: Typically 5 to 10%.

Other modes are dependent on feedback device used.

#### 12.1.18 **Acoustic noise**

The heatsink fan generates the majority of the acoustic noise produced by the drive. The heatsink fan on the Quantum MP is a single speed fan.

Table 12-7 gives the acoustic noise produced by the drive.

Table 12-7 Acoustic noise data

| Model                      | SPL at 1m (dBA)   |
|----------------------------|-------------------|
| QMP45A4(R)                 | No fans installed |
| QMP75A4(R)                 | 43                |
| QMP155A4(R) - QMP210A4(R)  | 56                |
| QMP 350A4(R) - QMP700A4(R) | 68                |

#### **Overall dimensions** 12.1.19

Refer to section 3.4 Mounting method on page 18.

| Safety      | Product     | Mechanical   | Electrical   | Getting | Basic      | Running the | Optimization | SMARTCARD | Onboard | Advanced   | Technical |             | UL          |
|-------------|-------------|--------------|--------------|---------|------------|-------------|--------------|-----------|---------|------------|-----------|-------------|-------------|
| Information | Information | Installation | Installation | Started | parameters | Motor       | Optimization | Operation | PLC     | Parameters | Data      | Diagnostics | Information |

#### 12.1.20 Weights

Table 12-8 Overall drive weights

| Model                      | kg   | lb   |  |
|----------------------------|------|------|--|
| QMP45A4                    |      |      |  |
| QMP45A4R                   | 16   | 35.3 |  |
| QMP75A4                    | 10   | 33.3 |  |
| QMP75A4R                   |      |      |  |
| QMP155A4 to QMP210A4       | 18.5 | 41   |  |
| QMP155A4R to QMP210A4R     | 10.5 | 41   |  |
| QMP350A4(R) to QMP400A4(R) | 61.7 | 136  |  |
| QMP550A4(R) to QMP700A4(R) | 82.6 | 182  |  |

#### 12.2 Cable and fuse size ratings

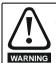

The selection of the correct fuse is essential to ensure the safety of the installation

Maximum continuous input currents are given in section 2.2 Ratings on page 6 to aid the selection of fuses and cabling. The maximum input current is dependent on the ripple content of the output current. A value of 100% ripple has been assumed for the given ratings.

The cable sizing selected when installing a Quantum MP must comply with the local wiring regulations. The information provided in this section is provided for guidance purposes only.

The power terminals on the Quantum MP have been designed to accommodate a maximum cable size of 150mm<sup>2</sup> (350kcmil) with a temperature rating of 90°C (194°F).

The actual cable size depends on a number of factors including:

- Actual maximum continuous current
- Ambient temperature
- Cable support, method and grouping

Cable voltage drop

In applications where the motor used is of a reduced rating, the cable sizing selected can be appropriate for that motor. To protect the motor and the output cabling the drive must be programmed with the correct motor rated current.

When using reduced cable sizes, the branch circuit protection fuse rating needs to be reduced in line with the cable size selected.

The following table shows typical cable sizes based on USA and International standards, assuming 3 conductors per raceway/conduit, an ambient temperature of 40°C (104°F) and applications with high output current ripple content.

Table 12-9 Typical cable sizes, Quantum size 1

| Model       | IEC 6036          | 64-5-52 <sup>[1]</sup> | UL508C/NEC <sup>[2]</sup> |          |  |
|-------------|-------------------|------------------------|---------------------------|----------|--|
| Wodel       | Input             | Output                 | Input                     | Output   |  |
| QMP45A4(R)  | 10mm <sup>2</sup> | 10mm <sup>2</sup>      | 4 AWG                     | 3 AWG    |  |
| QMP75A4(R)  | 16mm <sup>2</sup> | 25mm <sup>2</sup>      | 1 AWG                     | 1/0 AWG  |  |
| QMP155A4(R) | 50mm <sup>2</sup> | 70mm <sup>2</sup>      | 3/0 AWG                   | 4/0 AWG  |  |
| QMP210A4(R) | 95mm <sup>2</sup> | 95mm <sup>2</sup>      | 250kcmil                  | 350kcmil |  |

- The maximum cable size is defined by the power terminal housing using 90°C (194°F) rated cables as per Table A.52-5 of the standard.
- 2. Assumes the use of 75°C rated cables for drives rated more than 100 A output, 60°C for drives rated less than 100 A, as per Table 310.16 of the National Electrical Code.

The use of higher temperature rated cable would allow a reduction on the minimum recommended cable size for Quantum MP shown above. For high temperature cable sizing, please contact the supplier of the drive.

Table 12-10 Auxiliary wiring for size 1 drives

|            |               | Continuous<br>output current | ICE 60364-5-52 Tab | le A52-4 Column B2     | UL 508C         |                        |  |
|------------|---------------|------------------------------|--------------------|------------------------|-----------------|------------------------|--|
| Frama Sira | Maximum input |                              | Column B2 derated  | by 0,87 if PVC at 40   |                 |                        |  |
| Frame Size | current       |                              | E1, E3 size        | F+, F-, L11 & L12 size | E1, E3 size     | F+, F-, L11 & L12 size |  |
|            |               |                              | mm <sup>2</sup>    | mm <sup>2</sup>        | mm <sup>2</sup> | mm <sup>2</sup>        |  |
| 1          | 13            | 8                            | 2.5                | 1.5                    | 14 AWG          | 14 AWG                 |  |

### Notes for IEC 60364:

IEC 60364-5-52 use installation method B2, Table A.52-4 for three loaded conductors. PVC insulation 30°C and apply derating factor for 40°C from Table A52-14 (0.87 for PVC).

#### Notes for UL508C:

Either 60°C or 75°C cable can be used. Ampacities as per table 40.3 as described in the UL508C standard.

| Safety      | Product     | Mechanical   | Electrical   | Getting | Basic      | Running the | Optimization | SMARTCARD | Onboard | Advanced   | Technical | Diagnostics | UL          |
|-------------|-------------|--------------|--------------|---------|------------|-------------|--------------|-----------|---------|------------|-----------|-------------|-------------|
| Information | Information | Installation | Installation | Started | parameters | Motor       | Optimization | Operation | PLC     | Parameters | Data      | Diagnostics | Information |

#### 12.2.1 Fuses

Ferraz Shawmut fuses are recommended for the Quantum MP size 1.

Cooper Bussmann is an acceptable alternative.

### Table 12-11 Ferraz Shawmut branch circuit protection fusing for 480V size 1 drives (Customer supplied)

| Model     | Fuse type        | Rating<br>V | Rating<br>A | Catalog number | Ref number | UL Class J<br>alternative |
|-----------|------------------|-------------|-------------|----------------|------------|---------------------------|
| Auxiliary | 10x38mm ferrule  | 600 Vac     | 10A         |                |            | ATDR10                    |
| QMP45A4   |                  |             | 50A         | FR22GG69V50    | P214626    | AJT45                     |
| QMP75A4   | 22x58mm ferrule  | 690V        | 80A         | FR22GG69V80    | Q217180    | AJT70                     |
| QMP45A4R  | 22x3omm lerrule  |             | 50A         | FR22GG69V50    | P214626    | AJT45                     |
| QMP75A4R  |                  |             | 80A         | FR22GG69V80    | Q217180    | AJT70                     |
| QMP155A4  |                  | 6907        | 160A        | NH1GG69V160    | F228487    | AJT175                    |
| QMP210A4  | NH 1 knife blade |             | 200A        | NH1GG69V200    | G228488    | AJT225                    |
| QMP155A4R | INFLIKITIE DIAGE |             | 160A        | NH1GG69V160    | F228487    | AJT175                    |
| QMP210A4R | 1                | -           | 200A        | NH1GG69V200    | G228488    | AJT225                    |

### Table 12-12 Cooper Bussmann branch circuit protection fusing for 480V size 1 drives (Customer supplied)

| Model     | Fuse type                     | Rating<br>V | Rating<br>A | Catalog number | Control Technique number |
|-----------|-------------------------------|-------------|-------------|----------------|--------------------------|
| Auxiliary | 10x38mm ferrule               |             | 10A         | LP-CC-10       | 4606-6001000             |
| QMP45A4   | 26.9x60.5mm ferrule           |             | 60A         | LPJ-60SP       | 4607-6006000             |
| QMP75A4   | Cylindrical bolt-in type fuse |             | 80A         | LPJ-80SP       | 4607-6008000             |
| QMP45A4R  | 26.9x60.5mm ferrule           |             | 60A         | LPJ-60SP       | 4607-6006000             |
| QMP75A4R  |                               | 600 Vac     | 80A         | LPJ-80SP       | 4607-6008000             |
| QMP155A4  |                               |             | 175A        | LPJ-175SP      | 4607-6017500             |
| QMP210A4  | Cylindrical bolt-in type fuse |             | 225A        | LPJ-225SP      | 4607-6022500             |
| QMP155A4R | 1                             |             | 175A        | LPJ-175SP      | 4607-6017500             |
| QMP210A4R |                               |             | 225A        | LPJ-225SP      | 4607-6022500             |

#### Table 12-13 Ferraz Shawmut semiconductor (LINE) fusing for 480V size 1 drives (Included in Quantum MP)

| Model       | Fuse type                       | Rating<br>V | Rating<br>A | Catalog number | Control Techniques number |
|-------------|---------------------------------|-------------|-------------|----------------|---------------------------|
| Auxiliary   | 10x38mm ferrule                 | 690 Vac     | 12.5A       | FR10GB69V12.5  | 3533-1256                 |
| QMP45A4(R)  |                                 |             | 70A         | A50QS70-4      | 3701-500090               |
| QMP75A4(R)  | North American style stud-mount | 500 Vac     | 125A        | A50QS125-4     | 3701-500125               |
| QMP155A4(R) | North American style stud-mount |             | 250A        | A50QS250-4     | 3701-500250               |
| QMP210A4(R) |                                 |             | 350A        | A50QS350-4     | 3701-500350               |

### Table 12-14 Cooper Bussmann semiconductor (LINE) fusing for 480V size 1 drives (Included in Quantum MP)

| Model       | Fuse type                       | Rating<br>V | Rating<br>A | Catalog number | Control Techniques number |
|-------------|---------------------------------|-------------|-------------|----------------|---------------------------|
| Auxiliary   | 10x38mm ferrule                 | 600 Vac     | 12A         | FWC-12A10F     | 3533-1256                 |
| QMP45A4(R)  |                                 |             | 70A         | FWH-90B        | 3701-500090               |
| QMP75A4(R)  | North American style stud-mount | 500 Vac     | 125A        | FWH-150B       | 3701-500125               |
| QMP155A4(R) | North American style stud-mount | 300 vac     | 250A        | FWH-250A       | 3701-55250                |
| QMP210A4(R) |                                 | -           | 350A        | FWH-350A       | 3701-500350               |

### Table 12-15 Ferraz Shawmut dc protection (ARMATURE) fusing for 480V size 1 drives (Included in Quantum MP)

| Model     | Fuse type                       | Rating<br>V | Rating<br>A | Catalog number | Control Techniques number |
|-----------|---------------------------------|-------------|-------------|----------------|---------------------------|
| QMP45A4R  |                                 |             | 80A         | A70QS80-4      | 3701-700090               |
| QMP75A4R  | North American style stud-mount | 700 Vac     | 125A        | A70QS125-4     | 3701-700125               |
| QMP155A4R | North American style stud-mount |             | 250A        | A70QS250-4     | 3701-700250               |
| QMP210A4R |                                 |             | 350A        | A70QS350-4     | 3701-700350               |

| Safety<br>Information | Product Information | Mechanical<br>Installation | Electrical<br>Installation | Getting<br>Started | Basic parameters | Running the<br>Motor | Optimization | SMARTCARD<br>Operation | Onboard<br>PLC | Advanced<br>Parameters | Technical<br>Data | Diagnostics | UL<br>Information |
|-----------------------|---------------------|----------------------------|----------------------------|--------------------|------------------|----------------------|--------------|------------------------|----------------|------------------------|-------------------|-------------|-------------------|
|-----------------------|---------------------|----------------------------|----------------------------|--------------------|------------------|----------------------|--------------|------------------------|----------------|------------------------|-------------------|-------------|-------------------|

#### Table 12-16 Cooper Bussmann dc protection (ARMATURE) fusing for 480V size 1 drives (Included in Quantum MP)

| Model     | Fuse type                       | Rating<br>V | Rating<br>A | Catalog number | Control Techniques number |
|-----------|---------------------------------|-------------|-------------|----------------|---------------------------|
| QMP45A4R  | North American style stud-mount |             | 90A         | FWP-90B        | 3701-7000090              |
| QMP75A4R  |                                 | 700 Vac     | 125A        | FWP-125A       | 3701-700125               |
| QMP155A4R |                                 | 700 vac     | 250A        | FWP-250A       | 3701-700250               |
| QMP210A4R |                                 |             | 350A        | FWP-350A       | 3701-700350               |

Ferraz Shawmut and/or Bussmann fuses are recommended for the Quantum MP, Size 2.

### Table 12-17 Ferraz Shawmut branch circuit protection fusing for size 2 drives (Customer supplied)

|               |                                   | Intern      | ational     |                |            |
|---------------|-----------------------------------|-------------|-------------|----------------|------------|
| Model         | Description                       | Rating<br>V | Rating<br>A | Catalog number | Ref number |
| Auxiliary     | 25A 600 Vac high speed class J    | 600V        | 25A         | HSJ025         | G23587J    |
| QMP350A4(R)   |                                   |             | 335A        | NH2GG69V335    | Y228503    |
| QMP400A4(R)   | 1                                 |             | 400A        | NH3GG69V400    | D228508    |
| QMP550A4(R)   | General purpose IEC (square body) | 690V        | 630A        | NY4GG69V630-8  | E215537    |
| QIVIP330A4(K) | General purpose IEC (square body) |             |             | NY4AGG69V630-8 | W222107    |
| QMP700A4(R)   |                                   |             | 800A        | NY4GG69V800-8  | K216554    |
| QWP700A4(K)   |                                   |             | 800A        | NY4AGG69V800-8 | M222858    |
|               |                                   | U           | SA          |                |            |
| Model         | Description                       | Rating<br>V | Rating<br>A | Catalog number | Ref number |
| Auxiliary     |                                   |             | 25A         | AJT25R         | X21160J    |
| QMP350A4(R)   | 1                                 |             | 400A        | A6D400R        | B216776    |
| QMP400A4(R)   | General purpose IEC (round body)  | 690V        | 500A        | A6D500R        | P217294    |
| QMP550A4(R)   | 1                                 |             | 600A        | A6D600R        | T217804    |
| QMP700A4(R)   | <del>-</del>                      |             | 800A        | A6D800R        | Z219373    |

#### Table 12-18 Copper Bussmann branch circuit protection fusing for size 2 drives (Customer supplied)

|             | USA                                      |             |             |                |  |  |
|-------------|------------------------------------------|-------------|-------------|----------------|--|--|
| Model       | Description                              | Rating<br>V | Rating<br>A | Catalog number |  |  |
| Auxiliary   | 20A 600Vac high speed class CC           |             | 20A         | LP-CC-20       |  |  |
| QMP350A4(R) |                                          |             | 900A        | KRP-C-900SP    |  |  |
| QMP400A4(R) | North America style stud-mount Class L   | 600V        | 1200A       | KRP-C-1200SP   |  |  |
| QMP550A4(R) | I NORTH America style stud-mount Class L |             | 1350A       | KRP-C-1350SP   |  |  |
| QMP700A4(R) |                                          |             | 1600A       | KRP-C-1600A    |  |  |

### Table 12-19 Ferraz Shawmut semiconductor (line) fusing for 480V size 2 drives (Included in Quantum MP)

| Model     | Fuse type                         | Rating<br>V | Rating<br>A | Catalog number | Control Techniques number |
|-----------|-----------------------------------|-------------|-------------|----------------|---------------------------|
| Auxiliary | 10x38mm ferrule                   | 690V        | 25A         | FR10GB69V25    | 3533-2569                 |
| QMP350A4  |                                   | 500V        | 4504        | A50QS450-4     | 3701-545000               |
| QMP350A4R |                                   | 700V        | 450A        | A70QS450-4     | 3701-745001               |
| QMP400A4  |                                   | 500V        | 0004        | A50QS600-4     | 3701-560000               |
| QMP400A4R |                                   | 700V        | 600A        | A70QS600-4     | 3701-760001               |
| QMP500A4  | North America style stud-mounting | 500V        | 7004        | A50QS700-4     | 3701-570000               |
| QMP500A4R |                                   | 700V        | 700A        | A70QS700-4     | 3701-770001               |
| QMP700A4  |                                   | 500V        | 900A        | A50QS900-4     | 3701-511001               |
| QMP700A4R |                                   | 700V        | 2 - 500A    | 2 - A70QS500-4 | 3701-750001               |

| Safety      | Product     | Mechanical   | Electrical   | Getting | Basic      | Running the | Optimization | SMARTCARD | Onboard | Advanced   | Technical | Diagnostics | UL          |
|-------------|-------------|--------------|--------------|---------|------------|-------------|--------------|-----------|---------|------------|-----------|-------------|-------------|
| Information | Information | Installation | Installation | Started | parameters | Motor       | Optimization | Operation | PLC     | Parameters | Data      | Diagnostics | Information |

#### Table 12-20 Bussmann semiconductor (line) fusing for 480V size 2 drives (Included in Quantum MP)

Four quadrant (R) drIves cannot use Bussmann FWH type fuses for line fusing. See ferraz shawmut Table 12-18.

| Model     | Fuse type                         | Rating<br>V | Rating<br>A | Catalog number | Control Techniques number |
|-----------|-----------------------------------|-------------|-------------|----------------|---------------------------|
| Auxiliary | 10x38mm ferrule                   | 690V        | 25A         | FWC-25A10F     | 3533-2569                 |
| QMP350A4  |                                   |             | 450A        | FWH-450A       | 3701-545000               |
| QMP400A4  | North America style stud-mounting | 500V        | 600A        | FWH-600A       | 3701-560000               |
| QMP550A4  | North America style stud-mounting | 300 V       | 700A        | FWH-700A       | 3701-570000               |
| QMP700A4  |                                   |             | 1000A       | FWH-1000A      | 3701-511001               |

### Table 12-21 Bussmann dc protection (armature) fusing for 480V size 2 drives (Included in Quantum MP).

| Model     | Fuse type                         | Rating<br>V | Rating<br>A | Catalog number | Control Techniques number |
|-----------|-----------------------------------|-------------|-------------|----------------|---------------------------|
| QMP350A4R | North America style stud-mounting | 700V        | 450A        | FWP-450A       | 3701-745000               |
| QMP400A4R |                                   |             | 600A        | FWP-600A       | 3701-760000               |
| QMP550A4R |                                   |             | 700A        | FWP-700A       | 3701-770000               |
| QMP700A4R |                                   |             | 900A        | FWP-900A       | 3701-790000               |

#### Table 12-22 Ferraz Shawmut 120 Vac I/O protection fusing for 480V drives (Included in Quantum MP)

| Model  | Fuse type       | Rating<br>V | Rating<br>A | Catalog number | Control Techniques number |
|--------|-----------------|-------------|-------------|----------------|---------------------------|
| Size 1 | 10x38mm ferrule | 600 Vac     | 0.5A        | ATQR1/2        | 212011-05                 |
| Size 2 | 10x38mm ferrule | 600 Vac     | 1A          | ATQR1          | 3708-500100               |

### Table 12-23 Cooper Bussmann 120 Vac I/O protection fusing for 480V size 1 drives (Included in Quantum MP)

| Model  | Fuse type       | Rating<br>V | Rating<br>A | Catalog number | Control Techniques number |
|--------|-----------------|-------------|-------------|----------------|---------------------------|
| Size 1 | 10x38mm ferrule | 600 Vac     | 0.5A        | FNQ-R-1/2      | 212011-05                 |
| Size 2 | 10x38mm ferrule | 600 Vac     | 1A          | FNQ-R-1        | 3708-500100               |

Table 12-24 Quantum MP drive SCR I<sup>2</sup>t rating for semiconductor fusing

| Model       | SCR I <sup>2</sup> t (A <sup>2</sup> s) |
|-------------|-----------------------------------------|
| Auxiliary   | 400                                     |
| QMP45A4(R)  | 3600                                    |
| QMP75A4(R)  | 15000                                   |
| QMP155A4(R) | 80000                                   |
| QMP210A4(R) | 80000                                   |
| QMP350A4(R) |                                         |
| QMP4004(R)  | 320000                                  |
| QMP550A4(R) | 7                                       |
| QMP700A4(R) | 1050000                                 |
|             |                                         |

### 12.2.2 Torque settings

Table 12-25 Control terminal data

| Model | Connection type        | Torque setting   |
|-------|------------------------|------------------|
| All   | Plug-in terminal block | 0.5 Nm 0.4 lb ft |

Table 12-26 Auxiliary and Field terminal data

| Mode | el ( | Connection type | Torque setting   |
|------|------|-----------------|------------------|
| All  | Terr | ninal block     | 0.5 Nm 0.4 lb ft |

Table 12-27 Drive power (L1, L2, L3, and GND) terminals

| Model               | Connection type         | Torque setting         |
|---------------------|-------------------------|------------------------|
| QMP45A4(R)          | 2-14 AWG Slot Screw Lug | 4-5.6 Nm 2.9-4.2 lb ft |
| QMP75A4(R)          | 2-14 AWG Slot Screw Lug | 4-5.6 Nm 2.9-4.2 lb ft |
| QMP155A4(R)         | 5/16" Socket Lug        | 31 Nm 23 lb ft         |
| QMP210A4(R)         | 5/16" Socket Lug        | 31 Nm 23 lb ft         |
| QMP350-<br>700A4(R) | 5/16" Socket Lug        | 31 Nm 23 lb ft         |

Table 12-28 Drive power (A1 and A2) terminals

| Model               | Connection type         | Torque setting         |
|---------------------|-------------------------|------------------------|
| QMP45A4(R)          | 2-14 AWG Slot Screw Lug | 4-5.6 Nm 2.9-4.2 lb ft |
| QMP75A4(R)          | 2-14 AWG Slot Screw Lug | 4-5.6 Nm 2.9-4.2 lb ft |
| QMP155A4(R)         | 3/8" Socket Lug         | 42 Nm 31 lb ft         |
| QMP210A4(R)         | 3/8" Socket Lug         | 42 Nm 31 lb ft         |
| QMP350-<br>700A4(R) | 5/16" Socket Lug        | 31 Nm 23 lb ft         |

Table 12-29 Dynamic Braking Resistor (DB+ and DB-) terminals

| Model  | Connection type | Wire gauge | Torque setting |       |  |  |
|--------|-----------------|------------|----------------|-------|--|--|
| Wiodei | Connection type | wife gauge | Nm             | lb ft |  |  |
|        |                 | 4          | 2.92           |       |  |  |
| Size 1 | Slotted lug     | 8 AWG      | 4.5            | 3.33  |  |  |
| Size i |                 | 6-4 AWG    | 5              | 3.75  |  |  |
|        |                 | 2 AWG      | 5.6            | 4.17  |  |  |
| Size 2 |                 |            | 31             | 23    |  |  |

| Safety     | Product           | Mechanical   | Electrical   | Gettina | Basic      | Running the |              | SMARTCARD   | Onboard | Advanced     | Technical | D: .:       | UL          |
|------------|-------------------|--------------|--------------|---------|------------|-------------|--------------|-------------|---------|--------------|-----------|-------------|-------------|
| ou.or,     |                   | moonanoa     |              | Ootag   | 200.0      |             | Optimization | 0.000 0.000 |         | , .a.a       |           | Diagnostics | 0_          |
| Informatio | Information       | Installation | Installation | Started | parameters | Motor       | Optimization | Operation   | PI C    | Parameters   | Data      | Diagnostics | Information |
| miomano    | I IIIIOIIIIalioii | motaliation  | motanation   | Giarieu | parameters | IVIOLOI     | 1            | Operation   | 1 20    | i aranicicio | Pala      |             | miomiation  |

Table 12-30 Suppression Resistor (SR+ and SR-) terminals

| Model | Connection type | Wire gauge | Torque setting |       |  |  |
|-------|-----------------|------------|----------------|-------|--|--|
| Model | Connection type | Wife gauge | Nm             | lb in |  |  |
|       | Slotted lug     | 14-10 AWG  | 4              | 2.92  |  |  |
| All   |                 | 8 AWG      | 4.5            | 3.33  |  |  |
| /\li  |                 | 6-4 AWG    | 5              | 3.75  |  |  |
|       |                 | 2 AWG      | 5.6            | 4.17  |  |  |

### Electromagnetic compatibility (EMC)

This is a summary of the EMC performance of the drive. For full details, refer to the Quantum MP EMC data sheet which can be obtained from the supplier of the drive.

Table 12-31 Immunity compliance

| Table 12-31                              | minumity compnance                                |                                                                                   |                                                               |                                  |  |  |  |  |  |
|------------------------------------------|---------------------------------------------------|-----------------------------------------------------------------------------------|---------------------------------------------------------------|----------------------------------|--|--|--|--|--|
| Standard                                 | Type of immunity                                  | Test specification                                                                | Application                                                   | Level                            |  |  |  |  |  |
| IEC61000-4-2<br>EN61000-4-2              | Electrostatic discharge                           | 6kV contact<br>discharge<br>8kV air discharge                                     | Module<br>enclosure                                           | Level 3<br>(industrial)          |  |  |  |  |  |
| IEC61000-4-3<br>EN61000-4-3              | Radio<br>frequency<br>radiated field              | 10V/m prior to<br>modulation<br>80 - 1000 MHz<br>80% AM (1 kHz)<br>modulation     | Module<br>enclosure                                           | Level 3<br>(industrial)          |  |  |  |  |  |
| IEC61000-4-4<br>EN61000-4-4              | Fast transient                                    | 5/50ns 2kV transient<br>at 5 kHz repetition<br>frequency via<br>coupling clamp    | Control lines                                                 | Level 4<br>(industrial<br>harsh) |  |  |  |  |  |
|                                          | burst                                             | 5/50 ns 2 kV<br>transient at 5 kHz<br>repetition frequency<br>by direct injection | Power lines                                                   | Level 3<br>(industrial)          |  |  |  |  |  |
|                                          |                                                   | Common mode 4 kV<br>1.2/50 μs<br>waveshape                                        |                                                               | Level 4                          |  |  |  |  |  |
| IEC61000-4-5<br>EN61000-4-5              | Surges                                            | Differential mode 2<br>kV<br>1.2/50 μs<br>waveshape                               | AC supply lines: line to line                                 | Level 3                          |  |  |  |  |  |
|                                          |                                                   | Lines to ground                                                                   | Signal ports<br>to ground <sup>1</sup>                        | Level 2                          |  |  |  |  |  |
| IEC61000-4-6<br>EN61000-4-6              | Conducted radio frequency                         | 10V prior to<br>modulation<br>0.15 - 80 MHz<br>80% AM (1 kHz)<br>modulation       | Control and power lines                                       | Level 3<br>(industrial)          |  |  |  |  |  |
| IEC61000-4-11<br>EN61000-4-11            | Voltage dips<br>and<br>interruptions              | -30% 10 ms<br>+60% 100 ms<br>-60% 1 s<br><-95% 5 s                                | AC power ports                                                |                                  |  |  |  |  |  |
| EN50082-1<br>IEC61000-6-1<br>EN61000-6-1 |                                                   | nity standard for the<br>nmercial and light -<br>onment                           |                                                               | Complies                         |  |  |  |  |  |
| EN50082-2<br>IEC61000-6-2<br>EN61000-6-2 | Generic immur<br>industrial envir                 | nity standard for the onment                                                      |                                                               | Complies                         |  |  |  |  |  |
| EN61800-3<br>IEC61800-3<br>EN61800-3     | Product standa<br>speed power d<br>(immunity requ |                                                                                   | Meets immunity requirements for first and second environments |                                  |  |  |  |  |  |

<sup>&</sup>lt;sup>1</sup> See section 4.12.5 Surge immunity of control circuits - long cables and connections outside a building on page 45 for control ports for possible requirements regarding grounding and external surge protection.

#### **Emission**

The requirements of the following standards are met for motor cable lengths up to 100m.

Table 12-32 Size 1 emission compliance

|             |      | Filter                             |                                                  |  |  |
|-------------|------|------------------------------------|--------------------------------------------------|--|--|
| Model       | None | Field: Standard armature: standard | Field: Standard<br>armature: High<br>performance |  |  |
| QMP45A4(R)  |      |                                    |                                                  |  |  |
| QMP75A4(R)  |      | С3                                 |                                                  |  |  |
| QMP155A4(R) |      |                                    |                                                  |  |  |
| QMP210A4(R) | C4   |                                    | C2                                               |  |  |
| QMP350A4(R) | 04   |                                    | C2                                               |  |  |
| QMP400A4(R) |      | N/A                                |                                                  |  |  |
| QMP550A4(R) |      | IN/A                               |                                                  |  |  |
| QMP700A4(R) |      |                                    |                                                  |  |  |

**Key** (shown in decreasing order of permitted emission level):

- EN 61800-3:2004 second environment, restricted distribution (Additional measures may be required to prevent interference)
- СЗ EN 61800-3:2004 second environment, unrestricted distribution
- C2 Industrial generic standard EN 61000-6-4:2007 EN 61800-3:2004 first environment restricted distribution (The following caution is required by EN 61800-3:2004)

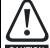

This is a product of the restricted distribution class according to IEC 61800-3. In a residential environment this product may cause radio interference in which case the user may be CAUTION required to take adequate measures.

Residential generic standard EN 61000-6-3:2007 EN 61800-3:2004 first environment unrestricted distribution

EN 61800-3:2004 defines the following:

- The first environment is one that includes residential premises. It also includes establishments directly connected without intermediate transformers to a low-voltage power supply network which supplies buildings used for residential purposes.
- The second environment is one that includes all establishments other than those directly connected to a low-voltage power supply network which supplies buildings used for residential purposes.
- Restricted distribution is defined as a mode of sales distribution in which the manufacturer restricts the supply of equipment to suppliers, customers or users who separately or jointly have technical competence in the EMC requirements of the application of drives.

Safety Product Mechanical SMARTCARD Getting Running the Onboard Advanced Optimization Diagnostics Information Information Information Installation Installation parameters Motor Operation PLC Parameters

#### **Optional external EMC filters** 12.3

EMC filters can be sourced directly from Schaffner and Epcos. See Table 12-33 for details.

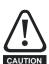

It is essential that line rectors be connected between the filter terminals and the power input terminals. Failure to observe this requirement could result in destruction of the thyristors.

Table 12-33 Quantum MP and EMC filter cross reference

|             | Manufacturers part number   |                                     |                                       |                                 |                             |  |  |  |  |  |  |
|-------------|-----------------------------|-------------------------------------|---------------------------------------|---------------------------------|-----------------------------|--|--|--|--|--|--|
| Model       | Schaffner armature standard | Schaffner armature high performance | Epcos<br>armature<br>high performance | Schaffner standard field filter | Epcos standard field filter |  |  |  |  |  |  |
| QMP45A4(R)  | FN3270H-80-35               | FN3258-75-52                        | B84143-A66-R105                       |                                 |                             |  |  |  |  |  |  |
| QMP75A4(R)  |                             |                                     | *B84143-A90-R105                      | FN3280H-8-29                    | W62400-T1262                |  |  |  |  |  |  |
| QMP155A4(R) | FN3270H-200-99              | FN3258H-180-40                      | B84143BO250S080                       | - FN320011-0-29                 | VV02400-11202               |  |  |  |  |  |  |
| QMP210A4(R) | - FN3270H-200-99            | FN3230H-100-40                      | B04143BO2303000                       |                                 |                             |  |  |  |  |  |  |
| QMP350A4(R) |                             |                                     |                                       |                                 |                             |  |  |  |  |  |  |
| QMP400A4(R) | N/A                         | FN3359-800-99                       | N/A                                   | FN3280H-8-29                    | N/A                         |  |  |  |  |  |  |
| QMP550A4(R) | IN/A                        | F143338-600-88                      | IN/A                                  | FIN3200F-6-29                   | IN/A                        |  |  |  |  |  |  |
| QMP700A4(R) |                             |                                     |                                       |                                 |                             |  |  |  |  |  |  |

<sup>\*</sup> This filter is required if the input current to the Quantum MP will be greater than 66Amps.

#### 12.3.1 Typical short-term overload limits

The maximum percentage overload limit changes depending on the selected motor

Variations in motor rated current will result in changes in the maximum possible overload as detailed in the Advanced User Guide.

Figure 12-1 can be used to determine the maximum overload duration available for overloads between 100% and 150%. For example the maximum overload available for a period of 60 seconds is 124%.

Figure 12-1 Maximum overload duration available

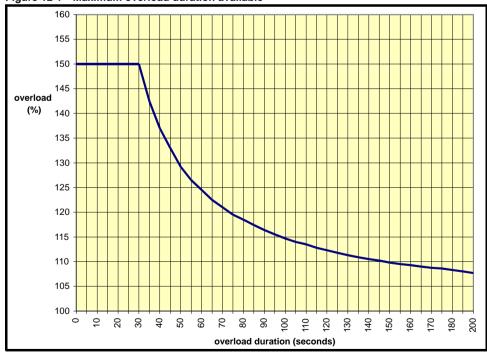

Overload of 150% for 30s is available with ambient temperature of 40° C up to a maximum of 10 repetitions per hour.

154 Quantum MP User Guide Issue: A4

Getting Started Onboard PLC Advanced Parameters Safety Product Mechanical Electrical Running the SMARTCARD Optimization Diagnostics Information Information Informatio Installation Installation Motor Operation

#### 12.3.2 Drive derating for extended ambient operation

### Figure 12-2 Quantum MP size 1A derating for extended ambient operation

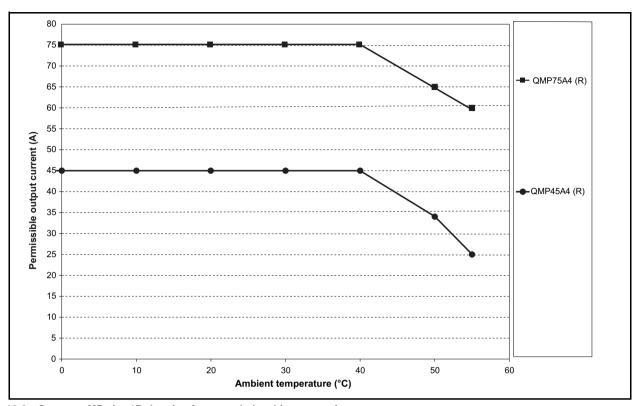

Figure 12-3 Quantum MP size 1B derating for extended ambient operation

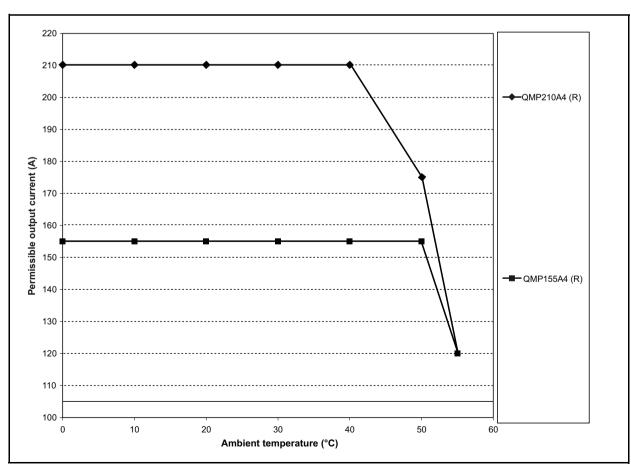

Safety Information Product Information Getting Started Running the Motor Onboard PLC Advanced Parameters Mechanical Electrical SMARTCARD Diagnostics Optimization Installation Information Installation parameters Operation

Figure 12-4 Quantum MP size 2A derating for extended ambient operation

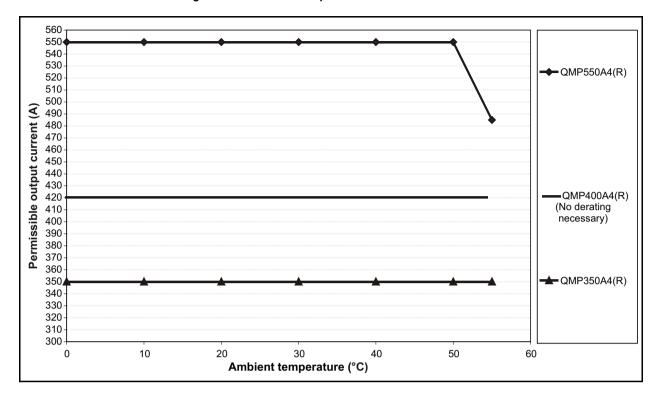

Figure 12-5 Quantum MP size 2B derating for extended ambient operation

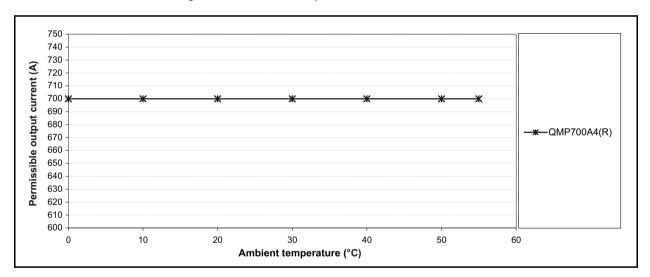

Safety Product Mechanical Running Onboard Optimization Diagnostics Information Information Installation Installation Started parameters the Motor Operation PLC Parameters Information

# 13 Diagnostics

The display on the drive gives various information about the status of the drive. These fall into three categories:

- Trip indications
- · Alarm indications
- Status indications

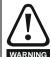

Users must not attempt to repair a drive if it is faulty, nor carry out fault diagnosis other than through the use of the diagnostic features described in this chapter.

If a drive is faulty, it must be returned to an authorized WARNING Control Techniques distributor for repair.

## 13.1 Trip indications

If the drive trips, the output of the drive is disabled so that the drive stops controlling the motor. The upper display indicates that a trip has occurred and the lower display shows the trip.

Trips are listed alphabetically in Table 13-1 based on the trip indication shown on the drive display. Refer to Figure 13-1.

If a display is not used, the drive LED Status indicator will flash if the drive has tripped. Refer to Figure 13-2.

The trip indication can be read in Pr **10.20** providing a trip number. Trip numbers are listed in numerical order in Table 13-2 so the trip indication can be cross referenced and then diagnosed using Table 13-1.

#### Example

- 1. Trip code 3 is read from Pr 10.20 via serial communications.
- 2. Checking Table 13-2 shows Trip 3 is an AOC trip.

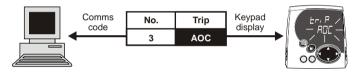

- 3. Look up AOC in Table 13-1.
- 4. Perform checks detailed under Diagnosis.

## 13.2 Trip indications

Table 13-1 Trip indications

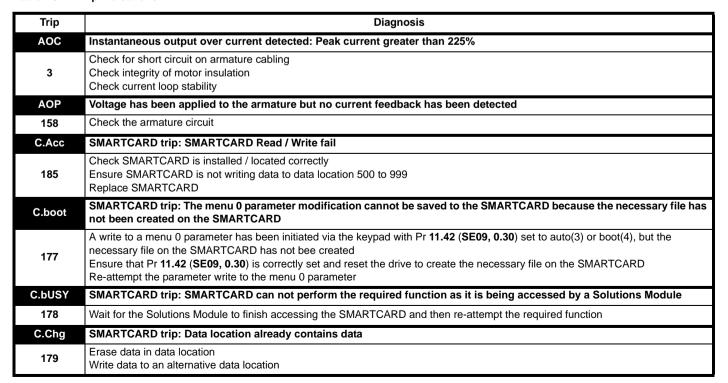

Figure 13-1 Keypad status modes

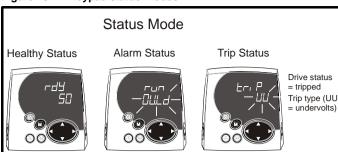

Figure 13-2 Location of the status LED

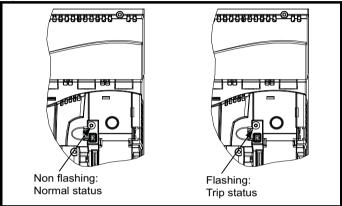

| Safety<br>nformation | Product Mechanical Electrical Getting Basic Running Installation Installation Started parameters the Motor Mechanical Installation Installation Inst |  |  |  |  |  |  |  |  |  |  |  |  |  |
|----------------------|----------------------------------------------------------------------------------------------------|--|--|--|--|--|--|--|--|--|--|--|--|--|
| Trip                 | Diagnosis                                                                                                    |  |  |  |  |  |  |  |  |  |  |  |  |  |
| C.cPr                | SMARTCARD trip: The values stored in the drive and the values in the data block on the SMARTCARD are different                                                                                                    |  |  |  |  |  |  |  |  |  |  |  |  |  |
| 188                  | Press the red  reset button                                                                                                    |  |  |  |  |  |  |  |  |  |  |  |  |  |
| C.dAt                | SMARTCARD trip: Data location specified does not contain any data                                                                                                    |  |  |  |  |  |  |  |  |  |  |  |  |  |
| 183                  | Ensure data block number is correct                                                                                                    |  |  |  |  |  |  |  |  |  |  |  |  |  |
| C.Err                | SMARTCARD trip: SMARTCARD data is corrupted                                                                                                    |  |  |  |  |  |  |  |  |  |  |  |  |  |
| 182                  | Ensure the card is located correctly Erase data and retry Replace SMARTCARD                                                                                                    |  |  |  |  |  |  |  |  |  |  |  |  |  |
| C.Full               | SMARTCARD trip: SMARTCARD full                                                                                                    |  |  |  |  |  |  |  |  |  |  |  |  |  |
| 184                  | Delete a data block or use different SMARTCARD                                                                                                    |  |  |  |  |  |  |  |  |  |  |  |  |  |
| cL2                  | Analog input 2 current loss (current mode)                                                                                                    |  |  |  |  |  |  |  |  |  |  |  |  |  |
| 28                   | Check analog input 2 (terminal 7) current signal is present (4-20 mA, 20-4 mA)                                                                                                    |  |  |  |  |  |  |  |  |  |  |  |  |  |
| cL3                  | Analog input 3 current loss (current mode)                                                                                                    |  |  |  |  |  |  |  |  |  |  |  |  |  |
| 29                   | Check analog input 3 (terminal 8) current signal is present (4-20 mA, 20-4 mA)                                                                                                    |  |  |  |  |  |  |  |  |  |  |  |  |  |
| CL.bit               | Trip initiated from the control word (Pr 6.42)                                                                                                    |  |  |  |  |  |  |  |  |  |  |  |  |  |
| 35                   | able the control word by setting Pr 6.43 to 0 or check setting of Pr 6.42  ARTCARD trip: Solutions Modules installed are different between source drive and destination drive                                                                                                    |  |  |  |  |  |  |  |  |  |  |  |  |  |
| C.OPtn               |                                                                                                    |  |  |  |  |  |  |  |  |  |  |  |  |  |
| 180                  | insure correct Solutions Modules are installed insure Solutions Module slot ress the red reset button                                                                                                    |  |  |  |  |  |  |  |  |  |  |  |  |  |
| C.Prod               | SMARTCARD trip: The data blocks on the SMARTCARD are not compatible with this product                                                                                                    |  |  |  |  |  |  |  |  |  |  |  |  |  |
| 175                  | Erase all data on the SMARTCARD by setting Pr xx.00 to 9999 and pressing the red reset button Replace SMARTCARD                                                                                                    |  |  |  |  |  |  |  |  |  |  |  |  |  |
| C.rdo                | SMARTCARD trip: SMARTCARD has the Read Only bit set                                                                                                    |  |  |  |  |  |  |  |  |  |  |  |  |  |
| 181                  | Enter 9777 in Pr xx.00 to allow SMARTCARD Read / Write access Ensure the drive is not writing to data locations 500 to 999 on the card                                                                                                    |  |  |  |  |  |  |  |  |  |  |  |  |  |
| C.rtg                | SMARTCARD trip: The voltage and/or current rating of the source and destination drives are different                                                                                                    |  |  |  |  |  |  |  |  |  |  |  |  |  |
| 186                  | Parameter data or default difference data is being transferred from a SMART card to the drive, but the current and /or voltage ratings are different between source and destination drives. This trip does not stop the data transfer, but is a warning that the data for the option modules that are different will be set to the default values and not the values from the card.  This trip also applies if a compare is attempted between the data block and the drive.                                                                                                    |  |  |  |  |  |  |  |  |  |  |  |  |  |
| С.ТуР                | SMARTCARD trip: SMARTCARD parameter set not compatible with drive                                                                                                    |  |  |  |  |  |  |  |  |  |  |  |  |  |
| 187                  | Press the reset button Ensure destination drive type is the same as the source parameter file drive type                                                                                                    |  |  |  |  |  |  |  |  |  |  |  |  |  |
| dESt                 | Two or more parameters are writing to the same destination parameter                                                                                                    |  |  |  |  |  |  |  |  |  |  |  |  |  |
| 199                  | Set Pr xx.00 = 2001 check all visible parameters in the menus for duplication  EEPROM data corrupted - Drive mode becomes open loop and serial comms will timeout with remote keypad on the drive RS485 comms port.                                                                                                    |  |  |  |  |  |  |  |  |  |  |  |  |  |
| 31                   | This trip can only be cleared by loading default parameters and saving parameters                                                                                                    |  |  |  |  |  |  |  |  |  |  |  |  |  |
| EnC1                 | Drive encoder trip: Encoder power supply overload                                                                                                    |  |  |  |  |  |  |  |  |  |  |  |  |  |
| 189                  | Check encoder power supply wiring and encoder current requirement  Maximum current = 200 mA @ 15V, or 300 mA @ 8V and 5V                                                                                                    |  |  |  |  |  |  |  |  |  |  |  |  |  |
| EnC2                 | Drive encoder trip: Wire break                                                                                                    |  |  |  |  |  |  |  |  |  |  |  |  |  |
| 190                  | Check cable continuity Check wiring of feedback signals is correct Check encoder power supply is set correctly in Pr 3.36 (Fb06, 0.76) Replace feedback device If wire break detection on the main drive encoder input is not required, set Pr 3.40 = 0 to disable the Enc2 trip                                                                                                    |  |  |  |  |  |  |  |  |  |  |  |  |  |
|                      |                                                                                                    |  |  |  |  |  |  |  |  |  |  |  |  |  |
| EnC3                 | Drive encoder trip: Overload                                                                                                    |  |  |  |  |  |  |  |  |  |  |  |  |  |

| Safety<br>Information | Product<br>Information                                                                                                    | Mechanical<br>Installation                                                                                                    | Electrical<br>Installation            | Getting<br>Started                       | Basic parameters   | Running<br>the Motor | Optimization                        | SMARTCARD<br>Operation | Onboard<br>PLC | Advanced<br>Parameters | Technical<br>Data | Diagnostic | UL<br>Information |  |
|-----------------------|----------------------------------------------------------------------------------------------------|----------------------------------------------------------------------------------------------------|---------------------------------------|------------------------------------------|--------------------|----------------------|-------------------------------------|------------------------|----------------|------------------------|-------------------|------------|-------------------|--|
| Trip                  |                                                                                                    |                                                                                                    |                                       |                                          |                    |                      | Diagnos                             | sis                    |                |                        |                   |            |                   |  |
| EnC9                  |                                                                                                    | e encoder t                                                                                                    |                                       |                                          |                    |                      | ected from a                        | a Solutions I          | Module s       | slot which             | does not          | have a s   | peed /            |  |
| 197                   | Chec                                                                                                    | k setting of                                                                                                    | Pr <b>3.26</b> ( <b>F</b>             | b01, 0.71                                | ) (or Pr <b>21</b> | .21 if the s         | econd moto                          | r parameters           | s have be      | en enabled             | )                 |            |                   |  |
| EnC10                 | Drive                                                                                                    | encoder t                                                                                                    | trip: Termi                           | nation ov                                | erload             |                      |                                     |                        |                |                        |                   |            |                   |  |
| 198                   | If the                                                                                                    | voltage fro                                                                                                    | m the enco                            | der is >5                                | V, then the        | termination          | n resistors                         | must be disa           | bled (Pr       | <b>3.39</b> to 0)      |                   |            |                   |  |
| Et                    | Exte                                                                                                    | rnal trip                                                                                                    |                                       |                                          |                    |                      |                                     |                        |                |                        |                   |            |                   |  |
| 6                     | Chec<br>Enter                                                                                                    |                                                                                                    | Pr <b>10.32</b><br>Pr <b>xx.00</b> an |                                          |                    |                      | ing Pr <b>10.32</b><br>by serial co |                        |                |                        |                   |            |                   |  |
| FbL                   | No fe                                                                                                    | edback fro                                                                                                    | om the tac                            | hgenerat                                 | or or enc          | oder                 |                                     |                        |                |                        |                   |            |                   |  |
| 159                   | in the load i feedback Check Check C | the difference between the estimated speed (Pr 5.04) and the actual speed feedback (Pr 3.02 (di05, 0.40)) exceeds the value set the speed feedback loss window (Pr 3.56) the drive will trip Feedback loss. With fast acceleration rates in applications with low and intertia estimated speed (Pr 5.04) may not track the actual speed feedback (Pr 3.02 (di05, 0.40)) fast enough and the speed seedback loss window (Pr 3.56) may need to be increased. Theck the feedback device is connected correctly sheck motor name plate values have been entered into the drive correctly sheck the speed feedback in estimated speed mode - refer to running a motor section checking speed feedback farry out a rotating autotune. |                                       |                                          |                    |                      |                                     |                        |                |                        |                   |            |                   |  |
| Fbr                   | The                                                                                                    | oolarity of                                                                                                    | the feedba                            | ack tachg                                | enerator           | or encode            | r is incorre                        | ct                     |                |                        |                   |            |                   |  |
| 160                   | Chec                                                                                                    | k that the f                                                                                                    | eedback de                            | evices are                               | connecte           | d correctly          |                                     |                        |                |                        |                   |            |                   |  |
| FdL                   | No c                                                                                                    | urrent in th                                                                                                    | ne field su                           | pply circ                                | uit                |                      |                                     |                        |                |                        |                   |            |                   |  |
| 168                   | For th                                                                                                    | k that the fine internal to<br>the internal to<br>the internal a                                                                                                    | field contro                          | ller check                               | terminals          | L11, L12 a           | are closed                          | fuses on pag           | ge 42          |                        |                   |            |                   |  |
| FOC                   |                                                                                                    | ss current                                                                                                    |                                       |                                          |                    |                      |                                     |                        |                |                        |                   |            |                   |  |
| 169                   | Chec<br>Chec                                                                                                    | mum currer<br>k Field rate<br>k for short<br>k integrity o                                                                                                    | ed current (<br>circuit on fi         | Pr <b>5.70</b> ( <b>S</b><br>eld circuit | E10, 0.31          | )) and Fiel          | d rated volta                       | age (Pr <b>5.73</b> (  | (SE11, 0.      | <b>32</b> )) are se    | t correct t       | o motor n  | ameplate          |  |
| F.OVL                 | Field                                                                                                    | l <sup>2</sup> t overloa                                                                                                    | ad                                    |                                          |                    |                      |                                     |                        |                |                        |                   |            |                   |  |
| 157                   | See I                                                                                                    | Pr <b>5.81</b> and                                                                                                    | l Pr <b>5.82</b>                      |                                          |                    |                      |                                     |                        |                |                        |                   |            |                   |  |
| HF01                  | Data                                                                                                    | processin                                                                                                    | g error: C                            | PU addre                                 | ss error           |                      |                                     |                        |                |                        |                   |            |                   |  |
|                       | Hard                                                                                                    | ware fault -                                                                                                    | return driv                           | e to supp                                | lier               |                      |                                     |                        |                |                        |                   |            |                   |  |
| HF02                  | Data                                                                                                    | processin                                                                                                    | g error: Di                           | MAC add                                  | ress error         |                      |                                     |                        |                |                        |                   |            |                   |  |
|                       | Hard                                                                                                    | ware fault -                                                                                                    | return driv                           | e to supp                                | lier               |                      |                                     |                        |                |                        |                   |            |                   |  |
| HF03                  | Data                                                                                                    | processin                                                                                                    | g error: III                          | egal insti                               | uction             |                      |                                     |                        |                |                        |                   |            |                   |  |
|                       | Hard                                                                                                    | ware fault -                                                                                                    | return driv                           | e to supp                                | lier               |                      |                                     |                        |                |                        |                   |            |                   |  |
| HF04                  | Data                                                                                                    | processin                                                                                                    | g error: III                          | egal slot                                | instructio         | n                    |                                     |                        |                |                        |                   |            |                   |  |
|                       | Hard                                                                                                    | ware fault -                                                                                                    | return driv                           | e to supp                                | lier               |                      |                                     |                        |                |                        |                   |            |                   |  |
| HF05                  | Data                                                                                                    | processin                                                                                                    | g error: U                            | ndefined                                 | exception          | 1                    |                                     |                        |                |                        |                   |            |                   |  |
|                       | Hard                                                                                                    | ware fault -                                                                                                    | return driv                           | e to supp                                | lier               |                      |                                     |                        |                |                        |                   |            |                   |  |
| HF06                  | Data                                                                                                    | processin                                                                                                    | g error: R                            | eserved e                                | exception          |                      |                                     |                        |                |                        |                   |            |                   |  |
|                       | Hard                                                                                                    | ware fault -                                                                                                    | return driv                           | e to supp                                | lier               |                      |                                     |                        |                |                        |                   |            |                   |  |
| HF07                  | Data                                                                                                    | processin                                                                                                    | g error: W                            | atchdog                                  | failure            |                      |                                     |                        |                |                        |                   |            |                   |  |
|                       |                                                                                                    | ware fault -                                                                                                    |                                       |                                          |                    |                      |                                     |                        |                |                        |                   |            |                   |  |
| HF08                  | Data                                                                                                    | processin                                                                                                    | g error: Le                           | evel 4 cra                               | sh                 |                      |                                     |                        |                |                        |                   |            |                   |  |
|                       |                                                                                                    | ·<br>ware fault -                                                                                                    |                                       |                                          |                    |                      |                                     |                        |                |                        |                   |            |                   |  |
| HF09                  | Data                                                                                                    | processin                                                                                                    | g error: He                           | eap overf                                | low                |                      |                                     |                        |                |                        |                   |            |                   |  |
|                       |                                                                                                    | ware fault -                                                                                                    |                                       |                                          |                    |                      |                                     |                        |                |                        |                   |            |                   |  |
| HF10                  |                                                                                                    | processin                                                                                                    |                                       |                                          |                    |                      |                                     |                        |                |                        |                   |            |                   |  |
|                       |                                                                                                    | ware fault -                                                                                                    |                                       |                                          |                    |                      |                                     |                        |                |                        |                   |            |                   |  |
|                       |                                                                                                    |                                                                                                    |                                       | ~PP                                      | -                  |                      |                                     |                        |                |                        |                   |            |                   |  |

| Safety<br>nformation | Product Mechanical Electrical Installation Installation Started Parameters Running parameters The Motor Optimization Optimization Optim |
|----------------------|----------------------------------------------------------------------------------------------------|
| Trip                 | Diagnosis                                                                                                    |
| HF11                 | Data processing error: Access to EEPROM failed                                                                                                    |
|                      | Hardware fault - return drive to supplier                                                                                                    |
| HF12                 | Data processing error: Main program stack overflow                                                                                                    |
|                      | Hardware fault - return drive to supplier                                                                                                    |
| HF17                 | Data processing error: No Comms from power processor                                                                                                    |
| 217                  | Hardware fault - return drive to supplier                                                                                                    |
| HF18                 | Bucket suppressor capacitor failure                                                                                                    |
| 218<br>HF19          | Hardware fault - return drive to supplier  Overheat on bucket suppressor or snubber circuits                                                                                                    |
| 219                  | Check internal fan operation                                                                                                    |
| HF20                 | Power stage recognition: identification code error                                                                                                    |
| 220                  | Hardware fault - return drive to supplier                                                                                                    |
| HF21                 | Power processor: Watchdog failure                                                                                                    |
| 221                  | Hardware fault - return drive to supplier                                                                                                    |
| HF22                 | Power processor: Undefined exception                                                                                                    |
| 222                  | Hardware fault - return drive to supplier                                                                                                    |
| HF23                 | Power processor: Level overrun                                                                                                    |
| 223                  | Hardware fault - return drive to supplier                                                                                                    |
| HF27                 | Power circuit: Thermistor 1 fault                                                                                                    |
| 227                  | Hardware fault - return drive to supplier                                                                                                    |
| HF28                 | Power software not compatible with user software                                                                                                    |
| 228                  | Hardware fault - return drive to supplier                                                                                                    |
| HF29                 | User processor: Armature timing error                                                                                                    |
| 229                  | Hardware fault - return drive to supplier                                                                                                    |
| It.AC                | I <sup>2</sup> t on drive output current (Refer to Pr 4.16)                                                                                                    |
| 20                   | Ensure the load is not jammed / sticking Check the load on the motor has not changed                                                                                                    |
| O.ht1                | Drive overheat (SCR junction) based on thermal model                                                                                                    |
| 21                   | Reduce ambient temperature Reduce overload cycle                                                                                                    |
| O.ht2                | Heatsink over temperature                                                                                                    |
| 22                   | Check enclosure / drive fans are still functioning correctly Check enclosure ventilation paths Check enclosure door filters Increase ventilation Decrease acceleration / deceleration rates Reduce duty cycle Reduce motor load                                                                                                    |
| O.ht3                | External discharge resistor over temperature                                                                                                    |
| 27                   | The temperature of the external discharge resistor is monitored by the temperature accumulators. When the resistor temperature (Pr 11.65) reaches 100% the drive will trip See Pr 11.62, Pr 11.63 and Pr 11.64                                                                                                    |
| O.Ld1                | Digital output overload: total current drawn from 24V supply and digital outputs exceeds 200 mA                                                                                                    |
| 26                   | Check total load on digital outputs (terminals 24,25,26)and +24V rail (terminal 22)                                                                                                    |
| O.SPd                | Motor speed has exceeded the over speed threshold                                                                                                    |
| 7                    | The drive will trip O.SPd if the armature is open circuit when the drive is in estimated speed mode. Check armature circuit. If the speed feedback (Pr 3.02 (di05, 0.40)) exceeds the over speed threshold (Pr 3.08) in either direction an over speed trip is produced.  If this parameter is set to zero, the over speed threshold is automatically set to 1.2 x Pr 1.06 (SE02, 0.23) or Pr 1.07 (SE01, 0.22) Reduce the speed loop gain (Pr 3.10 (SP01, 0.61)) and speed integral (Pr 3.11 (SP02, 0.62)) to prevent speed overshoot.                                                                                                    |

| Safety<br>Information | Product<br>Information | Mechanical<br>Installation                                                                                                    | Electrical<br>Installation | Getting<br>Started | Basic parameters | Running<br>the Motor | Optimization | SMARTCARD<br>Operation | Onboard<br>PLC | Advanced<br>Parameters | Technical<br>Data | Diagnostics | UL<br>Information |  |
|-----------------------|------------------------|----------------------------------------------------------------------------------------------------|----------------------------|--------------------|------------------|----------------------|--------------|------------------------|----------------|------------------------|-------------------|-------------|-------------------|--|
| Trip                  |                        |                                                                                                    |                            |                    |                  |                      | Diagnos      | is                     |                |                        |                   |             |                   |  |
| PAd                   | Keyp                   | ad has be                                                                                                    | en remove                  | ed when t          | he drive is      | s receivin           | g the speed  | l reference f          | from the       | keypad                 |                   |             |                   |  |
| 34                    |                        | ll keypad ar<br>ige speed r                                                                                                    |                            | elector to         | select spe       | ed referen           | ce from and  | ther source            |                |                        |                   |             |                   |  |
| PLL Er                | Phas                   | e Lock Lo                                                                                                    | op cannot                  | lock to t          | he auxilia       | ry supply            |              |                        |                |                        |                   |             |                   |  |
| 174                   | Chec                   | k auxiliary                                                                                                    | supply is st               | table              |                  |                      |              |                        |                |                        |                   |             |                   |  |
| PS                    |                        | nal power                                                                                                    |                            |                    |                  |                      |              |                        |                |                        |                   |             |                   |  |
| 5                     | Hard                   | ove any So<br>ware fault -                                                                                                    |                            |                    |                  |                      |              |                        |                |                        |                   |             |                   |  |
| PS.10\                |                        | user power                                                                                                    |                            | urrent gr          | eater than       | 10 mA                |              |                        |                |                        |                   |             |                   |  |
| 8                     | Redu                   | ck wiring to<br>uce load on                                                                                                    | terminal 4                 |                    |                  |                      |              |                        |                |                        |                   |             |                   |  |
| PS.24\                |                        | internal po                                                                                                    | • • •                      | •                  |                  |                      |              |                        |                |                        |                   |             |                   |  |
| 9                     | The u                  | Remove any Solutions Modules and reset                                                                                                    |                            |                    |                  |                      |              |                        |                |                        |                   |             |                   |  |
| PSAVE.                | Fower                  | er down sa                                                                                                    | ve parame                  | eters in tl        | ne EEPRO         | M are cor            | rupt         |                        |                |                        |                   |             |                   |  |
| 37                    | The o                  | Power down save parameters in the EEPROM are corrupt Indicates that the power was removed when power down save parameters were being saved. The drive will revert back to the power down parameter set that was last saved successfully. Perform a user save (Pr xx.00 to SAVE and reset the drive) or power down the drive normally to ensure this trip does or occur the next time the drive is powered up. |                            |                    |                  |                      |              |                        |                |                        |                   |             |                   |  |
| SAVE.E                |                        |                                                                                                    |                            |                    | ROM are co       | orrupt               |              |                        |                |                        |                   |             |                   |  |
| 36                    | Indica<br>The o        | User save parameters in the EEPROM are corrupt  Indicates that the power was removed when user parameters were being saved.  The drive will revert back to the user parameter set that was last saved successfully.  Perform a user save (Pr xx.00 to SAVE and reset the drive) to ensure this trip does or occur the next time the drive is powered up.                                                      |                            |                    |                  |                      |              |                        |                |                        |                   |             |                   |  |
| SCL                   | Drive                  | RS485 se                                                                                                    | rial comm                  | s loss to          | remote ke        | eypad                |              |                        |                |                        |                   |             |                   |  |
| 30                    | Chec<br>Repla          | stall the cab<br>k cable for<br>ace cable<br>ace keypad                                                                                                    | damage                     | n the drive        | e and keyp       | ad                   |              |                        |                |                        |                   |             |                   |  |
| SL                    |                        | nput phase                                                                                                    |                            |                    |                  |                      |              |                        |                |                        |                   |             |                   |  |
| 170                   | Ensu                   | re all three<br>k input volt                                                                                                    | SCR bridg                  |                    |                  |                      |              |                        |                |                        |                   |             |                   |  |
| SLX.dl                | Solu                   | tions Modu                                                                                                    | ule slot X t               | rip: Solu          | tions Mod        | ule type i           | nstalled in  | slot X chang           | ged            |                        |                   |             |                   |  |
| 204,209,2             | 214 Save               | parameter                                                                                                    | s and rese                 | t                  |                  |                      |              |                        |                |                        |                   |             |                   |  |
| SLX.E                 | Solu                   | tions Modu                                                                                                    | ule slot X t               | rip: Solu          | tions Mod        | ule in slo           | t X has dete | cted a fault           |                |                        |                   |             |                   |  |
| 202,207,2             | 212                    | lback mode<br>the <i>Diagnos</i>                                                                                                    | •                          | •                  | elevant Sol      | utions Mod           | dule User G  | uide for more          | e informat     | tion.                  |                   |             |                   |  |
| SLX.HI                | Solu                   | tions Modu                                                                                                    | ule slot X t               | trip: Solu         | tions Mod        | ule X hard           | dware fault  |                        |                |                        |                   |             |                   |  |
| 200,205,2             |                        | re Solutions                                                                                                    |                            |                    | correctly        |                      |              |                        |                |                        |                   |             |                   |  |
| SLX.nl                | Solu                   | tions Modu                                                                                                    | ule slot X t               | rip: Solu          | tions Mod        | ule has b            | een remove   | d                      |                |                        |                   |             |                   |  |
| 203,208,2             | 213 Reins              | re Solutions<br>stall Solutions<br>parameter                                                                                                    | ns Module                  |                    | correctly        |                      |              |                        |                |                        |                   |             |                   |  |
| SL.rtd                | Solu                   | tions Modu                                                                                                    | ule trip: Dr               | rive mode          | has char         | nged and             | Solutions N  | lodule parar           | meter rou      | uting is no            | w incorre         | ct          |                   |  |
| 215                   |                        | s reset.<br>trip persist                                                                                                    | s, contact t               | the suppli         | er of the dr     | ive.                 |              |                        |                |                        |                   |             |                   |  |
| SLX.tC                | Solu                   | tions Modu                                                                                                    | ule slot X t               | trip: Solu         | tions Mod        | ule watch            | dog timeοι   | ıt                     |                |                        |                   |             |                   |  |
| 201,206,2             | 211 I                  | s reset.<br>trip persist                                                                                                    | s, contact t               | the suppli         | er of the dr     | ive.                 |              |                        |                |                        |                   |             |                   |  |
| S.Old                 | The                    | maximum <sub>l</sub>                                                                                                    | power the                  | over volt          | age supp         | ressor car           | n handle ha  | s been exce            | eded           |                        |                   |             |                   |  |
| 171                   |                        | k the recon<br>k the recon                                                                                                    |                            |                    |                  |                      | installed    |                        |                |                        |                   |             |                   |  |
|                       |                        |                                                                                                    |                            |                    |                  |                      |              |                        |                |                        |                   |             |                   |  |

| Safety<br>Information | Product<br>Information | Mechanical<br>Installation         | Electrical<br>Installation | Getting<br>Started | Basic parameters | Running<br>the Motor | Optimization  | SMARTCARD<br>Operation           | Onboard<br>PLC | Advanced<br>Parameters | Technical<br>Data | Diagnostic   | s UL<br>Information |
|-----------------------|------------------------|------------------------------------|----------------------------|--------------------|------------------|----------------------|---------------|----------------------------------|----------------|------------------------|-------------------|--------------|---------------------|
| Trip                  |                        |                                    |                            |                    |                  |                      | Diagnos       | sis                              |                |                        |                   |              |                     |
| S.OV                  |                        |                                    | pressor vo                 |                    |                  |                      |               |                                  |                |                        |                   |              |                     |
| 172                   |                        | ation of the<br><i>tor</i> on page |                            | ires the ir        | nstallation (    | of the exte          | rnal suppres  | ssor resistan                    | ce, see s      | ection 4.10            | External          | suppresso    | ir                  |
| t002                  | Rese                   |                                    |                            |                    |                  |                      |               |                                  |                |                        |                   |              |                     |
| 2                     |                        |                                    |                            |                    |                  |                      |               | al logic, on bo<br>ed as User tr |                |                        | dule prog         | Jram must    | be                  |
| t004                  | Rese                   |                                    |                            |                    |                  |                      |               |                                  |                |                        |                   |              |                     |
| 4                     |                        | diagnosis fo                       | or t002                    |                    |                  |                      |               |                                  |                |                        |                   |              |                     |
| t010                  |                        | erved                              |                            |                    |                  |                      |               |                                  |                |                        |                   |              |                     |
| 10                    |                        | diagnosis fo                       | or t002                    |                    |                  |                      |               |                                  |                |                        |                   |              |                     |
| t019                  | Rese                   |                                    |                            |                    |                  |                      |               |                                  |                |                        |                   |              |                     |
| 19                    |                        | diagnosis fo                       | or t002                    |                    |                  |                      |               |                                  |                |                        |                   |              |                     |
| t023                  | User                   | •                                  | 1 6 1 7                    |                    |                  |                      |               |                                  |                |                        |                   |              |                     |
| 23                    | this t                 | rip. A value                       | defined. The of 23 is be   |                    |                  |                      |               | ons module p                     | rogram m       | nust be inte           | rrogated          | to find the  | cause of            |
| t032                  | Rese                   |                                    |                            |                    |                  |                      |               |                                  |                |                        |                   |              |                     |
| 32                    | See                    | diagnosis fo                       | or t002                    |                    |                  |                      |               |                                  |                |                        |                   |              |                     |
| t033                  | Rese                   |                                    |                            |                    |                  |                      |               |                                  |                |                        |                   |              |                     |
| 33                    |                        | diagnosis fo                       | or t002                    |                    |                  |                      |               |                                  |                |                        |                   |              |                     |
| t038 to t0            |                        |                                    |                            |                    |                  |                      |               |                                  |                |                        |                   |              |                     |
| 33                    |                        | diagnosis fo                       | or t002                    |                    |                  |                      |               |                                  |                |                        |                   |              |                     |
| t040 to t0            |                        |                                    |                            |                    |                  |                      |               |                                  |                |                        |                   |              |                     |
| 40 to 89              |                        | diagnosis fo                       |                            |                    |                  |                      |               |                                  |                |                        |                   |              |                     |
| t099                  |                        | -                                  | ed in 2 <sup>nd</sup> p    |                    |                  |                      |               |                                  | A 1            | , oo :                 | •••               |              | (D. 40.00)          |
| 99                    |                        |                                    | nodule prog                | ram musi           | t be interro     | gated to fi          | nd the cause  | e of this trip.                  | A value o      | f 99 is bein           | g written         | to user trip | (Pr <b>10.38</b> )  |
| t101                  | User                   |                                    | +000                       |                    |                  |                      |               |                                  |                |                        |                   |              |                     |
| 101                   |                        | diagnosis fo                       | or tu23                    |                    |                  |                      |               |                                  |                |                        |                   |              |                     |
| t102 to t1            |                        |                                    | or +002                    |                    |                  |                      |               |                                  |                |                        |                   |              |                     |
| t112 to t1            |                        | diagnosis fo                       | JI 1002                    |                    |                  |                      |               |                                  |                |                        |                   |              |                     |
| 112 to 15             |                        | diagnosis fo                       | or +022                    |                    |                  |                      |               |                                  |                |                        |                   |              |                     |
| t161 to t1            |                        | _                                  | 01 1023                    |                    |                  |                      |               |                                  |                |                        |                   |              |                     |
| 161 to 16             |                        | diagnosis fo                       | or t002                    |                    |                  |                      |               |                                  |                |                        |                   |              |                     |
| t176                  |                        | erved                              | 51 1002                    |                    |                  |                      |               |                                  |                |                        |                   |              |                     |
| 176                   |                        | diagnosis fo                       | or t002                    |                    |                  |                      |               |                                  |                |                        |                   |              |                     |
| t192                  |                        | erved                              | 01 1002                    |                    |                  |                      |               |                                  |                |                        |                   |              |                     |
| 192                   |                        | diagnosis fo                       | or t002                    |                    |                  |                      |               |                                  |                |                        |                   |              |                     |
| t194 to tl1           |                        | •                                  |                            |                    |                  |                      |               |                                  |                |                        |                   |              |                     |
| 194 to 19             |                        | diagnosis fo                       | or t002                    |                    |                  |                      |               |                                  |                |                        |                   |              |                     |
| t216                  | User                   |                                    |                            |                    |                  |                      |               |                                  |                |                        |                   |              |                     |
| 216                   |                        | diagnosis fo                       | or t023                    |                    |                  |                      |               |                                  |                |                        |                   |              |                     |
| th                    | Moto                   | r thermist                         | or trip                    |                    |                  |                      |               |                                  |                |                        |                   |              |                     |
| 24                    | Chec                   |                                    | or continuity              |                    | reset the c      | drive to dis         | able this fur | nction                           |                |                        |                   |              |                     |
| th.Err                | Miss                   | ing SCR                            |                            |                    |                  |                      |               |                                  |                |                        |                   |              |                     |
| 173                   | Hard                   | ware fault -                       | return driv                | e to supp          | lier             |                      |               |                                  |                |                        |                   |              |                     |

|         | Product Mechanical Electrical Getting Basic Running formation Installation Installation Started parameters the Motor Optimization Operation Operation Operation PLC Parameters Data    SMARTCARD Onboard PLC Parameters Data   Diagnostics   Diagnostics   Dia |  |  |  |  |  |  |
|---------|----------------------------------------------------------------------------------------------------|--|--|--|--|--|--|
| Trip    | Diagnosis                                                                                                    |  |  |  |  |  |  |
| thS     | Motor thermistor short circuit                                                                                                    |  |  |  |  |  |  |
| 25      | Check motor thermistor wiring Replace motor / motor thermistor Set Pr 7.15 (in01, 0.81) = VOLt and reset the drive to disable this function                                                                                                    |  |  |  |  |  |  |
| tunE    | Autotune stopped before completion                                                                                                    |  |  |  |  |  |  |
| 18      | The drive has tripped out during the autotune The red stop key has been pressed during the autotune                                                                                                    |  |  |  |  |  |  |
| tunE1*  | The position feedback did not change or required speed could not be reached during the inertia test (see Pr 5.12)                                                                                                    |  |  |  |  |  |  |
| 11      | Ensure the motor is free to turn i.e. brake was released Ensure Pr 3.26 and Pr 3.38 are set correctly Check feedback device wiring is correct Check feedback device coupling to motor                                                                                                    |  |  |  |  |  |  |
| tunE2*  | Position feedback direction incorrect or motor could not be stopped during the inertia test (See Pr 5.12)                                                                                                    |  |  |  |  |  |  |
| 12      | Check motor cable wiring is correct Check feedback device wiring is correct                                                                                                    |  |  |  |  |  |  |
| tunE3*  | Field flux has not decayed to zero during autotune                                                                                                    |  |  |  |  |  |  |
| 13      | Contact the supplier of the drive                                                                                                    |  |  |  |  |  |  |
| tunE4*  | Back emf detected during autotune                                                                                                    |  |  |  |  |  |  |
| 14      | Check that the motor is not spinning when a static autotune is carried out                                                                                                    |  |  |  |  |  |  |
| tunE5*  | No field current detected during autotune                                                                                                    |  |  |  |  |  |  |
| 15      | Reset Pr 5.70 to nameplate value and re-autotune motor                                                                                                    |  |  |  |  |  |  |
| tunE6*  | Cannot achieve ¼ rated back emf during autotune                                                                                                    |  |  |  |  |  |  |
| 16      | Reset Pr 5.70 to nameplate value and re-autotune motor                                                                                                    |  |  |  |  |  |  |
| tunE7*  | Rotated autotune initiated with Estimated speed selected                                                                                                    |  |  |  |  |  |  |
| 17      | Connect a feedback device to carry out a rotating autotune                                                                                                    |  |  |  |  |  |  |
| UP ACC  | Onboard PLC program: cannot access Onboard PLC program file on drive                                                                                                    |  |  |  |  |  |  |
| 98      | Disable drive - write access is not allowed when the drive is enabled  Another source is already accessing Onboard PLC program - retry once other action is complete                                                                                                    |  |  |  |  |  |  |
| UP div0 | Onboard PLC program attempted divide by zero                                                                                                    |  |  |  |  |  |  |
| 90      | Check program                                                                                                    |  |  |  |  |  |  |
| UP OFL  | Onboard PLC program variables and function block calls using more than the allowed RAM space (stack overflow)                                                                                                    |  |  |  |  |  |  |
| 95      | Check program                                                                                                    |  |  |  |  |  |  |
| UP ovr  | Onboard PLC program attempted out of range parameter write                                                                                                    |  |  |  |  |  |  |
| 94      | Check program                                                                                                    |  |  |  |  |  |  |
| UP PAr  | Onboard PLC program attempted access to a non-existent parameter                                                                                                    |  |  |  |  |  |  |
| 91      | Check program                                                                                                    |  |  |  |  |  |  |
| UP ro   | Onboard PLC program attempted write to a read-only parameter                                                                                                    |  |  |  |  |  |  |
| 92      | Check program                                                                                                    |  |  |  |  |  |  |
| UP So   | Onboard PLC program attempted read of a write-only parameter                                                                                                    |  |  |  |  |  |  |
| 93      | Check program                                                                                                    |  |  |  |  |  |  |
| UP udF  | Onboard PLC program un-defined trip                                                                                                    |  |  |  |  |  |  |

97

UP uSEr

96

UV

Check program

Check program

Onboard PLC program requested a trip

The drive is running from the external 24V supply

The drive is running from the external 24V supply

<sup>\*</sup>If a tunE through tunE 7 trip occurs, then after the drive is reset the drive cannot be made to run unless it is disabled via the drive enable parameter (Pr 6.15) or the control word (Pr 6.42).

| Safety      | Product     | Mechanical   | Electrical   | Getting | Basic      | Running   | Ontimization | SMARTCARD | Onboard | Advanced   | Technical | Diagnostics | UL          |
|-------------|-------------|--------------|--------------|---------|------------|-----------|--------------|-----------|---------|------------|-----------|-------------|-------------|
| Information | Information | Installation | Installation | Started | parameters | the Motor | Optimization | Operation | PLC     | Parameters | Data      | Diagnostics | Information |

Table 13-2 Serial communications look-up table

| No.   | String      | No.     | String      | No.     | String      |
|-------|-------------|---------|-------------|---------|-------------|
| 1     | UU          | 90      | UP div0     | 187     | С.Тур       |
| 2     | t002        | 91      | UP Par      | 188     | C.cpr       |
| 3     | AOC         | 92      | UP or       | 189     | EnC1        |
| 4     | t004        | 93      | UP So       | 190     | EnC2        |
| 5     | PS          | 94      | UP or       | 191     | EnC3        |
| 6     | Et          | 95      | UP OFL      | 192-196 | t192 - t196 |
| 7     | O.SPd       | 96      | UP uSEr     | 197     | EnC9        |
| 8     | PS.10V      | 97      | UP AdV      | 198     | EnC10       |
| 9     | PS.24V      | 98      | UP ACC      | 199     | dESt        |
| 10    | t010        | 99      | t99         | 200     | SL1.HF      |
| 11    | tunE1       | 100     |             | 201     | SL1.tO      |
| 12    | tunE2       | 101     | t101        | 202     | SL1.Er      |
| 13    | tunE3       | 102-111 | t102 - t111 | 203     | SL1.nF      |
| 14    | tunE4       | 112-156 | t112 - t156 | 204     | SL1.dF      |
| 15    | tunE5       | 157     | F.OVL       | 205     | SL2.HF      |
| 16    | tunE6       | 158     | AOP         | 206     | SL2.tO      |
| 17    | tunE7       | 159     | Fable       | 207     | SL2.Er      |
| 18    | tunE        | 160     | Fbr         | 208     | SL2.nF      |
| 19    | t019        | 161-167 | t161 - t167 | 209     | SL2.dF      |
| 20    | It.AC       | 168     | FdL         | 210     | SL3.HF      |
| 21    | O.ht1       | 169     | FOC         | 211     | SL3.tO      |
| 22    | O.ht2       | 170     | SL          | 212     | SL3.Er      |
| 23    | t023        | 171     | S.OLd       | 213     | SL3.nF      |
| 24    | Th          | 172     | S.Ov        | 214     | SL3.dF      |
| 25    | ThS         | 173     | th.Err      | 215     | SL.rtd      |
| 26    | O.Ld1       | 174     | PLL Err     | 216     | t216        |
| 27    | O.ht3       | 175     | C.Prod      | 217-232 | HF17 – HF32 |
| 28    | cL2         | 176     | t176        |         |             |
| 29    | cL3         | 177     | C.Boot      |         | ·           |
| 30    | SCL         | 178     | C.BUSy      |         | ·           |
| 31    | EEF         | 179     | C.Chg       |         |             |
| 32-33 | t032 - t033 | 180     | C.Optn      |         | ·           |
| 34    | Pad         | 181     | C.RdO       |         |             |
| 35    | CL.bit      | 182     | C.Err       |         |             |
| 36    | SAVE.Er     | 183     | C.dat       |         |             |
| 37    | PSAVE.Er    | 184     | C.FULL      |         |             |
| 38-39 | t038 - t039 | 185     | C.Acc       |         |             |
| 40-89 | t040 - t089 | 186     | C.rtg       |         |             |

## 13.3 Trip Categories

Trips can be grouped into the following categories. It should be noted that a trip can only occur when the drive is not tripped or is already tripped but with a trip with a lower priority number.

Table 13-3 Trip categories

| Priority | Category                   | Trips                                                                                         | Comments                                                                                                    |
|----------|----------------------------|-----------------------------------------------------------------------------------------------|----------------------------------------------------------------------------------------------------|
| 1        | Hardware faults            | HF01 to HF16                                                                                  | These indicate fatal problems and cannot be reset. The drive is inactive after one of these trips and the display shows HFxx.          |
| 2        | Non-resetable trips        | HF17 to HF32, SL1.HF, SL2.HF,<br>SL3.HF                                                       | Cannot be reset                                                                                                    |
| 3        | EEF trip                   | EEF                                                                                           | Cannot be reset unless a code to load defaults is first entered in parameter x.00                                                      |
| 4        | SMARTCARD trips            | C.Boot, C.Busy, C.Chg, C.Optn,<br>C.RdO, C.Err, C.dat, C.FULL,<br>C.Acc, C.rtg, C.Typ, C.cpr, | SMARTCARD trips have priority 5 during power up.                                                                                       |
| 4        | Encoder power supply trips | PS.24V, Enc1                                                                                  | These trips can only override the following priority 5 trips: Enc2 or Enc9                                                             |
| 5        | Normal trips               | All other trips not included in this table                                                    | Can be reset after 1.0s                                                                                                    |
| 6        | Self reseting trips        | UU                                                                                            | Under voltage trip cannot be reset by the user, but is automatically reset by the drive when the supply voltage is with specification. |

Unless otherwise stated, trips cannot be reset until 1.0s after the trip has been accepted by the drive

| 1 | Safety      | Product     | Mechanical   | Electrical   | Getting | Basic      | Running   | Optimization | SMARTCARD | Onboard | Advanced   | Technical | Diagnostics | UL          |
|---|-------------|-------------|--------------|--------------|---------|------------|-----------|--------------|-----------|---------|------------|-----------|-------------|-------------|
|   | Information | Information | Installation | Installation | Started | parameters | the Motor | Optimization | Operation | PLC     | Parameters | Data      | Diagnostics | Information |

#### 13.4 Alarm indications

In any mode an alarm flashes alternately with the data displayed on the 2nd row when one of the following conditions occur. If action is not taken to eliminate any alarm except "Autotune", and "PLC" the drive may eventually trip. Alarms flash once every 640 ms except "PLC" which flashes once every 10s. Alarms are not displayed when a parameter is being edited.

Table 13-4 Alarm indications

| Lower<br>display                                                                                                    | Description                                                                                  |  |  |  |  |
|----------------------------------------------------------------------------------------------------|----------------------------------------------------------------------------------------------|--|--|--|--|
| Hot                                                                                                    | Heatsink alarm is active                                                                     |  |  |  |  |
| The temperatur (see Pr <b>7.04</b> ).                                                                                                    | e displayed in Pr <b>7.04</b> has exceeded the alarm level                                   |  |  |  |  |
| OVLd                                                                                                    | Motor overload                                                                               |  |  |  |  |
| The motor I <sup>2</sup> t accumulator (Pr <b>4.19</b> ) in the drive has reached 75% of the value at which the drive will be tripped and the load on the drive is > motor rated current (Pr <b>5.07</b> ( <b>SE07</b> , <b>0.28</b> )). |                                                                                              |  |  |  |  |
| Autotune                                                                                                    | Autotune in progress                                                                         |  |  |  |  |
| The autotune p alternatively on                                                                                                    | rocedure has been initialised. 'Auto' and 'tunE' will flash the display.                     |  |  |  |  |
| CLt                                                                                                    | Current limit is active                                                                      |  |  |  |  |
| Indicates that c                                                                                                    | urrent limits are active.                                                                    |  |  |  |  |
| PLC                                                                                                    | Onboard PLC program is running                                                               |  |  |  |  |
| An Onboard PL will flash 'PLC'                                                                                                    | C program is installed and running. The lower display once every 10s.                        |  |  |  |  |
| S.OV                                                                                                    | Indicated suppressor over voltage                                                            |  |  |  |  |
| Indicates that the trip level                                                                                                    | ne over voltage suppressor voltage is within 30V of the                                      |  |  |  |  |
| S.rS                                                                                                    | Suppressor resistor overload                                                                 |  |  |  |  |
| Indicates that the condition                                                                                                    | ne external voltage suppressor resistor is in an overload                                    |  |  |  |  |
| ESt SPd                                                                                                    | Estimated speed selected                                                                     |  |  |  |  |
|                                                                                                    | ost speed feedback and automatically selected d mode. See Pr 3.55 (Select estimated speed on |  |  |  |  |

#### Status indications 13.5

Table 13-5 Status indications

| Upper<br>display | Description                                     | Drive output stage |  |  |  |
|------------------|-------------------------------------------------|--------------------|--|--|--|
| dEC              | Decelerating                                    | Enabled            |  |  |  |
| Speed is ran     | nping to zero after a stop                      | Lilabioa           |  |  |  |
| inh              | Inhibited                                       | Disabled           |  |  |  |
| Enable input     | t is inactive                                   | Bioabica           |  |  |  |
| POS              | Position                                        | Enabled            |  |  |  |
| Position con     | Position control active during orientation stop |                    |  |  |  |
| rdY              | Ready                                           | Disabled           |  |  |  |
| Enable close     | ed, but drive not active                        | Biodbiod           |  |  |  |
| run              | Running                                         | Enabled            |  |  |  |
| Drive active     | and motor running                               | Lilabioa           |  |  |  |
| StoP             | Stopped                                         | Enabled            |  |  |  |
| Drive active,    | but holding zero speed.                         | Liablea            |  |  |  |
| triP             | Tripped                                         | Disabled           |  |  |  |
| Drive is tripp   | ed.                                             | Bicabica           |  |  |  |

#### 13.6 Displaying the trip history

The drive retains the last 10 trips that have occurred.

Table 13-6 shows parameters used to store the last 10 trip.

Table 13-6 Trips

| Menu 0 | Parameter | Description               | Display |
|--------|-----------|---------------------------|---------|
| 0.51   | 10.20     | Trip 0 (most recent trip) | tr01    |
| 0.52   | 10.21     | Trip 1                    | tr02    |
| 0.53   | 10.22     | Trip 2                    | tr03    |
| 0.54   | 10.23     | Trip 3                    | tr04    |
| 0.55   | 10.24     | Trip 4                    | tr05    |
| 0.56   | 10.25     | Trip 5                    | tr06    |
| 0.57   | 10.26     | Trip 6                    | tr07    |
| 0.58   | 10.27     | Trip 7                    | tr08    |
| 0.59   | 10.28     | Trip 8                    | tr09    |
| 0.60   | 10.29     | Trip 9                    | tr10    |

#### 13.7 Behavior of the drive when tripped

If the drive trips the output of the drive is disabled so that the drive stops controlling the motor. If any trip occurs (except UV) the following read only parameters are frozen to help in diagnosing the cause of the trip

Table 12.7 Barameters frozen en trin

| Table 13-7 | ole 13-7 Parameters frozen on trip |                           |         |  |  |
|------------|------------------------------------|---------------------------|---------|--|--|
| Menu 0     | Parameter                          | Description               | Display |  |  |
| 0.36       | 1.01                               | Speed reference selected  | di01    |  |  |
|            | 1.02                               | Pre-skip filter reference |         |  |  |
| 0.37       | 1.03                               | Pre-ramp reference        | di02    |  |  |
| 0.38       | 2.01                               | Post ramp reference       | di03    |  |  |
| 0.39       | 3.01                               | Final speed reference     | di04    |  |  |
| 0.40       | 3.02                               | Speed feedback            | di05    |  |  |
|            | 3.03                               | Speed error               |         |  |  |
| 0.41       | 3.04                               | Speed controller output   | di06    |  |  |
| 0.43       | 4.01                               | Current Magnitude         | di08    |  |  |
|            | 5.01                               | Armature firing angle     |         |  |  |
| 0.45       | 5.02                               | Armature voltage          | di10    |  |  |
|            | 5.03                               | Output power              |         |  |  |
|            | 5.04                               | Estimated speed           |         |  |  |
|            | 5.05                               | Line voltage              |         |  |  |
|            | 5.58                               | Field firing angle        |         |  |  |
| 0.82       | 7.01                               | Analog input 1            | in02    |  |  |
| 0.83       | 7.02                               | Analog input 2            | in03    |  |  |
| 0.84       | 7.03                               | Analog input 3            | in04    |  |  |
|            | 10.77                              | Input frequency           |         |  |  |

#### Analog and digital I/O

The analog and digital I/O on the drive continue to work correctly if a trip occurs, except the digital outputs will go low if one of the following trips occur: O.Ld1, PS.24V.

#### **Drive logic functions**

The drive logic functions (i.e. PID, variable selectors, threshold detectors, etc.) continue to operate when the drive is tripped.

### **Onboard PLC program**

The Onboard PLC program continues to run if the drive is tripped, except if one of Onboard PLC program trips occur.

Mechanical SMARTCARD Safety Product Electrical Getting Running Optimization Diagnostics Information Information Installation Installation parametei the Motor Operation Parameters

## 14 UL Information

Quantum MP frame size 1 drives have been assessed to comply with both ULus and cUL requirements. Control Techniques UL file number is E58592. Confirmation of UL listing can be found at website: www.ul.com

Quantum MP frame size 2 drives have been assessed to comply with UL508A open panel requirements.

### 14.1 Common UL Information

Conformity: The drive conforms to UL listing requirements only when the following are observed:

- The drive is installed in a type 1 enclosure, or better as defined in UL
- The ambient temperature does not exceed 40°C when the drive is operating.
- The terminal torques specified in section 3.8.3 Torque settings on page 23 are to be used.
- 4. The drive is to be installed in to a pollution degree 2 environment.
- If the drive control stage is supplied by an external power supply, (+24V), the external power supply must be a UL class 2 power supply.
- Fuses sized as specified in the various tables in Chapter 4 Electrical Installation on page 26 are to be used. Fusing is to incorporate a Class J fuse in line with a semiconductor fuse as specified.
- 7. Field wiring is to be class 1 75°C (167°F) copper wire only.

### Motor overload protection

All models incorporate an internal overload protection model for the motor load that does not require the use of an external or remote overload protection device.

The protection level is adjustable, and the method of adjustment is provided with the instructions for the product.

Maximum current overload is dependant on the values entered into the current limit parameters (motoring current limit, regen current limit and symmetrical current limit entered as percentage) and the motor rated current parameter (entered in amperes).

The duration of the overload is dependant on motor thermal time constant (variable up to a maximum of 3000 seconds). The default overload protection is set such that the product is capable of 150% of the current value entered into the motor rated current parameter (Pr **5.07** (**SE07**, **0.28**)) for 30 seconds. The product also provides user terminal default functionality such that the product can be connected to a motor thermistor to protect the motor in terms of temperature, in the event of a motor cooling fan failure.

### Over speed protection

The drive provides overspeed protection. However, it does not provide the level of protection afforded by an independent high integrity overspeed protection device.

## 14.2 AC supply specification

The maximum UL supply voltage is 600 Vac.

The drive is suitable for use in a circuit capable of delivering not more than 100,000 rms symmetrical Amperes at 575V (size 1A and 1B).

### 14.3 Maximum continuous output current

The drive models are listed as having the maximum continuous output currents (FLC) shown in Chapter 2.2 *Ratings* on page 6.

## 14.4 Safety label

The safety label supplied with connectors and mounting brackets must be placed on a fixed part of the drive enclosure where it can be seen clearly by maintenance personnel for UL compliance. The label clearly states "CAUTION risk of electric shock power down at least 10 minutes before removing cover".

### 14.5 UL Listed accessories

- SM-Keypad
- MP-Keypad
- SM-DeviceNet
- SM-PROFIBUS-DP-V1
- SM-INTERBUS
- SM-CANopen
- SM-Ethernet
- SM-EtherCAT
- SM-Register
- SM-Applications Lite-V2
- SM-Applications Plus
- SM-Universal Encoder Plus
- SM-Encoder Plus
- SM-Encoder Output Plus
- SM-I/O Plus
- SM-I/O 32
- SM-I/O Lite
- SM-I/O Timer
- SM-I/O PELV
- SM-I/O 120V
- SM-I/O 24V Protected
- 15-way D-type converter
- · Single ended encoder interface

# List of tables

| Table 2-1              | Model to frame size cross reference6                                              | Table 5-3              | Menu 40 parameter descriptions                     |
|------------------------|-----------------------------------------------------------------------------------|------------------------|----------------------------------------------------|
| Table 2-2              | 480V drive ratings                                                                | Table 5-4              | Menu 41 parameter descriptions                     |
| Table 2-3              | Encoders compatible with Quantum MP8                                              | Table 5-5              | Quantum MP and Mentor MP default parameters        |
| Table 2-4              | Solutions Module identification11                                                 | T-1-1- 5.0             | 61                                                 |
| Table 2-5              | Keypad identification                                                             | Table 5-6              | User security and parameter access levels 61       |
| Table 2-6              | Additional options                                                                | Table 6-1              | Pre-defined sub block parameters                   |
| Table 2-7              | External field control                                                            | Table 7-1              | Minimum control connection requirements for        |
| Table 2-8              | Parts supplied with the drive                                                     | Toble 0.1              | each control mode 72                               |
| Table 3-1              | Control terminal data                                                             | Table 9-1              | SMARTCARD data blocks                              |
| Table 3-2<br>Table 3-3 | Auxiliary and Field terminal data                                                 | Table 9-2              | Transferring data                                  |
|                        | Drive power (L1, L2, L3, and GND) terminals23 Drive power (A1 and A2) terminals23 | Table 9-3<br>Table 9-4 | Rating dependent parameters                        |
| Table 3-4              |                                                                                   |                        | Pr 11.38 types and modes                           |
| Table 3-5              | Dynamic Braking Resistor (DB+ and DB-) terminals 24                               | Table 9-5<br>Table 9-6 | Pr 11.38 actions                                   |
| Table 3-6              | Suppression Resistor (SR+ and SR-) terminals                                      | Table 9-0              | SMARTCARD status indications                       |
| Table 3-0              | 24                                                                                | Table 11-1             | Menu descriptions90                                |
| Table 3-7              | Drive control, status relay and encoder terminal                                  | Table 11-1             | Key to parameter table coding90                    |
| Table 3-1              | data 24                                                                           | Table 11-2             | Feature look-up table91                            |
| Table 3-8              | Drive auxiliary and machine armature terminal                                     | Table 11-3             | Definition of parameter ranges & variable          |
| Table 3-0              | data 25                                                                           | Table 11-4             | maximums 93                                        |
| Table 3-9              | Drive 120 Vac logic terminals25                                                   | Table 11-5             | Active reference                                   |
| Table 3-10             | Drive power stage terminals25                                                     | Table 12-1             | 480V current ratings147                            |
| Table 4-1              | Three phase AC supply                                                             | Table 12-2             | Drive losses                                       |
| Table 4-2              | Minimum values of Ladd and inductor current                                       | Table 12-3             | Three phase AC supply147                           |
| 14510 12               | rating -480V supply 37                                                            | Table 12-4             | One phase line to line supply147                   |
| Table 4-3              | Terminal functions                                                                | Table 12-5             | Minimum values of Ladd and inductor current        |
| Table 4-4              | One phase line to line supply37                                                   | 14510 12 0             | rating -480V supply 147                            |
| Table 4-5              | Current ratings38                                                                 | Table 12-6             | IP Rating degrees of protection                    |
| Table 4-6              | Transformer connections, Size 138                                                 | Table 12-7             | Acoustic noise data                                |
| Table 4-7              | Transformer connections, Size 238                                                 | Table 12-8             | Overall drive weights149                           |
| Table 4-8              | Typical cable sizes39                                                             | Table 12-9             | Typical cable sizes, Quantum size 1149             |
| Table 4-9              | Ferraz Shawmut branch circuit protection fusing                                   | Table 12-10            | Auxiliary wiring for size 1 drives                 |
|                        | for 480V size 1 drives (Customer supplied) 40                                     | Table 12-11            | •                                                  |
| Table 4-10             | Ferraz Shawmut semiconductor (LINE) fusing for                                    |                        | for 480V size 1 drives (Customer supplied) 150     |
|                        | 480V size 1 drives (Included in Quantum MP) 40                                    | Table 12-12            | Cooper Bussmann branch circuit protection fusing   |
| Table 4-11             | Ferraz Shawmut dc protection (ARMATURE)                                           |                        | for 480V size 1 drives (Customer supplied) 150     |
|                        | fusing for 480V size 1 drives (Included in Quantum                                | Table 12-13            | Ferraz Shawmut semiconductor (LINE) fusing for     |
|                        | MP) 40                                                                            |                        | 480V size 1 drives (Included in Quantum MP) 150    |
| Table 4-12             | Ferraz Shawmut branch circuit protection fusing                                   | Table 12-14            | Cooper Bussmann semiconductor (LINE) fusing        |
|                        | for size 2 drives (Customer supplied)) 40                                         |                        | for 480V size 1 drives (Included in Quantum MP)    |
| Table 4-13             | Ferraz Shawmut semiconductor (line) fusing for                                    |                        | 150                                                |
|                        | 480V size 2 drives (Included in Quantum MP) 41                                    | Table 12-15            | Ferraz Shawmut dc protection (ARMATURE)            |
| Table 4-14             | Bussmann semiconductor (line) fusing for 480V                                     |                        | fusing for 480V size 1 drives (Included in Quantum |
|                        | size 2 drives (Included in Quantum MP) 41                                         |                        | MP) 150                                            |
| Table 4-15             | Bussmann dc protection (armature) fusing for                                      | Table 12-16            | Cooper Bussmann dc protection (ARMATURE)           |
|                        | 480V size 2 drives (Included in Quantum MP). 41                                   |                        | fusing for 480V size 1 drives (Included in Quantum |
| Table 4-16             | Ferraz Shawmut 120 Vac I/O protection fusing for                                  |                        | MP) 151                                            |
|                        | 480V drives (Included in Quantum MP) 41                                           | Table 12-17            | Ferraz Shawmut branch circuit protection fusing    |
| Table 4-17             | Quantum MP frame 1 drive SCR I <sup>2</sup> t rating for                          |                        | for size 2 drives (Customer supplied) 151          |
|                        | semiconductor fusing 42                                                           | Table 12-18            | Copper Bussmann branch circuit protection fusing   |
| Table 4-18             | Recommended external suppressor resistors42                                       |                        | for size 2 drives (Customer supplied) 151          |
| Table 4-19             | Minimum allowable external suppression                                            | Table 12-19            | Ferraz Shawmut semiconductor (line) fusing for     |
|                        | resistance 43                                                                     |                        | 480V size 2 drives (Included in Quantum MP) 151    |
| Table 4-20             | Quantum MP and EMC filter cross references .44                                    | Table 12-20            | Bussmann semiconductor (line) fusing for 480V      |
| Table 4-21             | Size 1 emission compliance summary44                                              |                        | size 2 drives (Included in Quantum MP) 152         |
| Table 4-22             | RJ45 connections45                                                                | Table 12-21            | Bussmann dc protection (armature) fusing for       |
| Table 4-23             | Isolated serial comms lead details45                                              |                        | 480V size 2 drives (Included in Quantum MP).       |
| Table 4-24             | The control connections consist of:46                                             |                        | 152                                                |
| Table 4-25             | Control connection recommended cable sizes .47                                    | Table 12-22            | Ferraz Shawmut 120 Vac I/O protection fusing for   |
| Table 4-26             | Encoder types54                                                                   |                        | 480V drives (Included in Quantum MP) 152           |
| Table 5-1              | Keypad navigation57                                                               |                        |                                                    |
| Table 5-2              | Advanced menu descriptions60                                                      |                        |                                                    |

167 Quantum MP User Guide Issue Number: A3

| lable | 12-23 | Cooper Bussmann 120 Vac I/O protection fus    | _    |
|-------|-------|-----------------------------------------------|------|
|       |       | for 480V size 1 drives (Included in Quantum N | /IP) |
|       |       | 152                                           |      |
| Table | 12-24 | 3                                             |      |
|       |       | semiconductor fusing 152                      |      |
| Table | 12-25 | Control terminal data                         | 152  |
| Table | 12-26 | Auxiliary and Field terminal data             | 152  |
| Table | 12-27 | Drive power (L1, L2, L3, and GND) terminals   | 152  |
| Table | 12-28 | Drive power (A1 and A2) terminals             | 152  |
| Table | 12-29 | Dynamic Braking Resistor (DB+ and DB-)        |      |
|       |       | terminals 152                                 |      |
| Table | 12-30 | Suppression Resistor (SR+ and SR-) terminal   | s    |
|       |       | 153                                           |      |
| Table | 12-31 | Immunity compliance                           | 153  |
| Table | 12-32 | Size 1 emission compliance                    |      |
| Table | 12-33 | Quantum MP and EMC filter cross reference     |      |
| Table | 13-1  | Trip indications                              | 157  |
| Table | 13-2  | Serial communications look-up table           |      |
| Table | 13-3  | Trip categories                               |      |
| Table | 13-4  | Alarm indications                             |      |
| Table | 13-5  | Status indications                            |      |
| Table |       | Trips                                         |      |
| Table |       | Parameters frozen on trip                     |      |
|       |       |                                               |      |

# Index

| Symbols                              | Н                                                            |
|--------------------------------------|--------------------------------------------------------------|
| +10V user output50                   | Humidity                                                     |
| +24V external input50                |                                                              |
| +24V user output52                   | 1                                                            |
| Newsork                              | IP Rating (Ingress protection)148                            |
| Numerics                             | Items supplied with the drive13                              |
| 0V common50                          | M                                                            |
| 4 -20mA71                            | M                                                            |
| Δ                                    | Menu 01 - Speed reference96                                  |
| A                                    | Menu 02 - Ramps                                              |
| Acceleration                         | Menu 03 - Speed feedback, speed control 103                  |
| Accuracy103, 148                     | Menu 04 - Torque and current control 106                     |
| Acoustic noise148                    | Menu 05 - Motor and field control108                         |
| Air-flow in a ventilated enclosure22 | Menu 06 - Sequencer and clock112                             |
| Altitude148                          | Menu 07 - Analog I/O114                                      |
| Analog I/O114                        | Menu 08 - Digital I/O116                                     |
| Analog input 251                     | Menu 09 - Programmable logic, motorized pot and binary sum . |
| Analog input 351                     | 120                                                          |
| Analog output 151                    | Menu 10 - Status and trips123                                |
| Analog output 251                    | Menu 11 - General drive set-up124                            |
| Analog reference resolution103       | Menu 12 - Threshold detectors, variable selectors and brake  |
| _                                    | control function125                                          |
| В                                    | Menu 13 - Position control                                   |
| Binary sum120                        | Menu 14 - User PID controller134                             |
| Brake5                               | Menu 15, 16 and 17 - Solutions Module slots                  |
| Brake control function125            | Menu 18 - Application menu 1                                 |
|                                      | Menu 19 - Application menu 2                                 |
| C                                    | Menu 20 - Application menu 3                                 |
| Catch a spinning motor146            | Menu 21 - Second motor parameters                            |
| Cautions5                            | Menu 22 - Additional Menu 0 set-up 141                       |
| Coiler/uncoiler mode144              | Menu 23 - Header selections141                               |
| Cooling method147                    | Minimum reference clamp                                      |
| Current5                             | Mode parameter                                               |
| Current control106                   | Motor control                                                |
| Current Ratings6                     | Motorized pot                                                |
| g                                    |                                                              |
| D                                    | N                                                            |
| Deceleration                         | Non-rigid position control146                                |
| Destination parameter46              | Notes5                                                       |
| Digital I/O116                       |                                                              |
| Digital I/O 152, 53                  | 0                                                            |
| Digital I/O 252, 53                  | Orientation on stop146                                       |
| Digital I/O 3                        | Output frequency148                                          |
| Digital Input 152                    | Overspeed5                                                   |
| Digital Input 252                    | ·                                                            |
| Digital Input 352                    | P                                                            |
| Digital reference resolution103      | Parameter ranges93                                           |
| Dimensions (overall)                 | Parameter x.00                                               |
| Display55                            | PID controller                                               |
| Drive enable                         | Position control                                             |
|                                      | Precision reference Analog input 151                         |
| E                                    | Programmable logic                                           |
| EMC5                                 | 120                                                          |
| Encoder lines per revolution         | R                                                            |
| Encoder supply voltage70             | Ramps                                                        |
| Encoder type71                       | Reference modes                                              |
| Encoder types                        | Relative jogging146                                          |
|                                      | Resolution                                                   |
| F                                    | Rigid position control                                       |
| Fan5                                 | ragio position control140                                    |
| Field control                        |                                                              |

## S

| Safety Information                                                                                                    | 5        |
|----------------------------------------------------------------------------------------------------|----------|
| Second motor parameters                                                                                                    | 141      |
| Sequencer                                                                                                    | 112      |
| Serial comms lead                                                                                                    |          |
| Serial communications port isolation                                                                                                    |          |
| Solutions Module ID codes                                                                                                    |          |
| Solutions Module slots                                                                                                    |          |
| Speed control                                                                                                    |          |
| Speed feedback                                                                                                    |          |
| Speed range                                                                                                    |          |
| Speed reference                                                                                                    |          |
| Start                                                                                                    |          |
| Start up time                                                                                                    |          |
| Status                                                                                                    |          |
| Status Indications                                                                                                    |          |
| Stop                                                                                                    |          |
| Surge immunity of control circuits - long cables and con                                                                                                    |          |
| outside a building                                                                                                    |          |
| Surge suppression for analog and bipolar inputs and our                                                                                                    |          |
| Surge suppression for digital and unipolar inputs and ou                                                                                                    | tputs 45 |
| т                                                                                                    |          |
| Temperature                                                                                                    | 4.47     |
| Terminal sizes                                                                                                    |          |
| Terminal sizes                                                                                                    |          |
| Thermistor                                                                                                    |          |
| Threshold detectors                                                                                                    |          |
| Torque control                                                                                                    |          |
| Torque control with speed override                                                                                                    |          |
| Torque feed-forward                                                                                                    |          |
| Torque modes                                                                                                    |          |
| Torque settings                                                                                                    |          |
| Trip                                                                                                    |          |
| Trip Indications                                                                                                    |          |
| The maladaciae illustration in the maladaciae illustration in the maladaciae illustration in the maladaciae illustration in the maladaciae illustration in the maladaciae illustration in the maladaciae illustration in the maladaciae illustration in the maladaciae illustration in the maladaciae illustration in the maladaciae illustration illustration illus |          |
| V                                                                                                    |          |
| Variable maximums                                                                                                    | 93       |
| Variable selectors                                                                                                    |          |
| Velocity feed forward                                                                                                    |          |
| Vibration                                                                                                    |          |
| 147                                                                                                    |          |
| W                                                                                                    |          |
| \\/ = \\\ = \\\ = \\ = \\\ = \ |          |

Graphics/eia\_cmyk\_pc.eps 1 Graphics/TopMountBracket.eps 13 Graphics/Ouantum-MP-elipse.png @ 150 dpi 1 Graphics/Warning AQ.wmf 14 Graphics/CTLOGO3.BMP 1 Graphics/Warning\_AQ.wmf 14 Graphics/Warning AO.wmf 5 Graphics/Warning AO.wmf 14 Graphics/Caution AQ.wmf 5 Graphics/Warning AQ.wmf 14 Graphics/Max overload.wmf 7 Graphics/Warning\_AQ.wmf 14 Graphics/OMPApprovals Label.eps 7 Graphics/Warning AO.wmf 14 Graphics/Drive rating label.eps 8 Graphics/Warning AQ.wmf 15 Graphics/RoHS.wmf @ 1027 dpi 8 Graphics/Warning AO.wmf 15 Graphics/ul listed c.tif @ 600 dpi 8 Graphics/RemovingCover.eps 15 Graphics/NameplateSize2.eps 8 Graphics/Finger grd.wmf 15 Graphics/DriveFeatures Options.eps 9 Graphics/Caution AO.wmf 16 Graphics/Installing SM-modules.eps 16 Graphics/Features Option.eps 10 Graphics/Opt Gree.eps 11 Graphics/Keypad Removal.eps 17 Graphics/Warning\_AQ.wmf 18 Graphics/Opt\_Brown.eps 11 Graphics/Opt Drk brown.eps 11 Graphics/Warning AO.wmf 18 Graphics/UT01.wmf 11 Graphics/SurfaceMounting.eps 18 Graphics/Opt\_Yelo.eps 11 Graphics/Installation\_QMP2.eps 19 Graphics/Opt\_Yelo.eps 11 Graphics/InstallingMountingBrackets.eps 19 Graphics/Opt Drk Yell.eps 11 Graphics/EnclosLayout.eps 20 Graphics/Opt\_Drk red.eps 11 Graphics/Enc\_Layout\_size2.eps 21 Graphics/Opt\_Turq.eps 11 Graphics/Enclo2.eps 22 Graphics/Opt Olive.eps 11 Graphics/TerminalTorque.eps 23 Graphics/Opt\_cobalt.eps 11 Graphics/Warning\_AQ.wmf 23 Graphics/Opt\_Lt Moss Green.eps 12 Graphics/manualfig4\_A.eps 24 Graphics/Opt White.eps 12 Graphics/Warning AQ.wmf 24 Graphics/Opt\_GrBrown.eps 12 Graphics/Warning\_AQ.wmf 26 Graphics/Opt\_Purp.eps 12 Graphics/Warning\_AQ.wmf 26 Graphics/Opt Grey.eps 12 Graphics/Warning AQ.wmf 26 Graphics/Opt\_DrkGy.eps 12 Graphics/Warning\_AQ.wmf 26 Graphics/Opt LtGy.eps 12 Graphics/QuantumMP Power Left.eps 28 Graphics/Opt\_Beige.eps 12 Graphics/QuantumMP\_Power\_right.eps 29 Graphics/Opt\_RedBrown.eps 12 Graphics/QuantumMP\_Logic\_Left.eps 30 Graphics/KeypadOpt.eps 12 Graphics/QuantumMP\_Logic\_Right.eps 31 Graphics/KeypadOpt.eps 12 Graphics/QuantumMPSZ2\_Power\_left.eps 32 Graphics/CT comms cable.wmf 12 Graphics/QuantumMPSZ2 Power Right.eps 33 Graphics/QuantumMPSZ2\_Logic\_Left.eps 34 Graphics/FXMP.wmf 12 Graphics/ContrlConns.wmf 13 Graphics/QuantumMPSZ2 Logic Right.eps 35 Graphics/ContrlConns.wmf 13 Graphics/Warning\_AQ.wmf 36 Graphics/Tacho conn.wmf 13 Graphics/Warning\_AQ.wmf 36 Graphics/Tacho conn.wmf 13 Graphics/GroundConnect.eps 36 Graphics/Relayconns.wmf 13 Graphics/QuantumMPSZ2\_Grounding.eps 36 Graphics/Relayconns.wmf 13 Graphics/Warning AO.wmf 37 Graphics/UL lab.wmf 13 Graphics/MOV disconnect.wmf 37 Graphics/UL lab.wmf 13 Graphics/MOV Sz2 disconnect.wmf 37 Graphics/Heat label.wmf 13 Graphics/Caution\_AQ.wmf 38 Graphics/Heat label.wmf 13 Graphics/Warning\_AQ.wmf 39 Graphics/Grommets6.wmf 13 Graphics/Warning AQ.wmf 42 Graphics/Term shrouds.wmf 13 Graphics/RemoveAuxFuse.eps 42

Graphics/ExternalSuppressor.eps 42

Graphics/Mountfeet.wmf 13

Graphics/Warning\_AQ.wmf 43 Graphics/Warning\_AQ.wmf 43 Graphics/Ext suppressor Sz2.wmf 43 Graphics/Warning\_AQ.wmf 43 Graphics/Ext Suppress.wmf 43 Graphics/Caution\_AQ.wmf 44

Graphics/Surge1.eps 45 Graphics/Surge2.eps 45

Graphics/Warning\_AQ.wmf 45 Graphics/MMPRJ45SF2\_MP.wmf 45 Graphics/Ground brack install1.wmf 46

Graphics/Cables3.wmf 46
Graphics/Warning\_AQ.wmf 47
Graphics/Caution\_AQ.wmf 47
Graphics/Warning\_AQ.wmf 47
Graphics/Warning\_AQ.wmf 47
Graphics/Warning\_AQ.wmf 47
Graphics/MMPTerminals\_UG.eps 48
Graphics/TerminalFunctions\_SZ2.eps 48
Graphics/TerminalFunctions\_SZ1-2.eps 49
Graphics/Test pin symbol.wmf @ 300 dpi 52

Graphics/Warning\_AQ.wmf 52 Graphics/Warning\_AQ.wmf 52 Graphics/Screen1a.eps 54 Graphics/Screen2a.eps 54 Graphics/DispKeya1.wmf 55 Graphics/LCD\_DispKey1.wmf 55

Graphics/ButStop.wmf 55

Graphics/MMPDisplayModesA.wmf 56

Graphics/ButL+R.wmf 56

Graphics/DispMode\_MP.wmf 56 Graphics/Warning\_AQ.wmf 56 Graphics/SB nav.wmf 57 Graphics/Menu0.wmf 59

Graphics/MenuStruct MP.wmf 59

Graphics/ButMode.wmf 60
Graphics/ButStop.wmf 60
Graphics/note1.wmf 61
Graphics/ButStop.wmf 61
Graphics/UserSec1.wmf 62
Graphics/ButMode.wmf 62
Graphics/ButMode.wmf 62
Graphics/ButMode.wmf 62
Graphics/ButMode.wmf 62
Graphics/ButMode.wmf 62
Graphics/ButMode.wmf 62
Graphics/ButMode.wmf 62
Graphics/ButMode.wmf 62
Graphics/ButMode.wmf 62
Graphics/Caution\_AQ.wmf 72
Graphics/Caution\_AQ.wmf 72
Graphics/Caution\_AQ.wmf 72

Graphics/Caution AQ.wmf 72

Graphics/ButU+D.wmf 72 Graphics/Warning\_AQ.wmf 72 Graphics/FlashX.eps 73

Graphics/FlashX.eps 73 Graphics/note1.wmf 73 Graphics/Flash.eps 73

Graphics/DCmotorname.wmf 73
Graphics/Caution\_AQ.wmf 73
Graphics/pote1.wmf 73

Graphics/note1.wmf 73

Graphics/Maxfreq\_MP.wmf 73 Graphics/Ac\_DecCL\_MP.wmf 73

Graphics/note1.wmf 74 Graphics/ButStop.wmf 74 Graphics/Motorun.eps 74 Graphics/FlashX.eps 75 Graphics/Flash.eps 75 Graphics/DCmotorname.wmf 75

Graphics/Caution\_AQ.wmf 75 Graphics/Maxfreq\_MP.wmf 75 Graphics/Ac\_DecCL\_MP.wmf 75 Graphics/Warning\_AQ.wmf 76 Graphics/ButStop.wmf 76 Graphics/Motorun.eps 76 Graphics/note1.wmf 78 Graphics/note1.wmf 78

Graphics/Speed loop gains.wmf 79

Graphics/note1.wmf 81

Graphics/SmartCardNew.eps 81 Graphics/MP UG 10-1.wmf 87 Graphics/OnboardII.wmf 88 Graphics/Menu1LDa\_MP.wmf 96 Graphics/Menu1LDaMP\_iss1.eps 97 Graphics/Menu2LDaMP.wmf 100 Graphics/Menu2LDbMP.wmf 101 Graphics/Menu3LD.wmf 104 Graphics/Menu4LD.wmf 106

Graphics/Menu5LDa\_Iss4.wmf 108 Graphics/Menu5LDb\_Iss4.wmf 109

Graphics/Menu5\_ArmLD-03-03-10.eps 110

Graphics/Menu6LD\_MPUG.eps 112 Graphics/Menu7 LD\_MP.wmf 114 Graphics/menu8aLD\_MP.eps 116 Graphics/Menu8bLD\_MP.eps 117

Graphics/Menu 8 LD Switch\_MP.wmf 118

Graphics/menu9LDa\_MP.eps 120 Graphics/menu9LDb12.wmf 121 Graphics/menu12a\_aug\_iss6.wmf 125 Graphics/menu12b\_aug\_iss6.wmf 126 Graphics/Menu12BrkMPUG1.eps 127 Graphics/Menu12BrakeSeq.eps 127 Graphics/Menu13LD MP.wmf 130 Graphics/Menu13LDb MP.wmf 131

Graphics/Menu14aa.wmf 134

Graphics/Menu14ba.wmf 135

Graphics/Menu17InputLogigDiaQMPUG1.eps 138

Graphics/Menu17RelayLogicDiaQMPUG1.eps 139

Graphics/Pr2.07.wmf 143

Graphics/Pr4.11b.wmf 143

Graphics/Pr4.11c.wmf 143

Graphics/Pr4.11d.wmf 144

Graphics/Pr4.11e.wmf 144

Graphics/Pr\_4.07\_CLVS.wmf 145

Graphics/6.04=0i5.wmf 145

Graphics/Pr13.10a.wmf 146

Graphics/Pr13\_10b.wmf 146

Graphics/note1.wmf 147

Graphics/Warning AQ.wmf 148

Graphics/Warning AQ.wmf 149

Graphics/Caution\_AQ.wmf 153

Graphics/Caution AO.wmf 154

Graphics/Max overload.wmf 154

Graphics/Sz1A Derating.eps 155

Graphics/Sz1B Derating.eps 155

Graphics/Sz 2A Deratingi3.eps 156

Graphics/Sz 2B Derating.eps 156

Graphics/Warning\_AQ.wmf 157

Graphics/AOC Trip.wmf 157

Graphics/Chapt12keypad.wmf 157

Graphics/Status\_LED2.eps 157

Graphics/ButStop.wmf 158

Graphics/ButStop.wmf 158

Graphics/ButStop.wmf 158